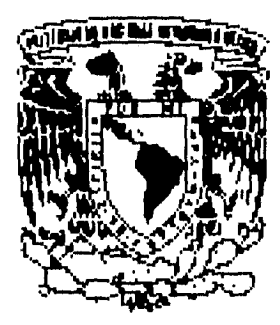

UNIVERSIDAD NACIONAL AUTÓNOMA DE MÉXICO

*FACULTAD DE INGENIERÍA* 

## *DESARROLLO DE UN SISTEMA PARA EL CONTROL Y REASIGNACIÓN DE AGENTES DE LA CARTERA HUÉRFANA DE GRUPO NACIONAL PROVINCIAL*

## *TESIS*

*OUE PARA OBTENER EL MULO DE: INGENIERO EN COMPUTACIÓN* 

*PRESENTAN:* 

*ELVIA PÉREZ ESCUTIA EMILIO SILVA DRITRIT JESÚS FRANCISCO VALENZUELA RODRÍGUEZ LORENA ISABEL MARTÍNEZ HERRERA MARÍA GUZMÁN SÁNCHEZ* 

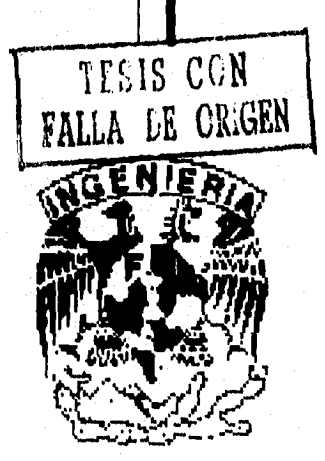

*DIRECTOR DE TESIS: M. EN I.* LA*URO SANTIAGO CRUZ* 

*MÉXICO, D.F. JUNIO, 1996* 

 TESIS CON FALLA DE ORIGEN

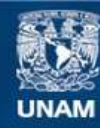

Universidad Nacional Autónoma de México

**UNAM – Dirección General de Bibliotecas Tesis Digitales Restricciones de uso**

## **DERECHOS RESERVADOS © PROHIBIDA SU REPRODUCCIÓN TOTAL O PARCIAL**

Todo el material contenido en esta tesis esta protegido por la Ley Federal del Derecho de Autor (LFDA) de los Estados Unidos Mexicanos (México).

**Biblioteca Central** 

Dirección General de Bibliotecas de la UNAM

El uso de imágenes, fragmentos de videos, y demás material que sea objeto de protección de los derechos de autor, será exclusivamente para fines educativos e informativos y deberá citar la fuente donde la obtuvo mencionando el autor o autores. Cualquier uso distinto como el lucro, reproducción, edición o modificación, será perseguido y sancionado por el respectivo titular de los Derechos de Autor.

#### *Dedicamos el presente trabajo a nuestros seres queridos*

#### A *Dios*

*Por iluminamos el camino día con día y fortalecer nuestra voluntad. Por darnos la oportunidad de respirar, de amar y de luchar por un ideal. Por acompañarnos siempre, y en los momentos difíciles ser nuestra paz.* 

#### A *nuestros Padres*

Por su amor infinito, por su fortaleza, *por su tenacidad. Por ser aliento y esperanza en iodo momento. Por ser protección y confianza. Por regalamos su vida sin reservas,* 

#### A *nuestros Hermanos*

*Por su apoyo, porque con nadie más podríamos compartir nuestros triunfos y nuestras alegrías.* 

A *nuestra Universidad, nuestra Facultad y nuestros Profesores.* 

*Nuestro más sincero agradecimiento y respeto,* 

#### *GRACIAS POR SIEMPRE...*

*Un agradecimiento especial, por su apoyo en la realización de este trabajo a:* 

*M. en Mg. Lauro Santiago Cruz Mg. Arturo Gudiño Chong Lic. Jesús Espindola Cuevas* 

*Elvia, Emilio, J. Francisco, Lorena, María.* 

 $\overline{1}$ 

# *ÍNDICE*

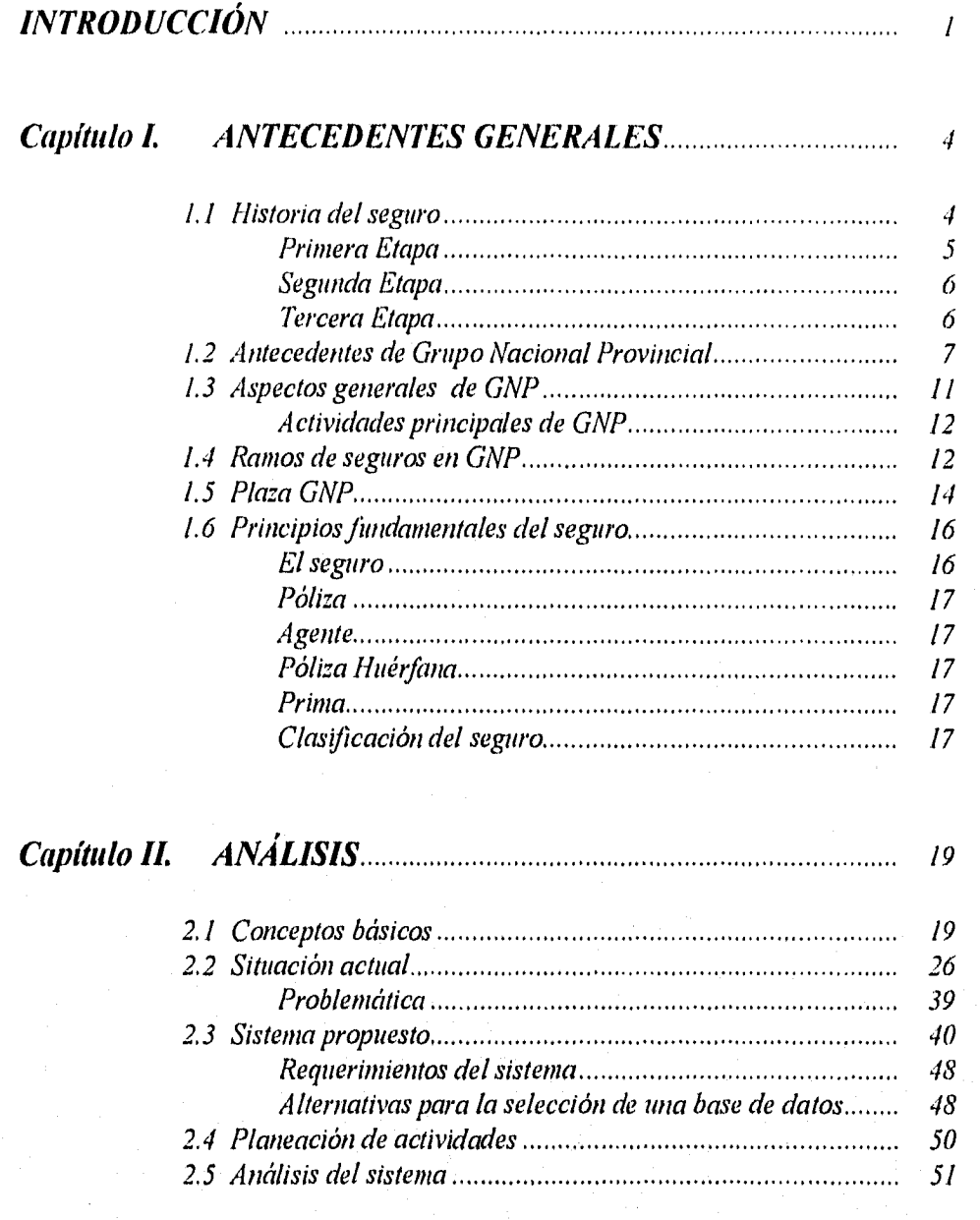

## *ÍNDICE*

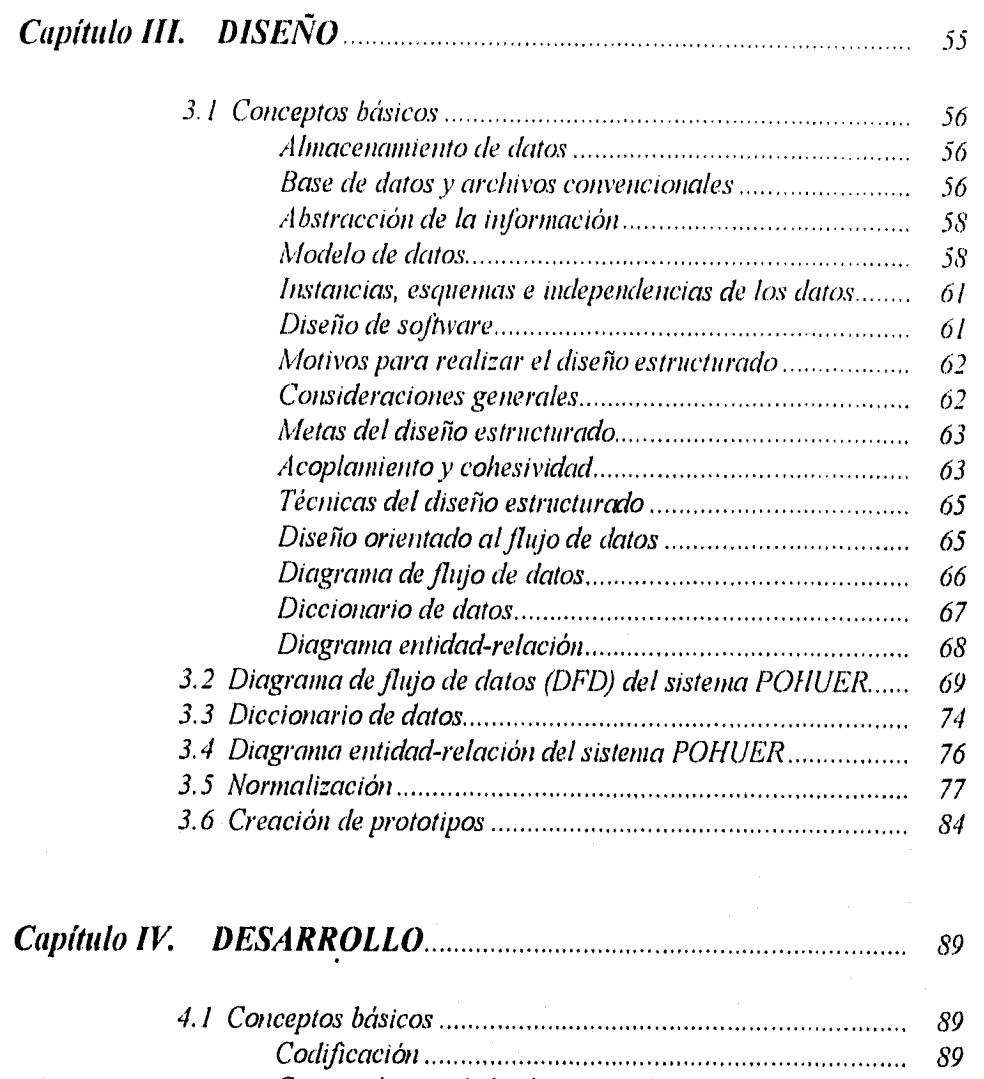

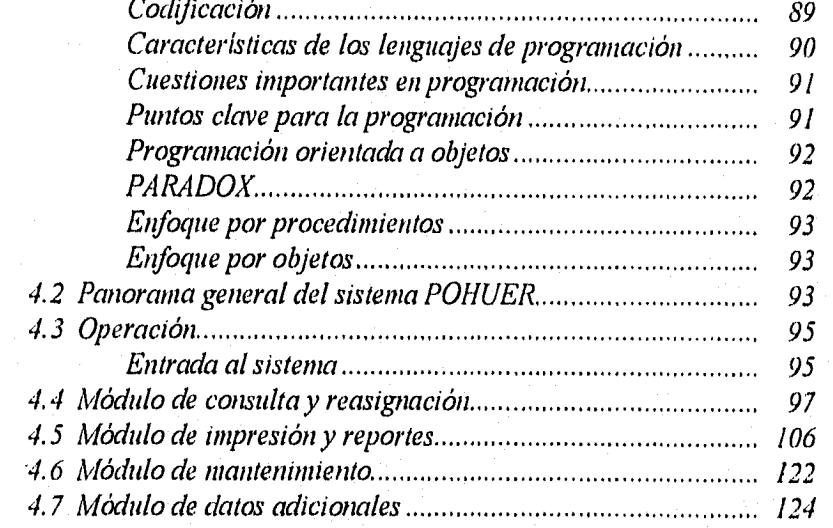

*ÍNDICE* 

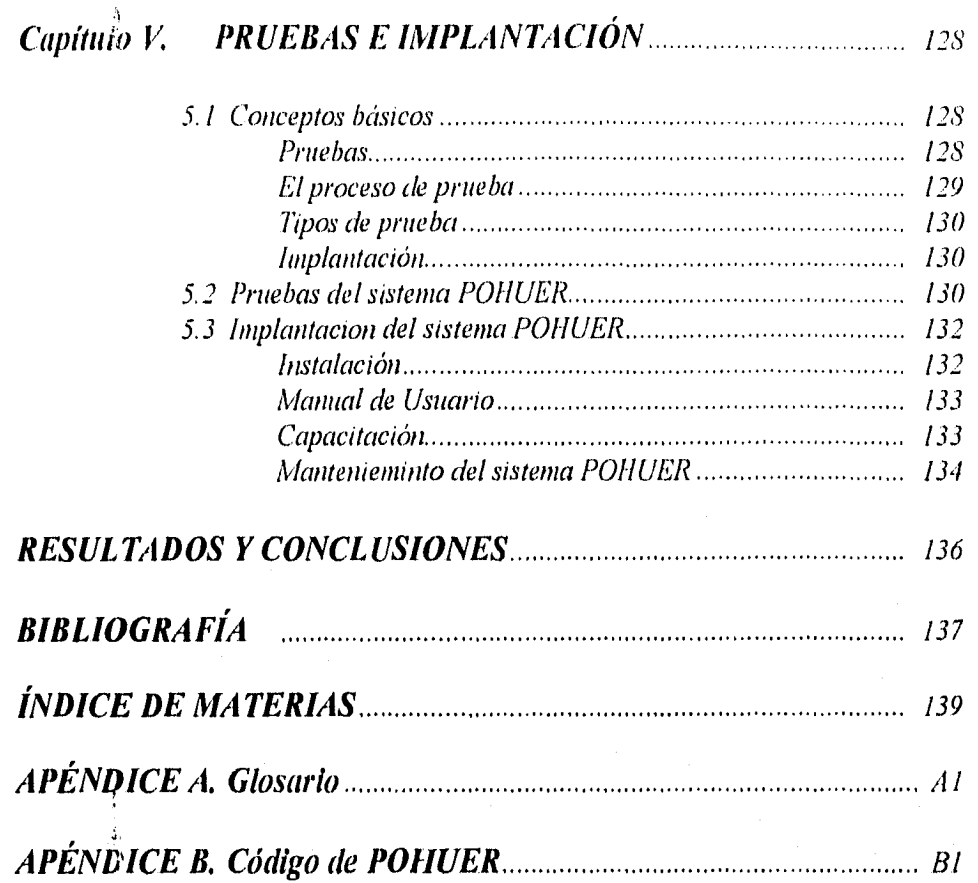

1

## *INTRODUCCIÓN*

*En la actualidad el manejo de información es un factor determinante en el desarrollo de una organización, de ello depende su crecimiento y competitividad para asegurar su permanencia en el mercado. La necesidad de contar con información oportuna y veraz se deriva de la obligación de una empresa de proporcionar atención rápida, confiable y segura, manteniendo una comunicación estrecha con sus clientes.* 

Los grandes volumenes de información y la tecnología que evoluciona vertiginosamente han *originado la creación de sistemas de cómputo y comunicaciones, que facilitan la integración de actividades dentro de las empresas así como el intercambio de datos en lugares distantes. Es imposible pensar que pueda existir una organización sin la utilización de la computadora contó herramienta de apoyo en el procesamiento de información.* 

*Aunque existen grandes firmas desarrolladoras de software, es importante hacer notar que éstas, producen sistemas que ayudan a una empresa sólo en algunas tareas. Sin embargo, debido a la complejidad de sus actividades, es necesario automatizar completamente el manejo de injbrmación y englobar cada detalle dentro de un sistema de cómputo, siendo necesario desarrollar*  software a la medida, dejando el software comercial ya existente en el mercado para actividades *rutinarias no específicas como son: procesadores de texto, hojas de cálculo, gráficadores, etcétera.* 

*INTRODUCCIÓN* 

*Dentro del territorio nacional existe un gran numero de empresas que por el enorme volumen de infOrmacffin que manejan han adoptado sistemas de cómputo y comunicaciones para tener 1111 control 1)ptill1() de SU 1*.*11/i)1111aCiÓn. Como ejemplo de éstas podemos mencionar: bancos, tiendas de autoservicio, agencias de viajes y compañías aseguradoras. Estas ultimas han tenido un gran auge en la ultima década, debido a la inestabilidad económica y social en la que se encuentra nuestro) país.* 

*El amplio mercado de estos seguros tu) se limita únicamente a empresas, sino que, su campo de acción se ha extendido a otro tipo de instituciones )! colectividades, que aun no teniendo obligaciones de índole laboral o legal, requieren de mecanismos de tipo motivacional hacia sus miembros.* 

*Entre las compañías de Seguros más importantes del país se encuentra Grupo Nacional Provincial ( GNP ) que se ha preocupado cada vez más por estar a la vanguardia en lo que a tecnología de cómputo se refiere, con la finalidad de ofrecer un mejor servicio a sus asegurados, basado en alta calidad y eficiencia, así como para brindar apoyo a su Fuerza Productora a través de lierramientas ágiles y prácticas que faciliten el logro de sus objetivos.* 

*Actualmente Grupo Nacional Provincial (GNP) detectó que no existe un control eficiente en el manejo de las pólizas de los agentes cancelados (Cartera Huérfana). Cuando es cancelado un agente, la Gerencia de Cartera Huérfana es notificada e inmediatatnente procede a verificar las pólizas que estaban asignadas a éste agente. Sin embargo para llevar a cabo el proceso anterior se tiene que extraer la infOrmación requerida, de varios sistemas desarrollados en diversos lenguajes y plataformas que se encuentran en diferentes host. Los sistemas anteriores no tienen forma de comunicarse entre sí y para las necesidades actuales de GNP se requiere consultarlos simultáneamente, lo que ha convertido el sistema actual, en un proceso lento e inoperable, además de que los costos de capacitación y entrenamiento del perSonal son cada vez mayores y el manejo de información es más complicado.* 

*El objetivo de esta tesis es desarrollar una herramienta de consulta que permita integrar datos de diferentes plataformas o sistemas, en un ambiente multiusuario que use* interface *gráfica, para el control y reasignación de agentes de la Cartera Huérfana de GNP, del Ramo de Vida.* 

*Para lograr el objetivo propuesto, el presente trabajo se estructuró de tal manera que en el primer capítulo se describe la historia del seguro, las actividades generales de GNP y los diversos ramos de seguros (vida y danos) que maneja la compañía. En el segundo capítulo se plantea la situación actual de la problemática de la Cartera Huérfana y se hace un análisis para darle solución mediante la creación de un sistema. En el tercer capítulo se lleva a cabo el diseñó del sistema denominado POHUER, mediante el uso de la Ingeniería de Software, aplicando la metodología de Chris Gane & Thrish Sarson. Además se realiza la creación de prototipos del sistema POHUER. En el cuarto capítulo se efectúa el desarrollo del sistema, presentando una visión completa del sistema en general, de los módulos y de los programas en el ambiente en que se va a trabajar. En el capítulo quinto se mencionan las actividades que se llevan a cabo en las etapas de pruebas e implantación del sistema. Se habla del mantenimiento del sistema, se explican* 

*INTRODUCCION* 

2

 $\overline{\mathbf{3}}$ 

*los tipos de mantenimiento que existen, y se menciona cd, mantenimiento que podrá darse al*  sistema POHUER. Por último, se presentan los resultados y conclusiones obtenidos en base a los *objetivos propuestos y se anexa la bibliografía consultada, glosario, índice de materias* y *los <sup>c</sup>*► *péndices complementarios.* 

*INTRODUCCIÓN* 

## *CAPÍTULO 1 ANTECEDENTES GENERALES*

*Di el presente capítulo se hará una reseña histórica de los seguros y GNP. Se mostrará el lugar que ocupa GNP en el mercado asegurador tanto en México como en el extranjero. También se contemplarán diversos aspectos de GNP como son recursos humanos y tecnológicos. Se mencionarán los tipos de seguros que maneja GNP dentro de sus ramos Vida y DañOs. Se dará una*  visión general de GNP con el fin de identificar la Gerencia de Cartera Huérfana, para la cual se *desarrollará el sistema motivo de esta tesis. Por último, se dará un panorama de las actividades que realiza esta Gerencia.* 

## *1.1 HISTORIA DEL SEGURO*

*Ante todos los peligros por lo que se ha visto amenazado el hombre desde sus orígenes, éste ha tratado de encontrar soluciones adoptando distintas actitudes. Entre todas estas actitudes está la de transferir el peligro o riesgo al que se encuentra expuesto, apareciendo para llevar a cabo esta operación el Seguro.* 

*El Seguro responde a una necesidad de previsión para amortiguar o compensar las consecuencias económicas de acontecimientos dañosos. Dado el carácter masivo que reviste la industria aseguradora, se ha convertido en una función de interés público.* 

*Sego surge como un upo de financiamiento, mediante el cual no Se traspasa el peligro*  en si, sino parte de sus efectos financieros, disminuyendo así las pérdidas, que pudiera sufrir el *asegurado en SUS bielleS ()personas en C'l* ►*.So de NIleeder un accidente.* 

*La historia del Seguro se puede dividir en tres etapas:* 

*Primera: Antigüedad y Edad Media hasta el siglo XIV*.

*Segunda: Del siglo XlI7al* 

*Tercera: Del siglo ,VVII hasta nuestros Bias.* 

#### *Primera Etapa.*

*Durante este tiempo aparecen los primeros sistemas de ayuda mutua En esta época tenemos a diferentes civilizaciones que tuvieron aportaciones importantes, entre éstas se encuentran:* 

- *a) BABILONIA: "Código Hamumbi", por• medio de éste, si en una caravana uno de los*  integrantes perdía algo, los demás pagarían proporcionalmente la pérdida. Lo mismo con *~sufridas en la ciudad.*
- *b) INDIA:' "Código de Manú", regulaba básicamente la navegación, pero en cuanto al Seguro no se enimentran vestigios de su regulación.*
- *c) EGIFIO: Se maneja la idea de ayuda Migala entre los socios de una institución, para ayudar• en los ritos funerarios del socio que falleciera*
- *d) GRECIA: "Ley Rhodia de lacta", regulaba el sector marítimo. Lira pérdida se repartía entre todos los propietarios de la mercancía transportada en el barco. Constituye la base del Derecho Mercantil Marítimo. Los griegos tenían una asociación llamada "ERAIVOI", por la que se daban asistencia a los necesitados a través de un fondo común constituido por todos los agremiados.*
- *e) ROMA: Existía una asociación de militares que aportaban una cuota con la que tenían derecho a una indemnización para gastos de viaje por cambio de guarnición en caso de*  retiro o muerte. Los artesanos formaban el "Collegia Tenuiorum, Collegia Funeraticia", con *el que los participantes contaban con gastos por muerte, seguridad constituida por un fondo formado por el estado y los beneficios obtenidos por las herencias dejadas por socios muertos.*

*j) EDAD MEDIJI: Existían ayudas mutuas como:* "Las *Gildes", que proporcionaban aluda mutua de carácter religioso. Los monasterios daban socorro* y caridad a huérfanos, viudas  $y$ *desempleados por medio de limosnas. "Los Juras", daban pniteccion por inedia de rentas y pensiones que daban los. reyes por gracia O merced. Finalmente podemos mencionar "Las limanas", de origen italiano, consistían en Up011ar SIIMaN jjas de dinero cuyo iota! Se divide chite el número de supervivientes a una jecha dada.* 

#### *Segunda Etapa.*

Del siglo XIV al XVII aparecen las primeras instituciones de Seguros en los ramos Maritimo, *Vida e Incendio. El primer contrato de Seguro conocido, relativo al Seguro Marítimo, alta de 1347, suscrito en Génova. Ampliaba tanto* los' *accidentes del transporte como la tardanza en la llegada del buque a su destino.* 

Las primeras pólizas de Seguro de Vida se expidieron en Londres en The Royal Exchange *por comisionistas que distribuían el riesgo entre grupos de comerciantes que se reunían, Siendo emitida la primera póliza de este ramo en 1583.* 

*Con el incendio de Londres en 1666, el Seguro de Daños toma fuerza. En 1677, en*  Hamburgo, se funda la primera caja general pública de incendios, formada por varios propietarios *que reunían cierta cantidad para socorrerse entre ellos en caso de incendio.* 

*Tomando en cuenta el incendio de Hamburgo, surge la compañia de seguros contra incendio en 1681, en Londres llamada, "Fire Office".* 

*En /686 surge en Londres la más poderosa empresa de segiiros," Lloyds".* 

*En cuanto a la regulación jurídica del Seguro, ésta se inicia con las ordenanzas de Barcelona, y posteriormente las de Burgos, Sevilla, y Bilbao.* 

#### *Tercera Etapa.*

*Esta etapa comienza con la aparición de las primeras empresas de Seguro sobre bases más técnicas; basadas en la ley de lo grandes números y de las probabilidades. La aparición de estas empresas se debió principalmente al gran florecimiento de la industria en esa época, los grandes descubrimientos, y por la regulación jurídica a través del control administrativo. Las bases técnicas' del Seguro aparecen desde 1654 con el cálculo de probabilidades y la ley de los grandes números iniciada por 1)e Mére. En 1693, en Londres, se presentó un estudio sobre mortalidad humana, y así , una serie de estudios que beneficiaron a la empresa del Seguro.* 

*óilzi.s es/11.1' U/) lociones aludaron al sur.inimenio (1,,las,,mprcsa., ,/Nt,.{:unkiortt\ coi/* t'SfitS' *bases. Finalmente en 1699 nace la primera compañía de seguros sobre la vida "Society of Assurence's of Widows and Orphans"*.

## 1.2 ANTECEDENTES DE GRUPO NACIONAL PROVINCIAL

*Durante los primeros meses del siglo XX, William B. Woodrow y varios hombres de negocios* establecieron la primera empresa de seguros de vida en México: La Nacional. El entorno social *Comenzaba a* 1111/' prtl/td/0 dC *UCOn/CC/////0/01* tp/e *preStif,:ltibt/ it, t/Michk/* di.' *Una*  revolución. Debido al conflicto bélico, se paralizaron las actividades económicas del país; sin *embargo, la Nacional mantuvo firmes los conpromisos contraídas con la sociedad mexicana .4 medida que la 11'1'1'011k:1On avanzaba l'OS problemas' nacionales se hicieron patentes, pese a esto la Nacional continuó* COn el de.10/T0//01" *crecimiento de su empresa.* 

*Con J'enusliano ( .cirranza se inicia un importante periodo de recuperación económica en . /éricv* j' */a metrópoli comienza m'eminente la marcha de su crecimiento remodelando sn imawn, .se trazan nuevas.a1'enid£1,5\* 1' el asfalto suple al empedrachi.* 

*En la figura 1.1, se puede observar claramente los avances y la transformación de las avenidas,* 

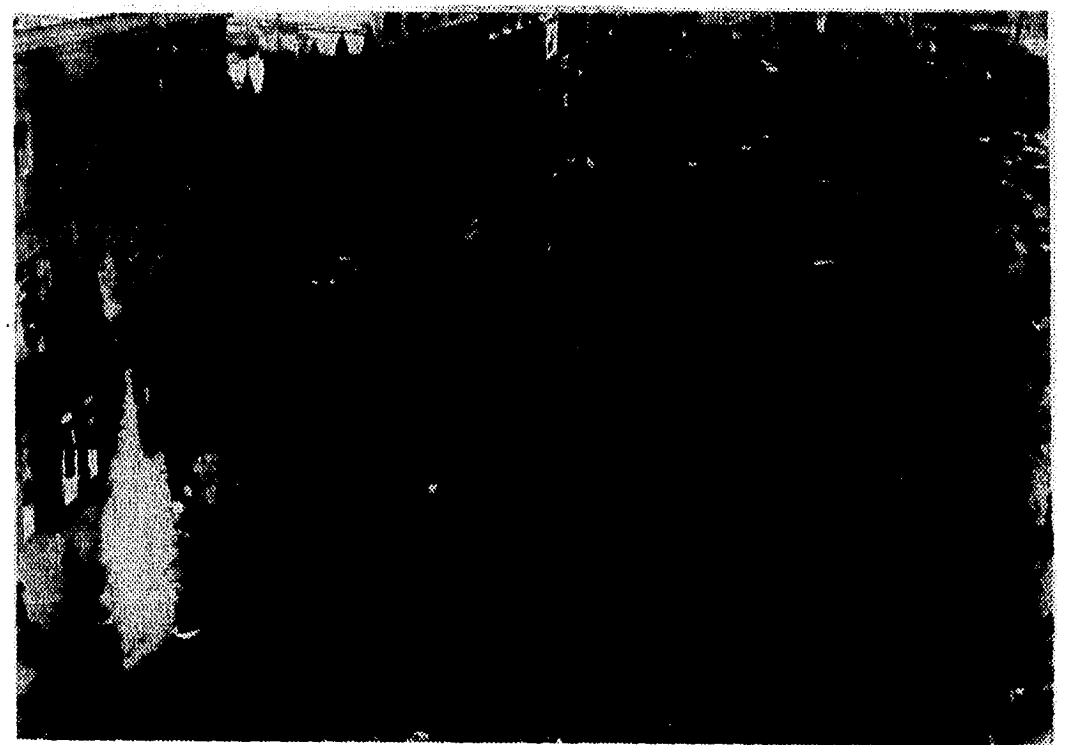

*Fig. 1.1. El asfalto suple al empedrado.* 

Para fines de 1928, la empresa era dueña de casas y terrenos en una superficie rectangular *(le 634 metros cuadrados. En 1929, contabilizados los recursos. para la inversión .su remabilidad, la Nacional decidió iniciar la construcción del "mejor edificio en A lenco para el uso a que se A' destinaba ": Oficinas* **y** *negocios. La obra empezó en pifio de 1931 en octubre de ese mismo ano, se*  colocó la cimentación y un mes después se empezaron a colocar los soportes principales de la *estructura de acero. Finalmente en 1932 cobro vida el primer rascacielos de Al t'nukul de* A lé.vico *en donde se encontraban las oficinas de La Nacional.* En la figura 1,2, *podemos apreciar el inicio y término del edificio de la Nacional.* 

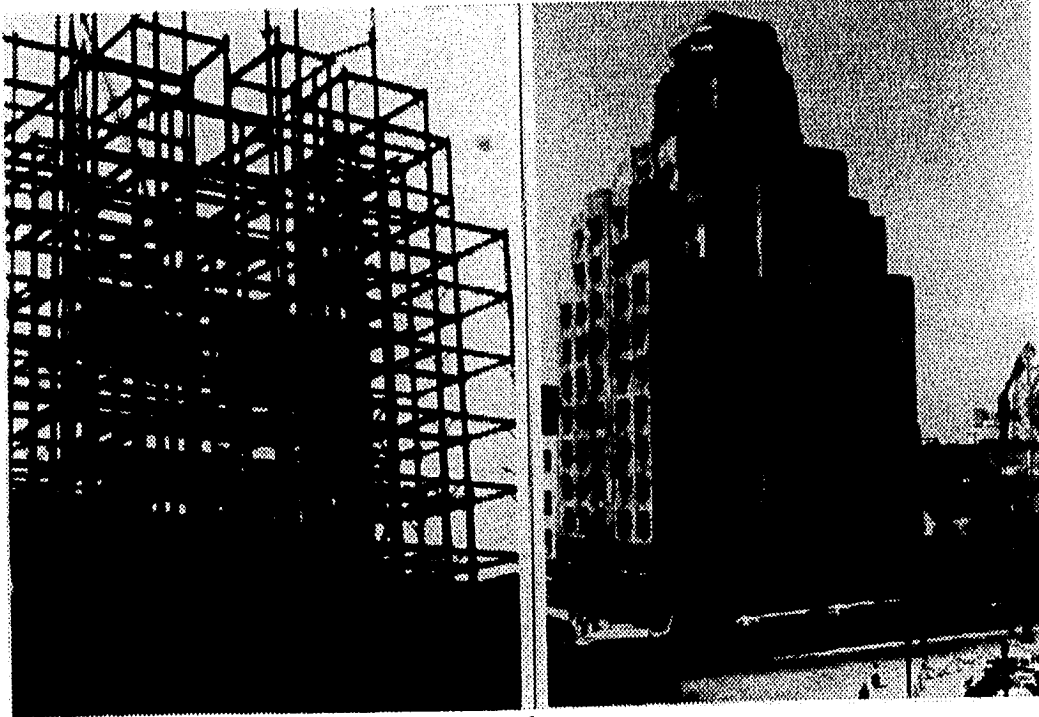

*Fig. 1.2. Construcción del edificio de la Nacional.* 

*En 1936 se obtiene la autorización de la Secretaría de Hacienda y Crédito Público para constituir una nueva empresa: Seguros la Provincial, que surge porque México aun no contaba con un medio que respaldara las inversiones de empresarios, puesto que La Nacional sólo se dedicaba al ramo de vida. En el año de 1968 deciden unir ;fuerzas ambas empresas, culminando así, una etapa de relaciones y esfuerzos conjuntos que dió lugar a un hecho novedoso denfiv de la industria de seguros: La constitución de Grupo Nacional Provincial (GNP).* 

*Desde 1968 GNP buscó colocarse a la vanguardia del mercado mexicano de seguros. En 1972 Grupo Nacional Provincial forma parte del Grupo 13a1, uno de los conglomerados empresariales más importantes del país y ocupa, invariablemente, un lugar destacado dentro de las veinte compañías más grandes. En la lista de las quinientas empresas más sobresalientes de México, publicada por la revista Expansión. En 1975 GNP logró ubicarse en el primer lugar en ventas del sector asegurador, tanto en México como en Latinoamérica, posición que ha mantenido hasta el momento a pesar de que el mercado de seguros en México ha tenido una creciente competencia.* 

9

*Este grupo empresarial se ha caracterizado pernumentenwnte por su interés en programas de carácter social, entre los que se destacan aquellos que tienen relación con 10 capacitación desarrollo de personas.* 

*En la figura 1.3. se muestra el monto de las primas directas de GNP en 1995, y en la figura 1.4. se observa la participación que tiene GNI)en el mercado, también en 1995, de las aseguradoras que operan en México.* 

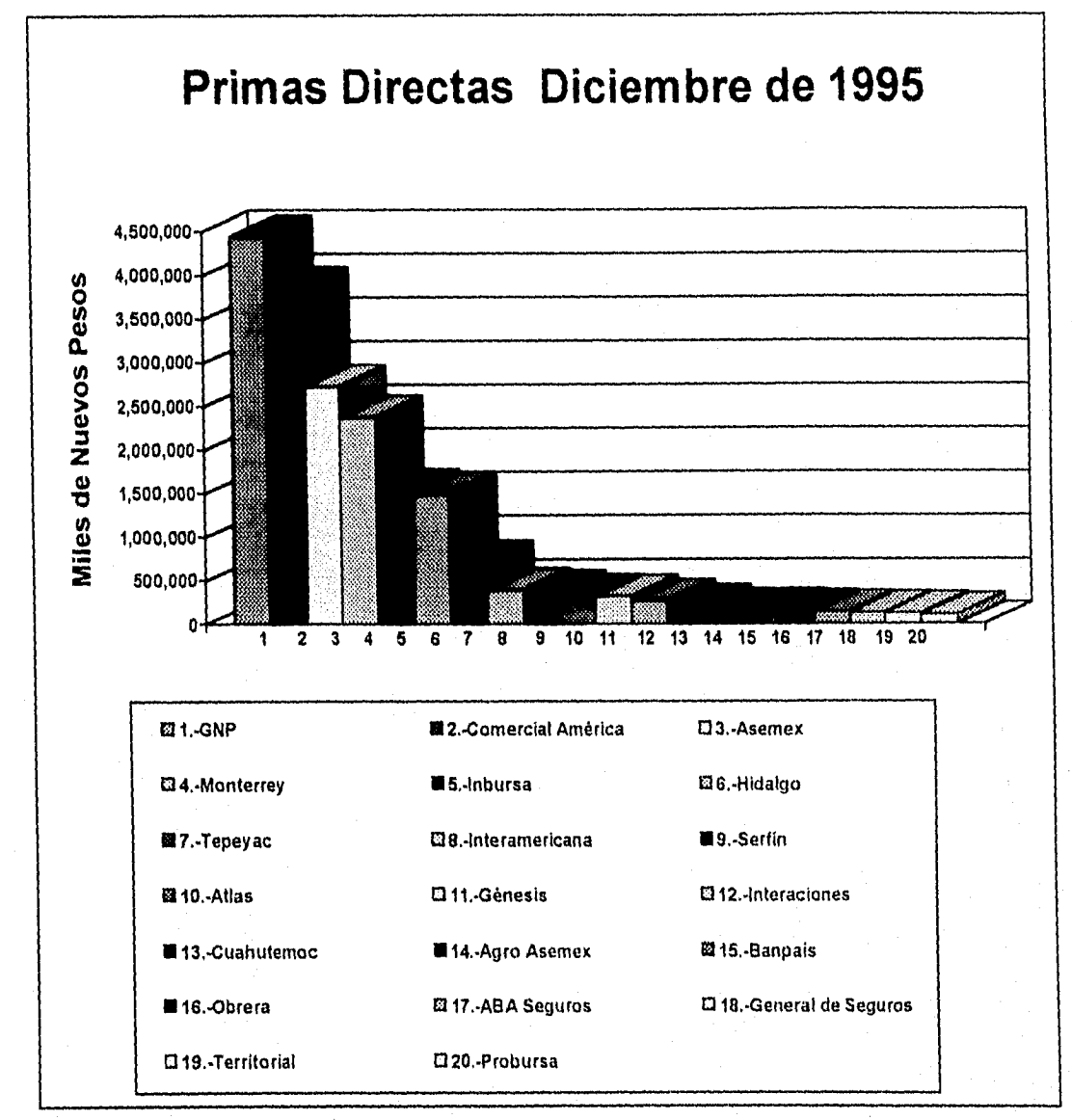

*Fig. 1.3. Gráfica de monto de primas.* 

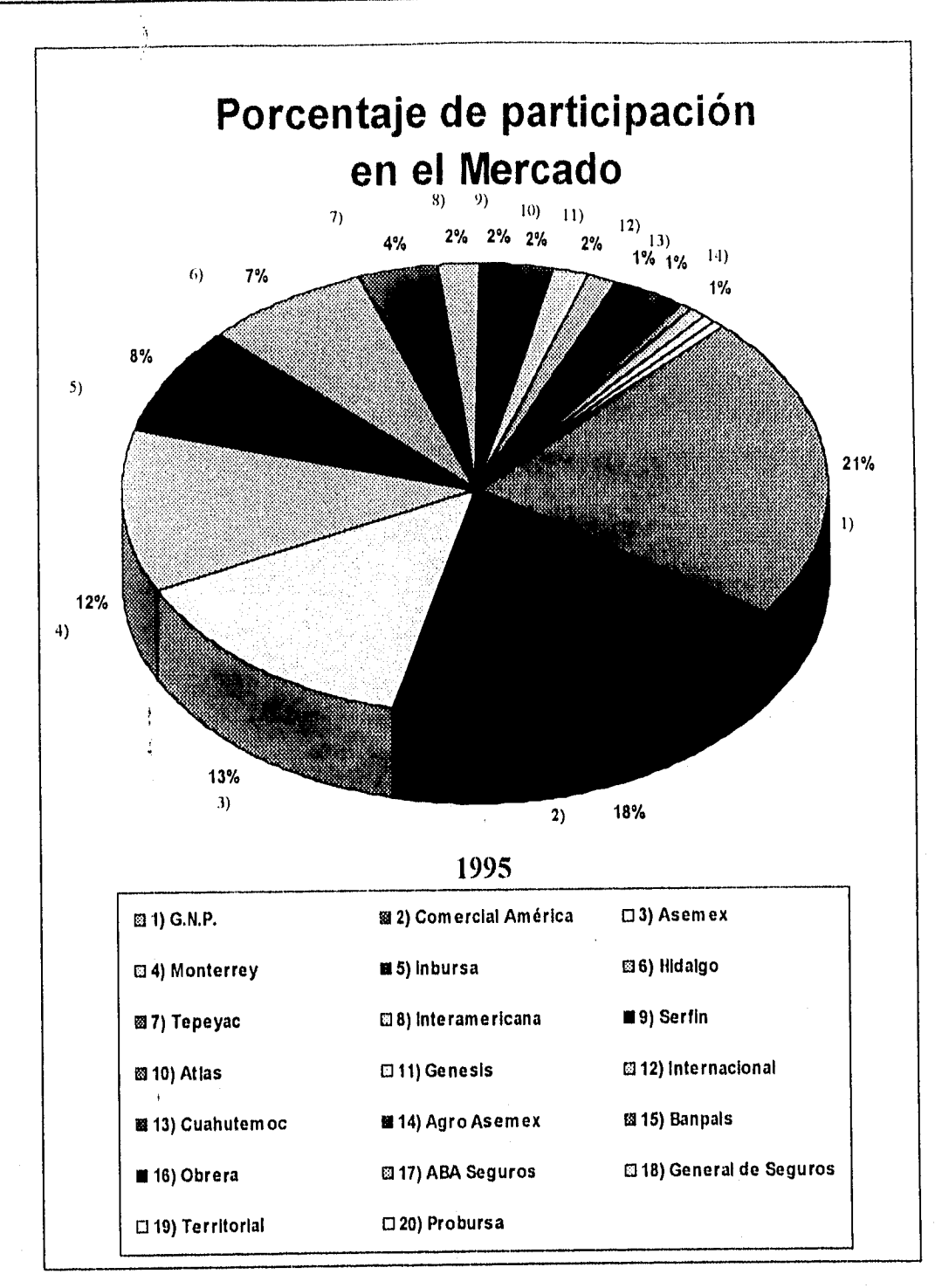

*Fig. 1.4. En la gráfica se puede observar el porcentaje de mercado que ocupan las veinte aseguradoras más importantes del país. Se puede notar que grupo Nacional Provincial tuvo el veintiún por ciento del mercado asegurador nacional en 1995.* 

## *1.3 ., ISPEC'TOS GENEKILES DE GAP*

El recurso más valioso de GNP es su gente, desde la planta ejecutiva y sus enipleados administrativos, aproximadamente 3200 personas, hasta su fuerza productora, integrada por poco más de 4000 agentes de ventas y cerca de 200 gerentes de zona, a lo que se agregan alrededor de 150 despachos de agentes.especiales v rmas de corredores i'on lo anterior se cantarina un equipo de mis de 8000 colaboradores.

En enanto a tecnología, GNP ha establecido una de las redes de informática más grandes de illéxico; dos macrocomputadoras instaladas en el edificio de computo, que es reconocido como uno de los más avanzados del continente, son cala culta a más de 1200 estaciones de trabajo distribuidas en todo el pais. Esta conexión se realiza a través de una red privada de telecomunicaciones que utiliza los medios más' avanzados., destacando mi sistema de vicleocon/erencia basado en un circuito cerrado de televisión entre la capital y las oficinas regionales del interior del país, en la figura 1,5. se muestran las instalaciones del edificio de computo.

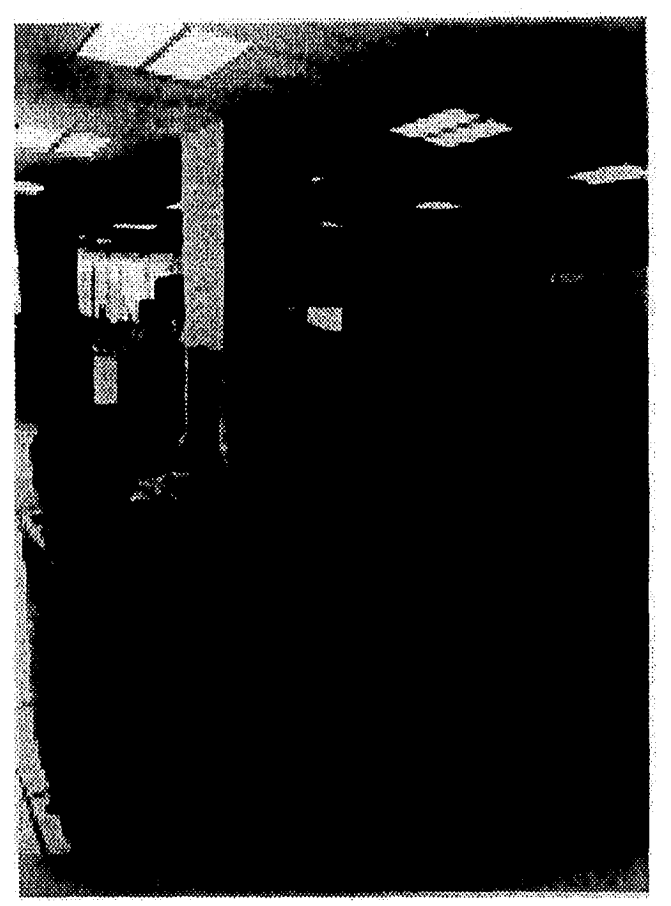

Fig 1.5. Instalaciones del edificio de cómputo

*Giros servicios ofrecidos por la red de informática con que cuenta GNP inchiye, enlaces con su,/Venza productora, 108 sistemas de automatización de oficinas correo electrónico, enlaces entre conmutadores telefónicos para formar una red de mas de 2,500 extensiones y) otros servicios adicionales. lambién son importantes los desarrollos realizados con sistemas expertos, capacitación multimedia y manejo de expedientes por medio de proceso de imagows, entre otros.* 

La estructura de Servicio de GNP está formada por oficinas regionales en la Cindad de *A/léxico y en provincia; oficinas de servicio y de ventas que cubren todo el territorio nacional; centrales de ajuste en la capital, Monterrey y Guadakijara; Supervisarías de Reclamaciones a nivel Nacional; oficinas de representación en Nueva York y despachos de agentes especializados en pólizas, en California, Arizona, Nuevo México y Texas.* 

Las oficinas regionales de GNP, llamadas centros regionales, tienen funciones *descentralizadas, esto es para ofrecer un servicio a toda la República Mexicana. Sin embargo, esta descentralización propicia que cada centro regional tenga su propia metodología para Ilevcir a cabo su control de documentos, de volunwnes de trabajo, de personal, etc.* 

#### *ACTIVIDADES PRINCIPALES DE GNP*

*Para lograr su desarrollo, GNP ha basado sus actividades en los siguientes principios fundamentales:* 

- *En una profunda vocación aseguradora, basada en un historial de seriedad y en un claro sentido de responsabilidad social.*
- *En el diseño de productos y servicios que nos permita mantener una posición de vanguardia en todas la líneas de negocios.*
- ➢ *En el desarrollo tecnológico, especialmente en inlormática y comunicaciones.*
- *En mantener características distintivas, la solvencia, la oportunidad en el cumplimiento de sus obligaciones y el apego a los valores fundamentales que guían sus acciones.*
- *En fortalecer sus alianzas estratégicas con compañías nacionales y extranjeras en las diferentes líneas de negocio que opera, incluyendo las reaseguiadoras que le dan respaldo.*

## *1.4 RAMOS DE SEGUROS EN GNP*

*GNP tiene como misión fundamental satisfacer las necesidades de protección y previsión financiera de sus clientes frente a los riesgos a que están expuestos. Esto se logra mediante la venta de seguros que realiza su fuerza productora (agentes de ventas). Los seguros se dividen en:* 

*a) RAMO DE VIDA b) RAMO DE DAÑOS* 

*Dentro del RAMO DE VIDA encontramos tres divisiones: Vida, Pensiones, Accidentes y Enfermedades.* 

*En la división Vida se cuenta con los siguientes tipos de seguros:* 

- *> Línea Universal: Seguro flexible de protección y ahorro.*
- *Línea Diamante: Coberturas en dólares.*
- *.1> Beneficios* <sup>y</sup>*cláusulas adicionales: Muerte y pérdidas oiyalicas por accidente, coberturas por incapacidad total y permanente.*
- *> Seguros de Grupo y Colectivo: Para cubrir a los colaboradores de las empresas.*
- *Productos de Venta y Mercadeo Masivo: Descuento por nómina, módulos en pollo de venta y campañas por correo directo.*

*En la división Pensiones se cuenta con los siguientes tipos de seguros:* 

- *Grupo inversión y contratos de depósitos' en mbninistración: Planes de pensiones para empresas.*
- *Programa óptimo de retiro: Pensiones individuales.*

*En la división Accidentes y Eufermedades se cuenta con los siguientes tipos de seguros:* 

- *Línea Azul: Pólizas de gastos médicos mayores para empresas e individuos.*
- *Pago directo y cirugías programadas: Sistemas de atención de siniestros.*
- *Red de hospitales, médicos y otros prestadores de servicios: Sólida infraestructura que permite un mejor control de costosy óptimos niveles de servicio.*
- *Médica Móvil: Servicios de emergencia.*

*Dentro del RAMO DE DAÑOS se encuentran dos divisiones: Automóviles y Daños.* 

*En la división Automóviles se cuenta con los siguientes tipos de seguros:* 

*Con una extensa gama de coberturas: Amplias, limitadas y de responsabilidad civil.* 

- *Fianza garantizada y servicios legales: Coberturas adicionales que aseguran la inmediata liberación del vehículo afectado y evitan problemas jurídicos.*
- *Línea Naranja: Permite a nuestros asegurados la compra de refacciones y servicios para sus autos a precios preferenciales.*

*" Kea de ajustadores, abogadas., talleres* <sup>y</sup>*hospitales: Infraesiructura de .vervicio para la atención a siniestros, Unica en el mercado* 

*En la división Daños se cuenta con los siguientes tipos de seguros:* 

- *Polifiun a todo riesgo: Sistema simplificado de asegununiemo de casca habitación.*
- *Pólizas múltiples pira individuos y empresas: Mecida) y riesgos aliados, robo, dinero y valores, responsabilidad civil y otros.*
- Pólizas especiales para grandes empresas: Especialmente diseñadas para cubrir sus *necesidades específicas.*
- *Otras pólizas: Transportes (cascos y mercancías), equipo electrónico, montaje, obra civil, equipo de contratista y otras.*
- *Servicios de valuación: Para determinar sumas aseguradas cometas en edificios, maquinaria y equipo.*
- *Prevención y administración de riesgos: Estudios para prevenir y reducir pérdidas.*

### *1.5 PLAZA GNP*

*En lo que respecta a instalaciones físicas, Plaza GNP ocupa un lugar especial En la figura 1.6. se puede observar el emblema de GNP y en la, figura 1.7. se muestran las oficinas centrales de Grupo Nacional Provincial, en un terreno en la Ciudad de México de 105,000 m<sup>2</sup> de extensión, en la que se han construido diversos edificios de oficinas, así como el centro de cómputo, salón de usos múltiples e instalaciones deportivas..* 

*Dichas instalaciones, que se hicieron acreedoras en /994 aun premio en la tercera Bienal de Arquitectura, se han venido construyendo por etapas y el plan maestro contempla la realización de otras subsecuentes a mediano y laigo plazo.* 

*En la figura 1.8. se muestra el organigrama general de Plaza GNP, para identificar las diferentes dependencias que la constituyen.* 

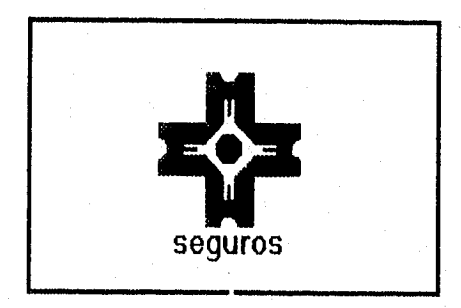

*Fig. 1.6. Emblema de GNP.* 

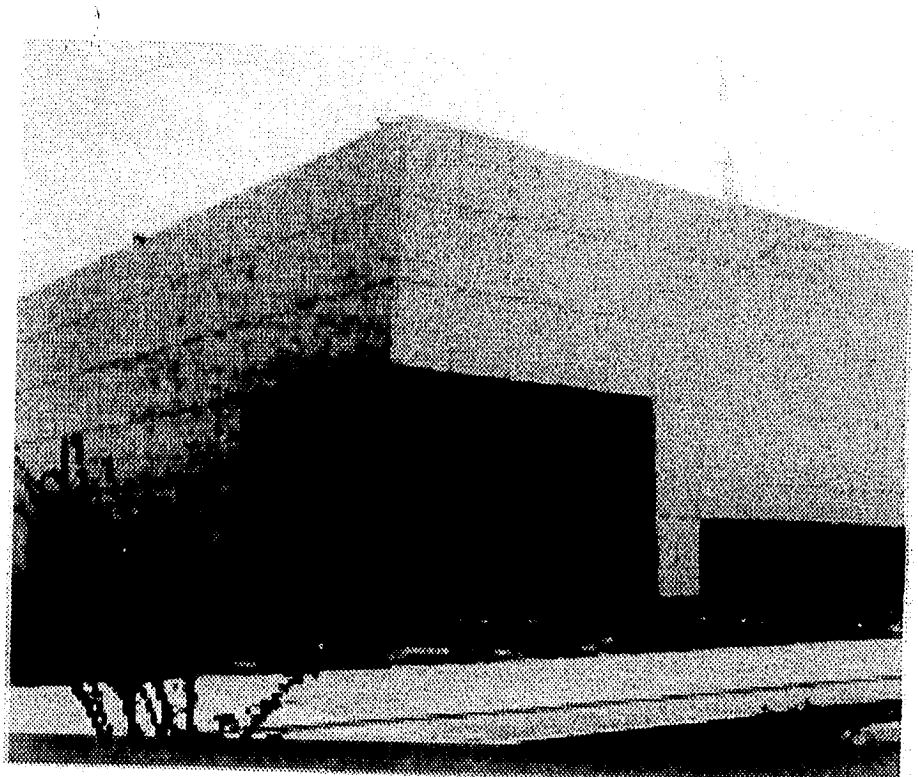

*Fig. 1.7. Oficinas Centrales de GNP.* 

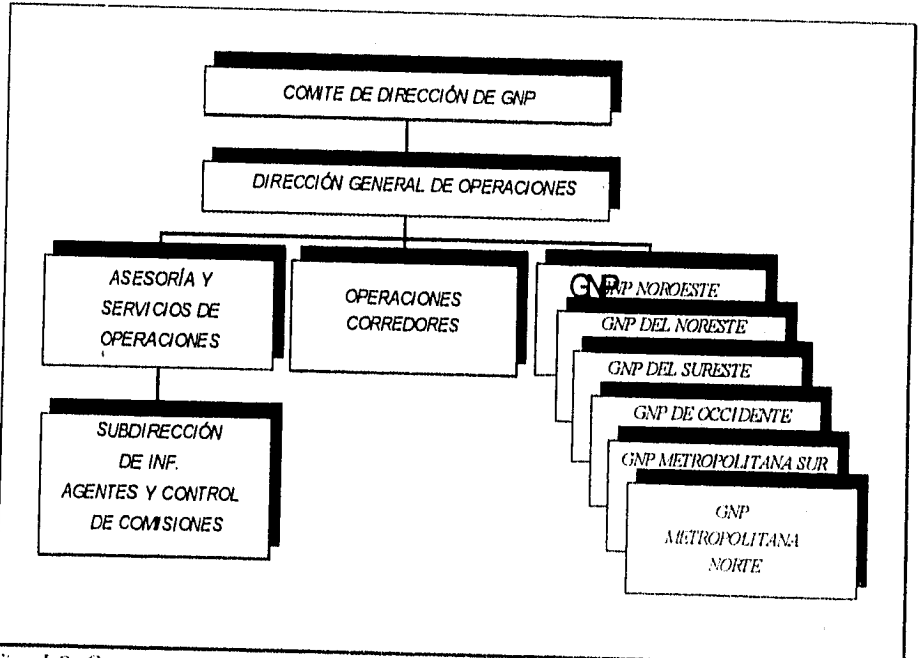

*Tict,. 1.8. Organigrama General de GNI>.* 

### *1.6 PRINCIPIOS FUNDAMENDILES DEL SEGURO*

Antes de continuar es importante comprender algunos aspectos fundamentales del Seguro:

*El riesgo es una eventualidad que tiene cierta probabilidad de ocurrir y que puede acarrear, como consecuencia, una pérdida económica. Evisten dos tipos de riesgos :* 

*a) Riesgos Especulativos: Aquéllos cuyas consecuencias pueden ser favorables o adversas.* 

*19 Riesgos Puros: A di/i'rencia de los especulativos acarrean siempre consecuencias. adversas.* 

*La mayoría de los riesgos son desfavorables para unos cuantos individuos y no forzo.samente para la sociedad en su conjunto. Estos riesgos son imposibles de medir, no se cuenta con la*  información que permita el cálculo certero de su gravedad y probabilidad de ocurrencia.

*Sólo se puede disponer de la protección contra esos riesgos y aprovecharla hasta cierto punto y en casos aislados, porque: (1) la eliminación de consecuencias adversas puede costar demasiado con relación a la ganancia posible y hasta eliminar la posibilidad de ganancias; (2)*  muchas personas prefieren aceptar tales riesgos; (3) hay poca información en que basar la prima del *seguro; y (4) el seguro contra esas contingencias implica un riesgo moral demasiado grande para quien lo proporciona. De suceder, no genera ganancias, por consiguiente es muy importante que la gente busque medios para reducirlos, transferirlos o evitarlos.* 

*En principio, lo que se debe hacer es identificar los riesgos posibles, dentro de una organización; evaluarlos, y en base a esto tomar medidas de acción. La ocurrencia o realización del riesgo se le conoce como siniestro,* 

#### *EL SEGURO*

*Se define al Seguro como una cobertura recíproca y colectiva por parte de muchas economías igualmente amenazadas por peligros comunes y tasables en dinero.* 

*Legalmente, el Seguro se define como un contrato que consiste en que una de las partes (ASEGURADOR). se obliga mediante un cierto precio (PRIMA) a indemnizar a la otra (ASEGURADO) por la pérdida o daño previsto en el contrato que pueda sobrevenir al ocurrir un siniestro.* 

*Partiendo del punto de vista funcional, el Seguro es un dispositivo social mediante el cual los riesgos inciertos de los individuos pueden combinarse en grupos para convertirse así en algo más certero, y en el que pequeñas contribuciones periódicas de los individuos proporcionan fondos de los cuales se echará mano para retribuir a aquellos que hayan sufrido pérdidas.* 

### *PÓLIZA*

*1,1 contrato de Seguro ve luce constar en el documento legal que se llama "PÓLIZA" en el que se establecen los derechos y obligaciones de la empresa aseguradora .v del asegurada l.a póliza debe contener datos como:* 

- *Nombres, domicilios de las contratantes y firma de la empresa aseguradora*
- *Designación de las personas o cosas aseguradas*
- *Naturaleza de los riesgos asegwados*
- *Monto de la garantía*
- *Cuota o prima del seguro*
- *Tiempo de vigencia*

#### *AGENTE*

*Es la fuerza productora de una compañía aseguradora, del agente depende la venta de seguros en cualquiera de sus ramas, la presentación de la pólizas tanto para el asegurado como para la compañía de seguros y la administración de las mismas. Se puede decir que el agente es la conexión directa entre la compañía de seguros y el asegurado.* 

#### *PÓLIZA HUÉRFANA*

Se puede entender por póliza huérfana a aquella que se ha quedado sin ningún agente que *la represente ante una compañía de seguros.* 

#### *PRIMA*

*La prima es el precio del Seguro. Representa una cantidad de dinero que aporta cada asegurado formando un fondo de reservas que servirá para el pago de siniestros que sufra alguno de los asegurados. Para el establecimiento de la prima se aplican cuotas ya fijas, según sea cada caso. Las cuotas generalmente se expresan al por ciento y están calculadas de acuerdo a la peligrosidad del riesgo y a Infrecuencia con que pueda ocurrir el siniestro.* 

### *CLASIFICACIÓN DEL SEGURO*

*El seguro se divide en dos grandes ramos dando respuesta a situaciones diferentes muy bien definidas:* 

*CAPÍTULO* 

*Vida /'>Danos* 

*Una vez descritas las actividades principales de GNI', y los conceptos básicos de una*  empresa de seguros, se procede a plantear la problemática de la Cartera Huérfana y darle una *solución por medio de un sistema de cómputo. Para Helar a cabo e.sla tarea se hace indispensable realizar un análisis detallado de todos los requerimientos del sistema mhzando los métodos de la Ingeniería de Software, como Sc hará en el capítulo siguiente.* 

## *CAPÍTULO II ANÁLISIS*

*En el presente capítulo se mencionarán brevemente algunos conceptos básicos sobre la metodología del ciclo de vida de un sistema. Se mostrará la situación actual por la que atraviesa GNP en cuanto al manejo de la Cartera Huérfanas. Se analizarán las causas por las cuales GNP decidió crear una nueva gerencia, la "Gerencia de Cartera Huérfana", dentro de la Subdirección de Información de Agentes y Control de Comisiones. Se dará una propuesta de solución para resolver los problemas que se derivan de la Cartera Huérfana mediante la creación del Sistema de Control y Reasignación de la Cartera Huérfana en GNP, tomando en cuenta los requerimientos de hardware y software que son necesarios para la implantación del sistema. Finalmente se analizarán los procesos que llevará a cabo el sistema propuesto.* 

## *2.1 CONCEPTOS BÁSICOS*

*El software, o mejor dicho, la habilidad para desarrollarlo, se reconoce ahora como la clave para obtener una ventaja competitiva en un negocio de alta tecnología. El principio del software estructurado referente a que cada parte es fácil de comprender y modificar resulta crucial, esto sólo puede lograrse si el proceso mediante el cual se construye está bien fundado.* 

*La Ingeniería como disciplina, que busca siempre Obtener el mayor beneficio posible con una suma dada de medios en cualquier área en la que se aplica, no podía dejar de ser indispensable dentro del área de software. Por ende, la "Ingeniería de Software " surgió como una disciplina específica dentro de la Ingeniería* 

*La Ingeniería de Software está compuesta por una serie de pasos que abarcan, métodos, herramientas y procedimientos. Estos pasos se denominan frecuentemente "Modelos del proceso del desarrollo de software".* 

*Existen varios modelos del proceso de desarrollo de software disponibles en la actualidad. El modelo de desarrollo de software utilizado con mayor frecuencia, a menudo se denomina el "Modelo V o cascada" (quizá por su similitud a un conjunto de cascadas). El modelo representa el ciclo de vida del software como un conjunto de actividades ligadas, pero separadas, con entradas descendentes a etapas sucesivas y retroalimentación ascendente para proporcionar verificación contra etapas previas, así como una validación final de los requerimientos. El modelo del ciclo de vida de un sistema se ilustra en la figura 2.1.* 

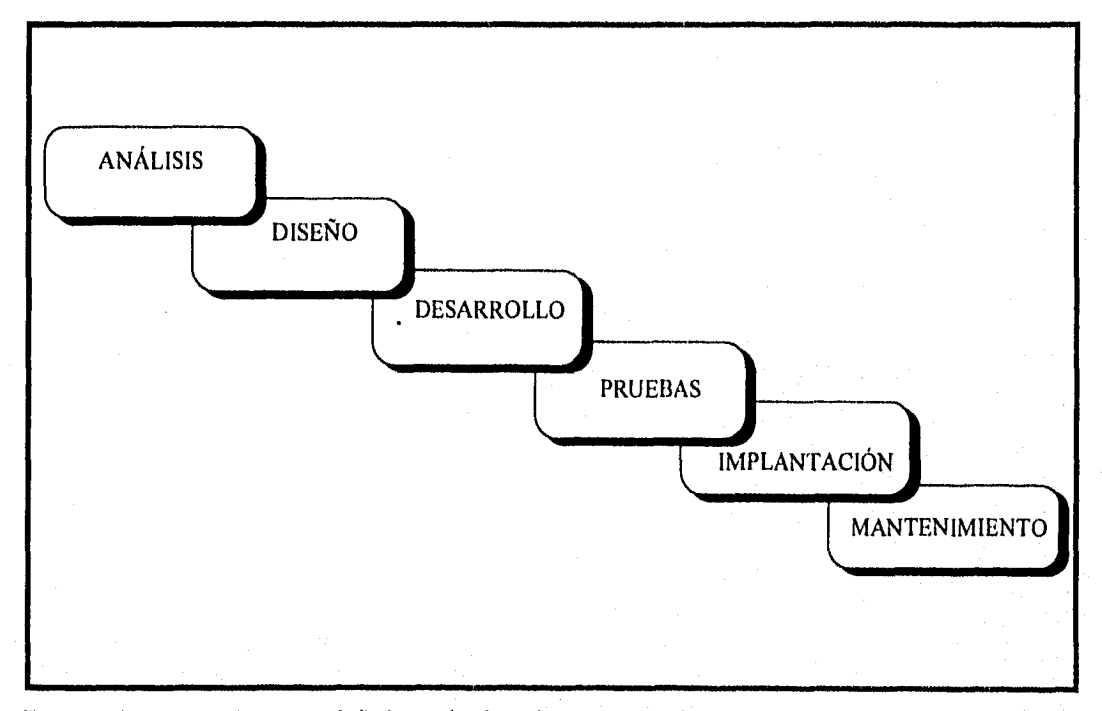

*Fig. 2.1. "Modelo V o cascada" del ciclo de vida de un sistema.* 

*Las etapas del ciclo de vida de un sistema son las siguientes:* 

*ANÁLISIS: Es la primera etapa del ciclo de vida, donde se identifican los requerintientos*  del sistema a desarrollar mediante la recopilación de información acerca de las necesidades de la

*empresa. Aden,''ás se obtiene una definición del sistema, indicando sus alcances y restricciones. En esta etapa se deben de tener claros los objetivos que se pretenden alcanzar con el sistema y se debe realizar uncí planeación de las actividades que se desarrollarán en las etapas posteriores.* 

*En el análisis. e deben realizar las siguientes actividades:* 

➢ *Describir la Situación Actual con el fin de identificar los requerimientos del sistema. Generalmente se realizan entrevistas para investigar la situación actual de la empresa,*  ver figura 2.2.

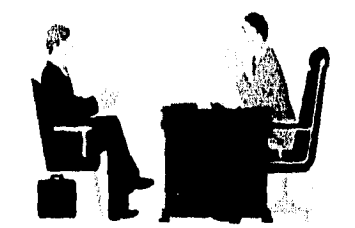

*Fig. 2.2. Se investiga la situación actual.* 

*›\* Definir una Propuesta de Solución que sea óptima para satisfacer las necesidades de la empresa, considerando los recursos con los que cuenta la misma y especificando claramente los objetivos del sistema. La propuesta generalmente se entrega en un documento por escrito para que la empresa que solicita el sistema le de el visto bueno, ver figura 2.3.* 

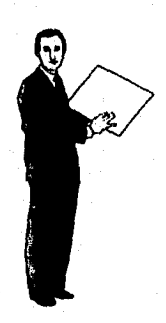

*Fig. 2.3. Se proporciona una propuesta de solución.* 

ł Ĵ. *• Definición de Requerimientos y Alcances del Sistema. Se deben especificar los requerimientos de software V hardware necesarios para implantar el sistema, ver figura 2.4.* 

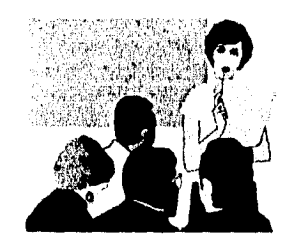

*Fig. 2.4. Se deben definir requerimientos.* 

*> Hacer una Planeación de las Actividades que se realizarán para la consecución de los objetivos antes planteados, La planeación cosiste en utilizar ciertas herramientas para definir las actividades a realizar, su prioridad y el tiempo en que se ejecutarán, además de dividir el trabajo, ver figura 2.5.* 

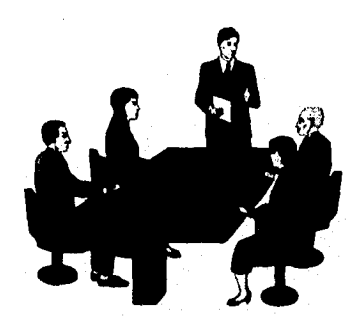

*Fig. 2.5. Se planean actividades, tiempos y división de trabajo.* 

➢ *Realizar propiamente el* Análisis de los Procesos del Sistema Propuesto, *ver figura 2.6.* 

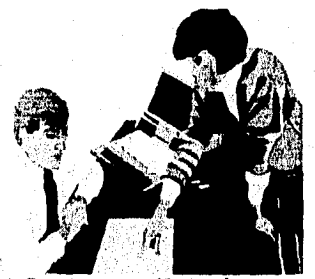

*Fig. 2.6. Realizar análisis de procesos.* 

CAPITULO II

*DISEÑO: Es el proceso de transfórnun• los requerimientos del sistema a representaciones gráficas con el fin de facilitar la transcripción de estas representaciones a programas de computación. El diseño no es una tarea sencilla, el diseñador debe ser una persona creativa que logre una representación completa de los requerimientos del sistema identificados en el análisis, ver. figura 2.* 7.

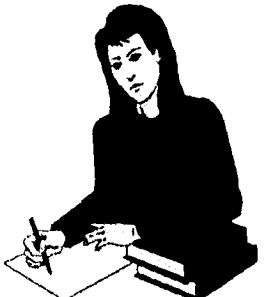

Fig. 2.7. Se transforman los requerimientos a representaciones gráficas.

*Las notaciones de diseño más utilizadas son las siguientes:* 

➢ *Diagrama de flujo de datos (DFD): Es un diagrama que se utiliza para describir un diseño de sistemas de alto nivel;* ►*nuestra los diversos elementos de procesamiento en un sistema, los flujos de datos entre estos elementos de procesamiento y el almacenamiento de datos principal dentro del sistema. En la figura 2.8. se muestra un ejemplo de un DFD.* 

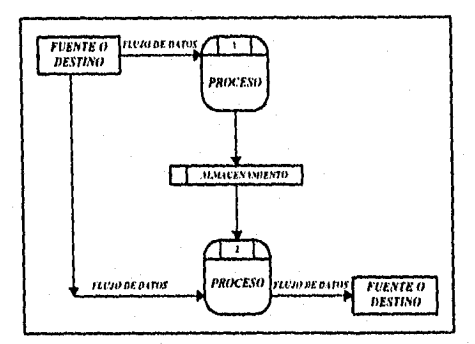

*T'ig. 2.8. Ejemplo de un DFD.* 

*> Diagrama de estructura de datos (DED): Es una gráfica jerárquica que muestra la relación estructural de los componentes de un sistema de software. Esta natación describe cómo puede descomponerse un ítem de datos en* Ítems de *datos más pequeños. En el nivel más alto, debe representarse un objeto completo, que puede después descomponerse en campos separados. La figura 2.9. muestra un ejemplo de un DED.* 

24

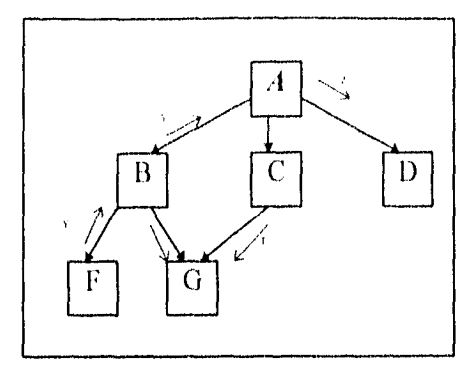

*Fig. 2.9. Ejemplo de un DED.* 

*> Diagramas de relaciones de entidades (E-R): Un diagrama de relaciones de entidades se utiliza para mostrar el tipo de relación existente entre entidades diferentes de un sistema. Una entidad es un objeto que existe y que puede distinguirse de cualquier otro por medio de sus características o atributos. Las relaciones que se dan entre entidades pueden ser "uno a uno", "uno a muchos", "muchos a uno" y "muchos a muchos". Es común que las entidades se representen por medio de cuadros, y las relaciones por diferentes tipos de flechas en líneas que interconectan los cuadros. Los cuadros por lo general contendrán el nombre de la entidad en lenguaje natural, que será descrito de manera más completo en un diccionario de dat;)s. La figura 2.10. muestra un ejemplo de un diagrama E-R.* 

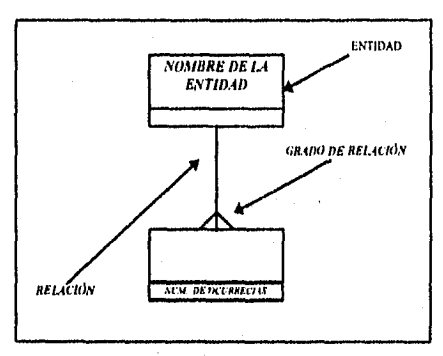

*Fig. 2.10. Ejemplo de un diagrama E-R.* 

*DESARROLLO: Se considera desarrollo a la etapa del ciclo de vida del sistema en donde se traduce una representación del software dada por un diseno detallado, a un lenguaje de programación, ver figura 2. I1.* 

La producción de programas confiables y fáciles de mantener es un proceso independiente *del lenguaje de programación. Los lenguajes de alto nivel facilitan el proceso de convertir un diseno en una aplicación, pero no hay razón para que no se puedan construir buenos programas en cualquier otro lenguaje.* 

*CAPITULO II* 

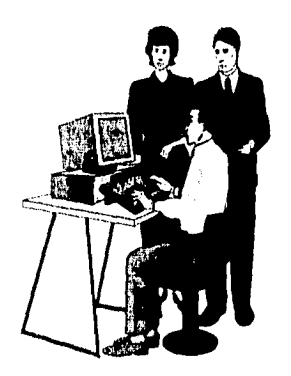

*Fig. 2.11. Desarrollo de un sistema.* 

*PRUEBAS: Una prueba es un proceso de confirmación que suele realizarse durante la aplicación. La prueba consiste en ejercitar el programa utilizando datos similares a los datos reales que habrán de ser ejecutados por el programa, observar los resultados y deducir la existencia de errores o insuficiencias del programa a partir de las anomalías de ese resultado, ver figura 2.12.* 

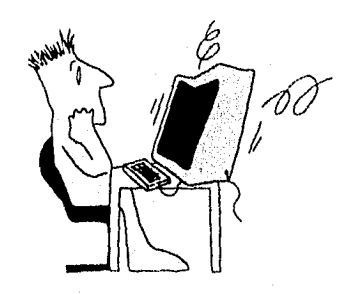

*Fig. 2.12. Detectar errores es el objetivo principal de las pruebas.* 

*IMPLANTACIÓN:• Una vez confirmado que el sistema no tiene errores y cumple con las especificaciones o requerimientos descritos desde el análisis, se procede a implantarlo, es decir instalarlo en su ambiente real de trabajo. En esta etapa se realizan otras actividades como lo son: crear archivos que requiera el sistema, capturar información, entregar manuales, capacitar al personal, etc. Ver figura 2.13.* 

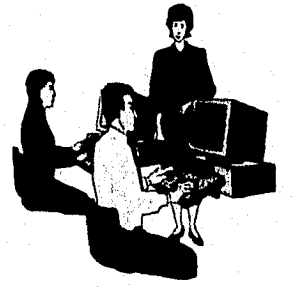

*Fig. 2.13. Implantación del sistema.* 

MANTENIMIENTO: El mantenimiento es el proceso de modificar un programa cuando ya se ha entregado y está en uso, ver figura 2.14. Existen cuatro tipos de mantenimiento estos son:

- $\triangleright$  Mantenimiento de perfeccionamiento: Este mantenimiento comprende los cambios solicitados por el usuario o por el programador del sistema.
- ➢ Mantenimiento adaptativo: Este tipo de mantenimiento se debe a los cambios en el ambiente del programa.
- Mantenimiento correctivo: Es la corrección de errores del sistema no descubiertos.
- $\triangleright$  Mantenimiento preventivo: Esta categoría final dirige sus beneficios hacia el proceso general del mantenimiento mismo. Implica hacer cambios al software que por sí mismos, no mejoran el desempeño, pero provocan que las actividades futuras de mantenimiento sean más fáciles (más baratas) de llevar a cabo.

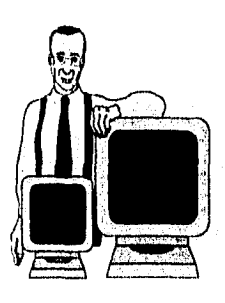

Fig. 2.14. El personal deberá estar capacitado para dar mantenimiento al sistema.

## *2.2 SITUACIÓN ACTUAL*

La Cartera Huérfana había recibido poca atención desde la creación de GNP. Sin embargo, en las últimas estadísticas que realizó la Subdirección de Información de Agentes y Control de Comisiones se detectó que el monto de las primas de las pólizas huérfanas aumentó considerablemente. Lo anterior ha dado origen a una pérdida cuantiosa para GNP que se ha reflejado en una disminución sustancial de la cartera de clientes, que al no tener contacto directo con la compañía desconoce el estado actual de su póliza. Esta pérdida de clientela podría dar lugar a que GNP llegara a tener, en determinado momento, una mala imagen para futuros clientes.

Las causas que se pueden atribuir a los resultados arrojados por las estadísticas radican principalmente en los siguientes puntos.

- $\triangleright$  Las pólizas al quedar huérfanas no tienen conducto de cobro debido a que el asegurado sólo tiene contacto con GNP a través de su agente.
- $\triangleright$  Existe una baja conservación de la cartera de agentes cancelados ya que son muy pocos los clientes que recurren a la compañía para checar el estado de sus pólizas y efectuar sus pagos.
- $\triangleright$  El asegurado, al no tener un agente que lo atienda, pierde los servicios de asesoría y atención personalizada, propiciando una mala imagen para la compañía,
- $\triangleright$  Se tienen saldos deudores irrecuperables.
- $\triangleright$  Se cobran comisiones sin dar atención a los asegurados.
- $\triangleright$  Existe la posibilidad de que algunos agentes cancelados actúen con dolo o de mala fe ya que los asegurados no reciben notificación sobre la cancelación del agente.

Para dar atención a la Cartera Huérfana, la Subdirección de Información de Agentes y Control de Comisiones decidió crear una Gerencia exclusiva, la Gerencia de Cartera Huérfana, con el fin de recuperar las pólizas de los agentes cancelados contactando a los clientes vía telefónica o por telegrama, para brindarles el servicio de cobro y mantenimiento a sus pólizas. De esta forma, Grupo Nacional Provincial muestra nuevamente la preocupación que tiene por que sus clientes estén siempre bien atendidos, otorgándoles un mejor servicio. En la figura 2.15.. se presenta el organigrama de la Subdirección para identificar el lugar que ocupa la Gerencia de Cartera Huérfana.

La Gerencia de Cartera Huérfima, teniendo como objetivo controlar y recuperar la Cartera Huérfana, debe disponer de información actualizada referente a los agentes cancelados y las pólizas asignadas a éstos. Lo anterior con el propósito de dar un seguimiento adecuado a la Cartera Huérfana.

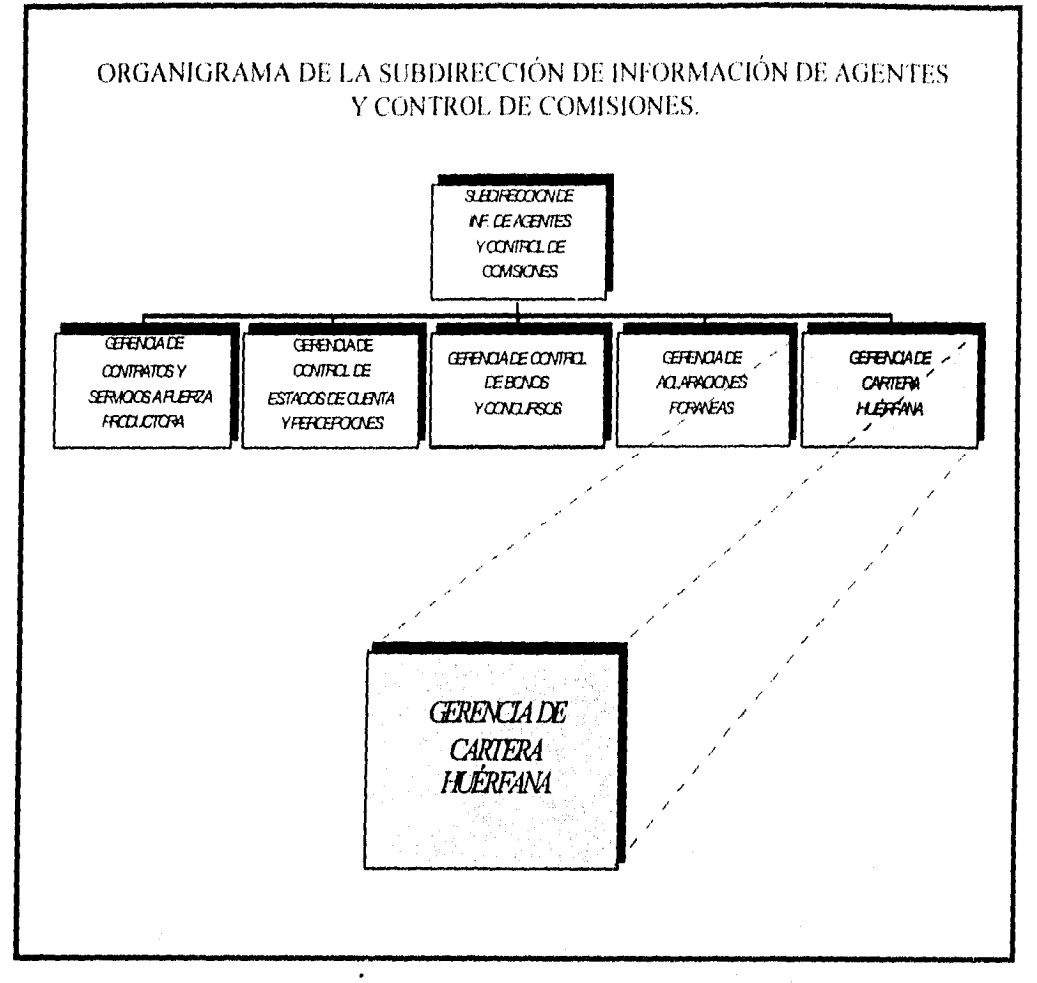

*Fig. 2.15. Organigrama de la Subdirección de Información de Agentes y Control de Comisiones.* 

*La información que requiere la Gerencia de Cartera Huérfana, para llevar a cabo sus objetivos propuestos, se encuentra particionada en diferentes sistemas. Estos sistemas existen desde hace aproximadamente veinte años y se han ido actualizando conforme las necesidades de GNP lo han exigido, teniendo desarrollados los sistemas en diferentes lenguajes y plataformas.* 

*GNP a nivel nacional dispone de dos* host *(1BM/9121-320), en el primero se tiene un sistema que maneja el Ramo de Daños (SO-1) y en el segundo se almacena la información referente al Ramo de Vida (S0-2), es decir polizario de daños y polizario de vida. Estos sistemas están en diferentes plataformas y diversos lenguajes. Los sistemas se enlazan con una VAX6000- 420 y para consultarlos se requiere de terminales tontas y emulación de terminal con equipos PC's conectados a servidores. Existen 51 servidores y hasta 250 terminales por servidor. En la figura 2.16. se muestra claramente como está interconectado el equipo de cómputo.* 

## *CAPITULO II*

#### *AN,ÍLISIS*

••••••••••••••••••••••••

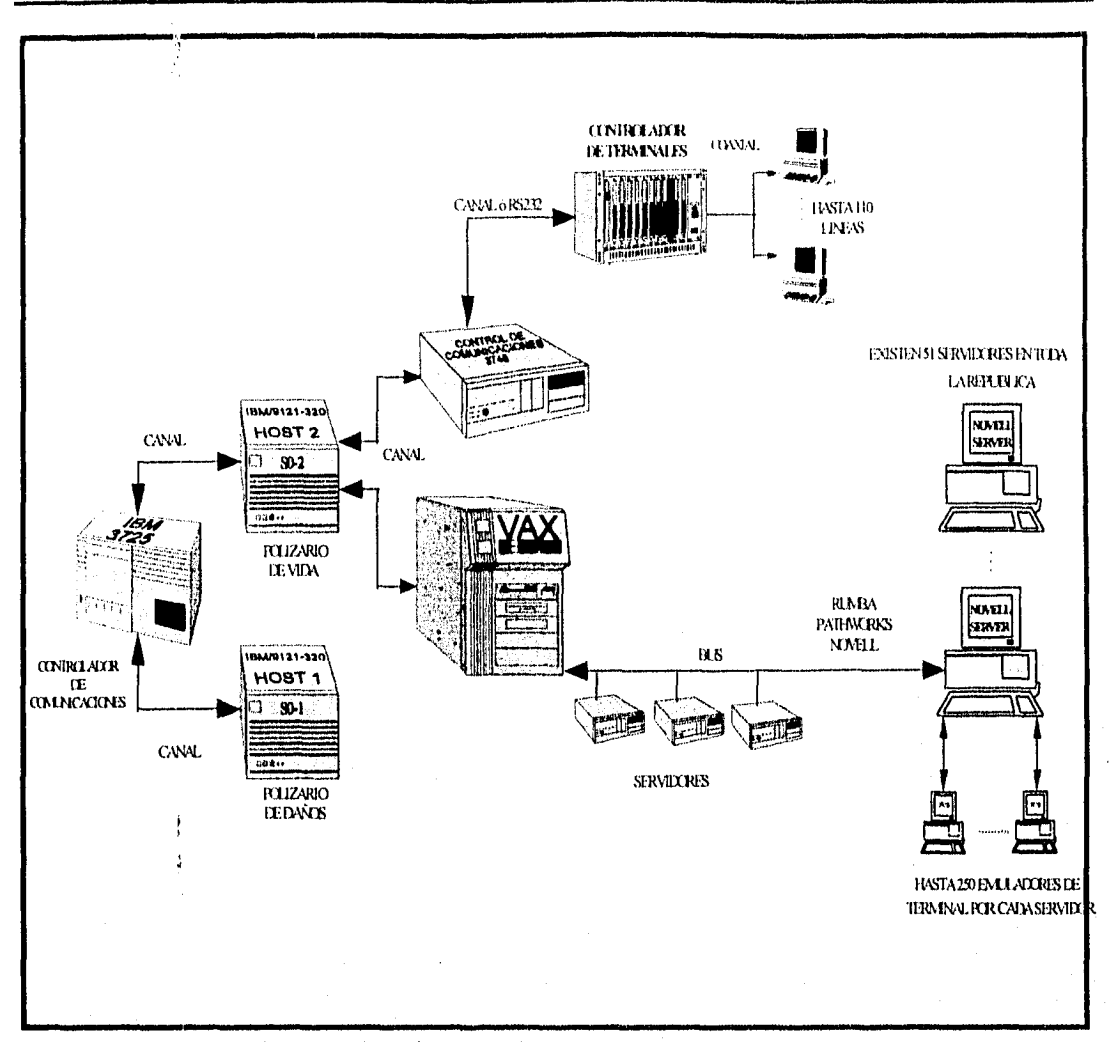

*Fig. 2.16. Diagrama de conexión del equipo de cómputo.* 

*Los sistemas DAÑOS (SO-1) y VIDA (50-2) están desarrollado en lenguaje ensamblador y cuentan con diferentes módulos en los cuáles se encuentra toda la información referente a las pólizas de GNP. La figura 2.17. muestra la pantalla principal para accesar a los sistemas SO-1 y SO-2, que se puede observar en una terminal.* 

*Los módulos que integran al sistema (S0-1 y SO-2) pueden a su vez disponer de sistemas satélites los cuales están desarrollados en lenguaje COBOL, COBOL NATIVO y NATURAL,*  soportados por el manejador de base de datos *IDMSDC*. Los sistemas satélites corren en el *equipo* **VAX** *que se utiliza como interface entre las PC 's con emulación de terminal.* 

*Debido a que la Gerencia cle Cartera Huérfana tiene como prioridad principal atacar la*  Cartera Huérfana del Ramo de Vida sólo se requerirá de la información que se encuentra en los *módulos V2 (VIDA) y V4(IDMSDC) para el presente trabajo.* 

| $11111$ $1111$<br>$\left\{ \frac{1}{2} \right\}$<br>$1 + 1 + 1 + 1 + 1 + 1 + 1 + 1 + 1$                                                                                                    | - GRUPO NACIONAL PROVINCIAL<br>TERMINAL: RSVAX76F |               |
|----------------------------------------------------------------------------------------------------|---------------------------------------------------|---------------|
| <u>\***************</u><br>$\{***$ $\{***$                                                                                                    | MENÚ DE APLICACIONES :                            |               |
| $\{1\{1\{1\}1\} \cup \{1\} \rightarrow \{1\} \cup \{1\} \cup \$ |                                                   | ------------- |
|                                                                                                    |                                                   |               |
| $ 1 \cdot \cdot \cdot  1 $ $ 1 \cdot \cdot \cdot $ $ 1 1 1 1 \cdot \cdot \cdot$ $D2 - DABOS$ $V2 - VIDA$                                                                                                    |                                                   |               |
| $\{$                                                                                                    |                                                   |               |
| $\{ \{ \} \}$ $\{ \}$ $\{ \}$ $\{ \}$ $\{ \}$ $\{ \}$ $\{ \}$ $\{ \}$ $\{ \}$ $\{ \}$ $\{ \}$ $\{ \}$ $\{ \}$ $\{ \}$ $\{ \}$ $\{ \}$ $\{ \}$ $\{ \}$ $\{ \}$ $\{ \}$ $\{ \}$ $\{ \}$ $\{ \}$ $\{ \}$ $\{ \}$ $\{ \}$ $\{ \}$ $\{ \}$ $\{ \}$ $\{ \}$ $\{ \}$                                                                                                 |                                                   |               |
|                                                                                                    |                                                   |               |
| $\star$ + $\star$ + $\star$ + $\star$ + $\star$ + $\star$ + $\star$ + $\star$ + $\star$ + $\star$ $\star$ + $\star$ $\star$ + $\star$ + $\star$ + $\star$ + $\star$ + $\star$ + $\star$ + $\star$ + $\star$ + $\star$ + $\star$ + $\star$ + $\star$ + $\star$ + $\star$ + $\star$ + $\star$ + $\star$ + $\star$ + $\star$ +                                   |                                                   |               |
| $\{***, \{***\}$<br><b>\*****</b> \*****<br>$\left\{ \begin{array}{ccc} 0 & 0 & 0 \\ 0 & 0 & 0 \end{array} \right.$                                                                                                    | DB - IDMSD2 - V9 - VIEWCOM                        |               |
| CUALQUIER FALLA O ASESORÍA EN LOS SERVICIOS DE COMPUTO<br>REPORTAR A SOPORTE A USUARIOS EXT. 3595                                                                                                    |                                                   |               |

*Fig. 2.17. Pantalla principal para accesar a los sistemas SO-1 y SO-2.* 

*V2, el módulo de VIDA, es el sistema que maneja la mayoría de los datos referentes a las pólizas de vida, tiene algunos submódulos de los cuales únicamente interesa para nuestro caso el IIMG en donde se encuentran los siguientes datos:* 

*> Póliza* 

- *> Datos personales del Asegurado*
- ⋗ *Datos personales del Contratante*
- *> Clave del Agente*
- *> Fecha de emisión*
- *> Fecha de vencimiento*
- *> Suma asegurada*
- *> Último pago*
- *Prima según su forma de pago*
- *> Forma de pago*
- ➢ *Edad real*
- ➢ *Edad actual*

*CAPITULO II*
*Esta información es desplegada generalmente en 14 pantallas numeradas secuencialmente de la 51 a 514. Dichas pantallas, excepto S I A, pueden contener pantallas adicionales que se designan alfabéticamente, esto ocurre cuando la infirmación no cabe en una sóla pantalla.* 

*A continuación se muestra en las figuras 2.18. a 2.31., un ejemplo de las pantallas de una sóla póliza huérfana, para ilustrar el número de pantallas que se deben recorrer para obtener la información requerida para controlar y reasignar una póliza.* 

*La póliza de este ejemplo cuenta con 14 pantallas, sin embargo en el caso de algunas pólizas el número de pantallas puede ser mayor.* 

*Es importante mencionar que para la reasignación y control de la Cartera Huérfana sólo se requieren ciertos datos de algunas de las pantallas, pero para encontrar los datos necesarios es menester navegar por todas las pantallas.* 

*En algunos casos se deben realizar operaciones mecánicas con los datos para obtener cierta infirmación. Un ejemplo de lo anterior, es cuando se necesita determinar la suma asegurada de la póliza. Si existen subpantallas de esta información, entonces será imprescindible utilizar una sumadora o calculadora para obtener el monto total.* 

*Lo anterior ocasiona que se puedan cometer equivocaciones en los cálculos y que el tiempo de consulta se incremente excesivamente,* 

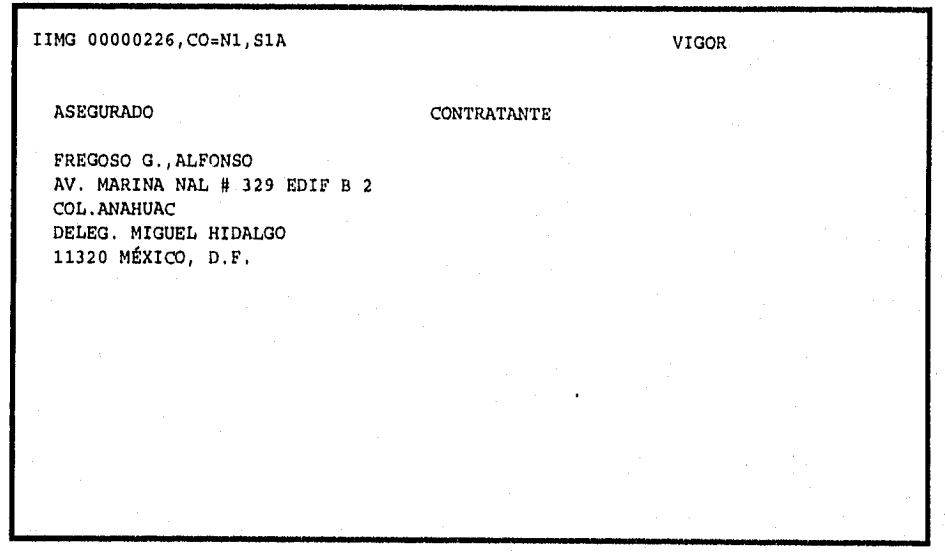

*Fig. 2.18. Pantalla SIA.* 

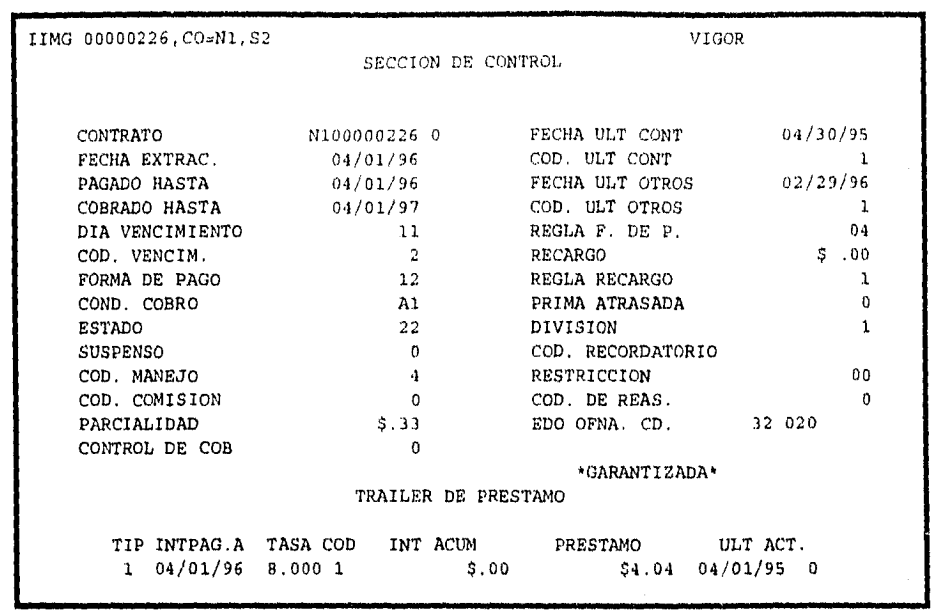

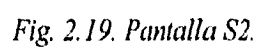

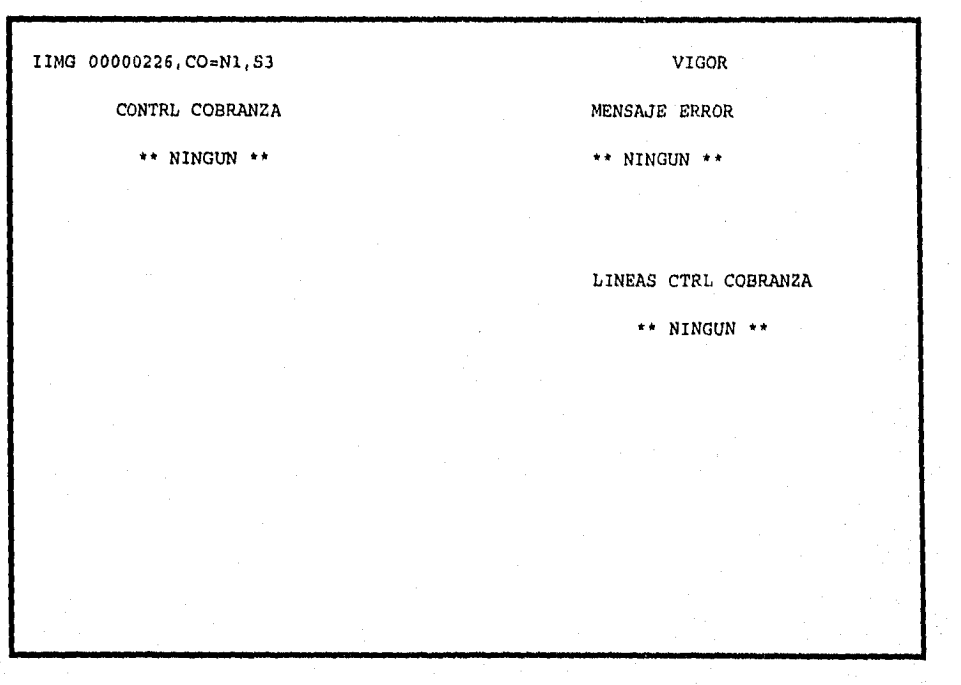

*Fig. 2.20. Pantalla S3.* 

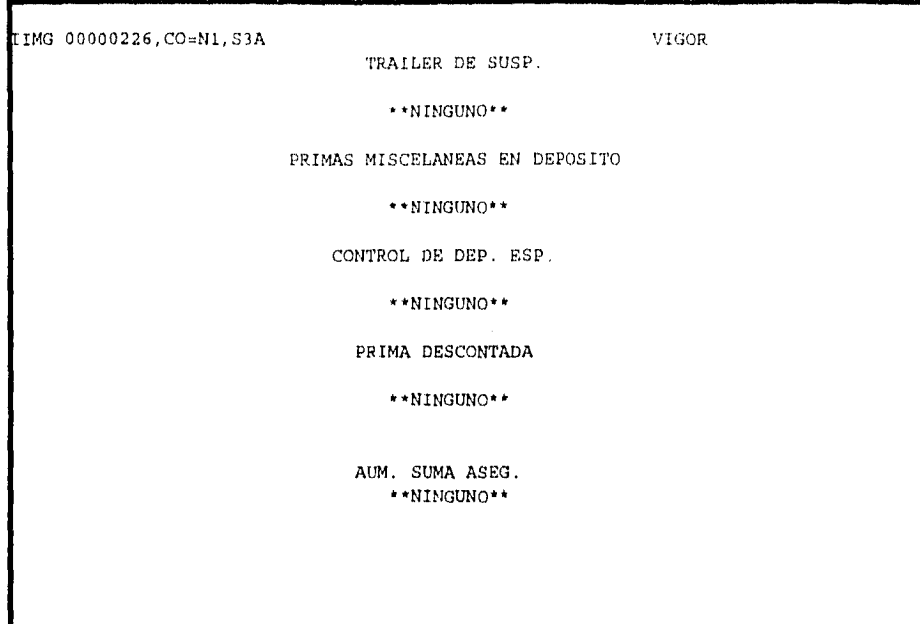

*Fig. 2.21. Pantalla S3A.* 

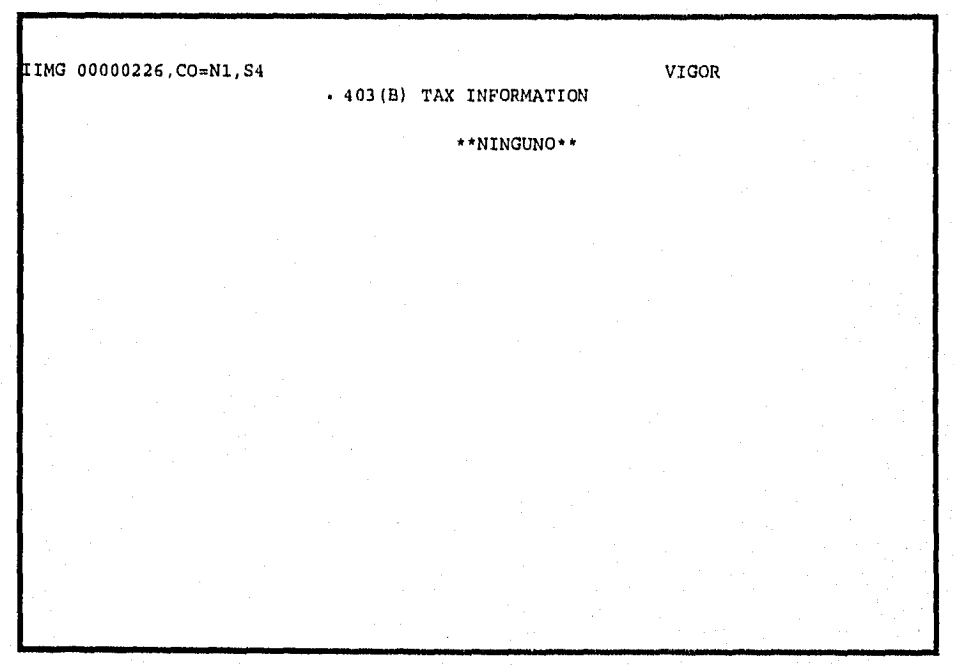

*Fig. 2.22. Pantalla S4.* 

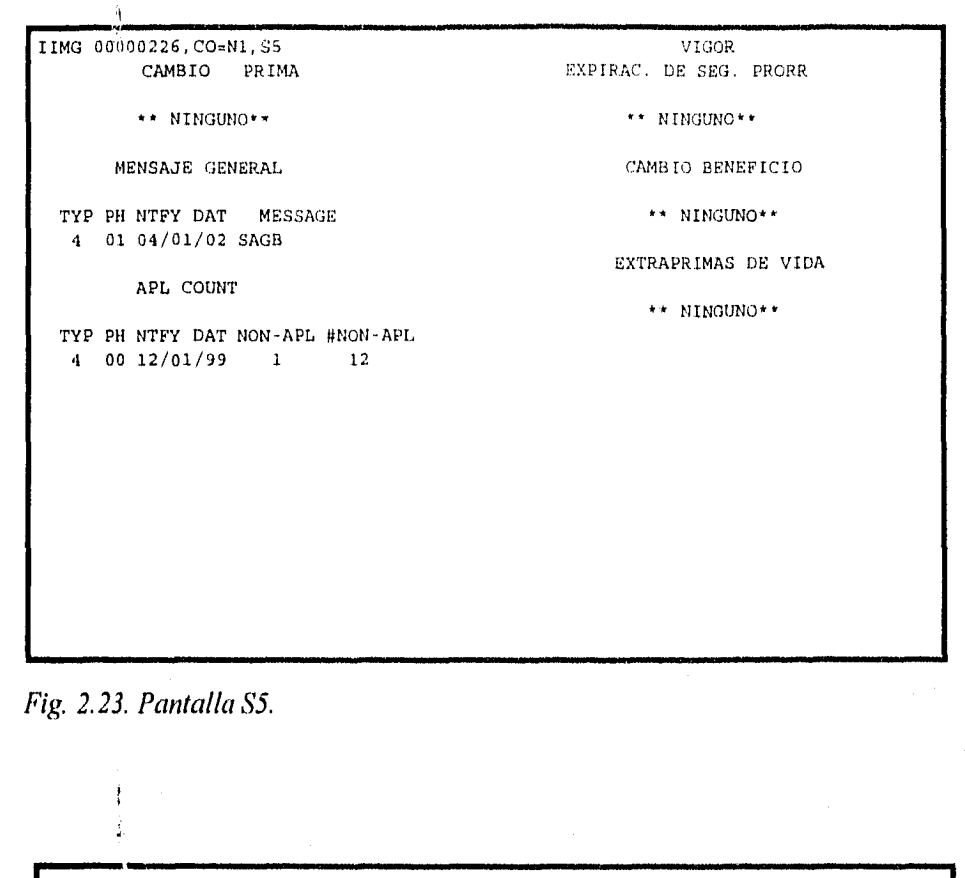

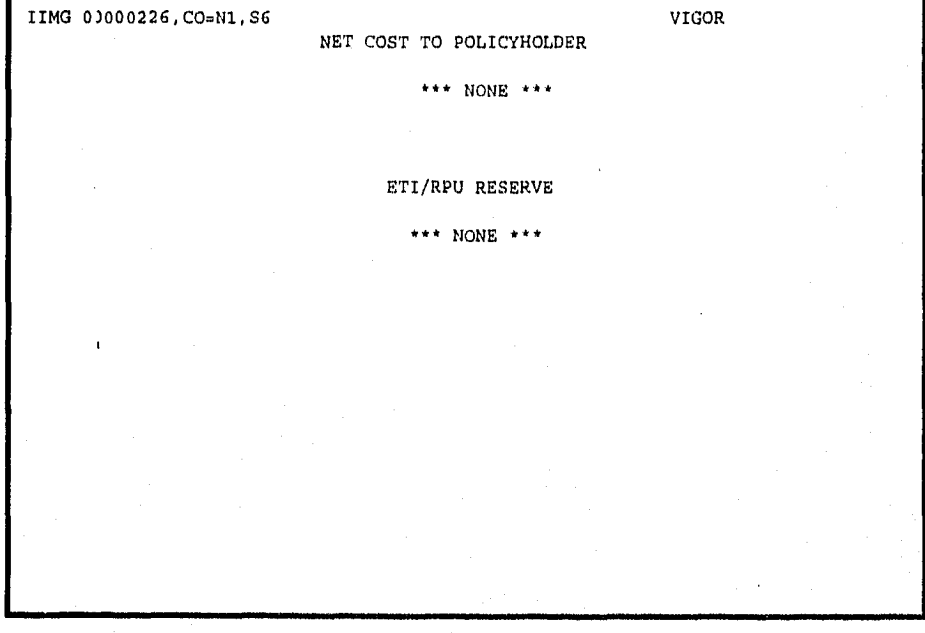

*Fig. 2.24. Pantalla S6.* 

| IIMG 00000226, CO=N1, S7 |             | BENEFICIOS BAS | VIGOR |
|--------------------------|-------------|----------------|-------|
| FASE                     | 01          |                |       |
| TARIFA                   | 70          |                |       |
| CLS, BASE, SUB           | 1AVA07      |                |       |
| EDAD EMIS, VERD          | 34,34       |                |       |
| FECHA EMIS               | 04/01/41    |                |       |
| CTL EDAD, SEXO           | 0, 1        |                |       |
| FECHA NAC                | 04/01/07    |                |       |
| UNIDADES                 | .013        |                |       |
| VALOR/UNIDAD             | \$1,000.00  |                |       |
| SUMA ASEG                | \$13.00     |                |       |
| PRIMA ANUAL              | \$25.74     |                |       |
| VG, DIV, OTRA            | 3,0,0       |                |       |
| <b>PART</b>              | 1           |                |       |
| CNTL SEG P               | 6           |                |       |
| DURACION                 | 55          |                |       |
| EV, BEN, COMIS           | A, 1, 1     |                |       |
| TBL SNORMAL, COB         | , 1         |                |       |
| MRDM                     | 0           |                |       |
| SALDAR, VENCER           | 04/03,04/03 |                |       |
| EDO DE EMIS              | 32          |                |       |
| DEV PRIMA                |             |                |       |
| COD DEV PRIMA            |             |                |       |
| <b>RENTA MENSUAL</b>     |             |                |       |
|                          |             |                |       |
|                          |             |                |       |

*Fig.. 2.25. Pantalla S7.* 

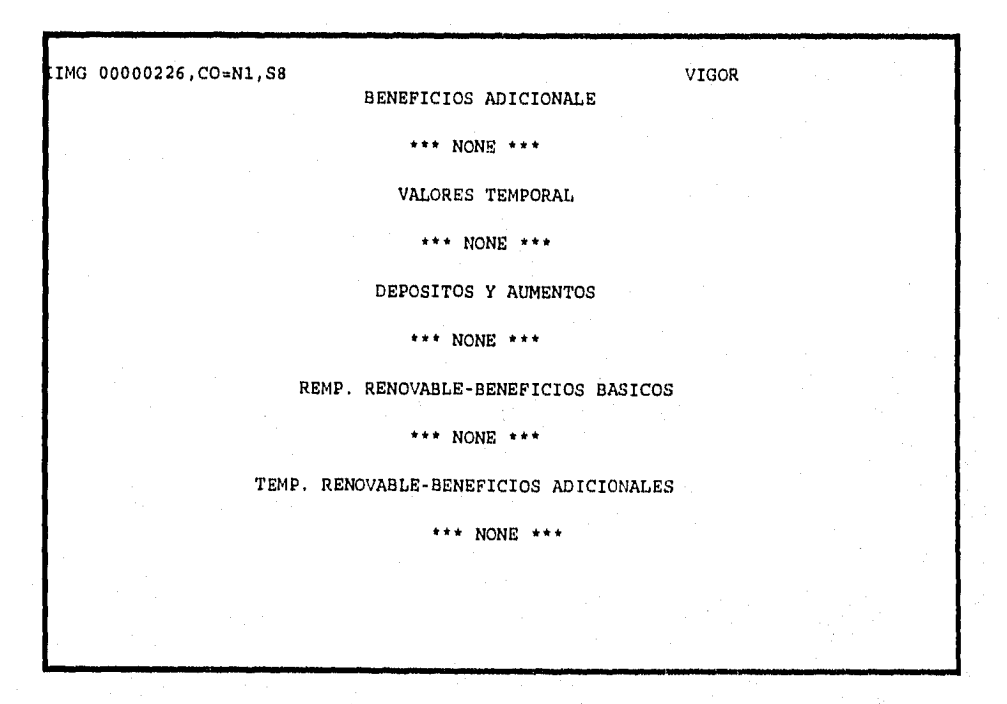

*Fig. 2.26. Pantalla S8.* 

ANÁL *ISIS* 

36

| IMG 00000226, CO=N1, S82 | AGENT COMMISSION CONTROL | VIGOR |
|--------------------------|--------------------------|-------|
| PHSE, GP, SQ 1, 1, 1     |                          |       |
| START<br>04/41           |                          |       |
| 04/03<br>STOP            |                          |       |
| COMM &<br>100.00         |                          |       |
| WRTING AGT 00001         |                          |       |
| COMM RATE<br>70.00       |                          |       |
| TYP, SIT, CD 1, 1, DP    |                          |       |
| 1ST AGENT                |                          |       |
| COMM RATE                |                          |       |
| LV.ST.CD                 |                          |       |
| 2ND AGENT                |                          |       |
| COMM RATE                |                          |       |
| LV, ST, CD               |                          |       |
| 3RD AGENT                |                          |       |
| COMM RATE                |                          |       |
| LV, ST, CD               |                          |       |
| MARKET                   |                          |       |
| COV, USER<br>1,          |                          |       |
| SR, ENT, EX<br>5,1,9     |                          |       |
| EFF DATE 04/01/41        |                          |       |
| ADV, PR, CON 0, 0, 0     |                          |       |
| ORIG MD, FM<br>012, A    |                          |       |

*Fig. 2.27. Pantalla S8Z.* 

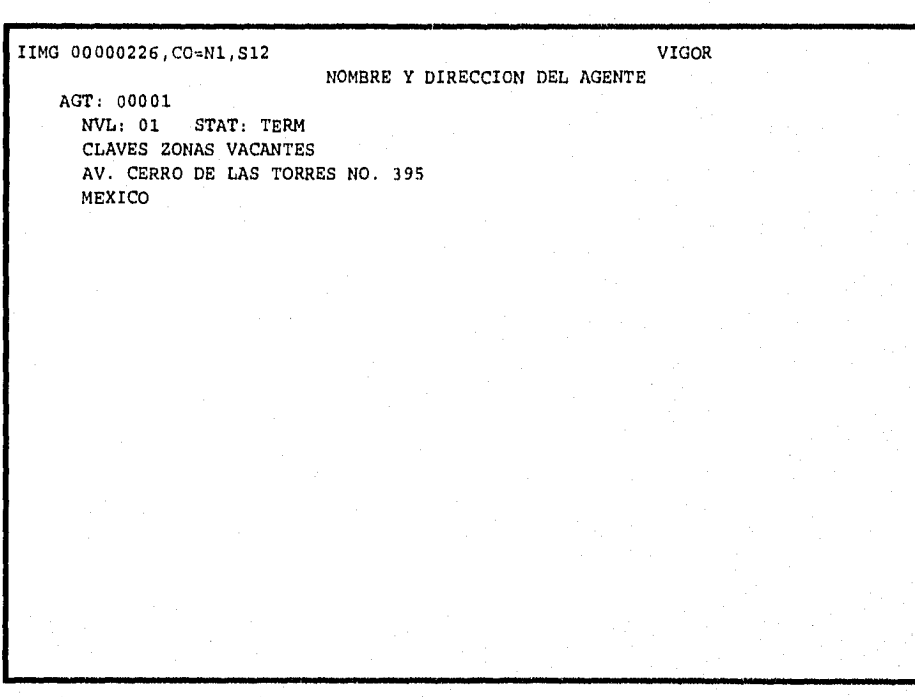

*Fig. 2.28. Pantalla \$12.* 

IMG 00000226, CO=N1, S12A VIGOR. CLIENTE -PR--NO.CLIENTE ROLES-C B HV P R  $01\ 00\ 01\ 00$ - UNIONES DE LA FASE <u>. . . . . . . . . . . . . . . . .</u> 1 SEX FECHA NAC OCUPACION ESTADO PEO PEO 1 04 01 1907  $04 01 1907$ FEC. CAMBIO ESC. 40MB: FREGOSO G., ALFONSO 03/01/1995 OCD  $RFC: 00000000000000$  IND/CIA I RETENC. FED.: 1 DIRECCION DETALLE POLIZA<br>N MARINA NAL # 329 EDIF B 2 SISTEMA L70 NO 11/ MARINA NAL # 329 EDIF B 2 SISTEMA L70 NO. POLIZA: N100000226 IDL,ANAHUAC PERSONA 01 F. EMISION: 04/01/1941 DELEG. MIGUEL HIDALGO SEC.TRLR.CLIENTE R.IMPTO.: 0<br>1320 MEXICO, D.F. SECD: 001 VIGENCIA ACT MEC/ANN: SECD: 001 VIGENCIA ACT MEC/ANN: CONTR:Y PAGAD:Y RECIBO :N ASEGUR.:Y \*\*\* TRAILER HISTORICO DE LA DECLARACION ANUAL M-9 \*\*\* \* NINGUNO \*\*

*Fig. 2.29. Pantalla Si 2A.* 

IMG 00000226, CO=N1, S12B VIGOR \*\*\*\*\*\*\*\*\*\*GUARANTEED PREMIUMS\*\*\*\*\*\*\*\*\*\* \* NINGUNO \*\* \*\* TRAILER HISTORICO DEL PRESTAMO \*\* FASE FECHA EFECTIVA TIPO DE TOTAL DEL CREDITO NO. MES DIA A|O PRESTAMO PRESTAMO DISPONIBLE<br>01 04 01 1995 D 5.32- \$11.17-04 01 1995 CREDITO IMPUESTO IMPUESTO CANTIDAD<br>REPORTADO FEDERAL ESTATAL PENADA RTADO FEDERAL ESTATAL PENADA<br>\$.00 \$.00 \$.00 \$.00 \$.00 \$.00 \$.00 \*\* U-S SEVEN-PAY PREMIUM UTILITY TRAILER \*\* \* NINGUNO \*\*

*Fig. 2.30. Pantalla SI 2B.* 

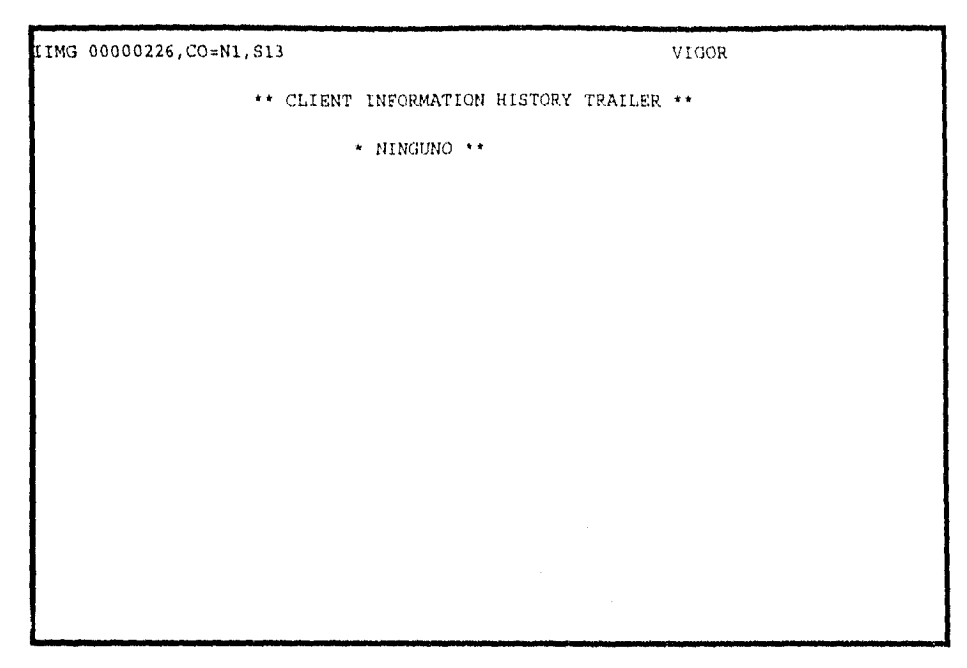

*Fig. 2.31. Pantalla S13.* 

*Dentro del módulo V4 (IDMSDC) se tienen varios sistemas satélites, de los cuales nos interesan para el control y reasignación de la Cartera Huérfana del Ramo de Vida sólo dos. SISI (Sistema Integral de Seguros de Inversión), SAETA (Sistema Automatizado de Estadísticas y Transacciones de Agentes) y COCOA (Control y Contratación de Agentes).* 

*En SISI, se encuentran los siguientes datos:* 

*• Monto del seguro de inversión* 

- ➢ *Saldo disponible en efectivo*
- ➢ *Movimiento de pólizas de Línea Universal*
- ➢ *Número de retiros*
- *> Pago de renovación*

*En SAETA, se tienen que consultar los siguientes datos:* 

*> Nombre del agente* 

*• Status del agente* 

*> Clave del agente* 

*> Fecha de conexión* 

*> Fecha de cancelación* 

*• Zona* 

*• Documentos por cobrar* 

*> Infame de producción* 

*• Informe de percepciones* 

*> M'arme de conservación* 

*> Estados de cuenta* 

*> Traspasos de cartera* 

*El sistema* SAE7A *se actualiza con el sistema COCOA. Este sistema fue creado en PA RADOX* 

# *PROBLEMÁTICA*

*El kner la infamación referente a cada póliza en diferentes sistemas, que contienen además diversa; pantallas, origina que la obtención de la información que se requiere para el Manejo de la Certera Huérfana sea muy complicada. Los sistemas están desarrollados en diversos lenguajes y plataformas y se ubican en diferentes host, lo que origina que se. tenga que estar accesando (entrando con clave de usuario) constantemente a cada Sistema, volviendo sumamente lenta y tediosa la consulta masiva, haciendo imposible la asesoría con el asegurado vía telefónica.* 

*El no contar con un sistema que integre la ir 'amación relativa a la Cartera Huérfana, ha generado los siguientes problemas:* 

*> Duplicidad de información.* 

*> Pérdida de tiempo para recaba• información.* 

*> Es imposible dar atención al asegurado vía telefónica.* 

*> Se puede dar información errónea al asegurado.* 

*> Altos costos de capacitación al personal.* 

*Lacónicamente podemos decir que el problema principal de la Gerencia de Cartera Inérfana es no contar con una herramienta eficaz que integre de manera expedita la información de la Cartera Huérfana para permitir su control y la reasignación de agentes a las mismas.* 

## *2.3 SISTEMA PROPUESTO*

*El objetivo de esta tesis es proporcionar a la Gerencia de la Cartera Huérfana una herramienta de consulta, generada por un Sistema de Programación para el control y reasignación de agentes de la Cartera Huérfana de GNP en el Ramo de Vida, sistema al que nos referiremos desde este momento como POHUER (Pólizas huérfanas). Este sistema permitirá integrar datos de diferentes plataformas en un ambiente multiusuario utilizando una interface gráfica, con el fin de ser más amigable al usuario.* 

*Se propone generar el sistema por medio de emulación de terminal, que permita la*  integración de datos de las diferentes plataformas, El Sistema POHUER, hará uso de los sistemas *en los que se encuentra toda la infOrmación del Ramo de Vida de GNP, es decir 50-2, y tomará sólo la información que sea de interés para el control y la reasignación de la Cartera Huérfana.* 

*Para generar el sistema de emulación descrito será necesario utilizar una* interface *de comunicación que nos permita enlazar los diferentes sistemas que se utilizan para llevar el control de la Cartera Huérfana.* 

*El sistema POHUER contará con cuatro secciones que se mencionan a continuación:* 

- *> Consulta y Reasignación: Esta sección permitirá consultar los agentes cancelados y las*  pólizas asignadas a éstos con el fin de reasignarlas. Por último, podrá llevar el control de las llamadas telefónicas que se hagan a los clientes para contactarlos. Lo anterior se *dividirá en los siguientes subsecciones:* 
	- *a) Datos Generales de Póliza.*
	- *b) Datos Generales de Agente.*
	- *c) Resultado o Control de Llamadas.*
	- *d) Datos Principales.*

*Los datos que se manejarán en las subsección de Datos Generales de una Póliza son los siguientes:* 

- *=1> Clave de póliza*
- *cz> Nombre del asegurado*
- *Fecha de emisión de la póliza*

- *=> Fecha de vencimiento de la póliza*
- *c Fecha límite de cobro*
- *Suma asegurada*
- *c> Prima sin firma de pago*
- *Monto de préstamo*
- *e> Status de póliza*
- *c> Forma (le pago*
- *c> Edad del asegurado al adquirir la póliza*
- *c> Edad actual del asegurado*
- *c> Beneficios adicionales*

*Los datos que se manejarán en la subsección de Datos Generales del Agente son:* 

- *r> Clave de póliza*
- *c> Nombre del asegurado*
- *c> Número de agente*
- *c> Status del agente*
- *c> Fecha de conexión*
- *c> Fecha de cancelación*
- 1;5 *Zona a la que pertenecen*

*Los datos que se manejarán en la subsección de Resultados y Control de Llamadas son:* 

- *c> Clave de póliza*
- *c> Nombre del asegurado*
- *c> Teléfono del asegurado ( casa y oficina)*
- *e> Tipo de llamada (Tipología)*
- *e> Fecha de llamada*
- *c> flora de llamada*
- *c> Duración de llamada (minutas)*
- *c> Resultado de la llamada ( Se encontró al asegurado o no)*
- *t> Fecha de próxima llamada*
- *c> flora de próxima llamada*
- *¿> Envío de telegrama (en caso de que el asegurado no cuente con teléfono)*
- *c> Observaciones*
- *Número de zona asignada*

*CAPITULO II* 

- *;5 Número de agente asignado*
- C7> *Fecha de asignación del nuevo agente*
- *Nombre del nuevo agente*

*La información requerida para la subsección de los Datos Principales son:* 

- *.> Clave de la póliza*
- *,=> Nombre del asegurado*
- *=> Domicilio del asegurado*
- *Teléfono del asegurado (casa y oficina)*
- *tz> Nombre del contratante*
- *=> Domicilio del contratante*
- *1:) Telefono del contratante (casa y oficina)*
- tz> *Número del agente*
- *Tiempo acumulado de llamadas contactadas con los asegurados*

*> Captura de Datos Adicionales: Esta sección permitirá capturar datos de las referencias de los asegurados que no se encuentren en el sistemas de donde se extrae la información (S0-2). Se podrán capturar o corregir los datos del asegurado y contratante en caso de estar incompletos o incorrectos. Los datos que se manejarán en esta sección son los siguientes:* 

- *ct> Clave de póliza*
- *r:› Nombre del asegurado*
- *c> Domicilio del asegurado*
- *Teléfono del asegurado ( casa u oficina)*
- *Nombre del contratante*
- *c5 Domicilio del contratante*
- *=> Teléfono del contratante (casa u oficina)*
- *cl> Nombres de las referencias ( pueden existir hasta 3 )*
- *=1) Teléfonos de las referencias*

➢ *Mantenimiento: Esta sección servirá como módulo de actualización de datos de usuario y/o la tipología . Los submódulos en que se dividirán estas actividades son los siguientes:* 

*a) Usuarias h) Tipologías* 

> *La información a la que se puede dar mantenimiento para la subsección de Usuarios es la siguiente:*

- *E> Chive de usuario*
- *(4. Password de usuario para entrar a la red*
- *E> Clave de acceso para el sistema SISI*
- *(4' Clave de acceso para el sistema VI*
- *c;5Clave de acceso para el sistema 62*
- *(4,Teléjbno del usuario*

*La ir formación a la que se puede dar mantenimiento para la subsección de Tipologías es la siguiente:* 

*E> Clave de llamada o resultado* 

*Er> Resultado de la llamada* 

*Impresión de reportes: Las funciones de esta sección serán: generar telegramas (para el contacto con el asegurado en caso de no haber teléfono), generar consolidado de operación y un macroreporte en donde se puedan obtener datos específicos que se requieran en determinado momento. La segunda parte de este módulo tendrá la posibilidad de imprimir los. telegramas previamente creados, impresión de estadísticas, un macroreporte previamente generado, listas de agentes cancelados* y *dispositores. Estas actividades estarán divididas entre las siguientes subsecciones:* 

*a) Creación de Telegramas. b) Impresión de Telegramas, c) Consolidado de Operación, d) Histórico de Telegramas.*   $e)$  *Megareporte. f) Estadísticas del Universo de Datos. g) Reporte de Agentes Dispositores.* 

*N Reporte de Agentes Cancelados.* 

*La información requerida para la subsección de Creación de Telegramas es la siguiente:* 

- *Fecha de generación de telegrama*
- *Número de centro regional*
- *Número de zona*
- *Status*

きこ

- *Número de póliza*
- *rz> Número de agente*
- *U Rango de primas*

La información requerida para la subsección de Impresión de Telegramas es la *siguiente:* 

- *> Fecha de impresión del telegrama*
- *tz) Nombre del asegurado*
- *r4. Dirección del asegurado*
- *c> Nombre del usuario*
- *c> teléfono del usuario donde pueda ser contactado*

*En el caso de la subsección de Consolidado de Operación se llevará un control de las llanuldas realizadas y el tiempo de duración de cada llamada, por cada usuario. Por últiniO se llevará un control sobre la tipología de cada llamada.* 

- *Clave de usuario*
- r45 *Número de llamadas realizadas por cada usuario*
- *c> Tiempo total de llamadas por usuario*
- *Tipología de llamada*
- *=> Contestación*
- *fz> Totales generales de la información antes mencionada*

*En la subsección de Histórico de Telegramas se registrarán el número de telegramas enviados a cada asegurado, la fecha en que se crearon y el usuario que los envió. En este reporte se manejarán los siguientes datos:* 

- *Fecha de creación del telegrama*
- *el> Fecha de envío del telegrama*
- *c> Usuario que envió el telegrama*
- *Número de telegramas enviados a un mismo asegurado*

Para la subsección de Macroreporte se podrá obtener información específica de las *pólizas. La infamación consultada quedará contumacia segun lo que se requiera en un determinado momento. Esta subsección podrá generar reportes con datos del asegurado, datos del contratante, datos del agente actual, datos de la póliza, datos de*  los resultados de las llamadas telefónicas, y datos de los agentes nuevos. Se debe *recalcar que el usuario puede obtener los datos que quiera y no necesariamente obtendrá todos los datos que a continuación se mencionan:* 

*Clave de póliza* 

*e> Nombre del asegurado* 

*(4 Fecha de emisión de la póliza* 

*r4 Fecha de vencimiento de la póliza* 

*r4 Fecha límite de cobro* 

*(4 Suma asegurada* 

*c4 Prima sin forma de pago* 

*(4 Monto del préstamo* 

*(4 Status de póliza* 

*e4 Forma de pago* 

*(4 Edad del asegurado al adquirir la póliza* 

r4' *Edad actual del asegurado* 

*c> Beneficios adicionales* 

*(4 Número de agente* 

*=> Status del agente* 

*(4 Fecha de conexión* 

*14 Fecha de cancelación* 

*c4 Zona a la que pertenece la póliza* 

*c::) Teléfono del asegurado (casa y oficina)* 

*r4 Tipo de llanada (Tipología)* 

*(4 Fecha de llamada* 

*14 Hora de llamada* 

*(4 Duración de llamada (minutos)* 

*r4 Resultado de la llamada ( Se encontró al asegurado o no)* 

*=> Fecha de próxima llamada* 

*(4 Hora de próxima llamada* 

 $\Rightarrow$  *Envío de telegrama (en caso de que el asegurado no cuente con teléfono)* 

*(4 Observaciones* 

*r4 Número de zona asignada* 

*(4 Número de agente asignado* 

*(4 Fecha de asignación del nuevo agente* 

*r4 Nombre del nuevo agente* 

- *Clave del nuevo agente*
- *Zona del nuevo agente*

*La subsección de Estadísticas. del Universo Total de datos, emitirá reportes de estadísticas de todos los agentes cancelados. La injOrmación que se manejará en esta subsección es la siguiente:* 

- *E> Centro regional*
- *Rangos de primas*
- *Zona*
- *ct. Status*
- *Número total de pólizas de una zona determinada*
- *Suma total de primas (año prima)*

*La subsección de Agentes Dispositores creará un listado de todos los agentes que se encuentren con status 06. Los datos que se requerirán para realizar esta actividad son:* 

- *c:> Fecha de conexión del agente*
- *c> Fecha de cancelación del agente*
- *=> Clave del agente*
- *c:› Clave provincial*

*En la subsección de Reporte de Agente Cancelado se creará un listado de todos los agentes que tienen un status de tipo cancelatorio. Los datos requeridos para este proceso son:* 

- *=> Fecha de conexión del agente*
- *1=> Fecha de cancelación del agente*
- *=> Clave del agente*
- *Clave provincial*

*En la figura 2.320. se pueden apreciar los diferentes módulos que formarán parte del sistema POHUER.* 

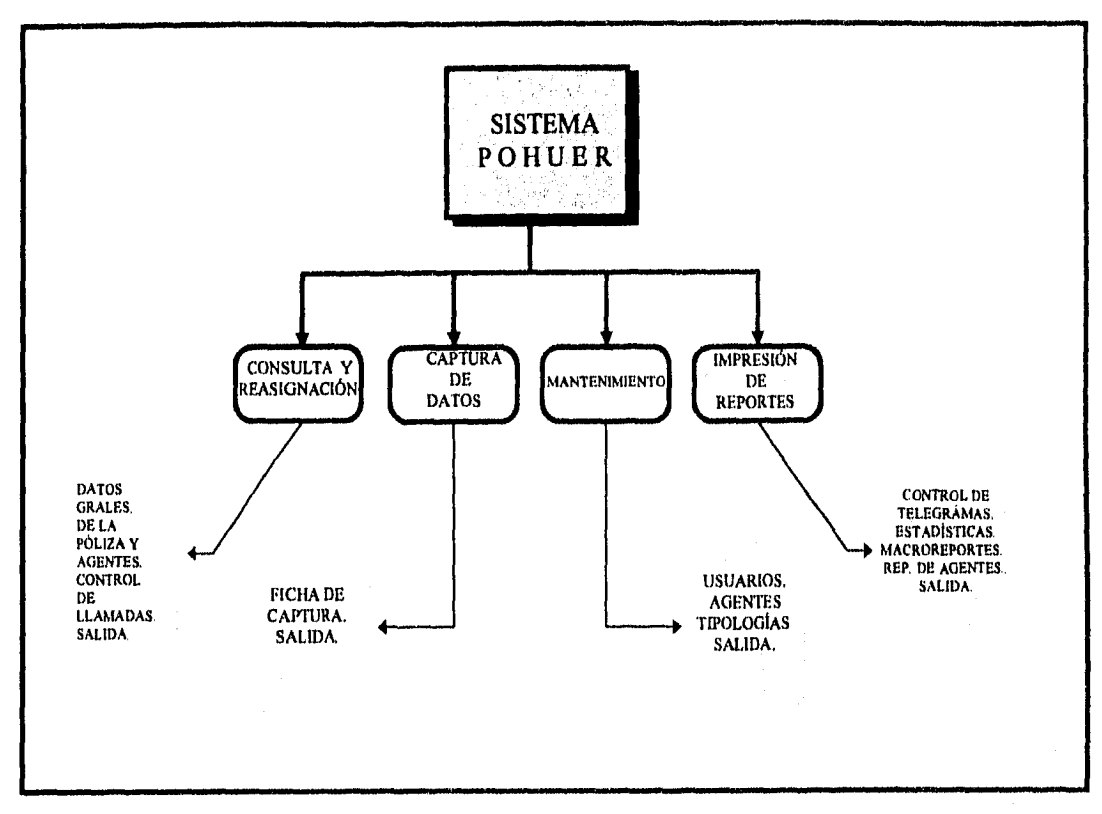

*• Fig, 2.32. Módulos del sistema POHUER.* 

*Al desarrollar el sistema POHUER y enlazar los diferentes sistemas que operan en terminales y computadoras por medio de una red, se obtendrán grandes beneficios, entre éstos tenemos:* 

- *> Tener acceso al mismo tiempo a varios siste*►*nas de información sin tener que abandonar el sistema en uso.*
- ➢ *Presentar la información de.forma organizada en pantallas de fácil y raudo acceso.*
- ➢ *Minimizar el tiempo de capacitación de usuarios.*
- *> Proporcionar ayuda en línea.*
- *> Agilizar la obtención de información.*

*El sistema que se acaba de describir pretende aprovecha• al máximo los recursos con los que cuenta GNP, tanto de software como de hardware, con el fin de disminuir los costos de su implementación.* 

## *REQUERIAMENTOS DEL SISTEMA*

*A continuación se describirá el software y hardware requerido para el funcionamiento del Sistema de Control y Reasignación de Agentes para la Cartera huérfana de GNP.* 

*Hardware: PC/486 con emulación de terminal con acceso a los diferentes sistemas SISI SAETA), con monitor SVGA , 8 Mb de RAM. Impresora lasser. FAX Tarjeta HP de 16 bits para red. Módem 2400 Mbps.* 

*Software: Sistema Operativo DOS V.6. Sistema Operativo Netware Novell.*  W*indows V 3.2. Sistemas V2, SISI, SAETA. Sistema de comunicaciones RUMBA.* 

## *ALTERNATIVAS PARA LA SELECCIÓN DE UNA BASE DE DATOS*

*La selección de la base de datos adecuada con la que se llevará a cabo el desarrollo del sistema POHUER, deberá considerar las responsabilidades con las que cumplirá el sistema. Para este efecto se analizaron las características principales de algunas bases de datos. En este análisis se consideró a las bases de INFORMIX, DBASE, PARADOX, ORACLE, PROGRESS, Y SYBASE Las características principales que se evaluaron fueron las siguientes: requerimientos de hardware, clientes que soporta, sistema operativo de red, interface gráfica del sistema operativo de red, sistema manejador de la base de datos y/o lenguaje, herramientas para desarrollo de aplicaciones* y *los módulos de conectividad preestablecidos. En la figura 2.33. se presenta una tabla donde se comparan las bases de datos mencionadas.* 

*No obstante que el Sistema POHUER puede ser implementado en algunas de las bases de datos que se presentan en la tabla de la figura 2.33., se decidió utilizar PARADOX, debido a que la Gerencia de Normatividad y Control de GNP tiene, en estos momentos, estándares de desarrollo de software que deben de seguir todos los departamentos dentro de GNP, y uno de los estándares que maneja es el lenguaje de base de datos PARADOX Cabe mencionar también, que la Gerencia de Cartera Huérfana sólo cuenta con PARADOX como herramienta de desarrollo para 1 sistema y en* 

*caso de escoger otra herramienta, tendría que adquirirla. Otra razón para elegir PARADOX es que el sistema POHUER requerirá la información de los agentes que se encuentra contenida dentro del sistema COCOA, el cuál se encuentra desarrollado en PARADOX* 

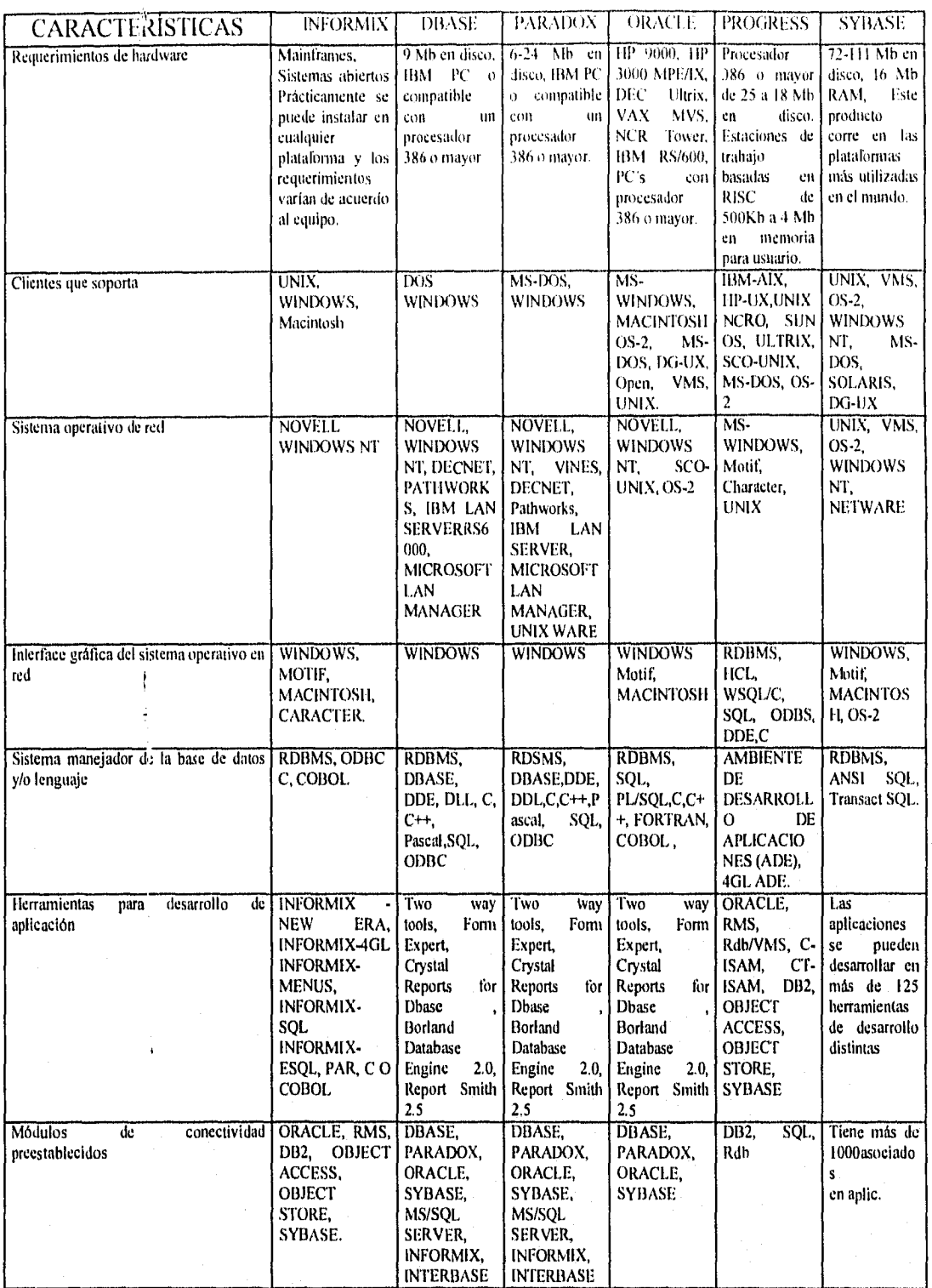

*Fig. 2.33. Comparativo de bases de datos relacionales.* 

#### Esquema Centralizado

*El sistema* POHUER *utilizará el esquema centralizado, en donde toda la información se almacena en un mismo equipo, y de acuerdo a este tipo de esquema los accesos a la base de datas se harán por medio de terminales remotas, lo que mantiene a la base de datos totalmente actualizada y por ende, la fiabilidad de encontrar a todos los agentes que han sido cancelados.* 

#### Ventajas

- *Todos los procesos de administración del equipo y la base de datos son centralizados.*
- *→ No se necesita capacitar a personal adicional para la administración y operación del equipo.*
- *> El sistema está totalmente actualizado.*
- *> Veracidad en encontrar a todos los agentes que han sido cancelados.*
- *> Reasignación rápida de agentes a las pólizas huérfanas.*
- *Aviso oportuno a los asegurados del cambio de agente.*

#### Desventajas

- *> Se deberá tener un sistema robusto, el cual pueda atender todas las necesidades de procesamiento y almacenamiento.*
- *> Es indispensable implantar un sistema de seguridad paralelo o de respaldo para evitar cualquier tipo de eventualidades que pudieran surgir durante la operación del sistema,*

# 2.4 PLANEACIÓN DE ACTIVIDADES

*La administración efectiva de un proyecto de software depende de la planeación detallada de sus actividades y avance, previniendo problemas que puedan surgir y preparando por anticipado las soluciones tentativas a ellos.* 

*La planeación de un sistema contempla desde la definición de requisitos hasta la entrega del sistema terminado.* 

Los diagramas de barras son notaciones gráficas que se pueden utilizar en la *programación del tiempo de un proyecto. La programación del tiempo y la estimación de costos* 

*del software están íntimamente relacionados. La mayor parte de los costos de un proyecto de software grande son Sólo aquellos relativos al pago de la gente que escribe el software.* 

*El tamaño del sistema se calcula por medio de la definición de requisitos, para establecer las partes que componen el sistema.* 

*Una vez identificadas las necesidades de la Gerencia de Cartera Huérfana y habiendo planteado una propuesta, haremos uso de un diagrama de barras para definir un plan de trabajo y hacer una programación de tiempo de desarrollo del sistema POHUER.* 

*A continuación se presenta en la figura 2.34. el plan de trabajo a seguir para la implementación del sistema POILUER.* 

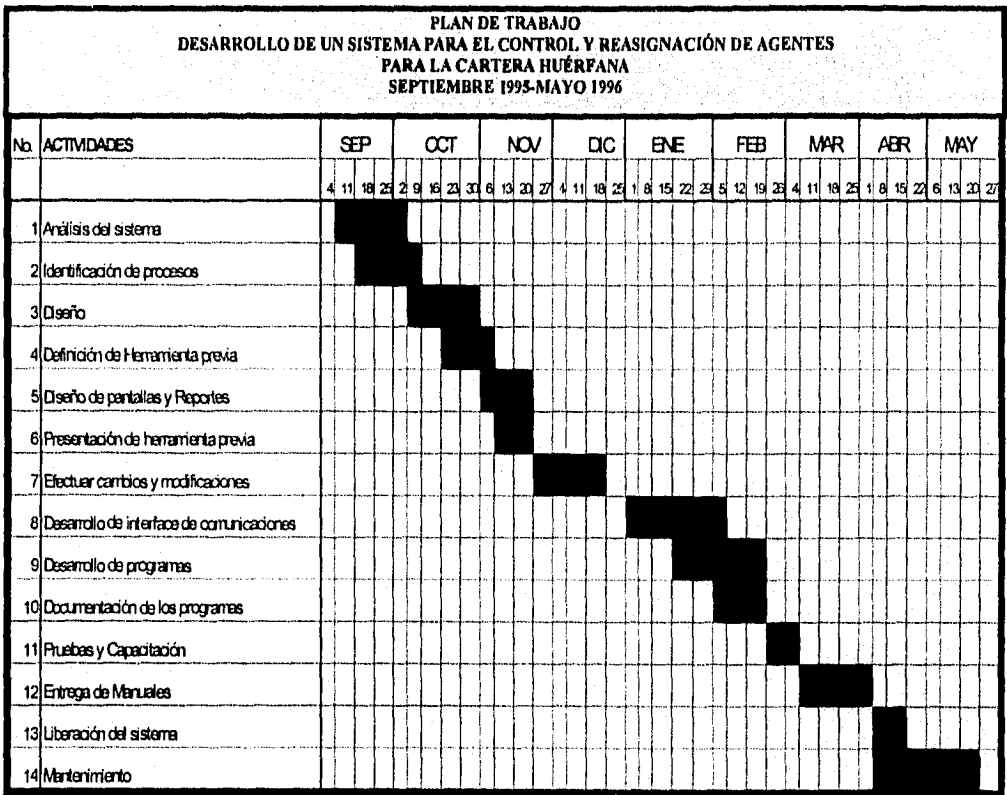

*Fig. 2.34. Plan de trabajo para el sistema POHUER* 

# *2.5 ANÁLISIS DEL SISTEMA*

*Para llevar a cabo el análisis del sistema es indispensable identificar los procesos que se deben realizar para reasignar agentes a la Cartera Huérfana de GNI'. Estos procesos son los siguientes:* 

1

- *a) Identificar los agentes que han sido cancelados.*
- *h) Detectar pólizas vigentes de los agentes cancelados.*
- *c) Solicitar autorización a la gerencia de zona.*
- *d) Establecer contacto con el asegurado.*
- *e) Cobrar, reasignar y notificar a la gerencia de zona.*

#### *a) Identificar los agentes que han sido cancelados.*

*Para identificar a los agentes cancelados, será necesario accesar a determinados datos del sistema COCOA para recabar la información referente al agente (nombre, status, clave, zona, etc.). Se debe mencionar que COCOA maneja indistintamente a todos los agentes. Por lo anterior será necesario primero, identificar a los agentes cancelados mediante su status* y *clasificarlos de acuerdo a su centro regional y zona. Posteriormente se clasificará al agente dependiendo del status al que pertenezca para tomar una decisión sobre el manejo que se dará a las pólizas que éstos tenían asignadas,* 

*El motivo de cancelación de un agente (status) esta clasificado como se observa en la figura 2.35,* 

| <b>STATUS</b> | <b>DESCRIPCION</b>                |
|---------------|-----------------------------------|
|               |                                   |
| 04            | <b>BAJA PRODUCCIÓN</b>            |
| 05            | <b>CONVENIR A LA COMPANIA</b>     |
| 06            | <b>DISPOSICIÓN DE PRIMA</b>       |
| 07            | <b>FALLECIMIENTO</b>              |
| 08            | <b>FALTA DE REFRENDO</b>          |
| 09            | <b>CEDULA PROVISIONAL VENCIDA</b> |
| 12            | CANCELACIÓN POR DOCTOS. FALTAN    |
| 13            | REINGIDENGLYCAVIZINA              |
| 14            | <b>SIN CERTIFICADO DE CURSOS</b>  |
| 15            | <b>DOCTOS, ENTRAMITE</b>          |
| 41            | <b>CANC, CAMPANA</b>              |
|               |                                   |

*Fig. 2.35. Tabla de Status.* 

#### *b) Detectar pólizas vigentes de los agentes cancelados.*

*Una vez que se clasifiquen los agentes cancelados será necesario identificar cuales son las pólizas que tenían asignadas. Para investigar la información correspondiente a la pólizas se procederá a verificar la información del sistema V2 que se encuentra en uno de los* host. *La información de la póliza que contiene V2 es la siguiente:* 

- *Fecha de emisión y cancelación de la póliza.*
- *Vigencia y duración.*
- *Datos del asegurado y del contratante.*
- *> Cobertura de la póliza.*
- *> Suma asegurada.*
- *> Monto de la prima.*

*Será necesario accesar al sistema SISI (Sistema Integral de Seguro de Inversiones) para investigar el monto del seguro de inversión (no todas las pólizas tienen seguro de inversión hay que validarlo). Con toda esta información se podrá integrar la información de pólizas huérfanas que ha generado cada agente.* 

#### *c) Solicitar autorización a la gerencia de zona.*

*Una vez reconocida la Cartera Huérfana, se considerarán primero aquellas pólizas que tienen un monto de prima superior, posteriormente dependiendo del centro regional se pedirá autorización a la gerencia de zona correspondiente para reasignar un nuevo agente a la póliza huérfana.* 

#### *(I) Establecer contacto con el asegurado.*

*Cuando la Gerencia de Zona autorice la reasignación de un agente a una póliza huérfana el siguiente paso será indagar los datos del asegurado que se encuentran en el sistema V2 para contactarlo por vía telefónica ó telegrama. Lo anterior con el propósito de restablecer comunicación con el asegurado para informarle acerca del estado actual de su póliza y proponerle la reasignación de un nuevo agente.* 

*Esta actividad no corresponde propiamente al sistema, pero será necesario contemplarla para el proceso de reasignación de un agente a la póliza huérfana.* 

#### *e) Reasignación de agente y cobro a las pólizas huérfanas.*

*Si cuando se contacta al asegurado se tiene una respuesta positiva, es decir, que al informarle al asegurado que su agente ya no trabaja para la empresa, éste acepta que se le asigne uno nuevo, entonces se actualizarán tanto los datos del agente como los de la póliza, por lo tanto, la póliza deja de pertenecer a la Cartera Huérfana.* 

*Para úr mejor comprensión de los procesos que se seguirán para el control y*  reasignación de la Cartera Huérfana, en la figura 2.36. se mostrará un esquema que ilustra con *claridad la secuencia de estos procesos.* 

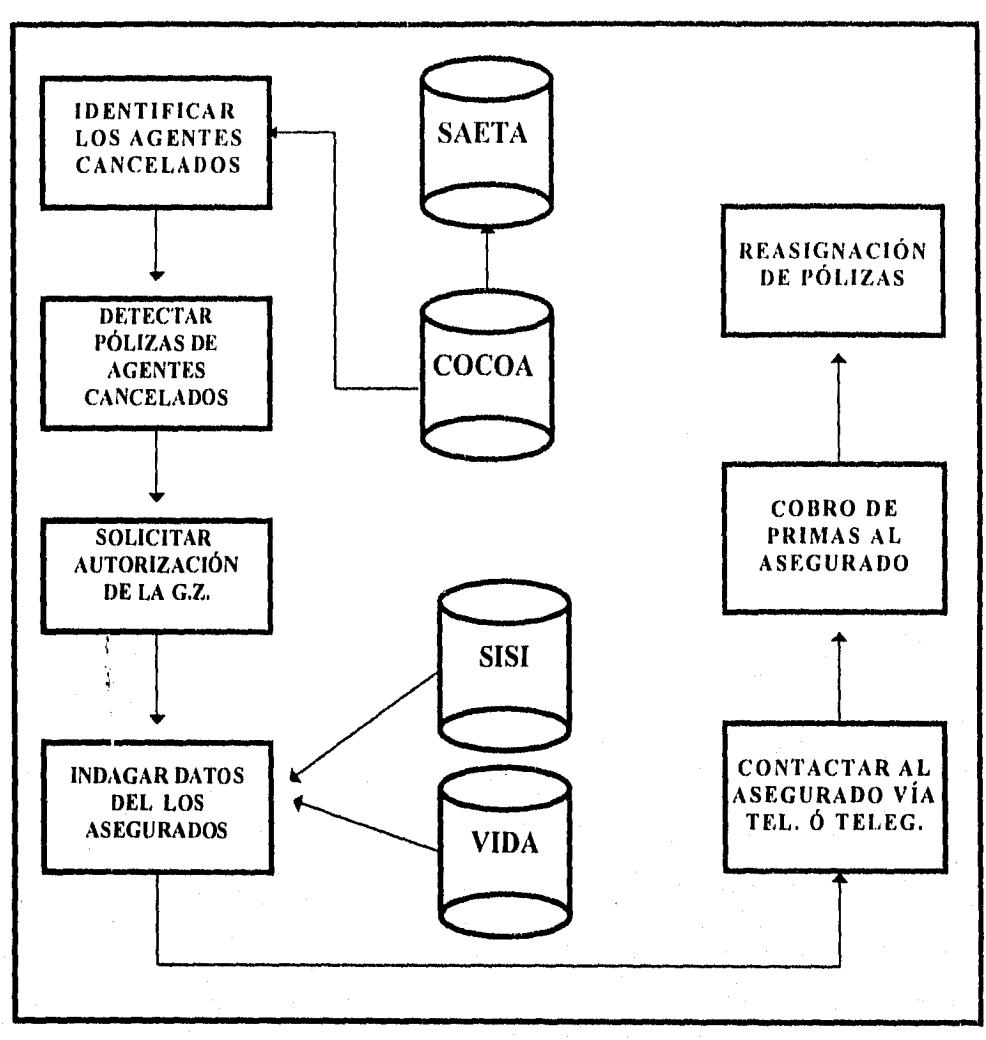

Fig. 2.36. Diagrama de procesos para reasignar la Cartera Huérfana.

*La forma en que se piensa facilitar las actividades a la Gerencia de Cartera Huérfana es mediante un Sistema de Cómputo para el Control y Reasignación de la Cartera Huérfima de GNP. Para desarrollar dicho sistema se hará uso del Ciclo de Vida del "Modelo V o cascada" antes descrito. Tomando lo anterior en cuenta, en este capítulo se analizó la situación actual por*  la que atraviesa la Gerencia de Cartera Huérfana, para así definir los objetivos del sistema y *especificar sus requerimientos.* 

*Por último, una vez analizados los objetivos del sistema, se establecieron los procedimientos para el control y la reasignación de agentes a la Cartera Huérfana de GNP.* 

#### *I) I S' E O*

# *CAPÍTULO III DISEÑO*

*En este capítulo se mencionarán algunos conceptos básicos sobre diseño y bases de datos. Se analizarán con lujo de detalle las características que deberá tener el sistema POHUER para llevar a cabo posteriormente su desarrollo. Se hará uso de metodologías (integradas por una serie de herramientas y métodos) comúnmente utilizadas en el diseño, como son: los diagramas de flujos de datos (DFD), diccionario de datos (DD), el modelo entidad relación (E-R) y la normalización.* 

*La metodología que se utilizará para el diseño del sistema POHUER es la de Chris Gane & Trish Sarson, quienes han llegado a ser muy populares como ingenieros de software en los últimos tiempos, gracias a la fama de esta metodología. La metodología consta de siete pasos:* 

- *I. Dibujar el diagrama de flujo de datos.*
- *2. Construir el diccionario de datos.*
- *3. Dibujar el diagrama entidad relación.*
- *4. Aplicar normalización.*
- *5. Revisar los diagramas de flujo de datos con precisión.*
- *6. Partir el modelo lógico en procesos y datos en procedimientos simples.*
- *7. Especificar detalles de cada procedimiento que puedan ser requeridos para la implantación del sistema.*

# *3.1 CONCEPTOS BÁSICOS*

#### A *LMACENAMIENTO DE DATOS*

*Generalmente la unidad básica de almacenamiento es el cometer, que puede ser un número o una letra. El caracter ocupa el nivel inferior de almacenamiento y casi nunca se trabaja directamente con ellos aisladamente, sino con una agrupación que por si misma posee una significación, estos grupos de caracteres se denominan campos.* 

*Los campos se agrupan para formar lo que se conoce como registro. Cada registro contiene la filmación completa de un ente en especial, a su vez el conjunto de todos los registros constituye un archivo.* 

*Una clave primaria (por lo general, denominada llave o clave solamente) es un campo (o grupo de campos) que contiene datos, los cuales sirven para identificar cada uno de los registros de una tabla. Las claves necesitan un valor único de cada registro (fila) de la tabla, esto evita que haya registros duplicados en una misma tabla. Las tablas que disponen de claves identificadoras reciben el nombre de tablas con clave.* 

*Es posible crear una clave a partir de un campo o grupo de campos; cuando se especifica un grupo de campos, éste recibe el nombre de clave compuesta. Estas se crean cuando ninguno de los campos por separados son suficientes para identificar un registro como único, por lo tanto la clave se crea por la combinación de dos o más campos. Estas claves son creadas para tener la certeza de que cada registro de una tabla es único, deben incluirse en la clave compuesta los campos que sean necesarios para su identificación.* 

#### *BASE DE DATOS Y ARCHIVOS CONVENCIONALES*

*Los Sistemas Manejadores de Base de Datos son un conjunto de archivos independientes y relacionados entre sí (Bases de Datos) y una variedad de programas para accesar la información. El objetivo de estos sistemas es crear una interface transparente al usuario para guardar, modificar y recuperar la información de la base de datos en forma eficiente.* 

*Durante la década de los 60's los Sistemas de Base de Datos toman gran importancia teórica y comercial. En los siguientes anos este campo de la computación sufre grandes cambios conceptuales y tecnológicos. Los Sistemas de Base de Datos se crean para mantenimiento y explotación de un gran volumen de información. Para el análisis y comprensión de los Sistemas de Base de Datos se describen a continuación los conceptos fundamentales.* 

En un sistema de procesamiento de archivos convencional, los datos del sistema se *guardan en diversos archivos permanentes, creados durante el tiempo con el fin de satisfacer distintas necesidades de la organización, y se escriben varios programas de aplicaciones para agregar y extraer información. Estos sistemas tienen ciertas desventajas importantes.* 

*Redundancia e inconsistencia de los datos: Es posible que un mismo dato esté repetido en varios sitios (archivos). Esta redundancia aumenta los costo de almacenamiento y acceso, además de incrementar la posibilidad de que exista inconsistencia en la información, es decir, que las distintas copias de la misma información no concuerdan entre sí.* 

*Dificultad para tener acceso a los datos: Este ambiente no permite recuperar información requerida en forma conveniente o eficiente, dada su poca flexibilidad tanto en las estructuras utilizadas para el almacenamiento de la información como en los programas de aplicación específicos. Por lo tanto deben desarrollarse sistemas de recuperación de información de aplicación general.* 

*Aislamiento de los datos: Dado que los datos están almacenados en varios archivos y éstos pueden tener diferentes formatos, es dificil escribir nuevos programas para extraer datos apropiados.* 

*Usuarios múltiples: En un ambiente multiusuario, ln interacción de las actualizaciones concurrentes puede resultar en información inconsistente, puesto que muchos programas de aplicación diferentes sin coordinación previa pueden tener acceso a los datos.* 

*Problemas de seguridad: No es recomendable que todos lo usuarios del sistema de base de datos puedan tener acceso a toda la información, puesto que los programas de aplicaciones se agregan al sistema en una forma precisa, es dificil implantar estas limitantes de seguridad.* 

*Problemas de integridad: Los valores de los datos que se guardan en la base de datos deben de satisfacer ciertos tipos de limitantes de consistencia. El sistema debe obligar al cumplimiento de estas limitantes. Esto puede hacerse agregando el código apropiado a los distintos programas de aplicaciones. Sin embargo, cuando se añaden nuevas limitantes, es dificil cambiar los programas para asegurar su cumplimiento. El problema se complica aún más cuando las limitantes implican varios elementos de información de distintos archivos.* 

*Estos y otros problemas han fomentado el desarrollo de los sistemas de manejo de Base de Datos. Al manejar gran cantidad de información los sistemas de base de datos involucran ciertos conceptos necesarios para su eficiencia.* 

*La integridad en un sistema de base de datos implica considerar la unificación de varios archivos de datos independientes, es decir, se elimina la redundancia total o parcial entre los datos, cuando se requiere insertar un valor en la base de datos se deben satisfacer limitantes de consistencia.* 

*Una consecuencia de la integridad en la base de datos es la compartibilidad de la misma, esta característica consiste en la capacidad de que varios usuarios puedan accesar al mismo subconjunto de la base de datos para ser utilizada con diferentes propósitos.* 

## ABSTRACCIÓN DE LA INFORMACIÓN

Uno de los objetivos principales de un sistema de base de datos es proporcionar a los usuarios una visión abstracta de la información. Es decir, el sistema oculta ciertos detalles relativos a la forma como los datos se almacenan y mantienen. Sin embargo, para que el sistema sea útil, la información debe recuperarse en forma eficiente. Existen tres niveles de abstracción de la información.

a) Nivel Físico: Este nivel comprende la forma real de almacenamiento de los datos. En este nivel se describen en detalle las estructuras de datos complejas del nivel más bajo.

b) Nivel Conceptual: En este segundo nivel se describen los datos reales almacenados y las relaciones que existen entre ellos. Este nivel contiene a toda la base de datos en términos de unas cuantas estructuras relativamente sencillas. El nivel conceptual lo utilizan los administradores de la base de datos, quienes deciden que información se guarda en la base de datos.

c) Nivel de Visión: Para este nivel, el sistema de base de datos puede mostrar diferentes vistas para cada usuario. Este nivel lo utilizan los administradores de las bases de datos, para restringir el acceso a determinados registros de una tabla de información, proporciona una tabla virtual sin crear una nueva,

#### MODELO DE DATOS

Los modelos de datos son un grupo de herramientas conceptuales para describir los datos, sus relaciones, su semántica y sus limitantes, los cuales se pueden dividir en tres grupos:

a) Modelos lógicos basados en objetos. Los modelos lógicos basados en objetos se utilizan para describir los datos en los niveles conceptual y de visión , se caracterizan por el hecho de que permiten una estructura bastante flexible y hacen posible especificar claramente las limitantes de los datos. Existen diversos modelos de este tipo, entre los que se encuentran:

 $\triangleright$  El modelo entidad-relación

 $\triangleright$  El modelo binario

> El modelo semántico de datos

 $\triangleright$  El modelo infológico

El representativo de la clase es el modelo entidad-relación, este modelo de datos entidad-relación se basa en tina percepción de un mundo real, que consiste en un conjunto de objetos básicos llamado entidades y de las relaciones entre los objetos.

# **CAPITULO III**

58

*b) Modelos lógicos basados en objetos y en registros. Los modelos lógicos basados en objetos y en registros se utilizan para describir los datos en los niveles conceptuales y de visión, a diferencia de los modelas de datos basados en objetos, estos modelos sirven para especificar tanto la estructura lógica general de la base de datas como una descripción en un nivel más alio de la implantación, pero no permite especificar en ,forma clara las limitantes de los datos. Los modelos más comunes son:* 

> *> Modelo Relacional. Este modelo describe los datos y las relaciones por medio de una serie de tablas, cada una de las cuales tiene varias columnas con nombres únicos, como se observa en la figura 3.1.*

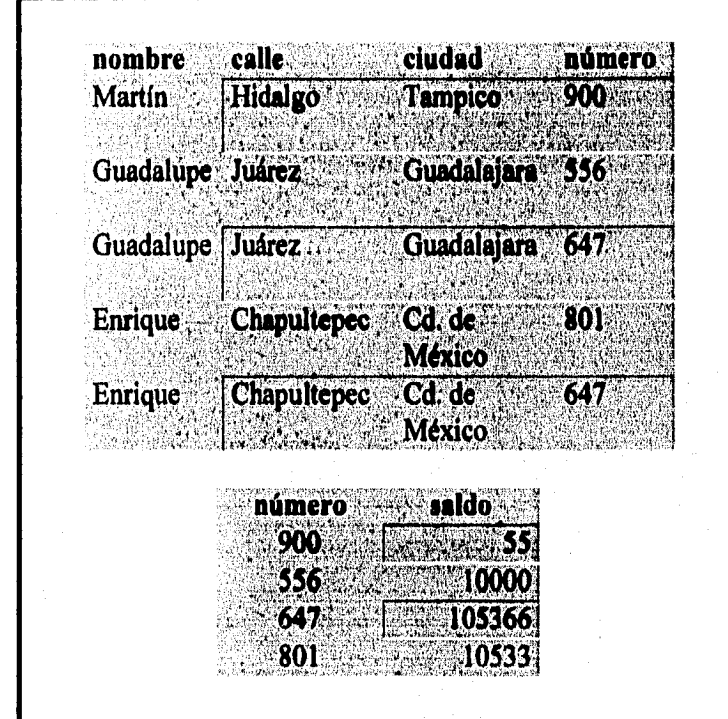

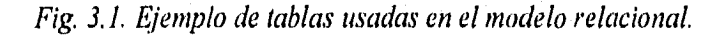

➢ *Modelo de Red. Este modelo de datos se representa por medio de conjuntas de registros y las relaciones entre los datos se representan con ligas que pueden considerarse como apuntadores, los registros de la base de datos se organizan en forma de conjunto de gráficas arbitrarias, como se observa en la figura 3.2.* 

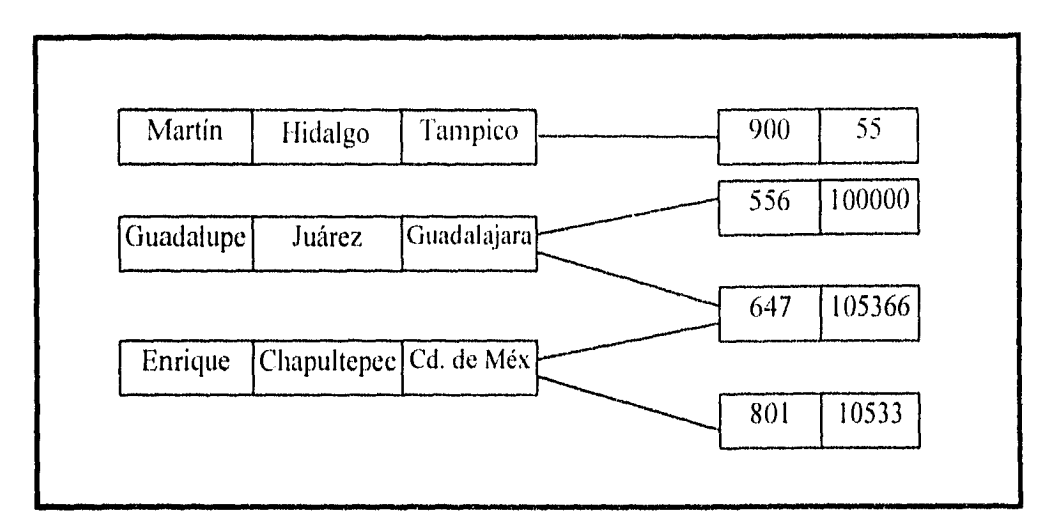

*Fig, 3.2. Ejemplo de un esquema del modelo de red.* 

*> Modelo Jerárquico. El modelo jerárquico es similar al modelo de red en cuanto a que los datos y las relaciones entre los datos se representan por medio de registros. Estos registros están organizados como conjuntos de árboles, en vez de gráficas arbitrarias, como se observa en la figura 3.3.* 

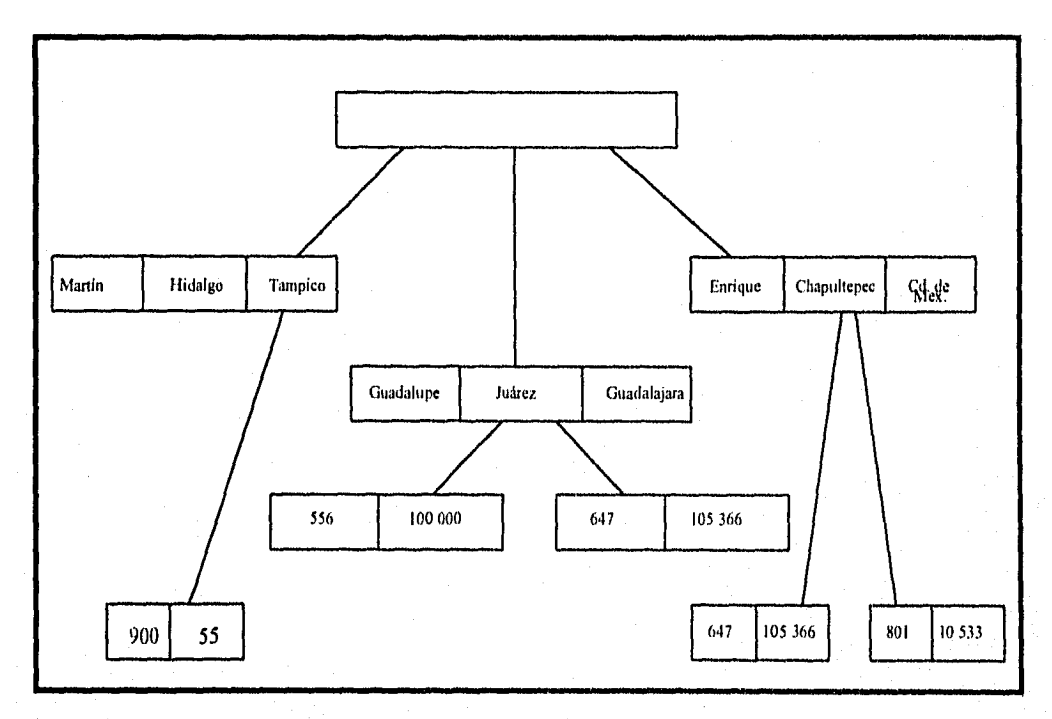

*Fig. 3.3. Ejemplo de un esquema del modelo jerárquico.* 

orommomi

*c) Modelos físicos de los datos. Los modelos físicos de los datos sirven para describir los (latos en el nivel más bajo. diferencia de los modelos lógicos de los datos, son muy pocos los modelos físicos utilizados. Algunos de los más conocidos son:* 

*El modelo unificador La memoria de cuadros* 

*Los modelos físicos de los datas capturan el aspecto de la implantación de los sistemas de base de datos.* 

#### *INSTANCIAS, ESQUEMAS E INDEPENDENCIA DE LOS DATOS*

*Es importante mencionar que el conjunto de información almacenada en la base de datos se le llamará instancia, y a la estructura o diseño general de la base de datos se denominará esquema de base de datos. En la base de datos existen varios esquemas dependiendo del ntímero de los niveles de abstracción de datos.* 

*Otro concepto necesario es la independencia de datos, es decir, la posibilidad de modificar un tipo de esquema de la base de datos sin afectar el esquema del nivel inmediato superior. De esta forma la independencia de datos permite la capacidad de realizar cambios a la estructura de almacenamiento y de las estrategias de acceso sin afectar a las aplicaciones. Se distinguen dos tipos de independencias de datos y son:* 

**Independencia Física:** Si se modifica el esquema físico no se necesita rediseñar los *programas de aplicación.* 

*Independencia Lógica: Cuando se modifica el esquema conceptual no se necesita volver a escribir los programas de aplicación, este último concepto es dificil de lograr, puesto que gran parte de los programas de aplicación dependen de la estructura lógica de los datos.* 

## *DISEÑO DE SOFTWARE*

*Un buen diseño es la clave de una Ingeniería de Software efectiva. Un sistema de software bien diseñado es fácil de aplicar y mantener, además de ser comprensible y confiable. Los sistemas mal diseñados, aunque puedan funcionar, pueden ser caros de mantener, difíciles de probar y poco confiables. La etapa de diseño es, por tanto, la parte más importante del desarrollo del software.* 

61

*No hay Una manera definida de establecer un "buen diseño". Dependiendo de la aplicación y los requisitos del proyecto era particular, el buen diseño puede ser uno que permita producir una codificación muy eficiente; puede ser un diseño mínimo, donde la aplicación sea lo más compacta posible, o puede ser el diseño de más fácil mantenimiento. Este Ultimo implica minimizar los costos de los cambios del sistema, y eso significa que el diseño tiene que ser comprensible y que las modificaciones deben tener un efecto local.* 

*Se considera el diseño como el proceso iterativo de tomar el modelo lógico del nuevo sistema junto con los objetivos del mismo y producir la especificación de un sistema físico que cumpla con esos objetivos.* 

*El diseño estructurado es un conjunto de consideraciones generales y técnicas para diseño de programas, que facilitan codificación, depuración y modificación de éstos, a través, de un proceso que reduce la complejidad.* 

*La reducción de la complejidad se obtiene mediante la separación de las funciones de un programa en módulos relativamente independientes.* 

*Una de las ventajas más importantes del Diseño Estructurado es la posibilidad de reutilizar código.* 

# *MOTIVOS PARA REALIZAR EL DISEÑO ESTRUCTURADO*

➢ *Al hacer los programas más sencillos e independientes entre sí, se reduce el tiempo de desarrollo.* 

*> Los beneficios aumentan si cada pieza realiza sólo una función.* 

#### *CONSIDERACIONES GENERALES*

- ➢ *La medida primordial para evaluar entre diseños alternativos es la SIMPLICIDAD.*
- *La SIMPLICIDAD se puede conseguir dividiendo el sistema en peqüeñas porciones.*
- ➢ *Estas porciones deberán poderse implementar y cambiar con un efecto mínimo sobre las demás porciones del sistema.*
- ➢ *Se deberá poder percibir fácilmente "que" y "como" hace su función cada porción.*
- *También deberá ser fácil cuantificar el impacto de un cambio de una porción.*
- *> A esto que le hemos nombrado porción se le denomina formalmente MÓDULO.*

*Un MCDULO es un conjunto de instrucciones que pueden ser llamadas a ejecución por medio de un hombre. El objetivo de la modularidad es permitir manejar las piezas de un programa de manera independiente. Los módulos serán más independientes si cada uno tiene su propio juego de variables.* 

# *METAS DEL DISEÑO ESTRUCTURADO*

*Las objetivos que se intentan lograr con un diseño estructurado es diseñar programas con:* 

*• Estructuras independientes.* 

*Módulos que realizan una sola función,* 

*Tomando lo anterior en cuenta, las características de los programas resultantes del diseño estructurado serán:* 

*> Programas más simples.* 

*> Mólltdos que se pueden codificar independientemente.* 

*> .Profzramas que se puede entender pieza por pieza.* 

➢ *Facilidad en las pruebas.* 

*> Los efectos colaterales de un cambio se reducen.* 

*» Se reduce la cantidad de errores.* 

## **ACOPLAMIENTO Y COHESIVIDAD**

*Dos medidas para conseguir la independencia entre módulos son el Acoplamiento y la Cohesividad.* 

*Para lograr una Máxima independencia se deberá:* 

*> Minimiza• el acoplamiento.* 

➢ *Maximizar la cohesividad.* 

#### A *COPLAMIENTO*

- $\triangleright$  El acoplamiento es una medida para determinar qué tan estrecha es una conexión entre dos módulos.
- $\triangleright$  Al evaluar alternativas para dividir un programa, resulta útil examinar los tipos de conexiones entre módulos.
- $\triangleright$  Una conexión es una referencia a una etiqueta o dirección definida en otro lado.
- Al minimizar las conexiones entre módulos, también se minimizan las trayectorias, a lo largo de las cuales se propagan los errores y los cambios.
- Entre menos y más simples sean las conexiones, ►nás fácil será entender los módulos sin hacer referencia a otros.
- $\triangleright$  La propagación de un error o un cambio provoca un efecto de "cascada" que eleva el mantenimiento del sistema y propicia la aparición de nuevos errores.
- $\triangleright$  Un alto grado de acoplamiento complica al sistema ya que un módulo es más dificil de entender, cambiar o corregir si está altamente interrelacionado con otros.
- $\triangleright$  Factores que afectan el grado de acoplamiento.
	- I. El tamaño de la conexión.
	- 2. El tipo de conexión.
	- 3. El tipo de comunicación: que es lo que se envía o se recibe.

Si la medida en alguna de estas dimensiones es grande, el grado de acoplamiento será alto.

#### *COHESIVIDAD*

- > Un método alterno para reducir el acoplamiento entre módulos es maximizando la relación entre los elementos de un mismo módulo. A esto se le llama cohesividad.
- ➢ Un elemento es una instrucción, segmento o sub-función de un módulo.
- ➢ El objetivo es reducir el acoplamiento, elevando la ligadura entre los elementos de un módulo.
- $\triangleright$  La ligadura es la medida de cohesividad de un módulo.
- $\triangleright$  Escala de cohesividad, de menor a mayor:
- *1. Coincidental*
- *2. Lógica*
- *3. Temporal*
- *4. Por comunicación*
- *5. Secuencia!*
- *6. Funcional*

 $\triangleright$  Se debe procurar que en cada módulo haya cohesividad funcional.

#### *TÉCNICAS DEL DISEÑO ESTRUCTURADO*

*El objetivo del Diseño Estructurado es construir programas como estructuras de una sola función, compilados por separado, con nombres apropiados que estén acoplados por datos a través del menor número de parámetros posibles.* 

*La herramienta del diseño estructurado es el diagrama de estructura.* 

*Las metodologías comúnmente usadas para el diseño son: los diagramas de flujo de datos (DFD), el diccionario de datos (DD), el modelo entidad relación (E-R) y la normalización.* 

*Los diagramas de flujo de datos presentan una visión, lo más amplia posible, de las entradas al sistema, los procesos y las salidas.* 

*Una vez terminados los diagramas de flujo de datos, éstos se utilizan para catalogar los procesos, el flujo, el almacenamiento, las estructuras y los elementos de un diccionario de datos, posteriormente se identifican las relaciones entre entidades y por último se efectúa la normalización usando todos los datos del sistema.* 

#### *DISEÑO ORIENTADO AL FLUJO DE DATOS*

*La transición entre el flujo de la información (DFD) al diagrama de estructura es un proceso de cinco pasos:* 

- *I. Se establece el tipo del flujo de la información.*
- *2. Se indican los límites del flujo.*
- *3. El DFD se convierte en la estructura del programa.*
- *4. Se define la jerarquía de control mediante la factorización,*
- *5. Se refina el diagrama de estructura resultante usando medidas y heurísticas de diseño.*

*El tipo del flujo de la infamación es el conductor del método de conversión requerido en el paso 3.* 

# *> Flujo de transformación*

- *Pueden ser identificados como entrada-proceso-salida.*
- *r:› De las entidades externas, los datos se transforman en una firma interna y se identifica como finjo de llegada.*
- *=> En el núcleo del DFD ocurre una transición. Los datos de llegada ahora son transformados y comienzan a moverse en flujos de salida.*
- $\Rightarrow$  *A este núcleo se le conoce con el nombre de centro de transformación o punto de máxima abstracción.*

*> Flujo (le transacción* 

- *Este flujo de datos es identificado, cuando !Influjo de datos sencillo, llamado transacción, desencadena otro flujo de datos a lo largo de uno de los muchos caminos.*
- $\Rightarrow$  *El flujo de transacción se caracteriza por datos que se mueven a lo largo de un camino de llegada.*
- *La transacción es evaluada, y basándose en su valor, el flujo se inicia por uno de los muchos caminos de acción.*
- $\Rightarrow$  *El centro de donde emanan muchos caminos de acción se le denomina centro de transacción.*

*Nota: Es importante mencionar que en un DFD de un sistema mayor, pueden presentarse ambos tipos de flujos , tanto de transformación como de transacción,* 

*Existen un gran número de metodologias que han sido desarrolladas para el diseño (le sistemas, estas metodologías están integradas por una serie de herramientas y métodos que son similares en su concepto, significado o resultado, existiendo sólo pequeñas modalidades en su notación.* 

#### *DIAGRAMA DE FLUJO DE DATOS (DFD)*

*Como se mencionó en el capítulo II un DFD se utiliza para describir un diseño de sistemas de alto nivel, además ¡nuestra como se transforman los datos al pasar de un componente del sistema a otro. La simbología que se utilizará para describir los procesos del*  sistema POHUER es la de Gane & Sarson, y sus componentes se muestra en la figura 3.4.
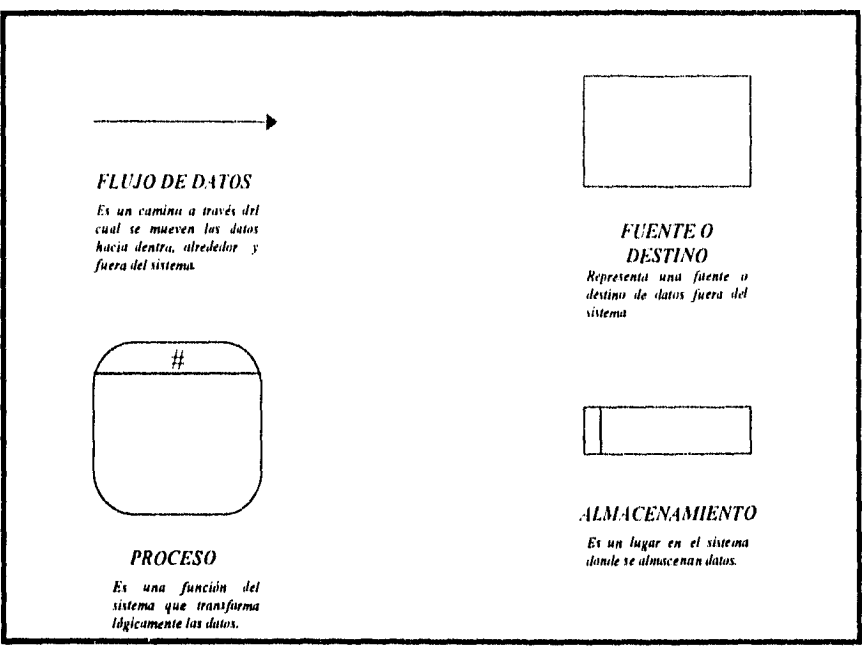

*Fig. 3.4. Simbología, para realizar un DFD, de Gane & Sarson.* 

*El flujo de datos debe partir de lo general a lo particular, haciendo uso de los cuatro símbolos descritos en la fig. 3.4. Algo para lo que servirá estructurar el DFD es para determinar los límites del sistema.* 

*Para obtener mayor grado de detalle los diagramas sufren una descomposición*  manteniendo constantes las entradas y salidas a lo largo de los diagramas consecutivos. Las *excepciones se ignoran de los primeros dos o tres niveles del DFD.* 

#### *DICCIONARIO DE DATOS (DD)*

*Para el diseño de las estructuras de datos es necesario conocer las características de los*  elementos de información que componen cada flujo de datos de un DFD. La forma de *representar el contenido de cada flujo de datos es utilizando el diccionario de datos.* 

*El DD cuenta con una notación generalizada para definir los componentes de cada flujo. En otras palabras, el DD es una referencia de datos acerca de los datos que pueden ser compuestos (éstos se definen en términos de sus componentes) o elementales (éstos se definen en*  términos del significado de cada uno de sus valores). La figura 3.5, muestra la notación *utilizada para el Da* 

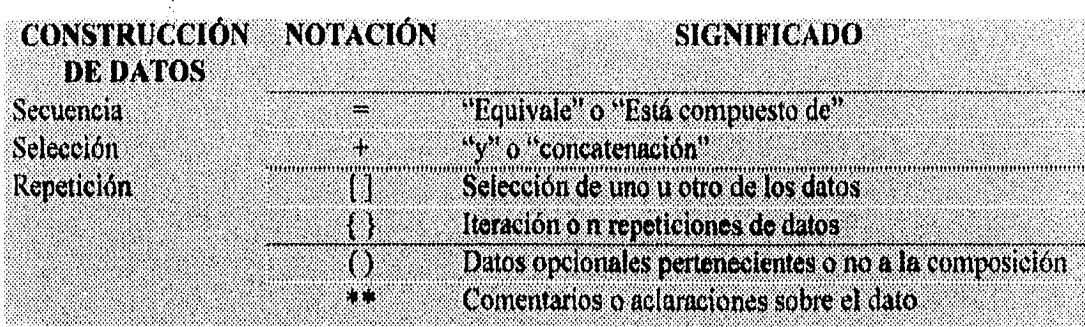

Fig. 3.5. Notación para el Diccionario de Datos.

La notación convencional facilita la representación de elementos de información. Gula elemento puede ser un dato compuesto que requerirá ser refinado hasta tener datos elementales, o que cada elemento compuesto esté representado en forma clara sin que exista ambigüedad.

#### *DIAGRAMA ENTIDAD RELACIÓN (E-R)*

Como se describió en el capítulo II, el diagrama E-R (fig. 2.10.) se basa en la descripción del mundo real a través de la diferenciación de objetos básicos (entidades) y su interacción con otros objetos (relación). De esta forma la entidad es un ente que se distingue de los demás, porl medio de una serie de características propias (atributos). Las entidades deben de ser identificadas en relación a la necesidad de almacenamiento de datos. Las relaciones que pueden tener dús entidades pueden ser:

 $\triangleright$  Uno a uno  $\triangleright$  Uno a muchos ➢ Muchos a uno  $\triangleright$  Muchos a muchos

El diagrama E-R representa un gran beneficio: Enfatiza las relaciones entre almacenes de datos en el DFD que de otra manera se verían sólo en la especificación del proceso. Es importante mencionar que no importa si se desarrolla primero el diagrama de flujo de datos o el diagrama entidad relación. Este orden puede estar sujeto a las preferencias del desarrollador de sistemas. Sin embargo también existe la posibilidad de que ambos modelos se desarrollen en paralelo.

La figura 3.6. muestra la representación gráfica de las diversas combinaciones de relaciones.

*CAPÍTULO III* 

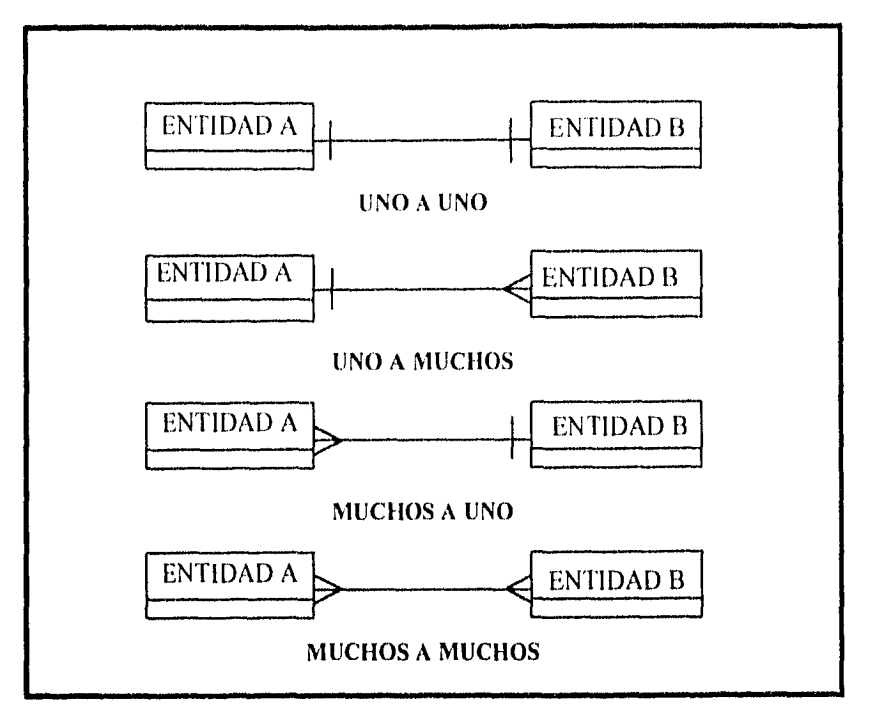

*Fig. 3.6. Relaciones que pueden existir dentro de un diagrama E-R.* 

#### *3.2 DIAGRAMA DE FLUJO DE DATOS (DFD) DEL SISTEMA POIWER*

*A continuación se realizarán los diagramas de flujo de datos correspondientes al diseño del sistema POHUER.* 

*En la figura 3.7 se muestra el diagrama de nivel cero del sistema POHUER. El diagrama consta de cuatro procesos principales, los cuales son:* 

*> Consulta y Reasignación* 

*• Captura de Datos* 

➢ *Mantenimiento* 

*> Impresión de Reportes* 

*Como se puede observar es indispensable que el usuario introduzca su clave de acceso al sistema. Primeramente el sistema verificará si la clave de acceso es correcta para permitir el acceso al sistema, en caso de que la clave sea correcta el usuario podrá escoger uno de los módulos del sistema POHUER. A continuación se mostraran los suhprocesos internos dentro de cada procesos del sistema POHUER.* 

*CAPITULO III* 

69

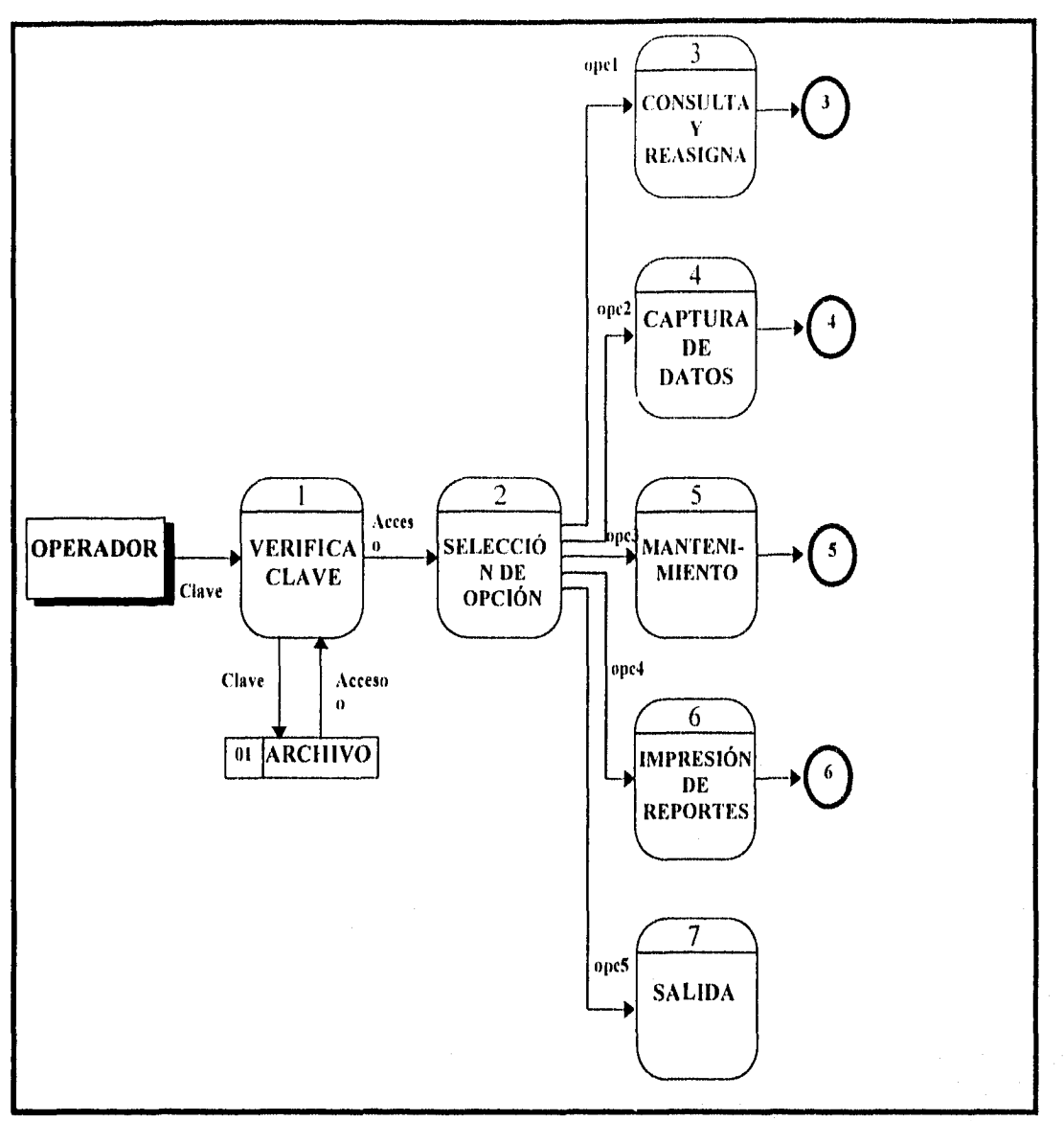

Fig. 3.7. Diagrama nivel cero "Sistema POHUER"

En la figura 3.8 se puede observar el diagrama de nivel cero del Módulo de Consulta y Reasigna. Este módulo cuenta con tres subprocesos. Éstos son: Consulta de Datos, Contactación, y Reasignación. En conjunto estos submódulos se encargarán, respectivamente, de recuperar datos de las pólizas y los agentes, guardar datos de llamadas hechas a los asegurados, y reasignar un nuevo agente a una póliza huérfana.

En la figura 3.9 se ilustra el diagrama de nivel cero para el Módulo de Captura de Datos. Este módulo se utilizará para capturar la información de las referencias de los asegurados qUe no se encuentran dentro de los sistemas que utiliza POHUER.

CA *PÍTULO III* 

70

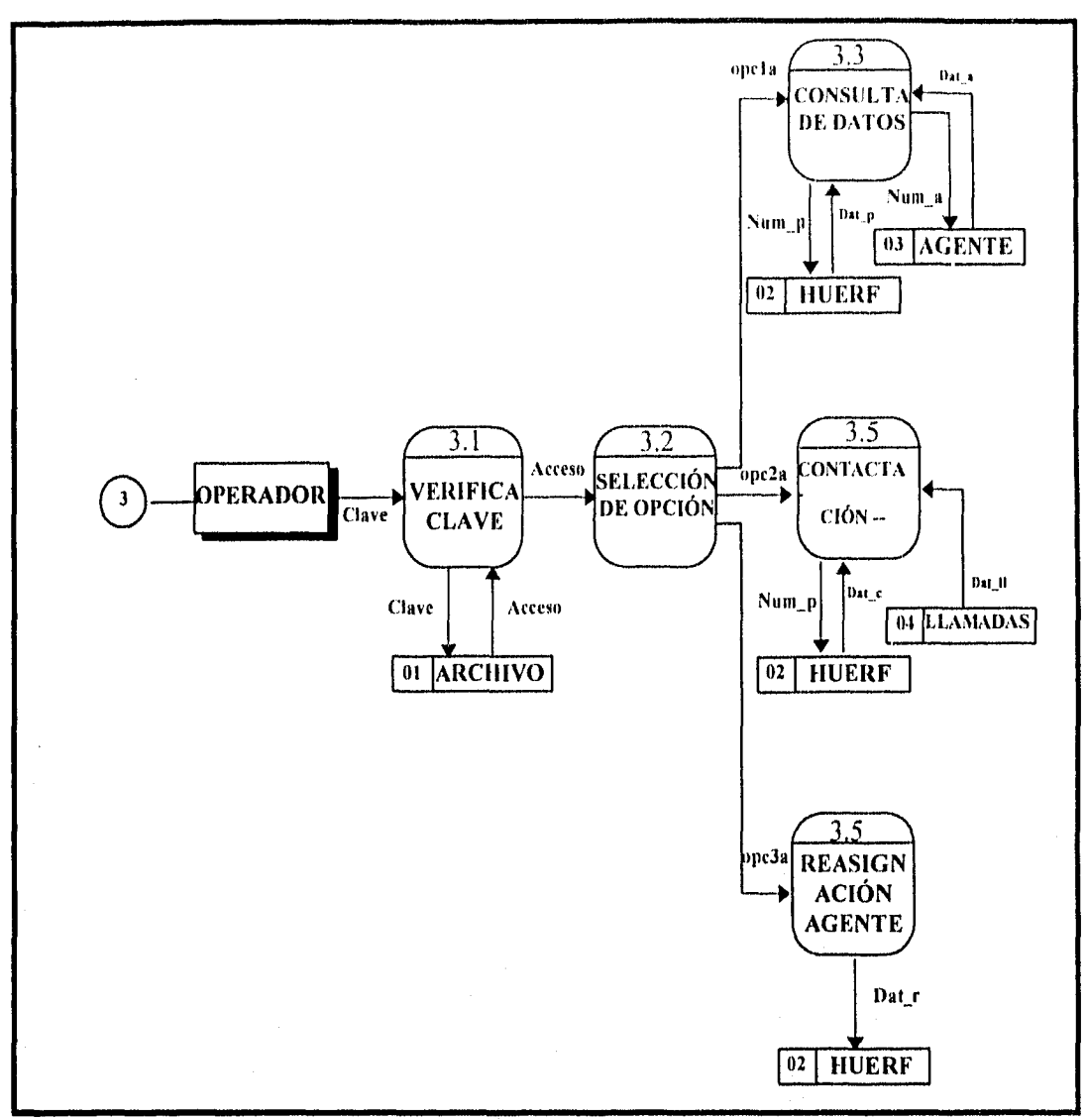

Fig. 3.8. Diagrama nivel cero "Consulta y Reasignación".

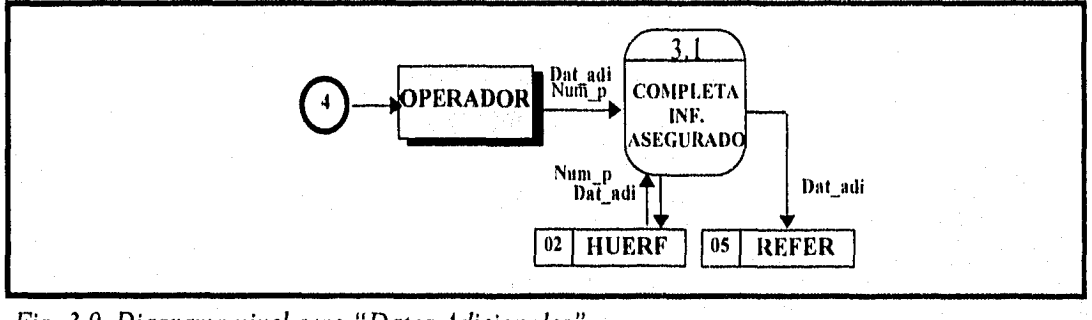

Fig. 3.9. Diagrama nivel cero "Datos Adicionales".

**CAPÍTULO III** 

ï

En las figura 3.10 y 3.11 se observa el diagrama de nivel cero para el Módulo de Impresión de Reportes. Este módulo cuenta con los siguientes diez submódulos: Crea Telegrama, Imprime Telegrama, Histórico de Telegrama, Consolidado, Estadístico, Megareporte, Estadístico del Universo Total, Agentes Dispositores, Agentes Cancelados, y Formas de Captura. Básicamente este módulo se utilizará para la impresión de reportes y generación de estadísticas.

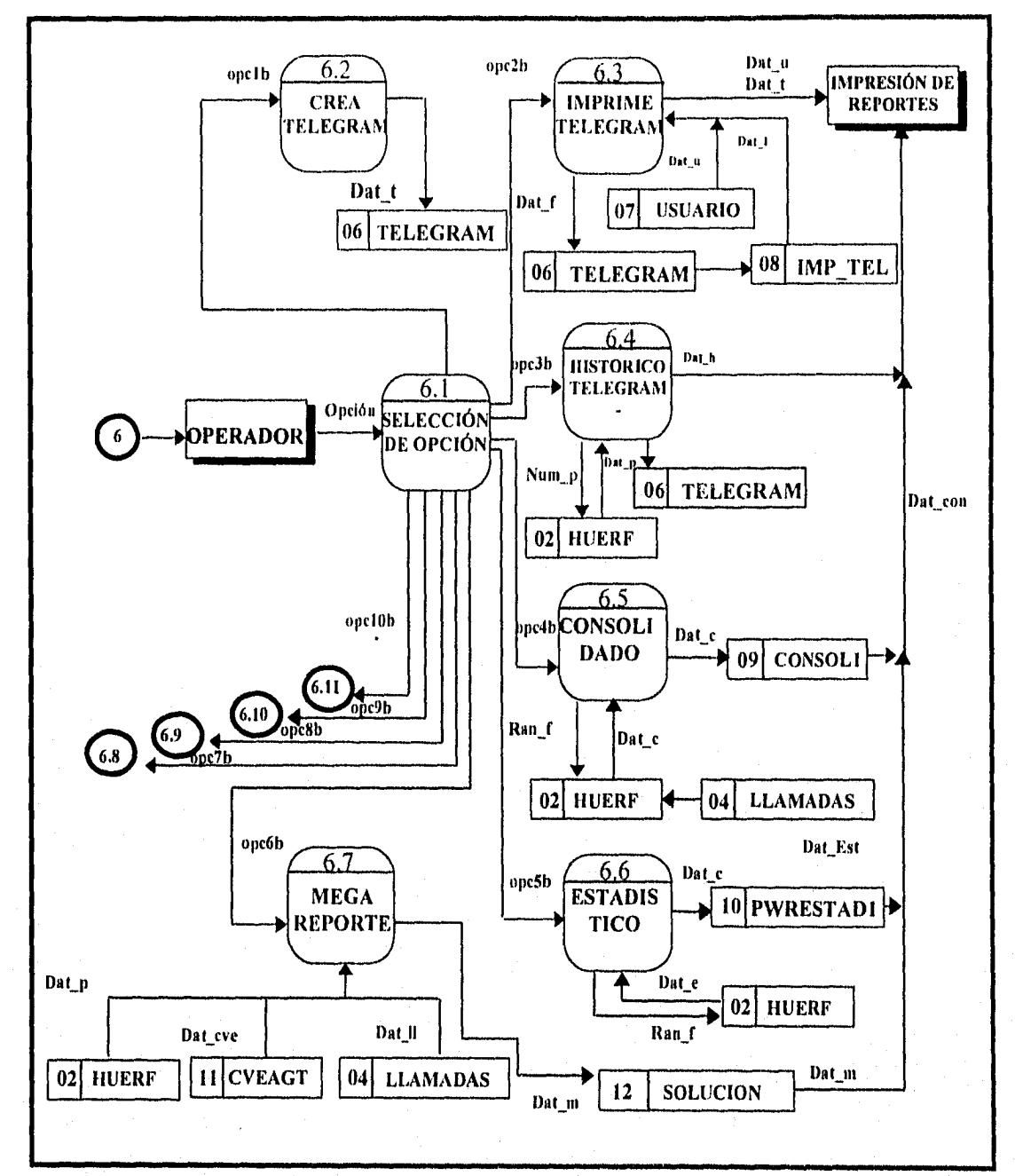

Fig. 3.10. Diagrama nivel cero "Impresión de Reportes".

CAPÍTULO III

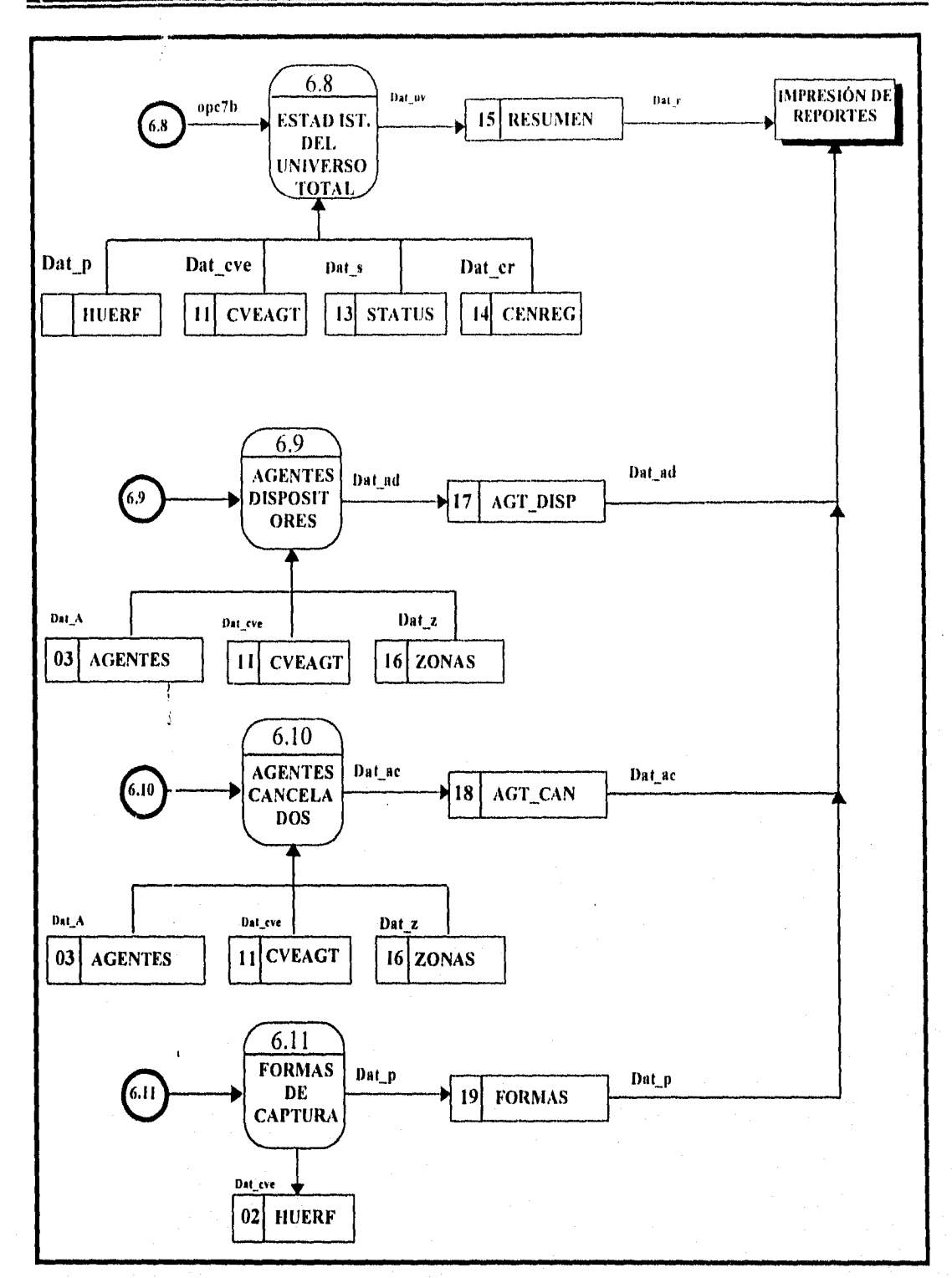

Fig. 3.11. Diagrama nivel cero "Impresión deReportes" (continuación).

CAPITULO III

#### *3.3 DICCIONARIO DE DATOS*

*A continuación se presenta el Diccionario de Datos, segundo paso de la metodología de*  diseño de sistemas de Chris Gane & Trish Sarson, correspondiente a los flujos de información *descritos en los diagramas de flujos de datos.* 

#### *Clave= (Clave de acceso al sistema POIIIIER).*

*\*\* Cada operador contará con una clave única de acceso al sistema.* 

#### *Data= (Datos del Agente).*

*Nombre del agente, + Status del agente Fecha de conexión + Fecha de cancelación + Zona a la que pertenece.* 

#### *Dat ac= (Datos del Agente cancelado).*

*Nombre + Status + Clave + Centro Regional.* 

*Dat ad= (Datos de Agentes Dispositores).* 

*Nombre + Status + Clave + Fecha de asignación + Zona + Fecha de status.* 

#### *Dat adi= (Datos adicionales).*

*\*\*Datos adicionales se refiere a los datos que no se encuentran en la póliza, como son teléfono del asegurado, teléfono del contratante, referencias I,2 y 3.* 

#### *Dat c= (Datos del contratante).*

*Número de cliente + Nombre del asegurado + Domicilio Teléfono de casa + Teléfono de oficina + Nombre del contratante* + *Domicilio de contratante + Teléfono de casa del contratante + Teléfono de oficina del contratante + Suma Asegurada + Prima de la Póliza.* 

#### *Dat con= (Datos del Consolidado).*

*Clave de operador + Llamadas realizados + Tiempo de duración de la llamada + Tipologías.* 

*Dat cr= (Datos del los centros regionales).* 

*Dat cve= (Datos del agente).* 

#### *Dat e = (Datos del Estadístico).*

*Tipología + Descripción de la llamada + Número de Pólizas + % de participación de las pólizas + Prima + % de participación de la prima.* 

*Datj= (Fecha de creación de telegrama),* 

*Dat h= (Datos del histórico de telegramas).* 

*Clave de póliza + Dat f + Dat t + Número de telegramas enviados.* 

*Dat in= (Datos del megareporte).* 

*\*\* Para extraer datos específicos es decir datos del agente, de las pólizas y de las llamadas.* 

*Dat p*= *(Datos de la póliza)*.

*Nombre del asegurado* + *Fecha de emisión de póliza + Fecha de vencimiento de póliza + Fecha límite de cobro + Suma asegurada + Prima según firma de pago* + *Monto del préstamo + Status de póliza + Forma de pago + Edad del asegurado al adquirir la póliza + Edad actual del asegurado + Beneficios adicionales.* 

*Dat r= (Datos de reasignación).* 

*Número de zona asignada + Agente asignado + Fecha de asignación del agente Nombre del nuevo agente.* 

- *Dat s= (Datos del status).*
- *Dat t= Datos del telegrama).*

*Datos del Telegrama* + *Fecha + Centro regional + Status del Agente + Prima.* 

- *Dat ti= (Fecha de impresión de telegrama).*
- *Dat u=Datos del usuario u operador que envía el telegrama). Nombre del usuario + teléfono.*
- *Dat al= (Datos de llamada).*

*Fecha de llamada + Hora de llamada + Duración de la llamada + Resultado de la llamada + Próxima llamada + Hora de la próxima llamada + Envío de telegrama + Observaciones.* 

*Dat v= (Datos del universo).*   $at\ p + Dat\ cve + Dat\ sy + Dat\ cr.$ 

*Dat z=(Datos de Gerencia de Zona).* 

#### *Num a= (Clave de agente).*

*\*\* Campo clave para la extracción de información referente al agente.* 

*Num\_p=(Clave de la póliza).* 

*Ran f=(Rango de fecha).* 

### *CAPITULO III*

*Opcl= (Opción para accesar al proceso de Consulta y Reasignación). \*\* Campo clave para la extracción de información referente a la póliza.* 

*Opc2= (Opción para accesar al proceso de Captura de Datos).* 

*Opc3= (Opción para accesar al proceso de Mantenimiento).* 

*Opc4= (Opción para accesar al proceso de Impresión de Reportes).* 

*Opc5= (Opción de salida del sistema POHUER).* 

### *3.4 DIAGRAMA ENTIDAD-RELACIÓN DEL SISTEMA POIlUER*

*Siguiendo la metodología mencionada en el inicio del capítulo, una vez que se han desarrollado los diagramas de flujo de datos, se continuará con la elaboración del diagrama Entidad-Relación para el sistema POHUER. La figura 3.12. muestra el diagrama Entidad-Relación para éste sistema.* 

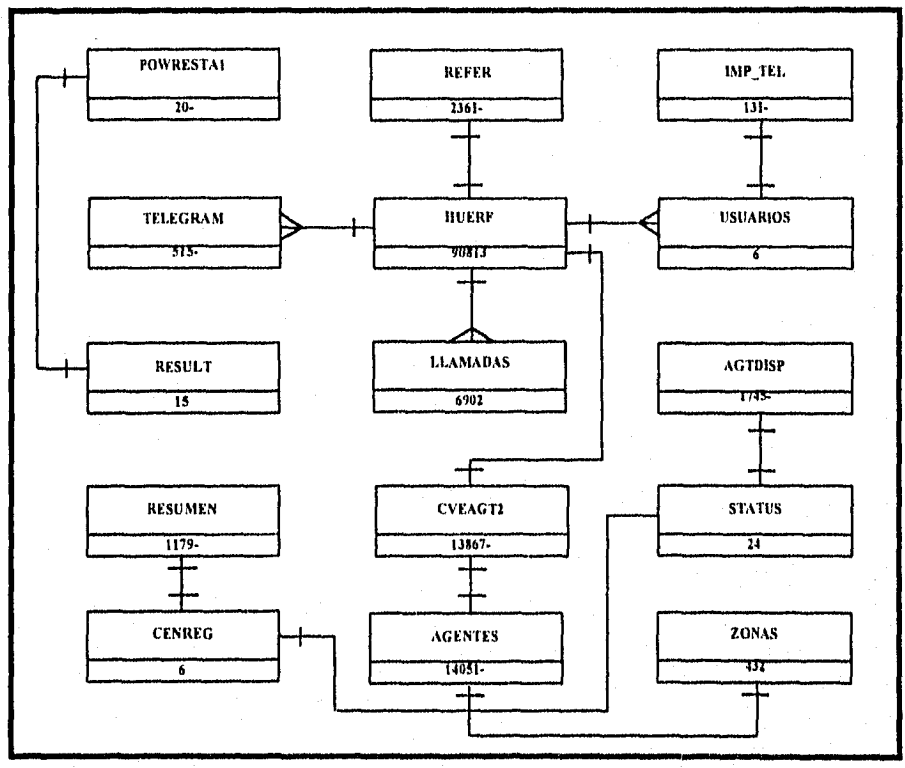

*Fig. 3.12. Diagrama Entidad-Relación del sistema POHUER.* 

*CAPITULO III* 

### *3,5 NORMALIZACIÓN*

*La normalización de datos está compuesta por una serie de reglas y técnicas que sirven para:* 

*> Identificar las relaciones entre atributos.* 

*> Combinar atributos para crear relaciones.* 

*> Combinar relaciones para creen• bases de datos.* 

*Un atributo, también llamado campo, es un elemento de información. Una relación se puede definir como un grupo de atributos. Uno de los objetivos principales de la normalización es el de evitar anomalías que pueden ocurrir citando los datos que se encuentran en dos atributos se pierden cuando se efectúa un borrado.* 

*La normalización es útil como una herramienta analítica para el diseño de una base de datos. Los puntos de vista y requerimientos del usuario son considerados durante el proceso de diseño de la base de datos. Los atributos apropiados y sus relaciones son identificados y definidos adecuadamente.* 

*Dentro de los beneficios que se pueden obtener con una normalización adecuada están:* 

- *> Desarrollo de estrategias para construir relaciones y selección de llaves.*
- *> Reducción de problemas asociados con la inserción y eliminación de datos.*
- *> Reducción de tiempo de modificación cuando se necesita cambiar la estructura de la info*►*vnación.*
- *> Identificación de problemas potenciales que puedan requerir mayor análisis y documentación.*

*Una normalización correcta se traducirá en un mejor tiempo de respuesta de la base de datos. La normalización se realiza generalmente en tres pasos llamados firmas normales que a continuación se mencionan.* 

*Primera Forma Normal (IFN): Una relación "R" está en su IFN si y sólo si todos sus atributos contienen valores atómicos. Esto es cada atributo no puede ser un vector. Incluye ln eliminación de grupos repetidos y la identificación de la llave que define al criterio primario. Para poder realizar esto, la relación necesita desglosarse en dos o más relaciones.* 

*CAPÍTULO III* 

*(Seguoda Forma Normal 2FN): Una relación "1?" está en su \_?EN si y sólo si está en la <sup>1</sup>FN y cada atributo que no es llave depende funcionalmente de la llave primaria completa, es decir, se asegura que todos los atributos no-llave, vean completamente dependientes de la llave del criterio primario. Todas las dependencias normales se eliminan y se colocarán en otra relación.* 

*Tercera Forma Normal OFM: Una relación "R" está en su 3FN si y sólo si está en la 2FN y cada atributo que no sea llave depende funcionalmente, en firma directa, de la llave primaria (análisis de dependencia transitivas). Esto es, no deben existir dependencias .funcionales entre atributos. En el tercer y último paso se elimina cualquier dependencia transitoria, entendiéndose como dependencia transitoria aquella en la cual sus atributos nolave son dependientes de otros atributos no-llave.* 

*Después de haber identificado las entidades y aplicado los pasos de la normalización se presentan las siguientes tablas ya normalizadas:* 

*AGENTES: En esta entidad se encontrarán todos los agentes de GNP independientemente del status que tengan, conteniendo los campos que se muestran en tabla 3.1.* 

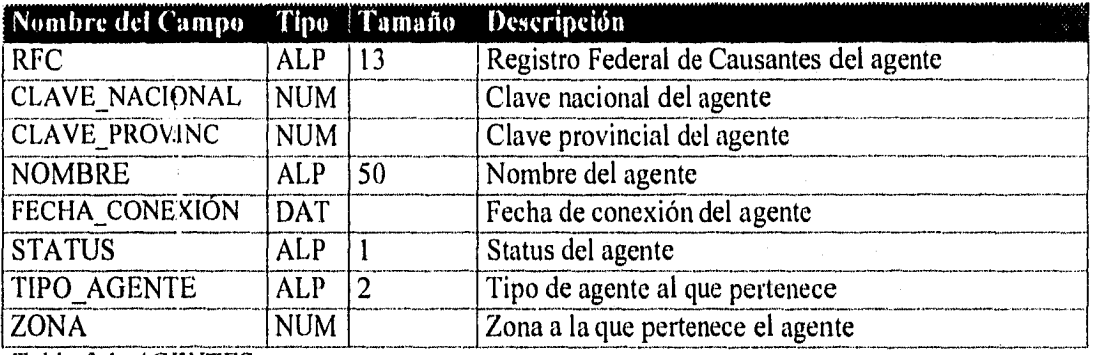

*Tabla 3.1. AGENTES.* 

*AGTDISP: En esta entidad se encontrarán los datos de los agentes dispositores. Se le dará una atención especial a este tipo de agentes debido a que las pólizas que tienen a cargo*  serán reasignadas lo más pronto posible. En la tabla 3.2. se pueden observar los campos, tipo y *tamaño.* 

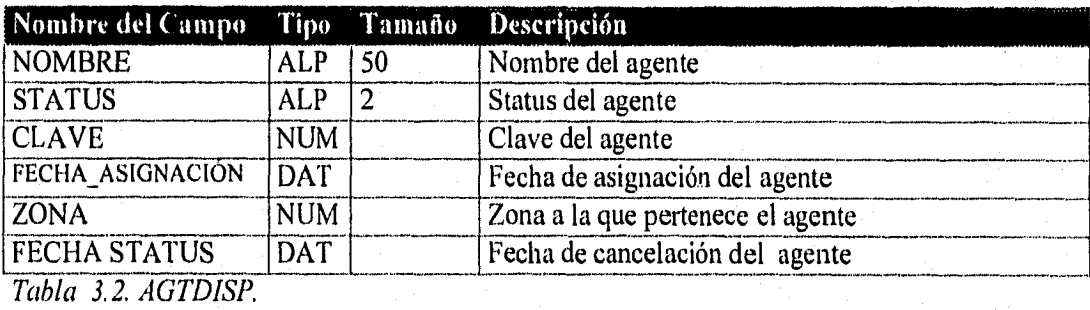

*CAPITULO III* 

78

ä,

*CENREG: Dentro de esta entidad se guardarán los datas de los centros regionales existentes en GNP, como se muestra en la tabla 3.3.* 

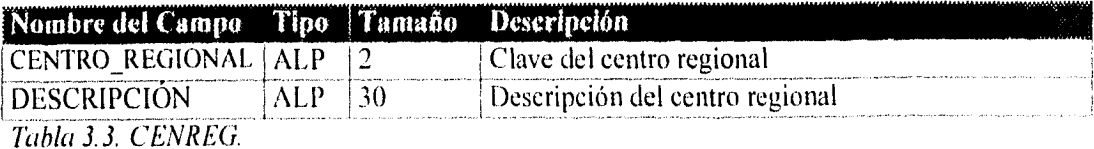

*CVEAGT2: En esta entidad se encontrarán la clave, RFC, status, y zona a la que pertenece el agente, en la tabla 3.4. se muestra el nombre, tipo, tamaño y descripción ole los campos que se utilizarán en esta tabla.* 

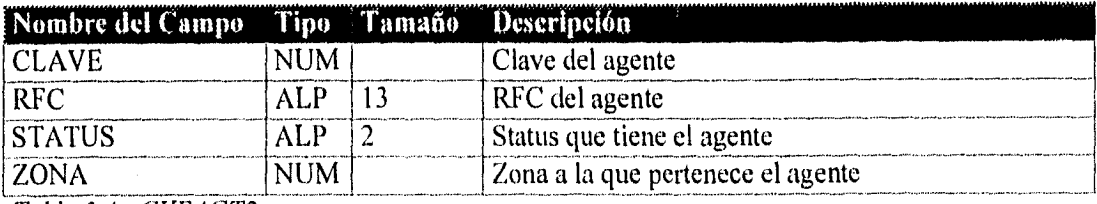

Tabla 3.4. CVEAGT2.

*HUERF: En esta entidad se encontrarán todos los datos necesarios para conocer el estado actual de la póliza como son: datos del asegurado, del agente cancelado, del nuevo agente, datos del contratante, así como los datos de la forma en que se logró contactar al asegurado (telegrama o llamada telefónica) y el número de llamadas o telegramas que fueron necesarios para la contactación. En la tabla 3.5, se. muestra el nombre, tipo, tamaño y descripción de cada campo a utilizar.* 

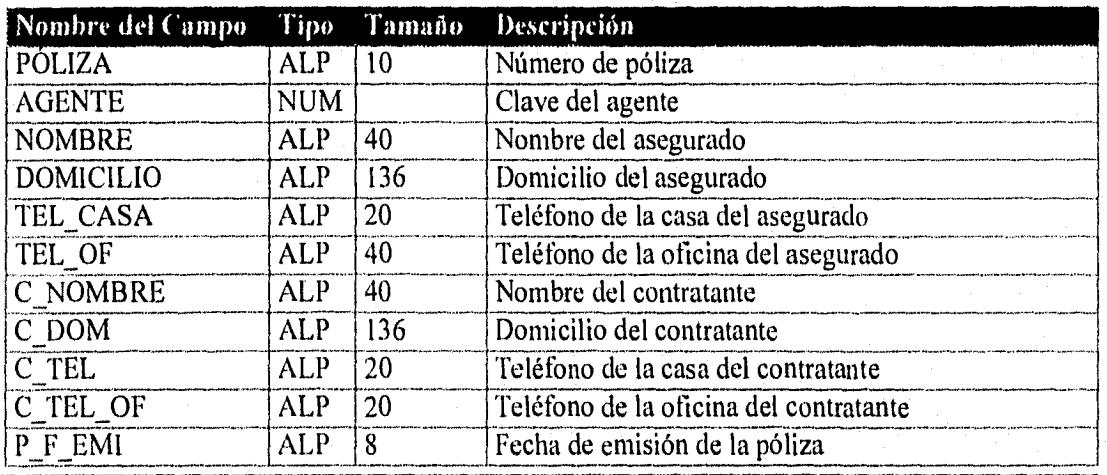

*CAPÍTULO III* 

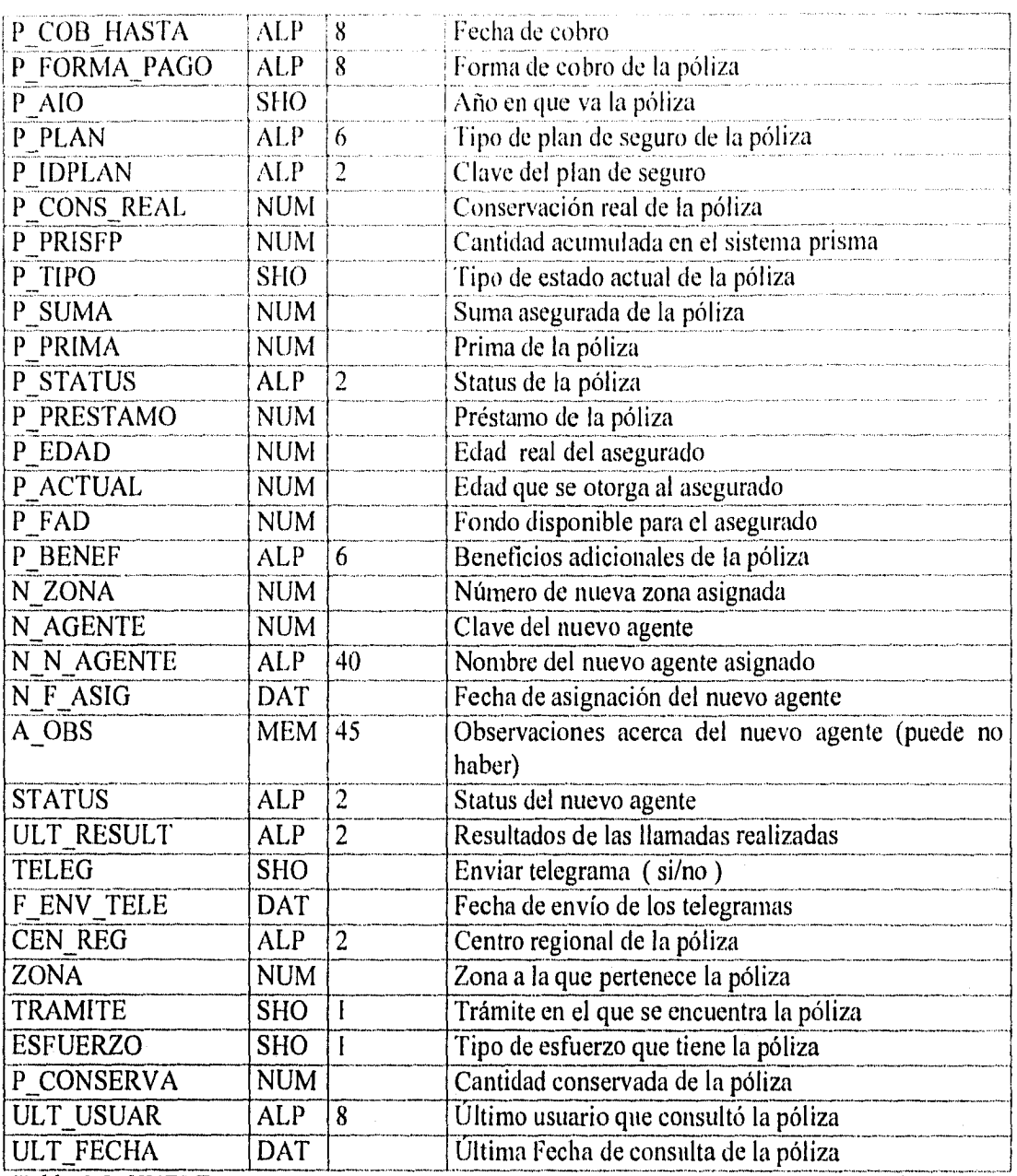

*Tabla 3.5. HUERF.* 

*LLAMADAS: En esta entidad se encontrarán los datos relacionados con las llamadas realizadas a los asegurados cuando se les contacte para reportarles el status de su póliza. En la tabla 3.6. se hace referencia a la descripción de los campos.* 

*CAPITULO III* 

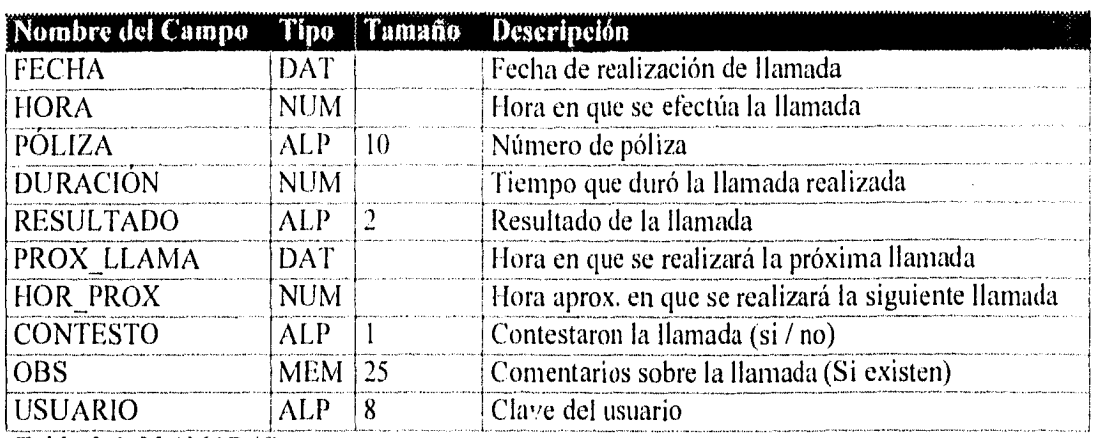

Tabla 3.6. LLAMADAS.

*POWRESTA1: Esta entidad almacenará los datos necesarios para llenar el informe del estadístico general. En la tabla 3.7. se muestra la descripción de los campos que se utilizarán.* 

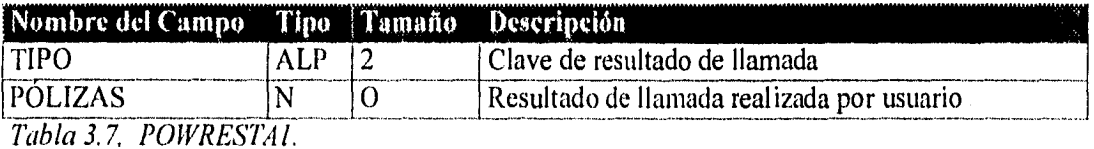

*RESULT: En esta entidad se registrará el resultado de las llamadas al contactar a los asegurados. Dentro de esta entidad, también se podrá evaluar a los operadores de POHUER debido a que, se generarán informes para describir el número de llamadas que realice cada operador, ver tabla. 3.8.* 

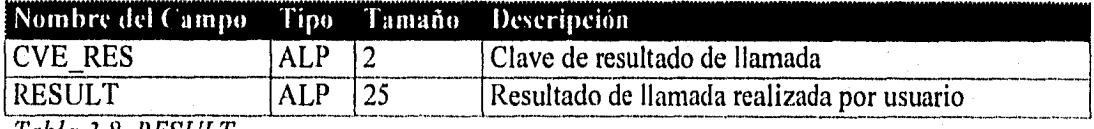

*Tabla 3.8, RESULT.* 

*REFER: Esta entidad guardará los datos personales, de las referencias de un asegurado. En la tabla 3.9. se puede observar la descripción de cada campo.* 

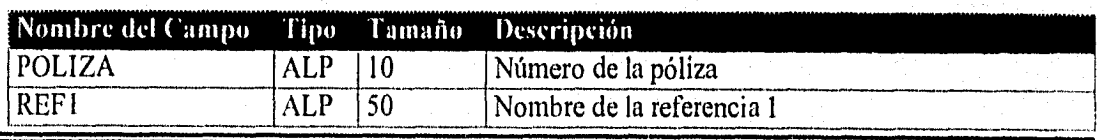

*CAPITULO III* 

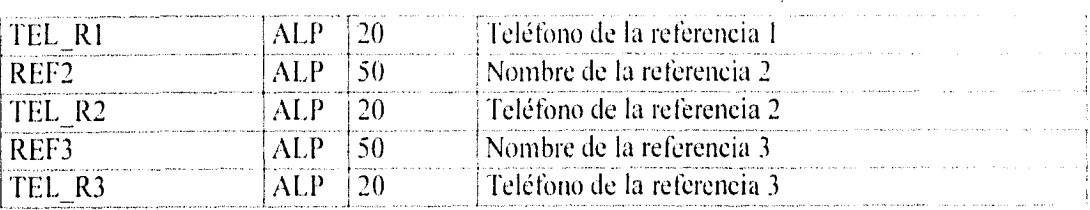

*Tabla 3.9. REFER.* 

*RESUYIEN: En esta entidad se almacenará el monto de las primas que se genera cada año durante la vida de una póliza. En la tabla 3.10. se hace referencia a los campos utilizados.* 

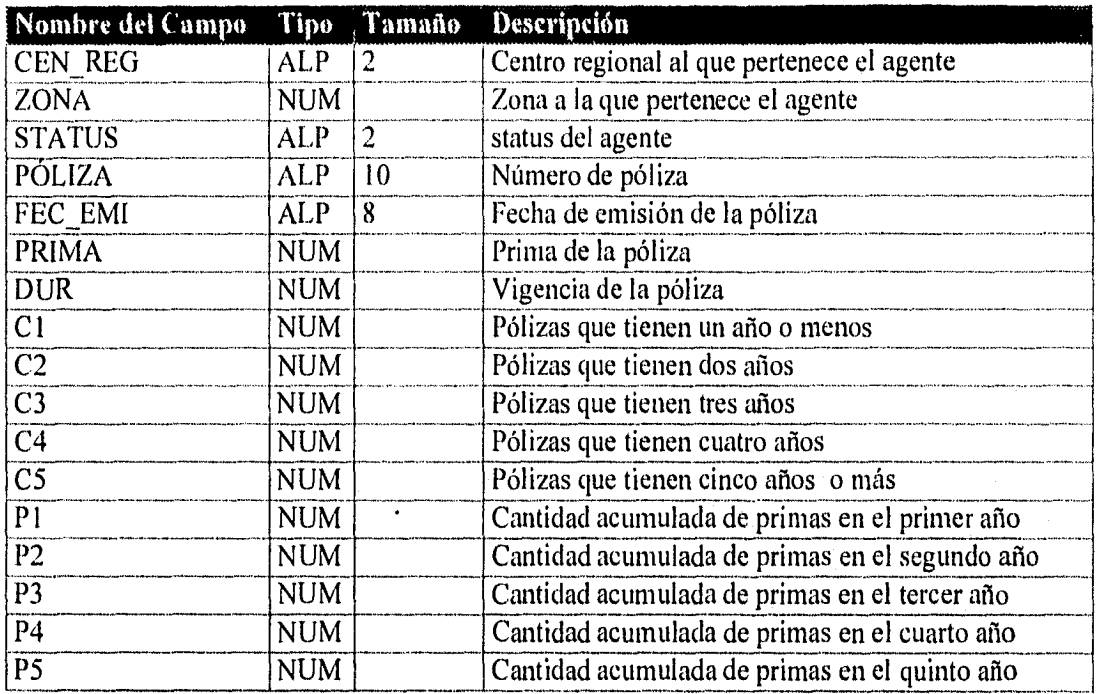

*Tabla 3.10. RESUMEN.* 

*STATUS: En esta entidad se describirán los diferentes status de los agentes existentes. La tabla 3.11 describe los campos de la entidad.* 

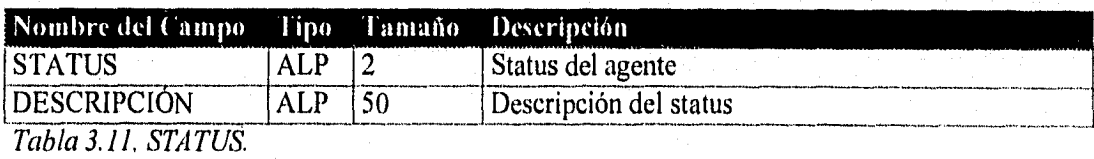

*CAPÍTULO III* 

82

*Esta entidad contendrá los daos necesarios para llenar las firmas de telegrama que se les enviarán a los asegurados cuando no tengan teléfimo para ser contactados, como se puede observar en la tabla 3.12.* 

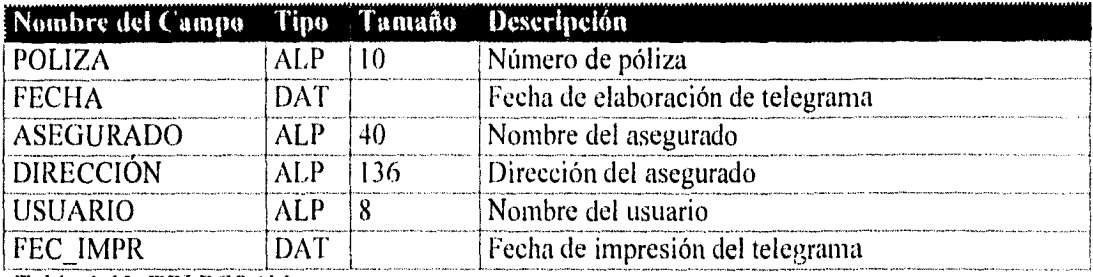

*Tabla 3.12. TELEGRAII* 

*USUARIOS: En esta entidad se almacenarán las diferentes claves que cada usuario necesitará para accesar al sistema, así como su nombre y número telefónico. En la tabla 3.13. se pueden observar las claves para accesar al sistema POIIUER.* 

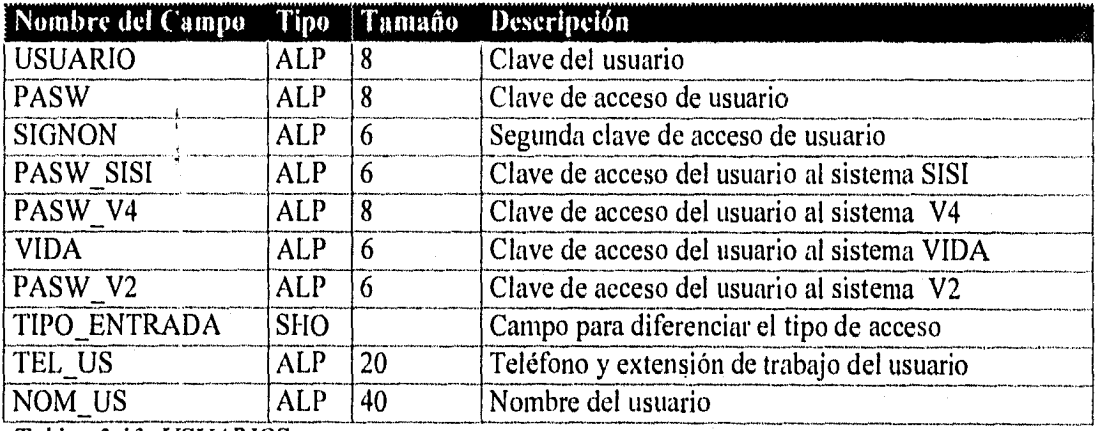

*Tablas 3.13. USUARIOS.* 

*ZONAS: Esta entidad guardará la información de las diversas zonas existentes en cada centro regional. En la tabla 3.14. se observan los atributos que requiere la entidad.* 

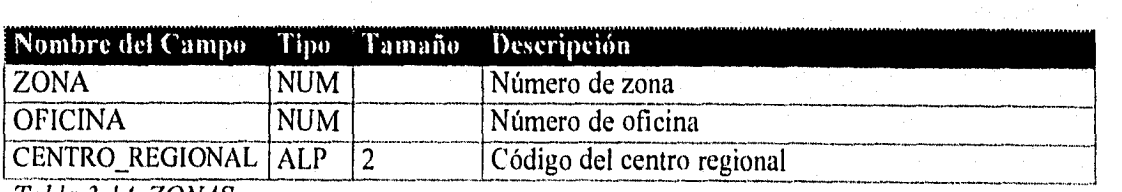

*atila 3.14. ZONAS* 

*CAPÍTULO III* 

### *3.6 CREACIÓN DE PROTOTIPOS*

*Durante la fise de diseño es muy útil la generación de prototipos pues de ello depende optimizar tiempo durante la etapa de desarrollo del sistema. Un prototipo es la simulación del litricionatniento del sistema antes de construirlo, es decir un simulacro del sistema. El objetivo de crear prototipos antes de entrar de lleno a la programación, es mostrar como se espera que trabaje el sistema, para que esto sirva como base para mejorarlo o hacer cambios antes de que se ocupe tiempo en la etapa de desarrollo. En las figuras 3.13. a 3.20. se presentan los prototipos desarrollados.* 

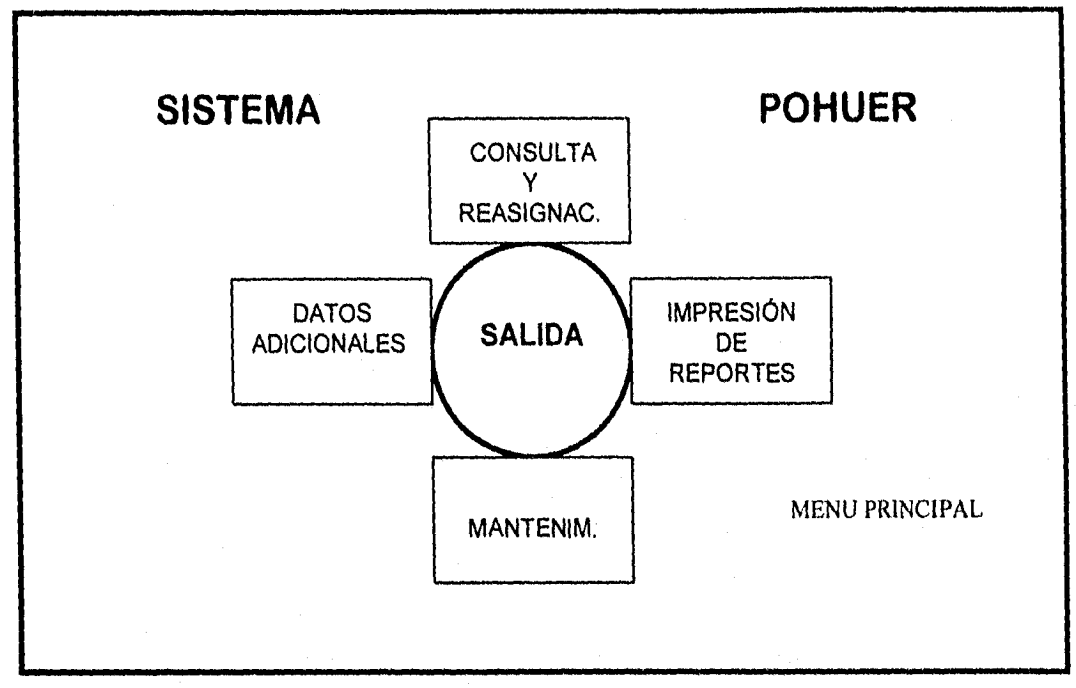

*Fig. 3.13. Prototipo de la pantalla principal del sistema POHUER* 

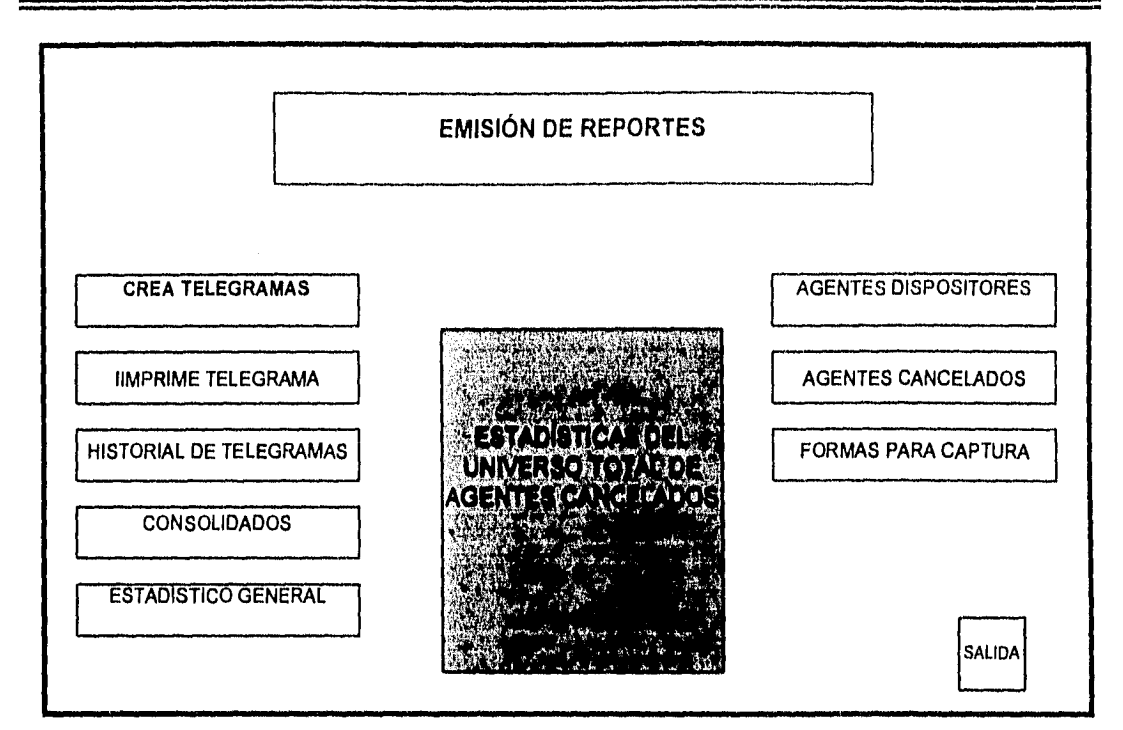

*Fig. 3.14. Prototipo de la pantalla de Impresión de Reportes.* 

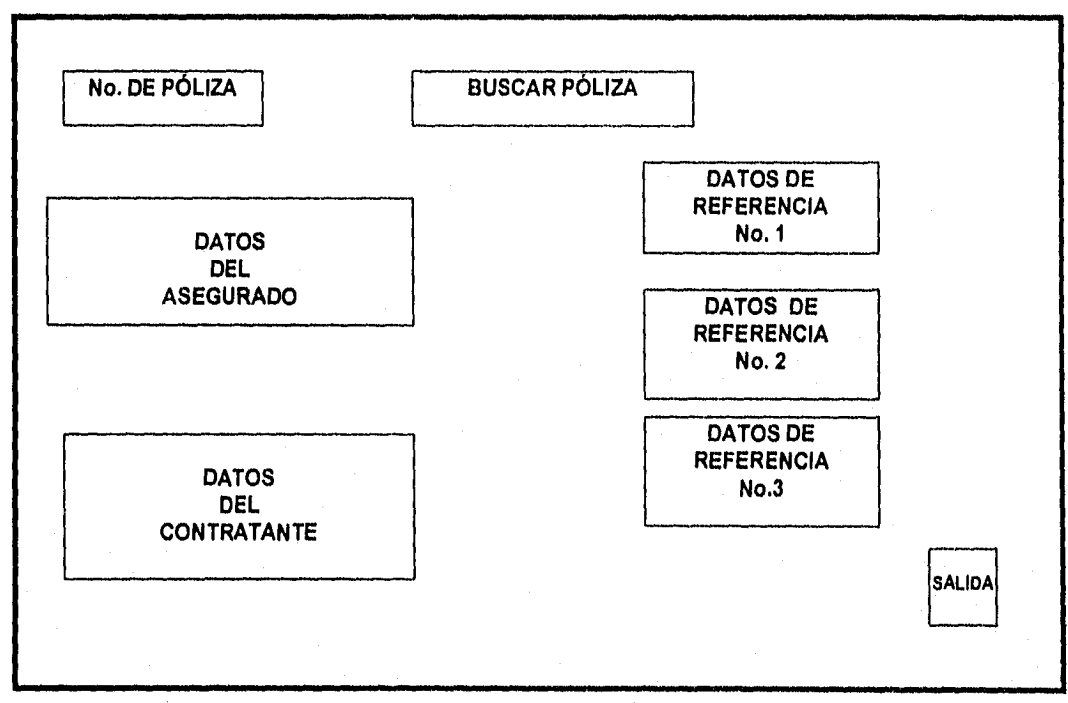

*Fig. 3.15. Prototipo de la pantalla Captura de Datos Adicionales.* 

*CAPÍTULO III* 

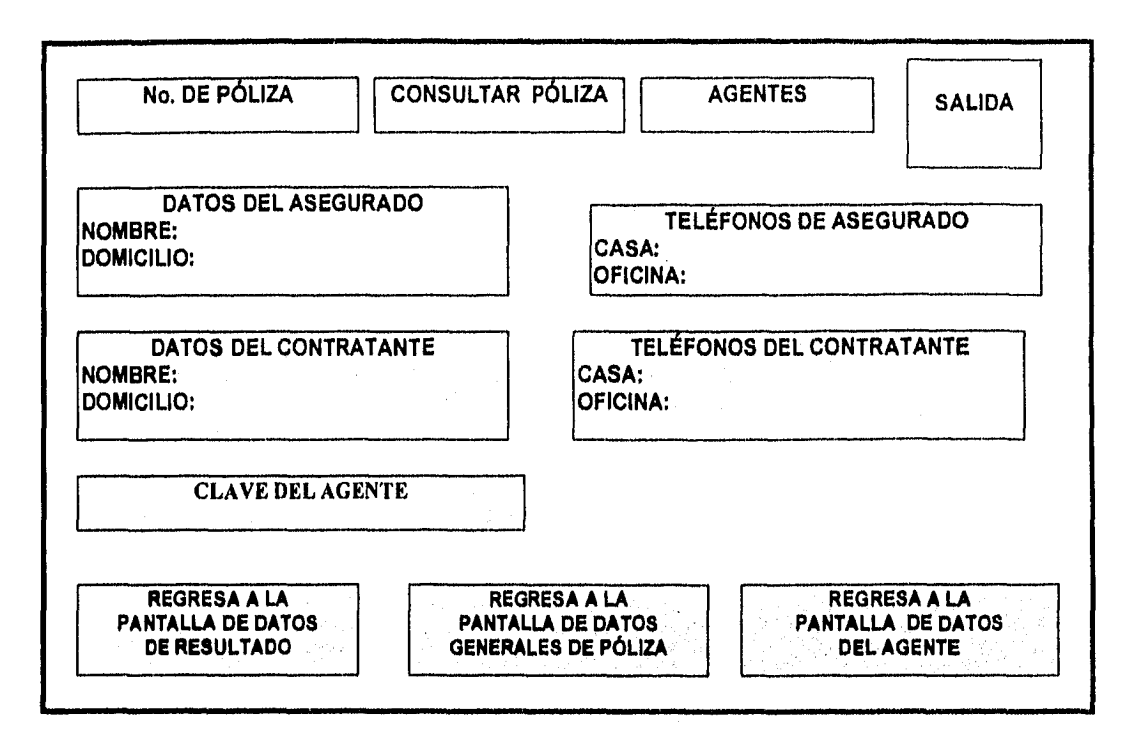

*Fig. 3.16. Prototipo de la pantalla principal (le Consulta y Reasignación.* 

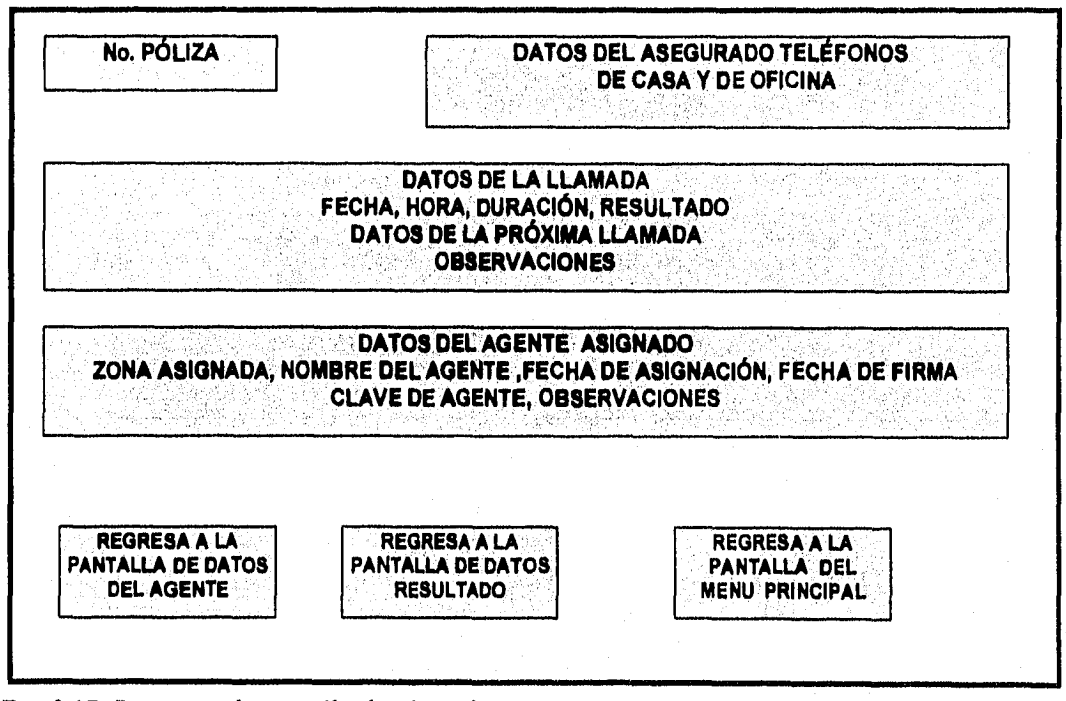

*Fig. 3.17. Prototipo de pantalla de Llamadas.* 

*CAPITULO III* 

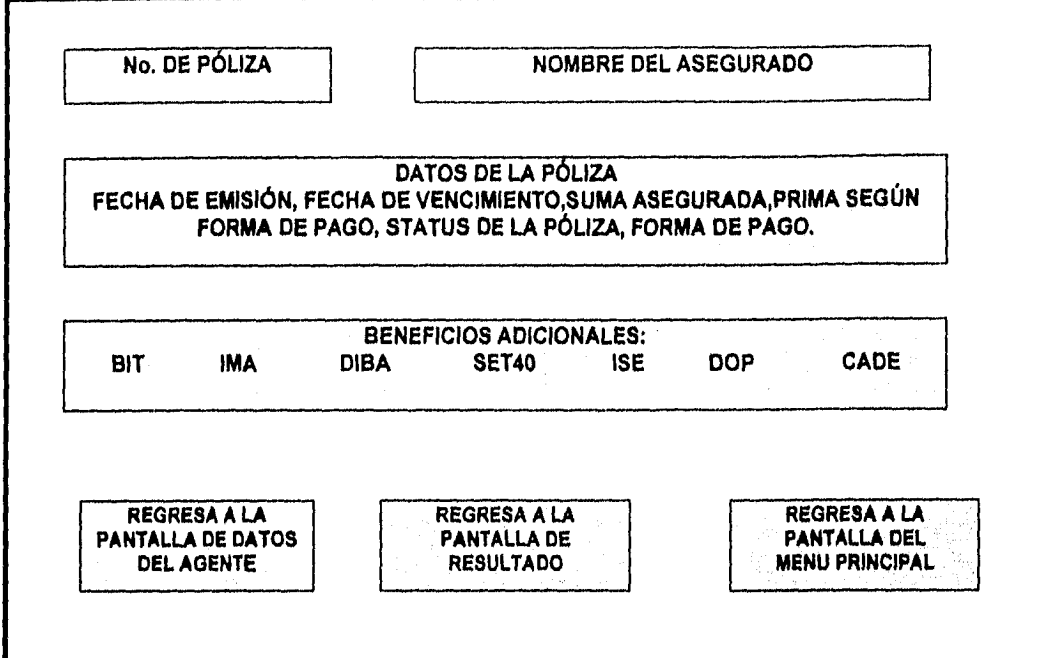

*Fig. 3.18. Prototipo de la pantalla de los Datos de la Póliza.* 

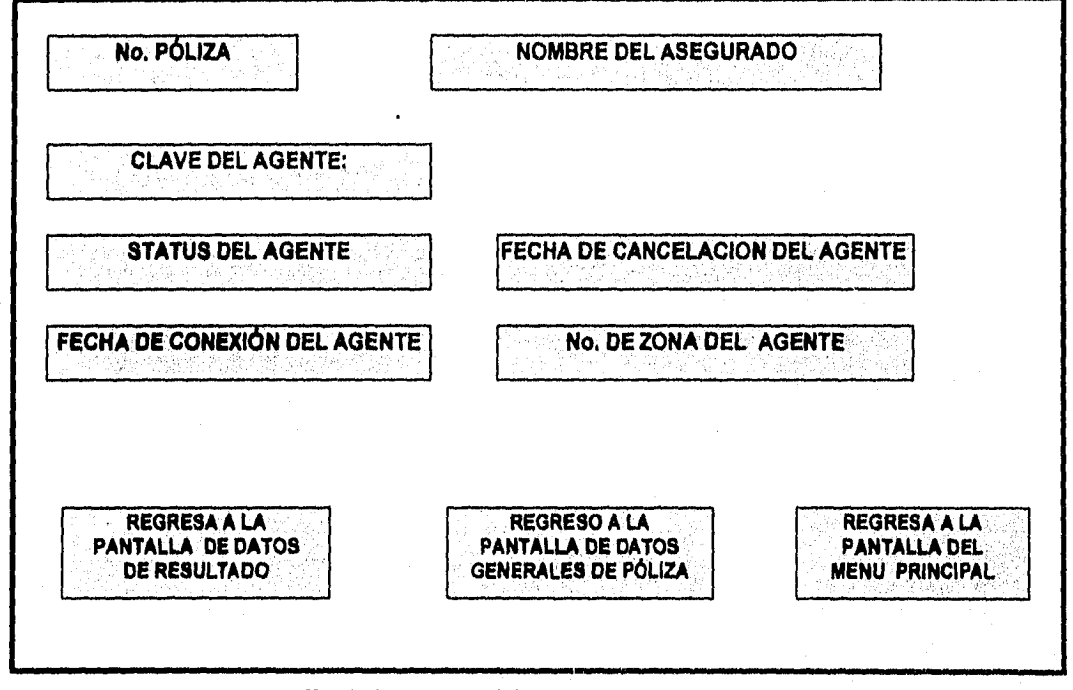

*Fig. 3.19. Prototipo pantalla de los Datos del Agente.* 

*CAPITULO III* 

整个地方的

45 (1944)

Para es caso del submódulo de mantenimiento no existirán pantallas gráficas. La forma de cambiar o modificar la información en este submódulo será utilizando la tabla que se desee modificar. La figura 3.20, muestra el prototipo de lo que se observará cuando se llame al Módulo de Mantenimiento.

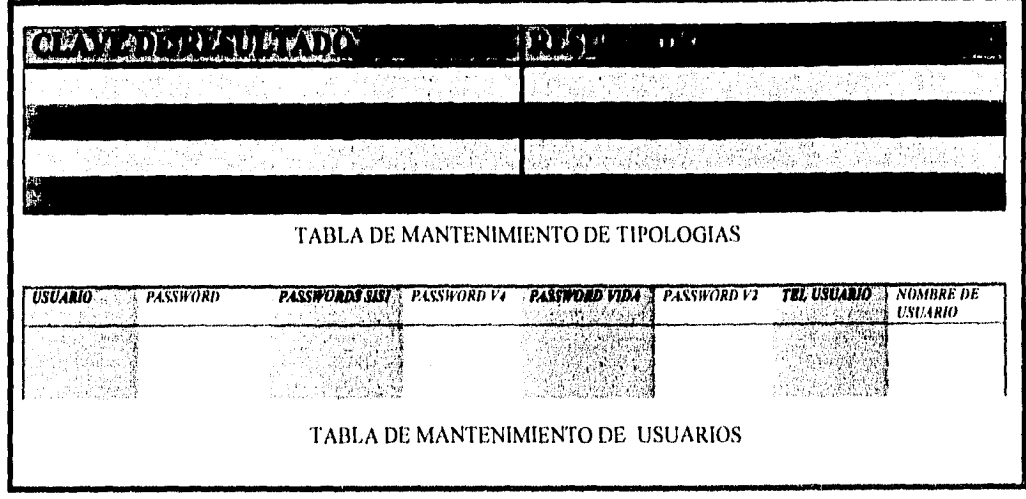

Fig. 3.20. Prototipo de la pantalla de Mantenimiento.

Hasta ahora se realizaron todos los pasos que conlleva un diseño para establecer las bases con las que se trabajarán en la fase de desarrollo del sistema POHUER. Con base a las tablas normalizadas se puede empezar a codificar el sistema y hacer las respectivas ligas entre ellas para la optimización de los informes requeridos. El diccionario de datos servirá de apoyo para definir las funciones de cada campo.

# *CAPÍTULO IV DESARROLLO*

*El objetivo de este capítulo es presentar el sistema POHUER y la forma en que opera cada uno de sus módulos. Empezaremos por mostrar una descripción amplia y general del sistema POHUER. Se describirá cada uno de los módulos que conforman el sistema POHUER de manera individual. Se detallarán los aspectos más relevantes del sistema en cuanto a su operación. Finalmente, se mostrarán todos los reportes que genera el sistema.* 

### *4.1 CONCEPTOS BÁSICOS*

*El desarrollo, como se ha mencionado anteriormente, es la etapa del ciclo de vida de un sistema que prosigue a la etapa de diseno. La parte escencial de esta etapa la constituye la calificación del sistema.* 

#### *CODIFICACIÓN*

*El paso de codificación traduce una representación del software, dada por un diseño detallado, a una realización en un lenguaje de programación. La interpretación equivocada de las especificaciones del diseno detallado pueden conducir a un código fuente muy complicado, que resulte dificil de probar y mantener.* 

Las características del lenguaje tienen un impacto directo .sobre lar calidad y la eficiencia de la traducción.

#### *CARACTERISTICAS DE LOS LENGUAJES DE PROGRAMACIÓN*

Se han estado escribiendo programas de computación desde que se desarrollaron las computadoras de propósito general hace aproximadamente 40 años. Es conveniente agrupar los distintos lenguajes de programación (existen cientos de lenguajes distintos que se utilizan en todo el mundo) en cuatro generaciones distintas..

- $\triangleright$  Lenguajes de primera generación: Fueron los lenguajes máquina que se usaron en los años 50; los programadores que intentaban que la computadora hiciera algo útil codificaban sus instrucciones con unos y ceros binarios. Eran totalmente dependientes de la máquina.
- $\triangleright$  Lenguajes de segunda generación: Surgen a finales de los años 50 y principios de los 60. Son los sucesores del lenguaje de máquina, generalmente se conocen corno lenguajes de ensamble o ensambladores. Son considerados como lenguajes de bajo nivel en el sentido de que el programador tiene que escribir una declaración por cada instrucción de máquina. Los lenguajes ensambladores son lenguajes de máquina con una correspondencia uno a uno entre las proposiciones del lenguaje de programación y las operaciones de la máquina. La programación en código ensamblador requiere que el programador traduzca el diseño de su programa a secuencias de acciones de la máquina. La programación en lenguaje ensamblador tiende a ser difícil y propensa a errores. Los lenguajes ensambladores son específicos de la familia de computadores en la que se aplican.
- Lenguajes de tercera generación: Incluyen BASIC, COBOL, FORTRAN, Pascal, C, Ada y muchos más. Son de alto nivel en el sentido de que una sola declaración usualmente representa cinco o diez declaraciones de lenguaje ensamblador (y a veces hasta cien); son de alto nivel en un sentido más importante, porque permiten al programador expresar pensamientos en una forma un tanto más compatible con el área del problema en el que está trabajando. Los lenguajes de tercera generación también se caracterizan como lenguajes guiados por procedimientos. Requieren que el programador piense con cuidado la secuencia de los cálculos o procedimientos necesarios para lograr alguna acción.

Lenguajes de cuarta generación: Los lenguajes de cuarta generación, o 4GLs, son la moda actual y a menudo son considerados como el desarrollo más importante en el campo de software en los últimos 20 años.

La *inayor parte de los 4GLs tienen características de programación estructurada*, además la inavoria de los detalles tediosos de programación se Manejan automáticamente. Los detalles de programación pueden especificase fácilmente con unas cuantas instrucciones. Los 4GLs han elevado aun más el nivel de abstracción que otios lenguajes, eliminan la necesidad de especificar detalles' algorítmicos y han sido desarrollados para ser usados conjuntamente con aplicaciones de bases de datos.

#### *CUESTIONES IMPORTANTES' EN PROGRAMACIÓN*

Sin tomar en cuenta el lenguaje de programación que se utilice, se debe de considerar para cualquier programa las siguientes cuestiones importantes:

- *Productividad:* Probablemente la cuestión más importante de la programación actual sea la productividad: escribir más **software, más** rápidamente. Es por ello que se deben alentar los lenguajes y técnicas de programación que promueven la productividad; exceptuando casos raros, la productividad se considera más importante actualmente que la eficiencia.
- *Eficiencia:* Usualmente resulta importante minimizar la cantidad de tiempo de CPU req/ierido por el programa, también puede ser importante minimizar la utilización de memoria, al igual que la de otros recursos como el disco.
- *Portabilidad: El usuario puede* desear ejecutar el mismo sistema en distintos tipos de computadoras. Algunos lenguajes de programación son más portátiles que otros. No existe un lenguaje universalmente portátil; siempre hay forma de que el programador aproveche las características especiales de una, computadora o sistema operativo específicos. Por ello, además del lenguaje de programación debemos preocuparnos por el estilo de programación, cuando la portabilidad es un factor importante.

*Mantenibilidad: Finalmente, se debe recordar que los sistemas viven durante mucho* tiempo, por lo que el software debe mantenerse, es decir debe seguir cumpliendo con los requerimientos de los usuarios.

#### *PUNTOS CIAVE PARA LA PROGRAMACIÓN*

*La programación estructurada:* Suponiendo que los programas se escriban en un lenguaje de tercera o cuarta generación, debe seguirse un enfoque de programación estructurada, en el que la lógica del programa (las decisiones y ciclos) se organiza en combinaciones anidadas.

- > Mallos pequeños: Es. *esencial que los programas se organicen en pequeiíos módulos para que la lógica de programación quepa en una sola página de listado de programa. Por ello, el prognunachr puede tener que continuar la actividad de diseño, partiendo un módulo en submódulos de menor nivel, para que cada uno represente no más de 50 pasos de programación.*
- $\triangleright$  Sencilléz de estilo: Es muy importante crear programas que estén escritos de manera sencilla, para que cualquier otro programador pueda entenderlos y en determinado momento el darles mantenimiento resulte relativamente sencillo.

#### **PROGRAMACIÓN ORIENTADA A OBJETOS**

En la programación convencional, los datos asumen cualquier estructura y los procesos hacen de los datos todo lo que el programador desee. En el mundo orientado a objetos, las ' estructuras de datos se relacionan con los objetos y sólo pueden ser utilizadas mediante los métodos diseñados para ese tipo de objeto.

#### PA**RADOX**

ObjectPAL es el lenguaje de programación integrado de PARADOX para Windows. Puede utilizarse para añadir a las aplicaciones de PARADOX funciones que no pueden añadirse de forma interactiva.

El lenguaje ObjectPAL cuenta con tres componentes:

Métodos: Código anexado a un objeto que define su comportamiento.

Procedimientos: Métodos encerrados entre los comandos PROC y ENDPROC.

Elementos básicos de lenguqíe: Los elementos de estructura básicos de ObjectPAL.

ObjectPAL se parece a los lenguajes tradicionales en que utiliza variables, ofrece estructuras de control como if...then...else, bucles for y while, realiza cálculos y proporciona un sistema para la creación de funciones denominados métodos y procedimientos.

La diferencia entre ObjectPAL y los lenguajes tradicionales es que se trata de un lenguaje basado en objetos. En los lenguajes tradicionales, la programación se propone como todo o nada. o bien se controla toda la aplicación de principio a fin o no se programa nada. Con ObjectPAL, sin embargo no es necesario proponerse una tarea tan desalentadora, ya que se centra en los objetos, y pueden programarse tantos o tan pocos como se deseen.

*Emi* PARADOX todo es un objeto, desde los botones y campos que se crean mediante las herramientas de la barra rápida, hasta las tablas y archivos de texto guardados en disco o los menús emergentes que se crean con código.

#### ENFOQUE POR PROCEDIMIENTOS

hin la programación por procedimientos, son las funciones las que dictan la organización del programa.

#### ENFOQUE POR OBJETOS

En un lenguaje basado en objetos, se deja que el procesador de lenguaje decida el método que debe utilizarse según el tipo de objeto que llama al método: El código de programación subyacente esta escrito para los objetos de forma específica.

#### *4.2 PANORAMA GENERAL DEL SISTEMA POLIUER*

 $El$  objetivo principal del sistema POHUER es conjuntar la información referente a la Cartera Huérfana de GNP, en pantallas de fácil visualización para que el operador pueda tener una herramienta de consulta eficiente y rápida que le permita establecer el contacto con el asegurado y poder proporcionarle toda la información referente a su(s) póliza(s), hacer la reasignación del agente corre.spondiente y además llevar el control del número de llamadas realizadas por cada operador, así como los resultados obtenidos. También existe un módulo de mantenimiento que permite actualizar las tablas de tipologías y usuarios.

Como se mencionó en el capítulo anterior, sistema PONIER consta de cuatro secciones principales que conforman los módulos del sistema. Éstos son los siguientes:

- $\triangleright$  Módulo de Consulta y Reasignación
- Módulo de Impresión de Reportes
- Módulo de Mantenimiento
- Módulo de Datos Adicionales

El Módulo de Consultas y Reasignación opera por medio de tres pantallas. Esta tres pantallas realmente son una sola pero debido a la gran cantidad de datos que se tienen que insertar y visualizar, una pantalla es insuficiente para toda la información que se requiere. Podemos mencionar que este módulo es el más importante de los cuatro que existen, porque las tablas de datos que genera son la fuente de información para los otros módulos.

Como parte integral del sistema POHUER se contempla el Módulo de Impresión de Reportes. Este es un módulo generador de reportes especfficos y generales, para que la Gerencia de Cartera Huérfana pueda analizar cada una de las pólizas, además de establecer las políticas y estrategias que le permitan la pronta recuperación de esta cartera, así como estadísticas generales y consolidados de operación. Una de las partes fundamentales de este módulo es la posibilidad de generar telegramas cuando se tiene la necesidad de contactar a los asegurados que no tienen teléfono.

*El tercer módulo, Módulo de Mantenimiento, sirve para actualizar, dar de alta y modificar las claves de acceso de los usuarios, así como incrementar la tabla de apologías* 

*finalmente el Módulo de Datos Adicionales, se utiliza para capturar los datos de las referencias de un asegurado que no se encuentran dentro de los sistemas que alimentan a POHUER. Estos datos se tienen que buscar directamente en archivos físicos de los diversos centros regionales con que cuenta GNI'.* 

*A continuación se presenta la estructura del .sistema POHUER dividida en módulos y submócbdo.s;* 

#### *1. CONSULTA Y REASIGNACIÓN*

- *Principal*
- *c, Generales Póliza*
- *Datos del Agente*
- *Resultados*

#### *2. IMPRESIÓN DE REPORTES*

- *L--> Crea Telegramas*
- *Imprime 'Telegramas*
- *c> Histórico de Telegramas*
- *.> Consolidado*
- *c;› Estadístico General*
- *Agentes Dispositores*
- *Agentes Cancelados*
- *Formas Para Captura*
- *r> Estadísticas del Universo Total*
- *Megareport*

#### *3. MANTENIMIENTO*

- *c;› Tabla de Usuarios*
- *ir> 'Tabla de Tipologías*

#### *4. DATOS ADICIONALES*

*r> Pantalla para Capturar la información de las referencias.* 

# 4.3 OPERACIÓN DEL SISTEMA

A continuación mencionaremos las generalidades que presenta el sistema POHUER para poder comprender claramente su funcionamiento. Se explicarán, además, las pantallas del sistema, así como el código que las genera, los aspectos más importantes de cada pantalla y las descripciones

# **ENTRADA AL SISTEMA**

Al momento de encender la terminal es necesario firmarse a la red, es decir introducir el nombre del usuario o LOGIN y posteriormente la clave de acceso o PASSWORD que tiene asignado. Una vez que son verificados, tanto el LOGIN como el PASSWORD, se inicia una sesión de WINDOWS 3.1 en donde se tiene que seleccionar la aplicación de PARADOX y ejecutarla. Cuando PARADOX esté debidamente cargado, será necesario abrir la ficha POHUMENU, como se nuestra en la figura 4.1.

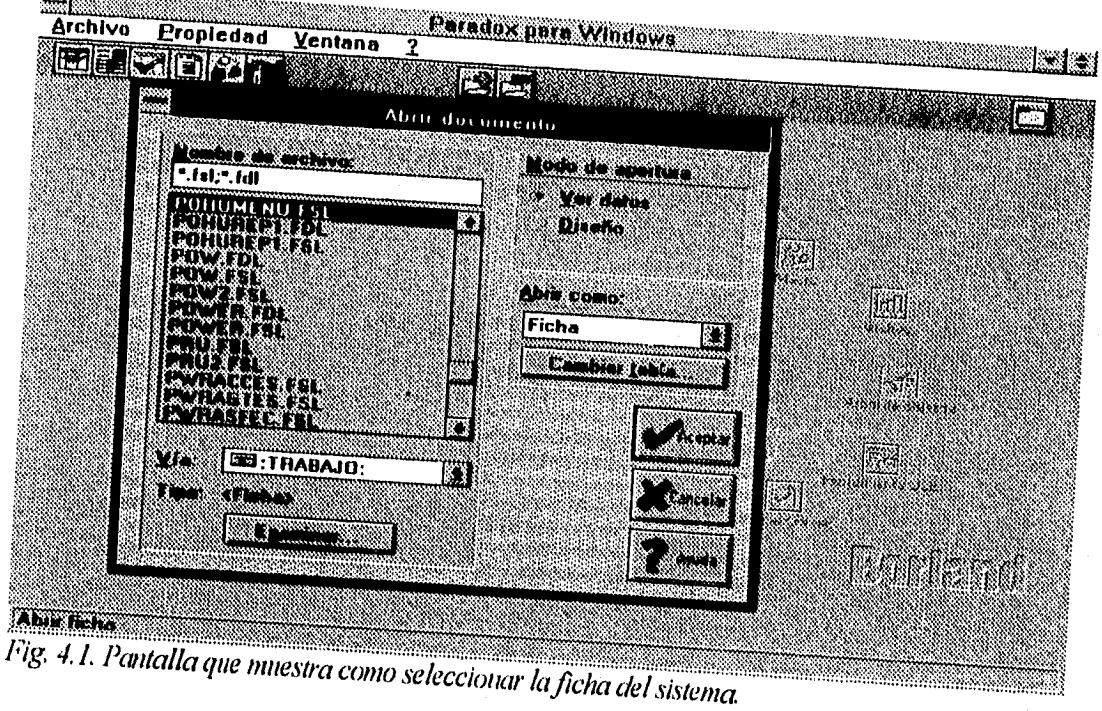

En la figura 4.2, se muestra la pantalla principal del sistema POHUER, en el momento en que se despliega un mensaje de ayuda. Es importante notar que el diseño del menú principal se identifica con el logotipo de la compañía, siendo cada uno de sus extremos un botón que nos permitirá entrar a cualquiera de los módulos que conforman el sistema. El botón de en medio .<br>(circulo) es la salida del sistema. Esta pantalla también nos permite hacer uso de las herramientas propias de PARADOX (Archivo, Edición, Ficha, Registro, Propiedad y Ventana) lo cuál significa que podemos usar POHUER y al mismo tiempo editar, pegar, copiar o abrir alguna otra aplicación

*ll sisteffla cuenta con aruda en linea que auxdkira al usuario en el* 1110111e1110 qUe *lo necesite, basta con que se posu..Wnw* (Vil *el likliethlOr cicl* MOUSe *en el hOlóll ell elle.111(ill paro (ille la ayuda* se active.

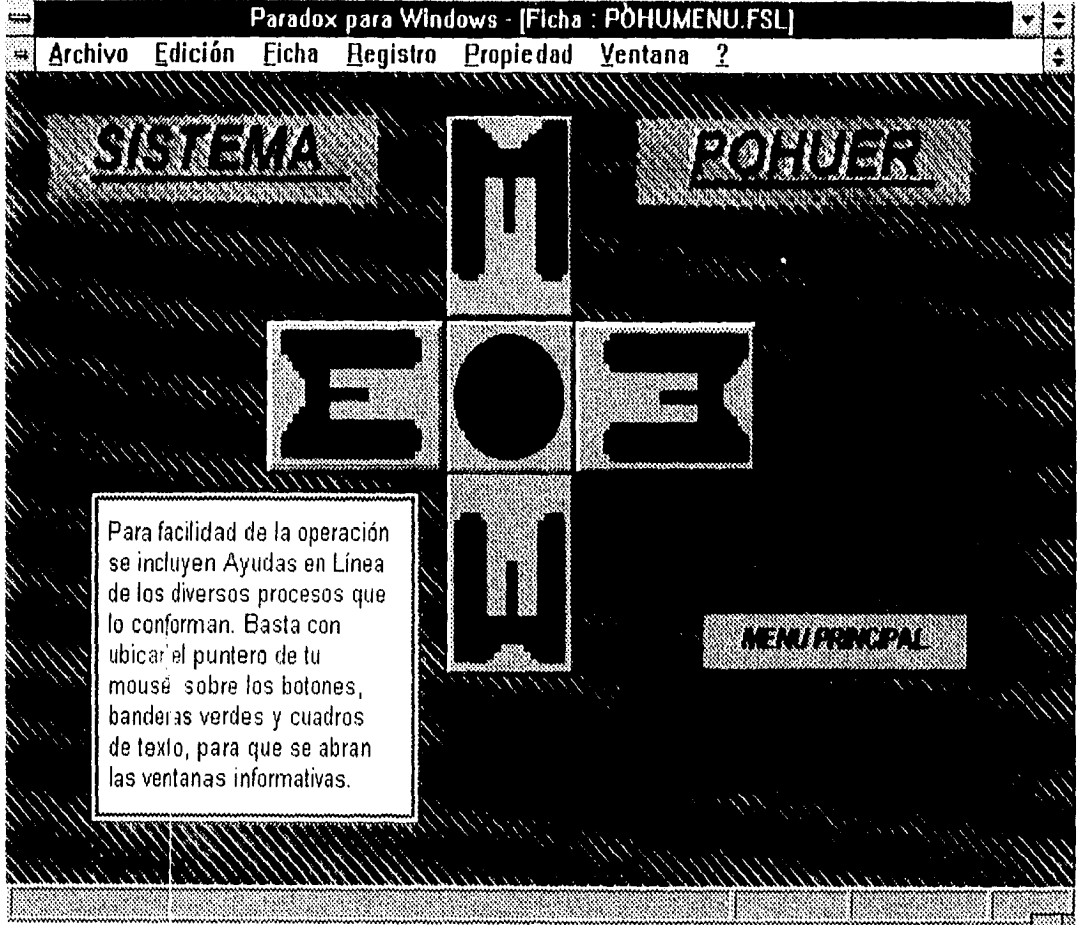

Fig. 4.2. Pantalla del menú principal con la ayuda en línea activada.

*Si selecciona el botón superior de la cruz aparecerá un MenSaje que indica que al presionar el botón se establecerá la conexión con los sistemas V2, V4 y COCOA, a través de la pantalla de (.'onsulta y Reasignación.* 

Si se posiciona en el botón derecho se puede accesar al Módulo de Impresión de Reportes, *cuando se posiciona en el botón inferior de la cruz se podrá entrar al Módulo de Mantenitniento. Finalmente en el botón izquierdo de la cruz se tiene el acceso al Módulo Dalos Adicionales.* 

*Prácticamente cualquier persona que tenga conocimientos. mínimos de alguna aplicación en WINDOWS podrá hacer uso del sistema, considerando que las aplicaciones de este Upo, siempre lienen la misma forma de operación.* 

## **4.4 MÓDULO DE CONSULTA Y REASIGNACIÓN**

Este módulo como se mencionó anteriormente es el más importante del sistema, debido a que en el se pueden hacer consultas de los datos de las pólizas y agentes cancelados con el fin de dar un tratamiento a las pólizas y resignarles un nuevo agente.

Lo primero que realiza el sistema POHUER al abrir el módulo de consulta y reasignación es validar que sea un usuario autorizado la persona que intente abrir el sistema; es decir que esté previamente registrado en la tabla de usuarios. En caso de no estar registrado se desplegará un mensaje de error. En la figura 4.3, se presenta una pantalla donde se puede ver parte del código que realiza la validación de los usuarios.

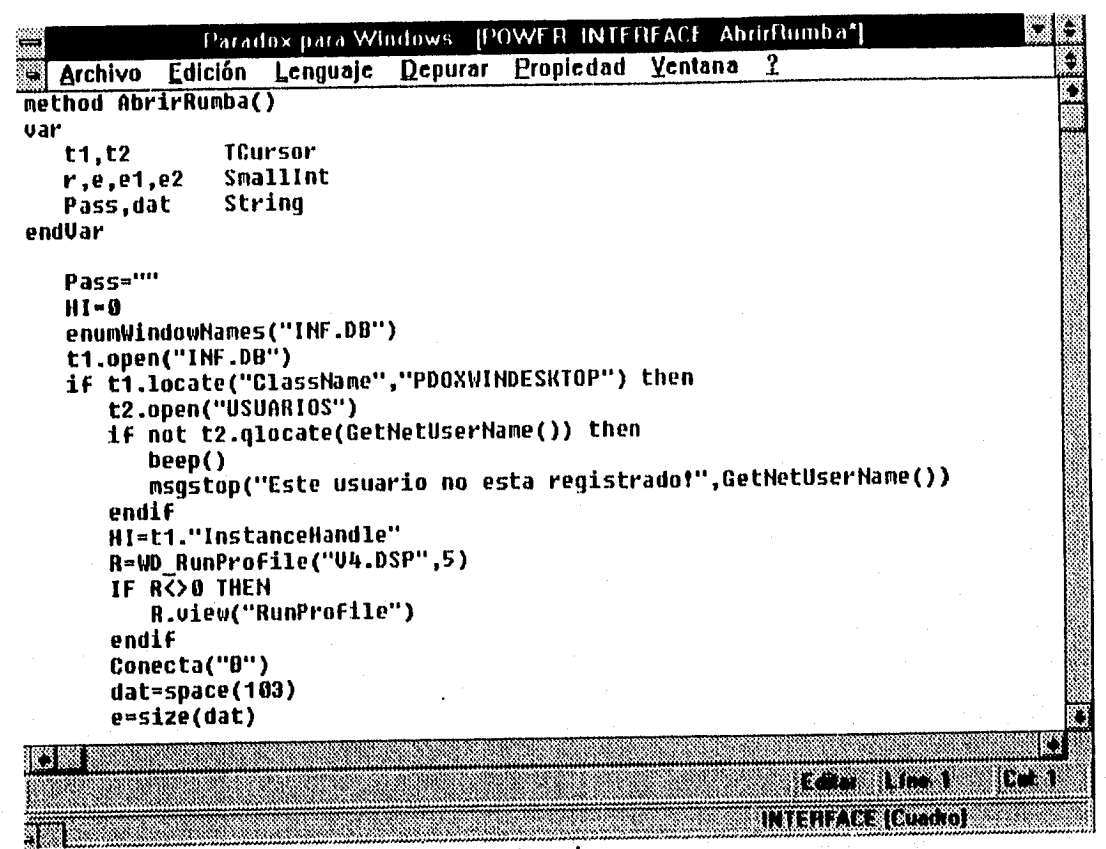

Fig. 4.3. Código de validación de usuarios registrados.

Si es un usuario autorizado el programa permite establecer la emulación de terminal iniciando la Ilamada a los sistemas de V2 (VIDA), V4(SISI) y COCOA, utilizando los comandos de RUMBA. En la figura 4.4, se muestra parte del código en donde se ve claramente el proceso que se sigue para enviar las claves de acceso al host y las coordenadas donde se deben guardar. En la figura 4.5 se observan algunos de los comandos de RUMBA, que tienen que declararse para que PARADOX reconozca esas instrucciones y envie datos al host.

| [POWE R:: INTERFACE: AbrirRumba*]<br>. 8<br>Edición<br>Lenguale Depurar Propiedad Ventana<br>Enula(HI,"LOGON APPLID(IDMSDC)@E")<br>WD_Pause(HI,4)<br>Enula(HI,"SIGHON")<br>Enuia(HI,t2."SIGNON")<br>Enuia(HI,"GE")<br>WD_Pause(HI,2)<br>Enuta(HI,rtrim(t2."PASW_U4")+"@E")<br>Envia(HI,"S SISIGE") |                         |
|----------------------------------------------------------------------------------------------------|-------------------------|
|                                                                                                    |                         |
|                                                                                                    |                         |
|                                                                                                    |                         |
|                                                                                                    |                         |
|                                                                                                    |                         |
|                                                                                                    |                         |
|                                                                                                    |                         |
|                                                                                                    |                         |
| Enuia(HI,rtrim(t2."PASW_SISI")+"@E")                                                                                                    |                         |
| Envia(HI,"15")                                                                                                    |                         |
| Enuia(HI,"@E")                                                                                                    |                         |
|                                                                                                    |                         |
| R-WD_RunProfile("U2.DSP",5)                                                                                                    |                         |
| <b>IF ROSO THEN</b>                                                                                                    |                         |
| R.view("RunProfile")                                                                                                    |                         |
| enatr                                                                                                    |                         |
| Conecta("A")                                                                                                    |                         |
| dat-space(103)                                                                                                    |                         |
| e-size(dat)                                                                                                    |                         |
| $02 - 0$                                                                                                    |                         |
| while e2<20                                                                                                    |                         |
| R=WD_CopyOIA(HI,dat,e)                                                                                                    |                         |
| IF ROO THEN                                                                                                    |                         |
| R.wiew("CopyOIA")                                                                                                    |                         |
| quitloop                                                                                                    |                         |
|                                                                                                    |                         |
|                                                                                                    |                         |
|                                                                                                    |                         |
|                                                                                                    | <b>TANK TIME</b><br>828 |
| Fig. 4.4. Código que establece la conexión al Host.                                                                                                    | <b>INTERFACE TOD</b>    |

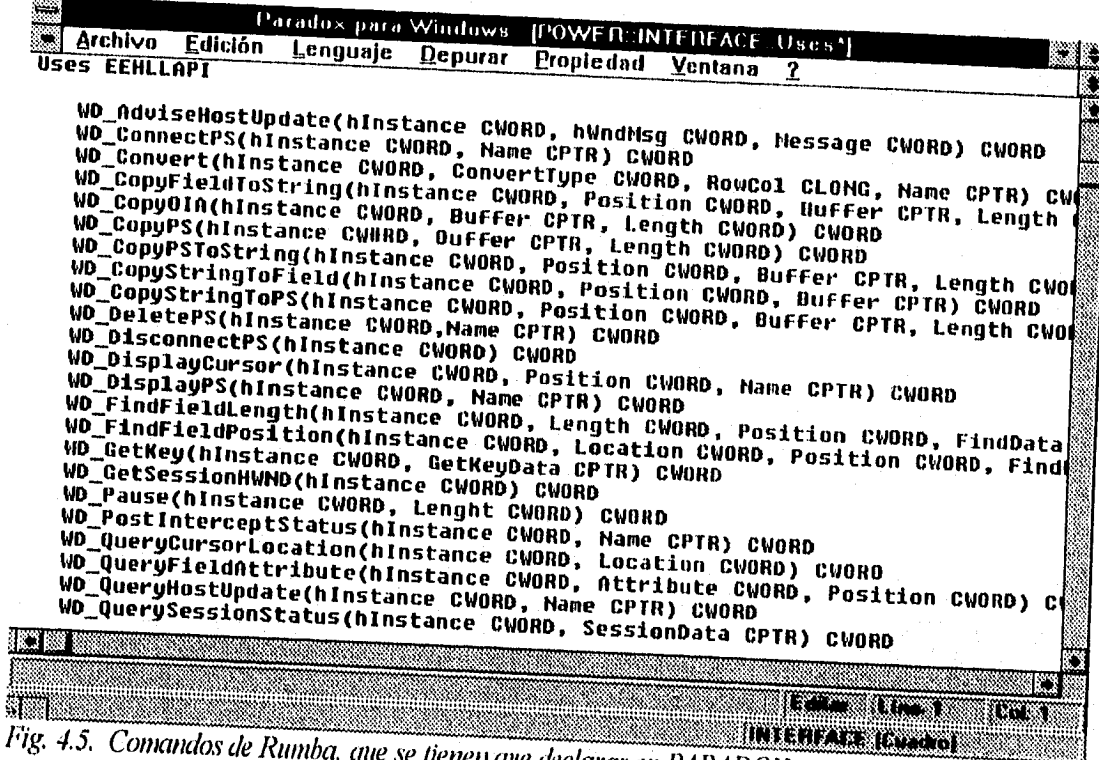

en que declarar en PARADOX.

## $\triangleright$  Pantalla Principal

La pantalla principal de este módulo, que se puede observar en la figura 4.6, se utiliza para la consulta de los datos de la póliza y el agente. Por medio de ésta es posible desplazarse a otras tres pantallas pulsando el botón correspondiente. Estas pantallas son: Generales de Póliza, Datos del agente y Resultados. Desde esta pantalla se puede regresar al menú principal.

Cuando se oprima el botón salir de esta pantalla, el sistema regresará a la pantalla del menú principal para poder elegir algún otro proceso o en su defecto salir del sistema.

Para consultar una póliza se pulsa el botón "Consultar Póliza". En donde se abre una caja de dialogo solicitando el número de póliza. Una vez que se inserta el número de póliza, se podrá recuperar la siguiente información:

- $\Rightarrow$  ASEGURADO: Nombre del asegurado, domicilio y teléfono (casa y oficina).
- <br />
CONTRATANTE: Nombre del contratante, domicilio y teléfono (casa y oficina).
- $\Rightarrow$  AGENTE: Clave y nombre del agente.

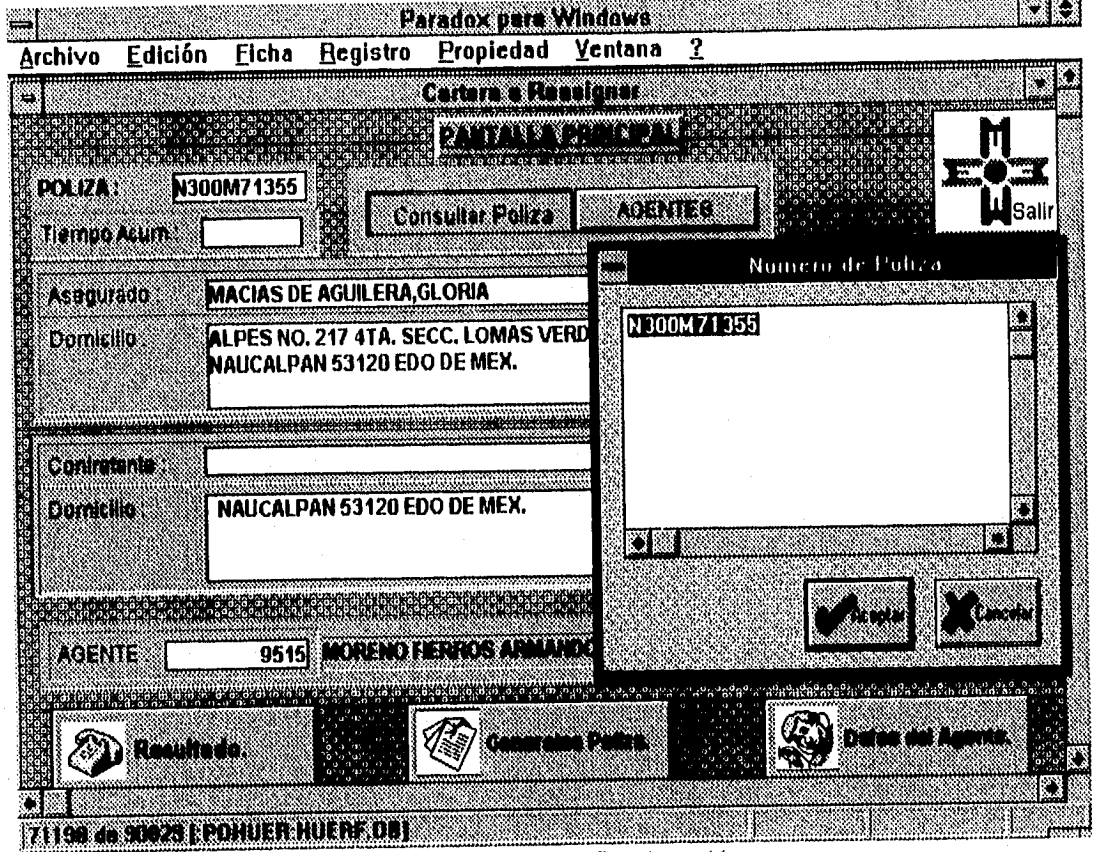

Fig. 4.6. Pantalla principal del Módulo de Consulta y Reasignación.

## Descripción Técnica

La información que aparece dentro de esta pantalla es almacenada en la tabla HUERF. Los campos que se utilizan de esta tabla son los siguientes:

- $\Rightarrow$  PÓLIZA: Número de póliza-ALF(10).
- 43 AGENTE: Clave del agente-NUM.
- $\Rightarrow$  NOMBRE: Nombre del asegurado-ALP(40).
- <sup>et</sup> DOMICILIO: Domicilio del asegurado-ALP(136).
- $\Rightarrow$  TEL\_CASA: Teléfono de casa del asegurado-ALP(20).
- $\Leftrightarrow$  TEL\_OF: Teléfono de oficina del asegurado-ALP(40).
- $\Rightarrow$  C\_NOMBRE: Nombre del contratante-ALP(40).
- $\Rightarrow$  C\_DOM: Domicilio del contratante-ALP(136).
- $\Rightarrow$  C\_TEL: Teléfono de casa del contratante-ALP(20).
- $\Rightarrow$  C\_TEL\_OF: Teléfono de oficina contratante-ALP(20).

# $\triangleright$  Generales de Póliza

En esta pantalla se pueden consultar los datos generales de la póliza, ver figura 4.7. Para llegar a esta pantalla sólo hay que presionar el botón de Generales Póliza desde la pantalla principal,

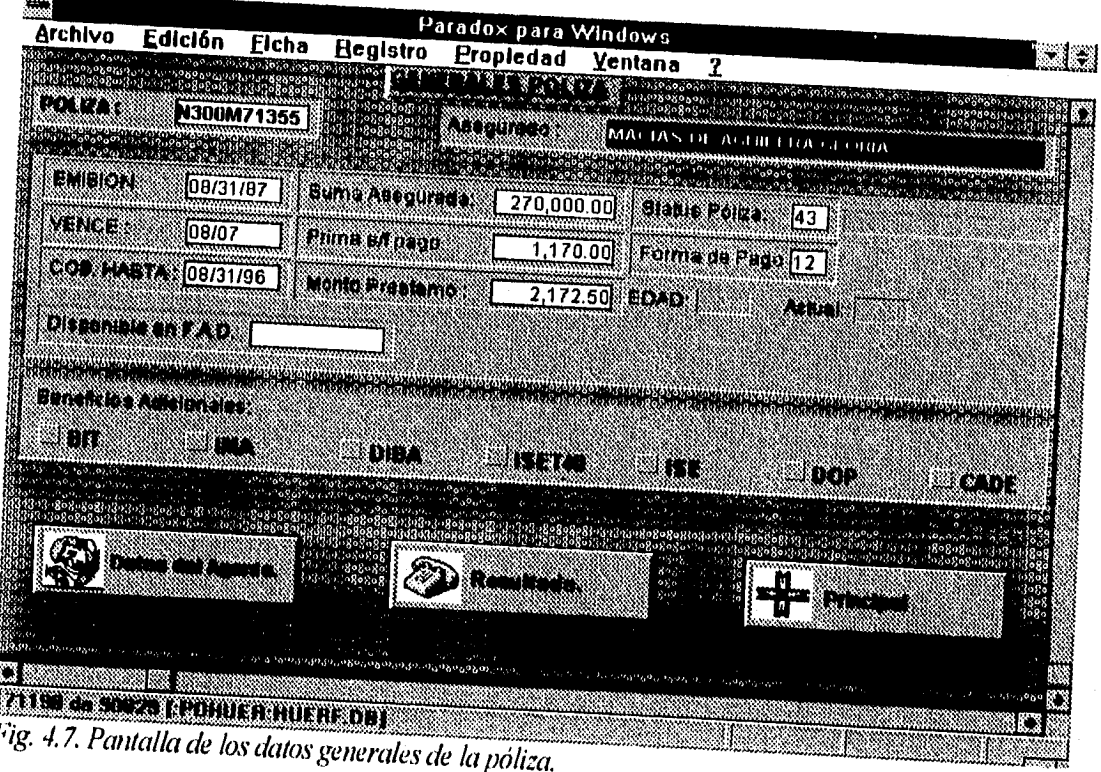

CAPÍTULO IV

*La ilifo;mación que* trae *este suhmódulo es la siguiente:* 

 $⇒$  *PÓLIZA: Número de póliza que se está consultando. ASEC;URADO: Nombre del asegurado. ' EMISIÓN: Fecha en la que el contratante culquiere una póliza. VENCE: Lecha en la que espira la póliza. (;) C013.* IIA,STA: *Fecha de vigencia de la póliza por los pagos realizados.*  c) *SUMA ASEGURADA: Suma asegurada de la póliza. PRIMA 5/E PAGO: Cantidad que se paga según ki firma de pago. MON10 PRÉSTAMO: Cantidad que se le ha prestado al asegurado. (;) SIATUS POLIZ4: Situación en que se encuentra la póliza. NORMA DE PAGO: Es un número que indica la firma en que se paga la póliza. • EDAD: Edad que tenía el asegurado al contratar la póliza.*  <sup>1</sup>;5 *ACTUAL: Edad con la que cuenta el asegurado actualmente. • DISPONIBLE EN F: A. D.: Fondo de Ahorro Disponible del asegurado. ci) BENEFICIOS ADICIONALES: Coberturas adicionales contratadas dentro de la póliza.* 

Los aspectos más importantes *son los* siguientes:

- 4' Desde *esta pantalla se puede desplazar a* la pantalla de Datos del agente, a la de Resultados o se puede regresar a la pantalla *principal del* módulo de Consulta *y*  Reasignación, presionando el botón correspondiente.
- *El no'inbre del asegurado se carga desde la pantalla principal y* se mantiene en esta patuda sin *necesidad de introducirlo por parte del usuario. De esta misma forma* se carga el *11111?1?ro* de póliza.

 $\Rightarrow$  En esta pantalla sólo se pueden consultar datos sin posibilidad de modificar alguno.

4' Para poder salir del Módulo de Consulta y Reasignación desde esta pantalla, *será*  necesario regresar a la pantalla principal de este módulo y salir oprimiendo el botón de salida, ver figura 4.6.

#### *Descripción Técnica*

Los datos generales de una póliza se almacenan y actualizan en la tabla de HUERF. Los campos que *utiliza son los siguientes:* 

 $\Rightarrow$  P  $\angle$  *F EMI: Fecha de emisión de la póliza-ALP(8). P COB HASTA: Fecha de cobro-ALP(8). P—011 LA PAGO: Forma de cobro de la póliza -ALP(S). P SUMA: Suma asegurada de la póliza-NUM. P PRIMA: Prima de la póliza-NUM. P STATUS: Status de la póliza-ALP(2). P\_ EDAD: Edad real del asegurado-NUM.* 

 $\Rightarrow$  *P*<sub>2</sub> ACTUAL: *Edad que se otorga al asegurado-NUM*.  $\Rightarrow$  *P HENEF*: *Beneficios adicionales de la póliza-ALP*(6). *1' »AD: Fondo de Abono disponible del asegurado-NI Al* 

# *Datos del Agente*

*En esta pantalla se pueden consultar los ¡kilos del agente cancelado que representaba la*  póliza en cuestión, ver figura 4.8. Los datos que presenta el sistema POHUER dentro de esta *pantalla son extraídos del sistema COCOA y se describen a continuación:* 

- *C .,5 PÓLIZA: Número de póliza que se está consultando.*
- *1ASEGURADO: Nombre del asegundo.*
- *c> AGENTE: ('lave y nombre del agente.*
- *SlATLIS: Está representado por una clave de dos dígitos que corresponck al motivo de*
- *cancelación del agente. c"› FECHA DE CONEXIÓN: Fecha de inicio de labores del agente.*
- *FECHA DE CANCELACIÓN: Fecha en la que la clave del agente es cancelada.*
- *ZONA: Número de la zona a la que está asignada el agente.*

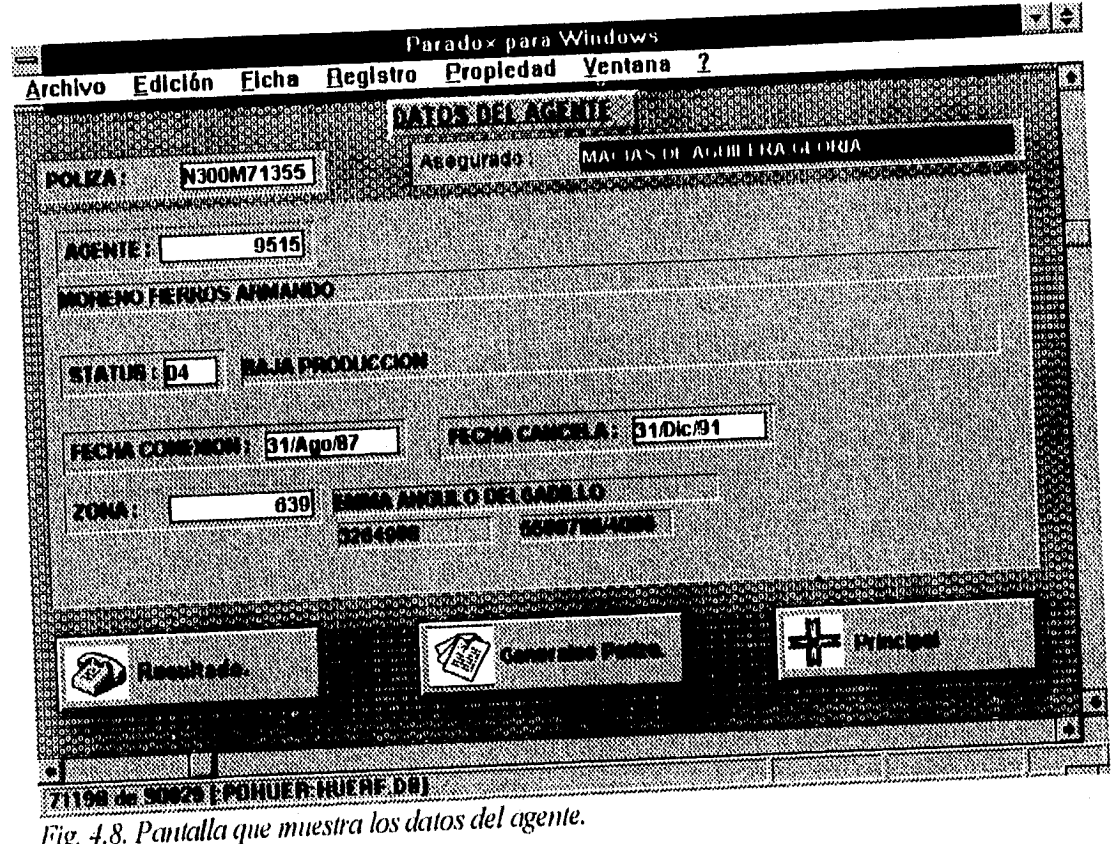
### Descripción Técnica

Para obtener la información requerida para llenar esta pantalla se utiliza la tabla HUERF y AGENTES de las cuales se emplean los siguientes campos:

⇔ PÓLIZA: Número de póliza-ALP(10). <sup>e</sup>> NOMBRE: Nombre del asegurado-ALP(40). ⇔ AGENTE: Clave del agente-NUM. → STATUS: Status del agente-ALP(1). Se FECHA CONEXIÓN: Fecha de conexión del agente-DAT(1). 4> ZONA: Zona a la que pertenece el agente-NUM.

## $\triangleright$  Pantalla de Resultados

Esta pantalla es muy importante pues permite llevar el control de las llamadas realizadas a los asegurados y almacena los resultados obtenidos. Además guarda el nombre del último usuario que realizó la llamada, así como la fecha, hora y duración de la llamada, ver figura 4.9.

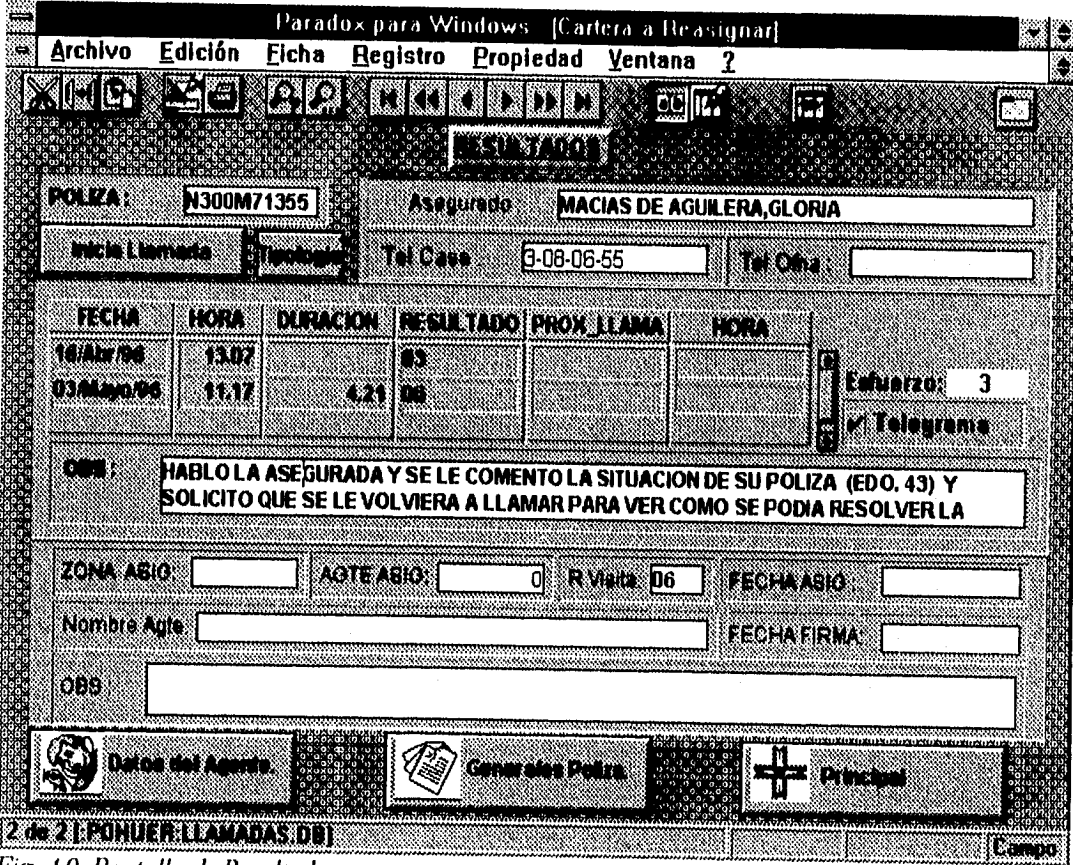

Fig. 4.9. Pantalla de Resultados.

*La información que se n'ancla en esta pantalla es la siguiente;* 

- *Número de póliza consultada.*
- *ASEGURADO: Nombre del asegurado.*
- *ra TEL\_CASA: Telélbno de casa del asegurado.*
- *TELOF: Teléfono de glicina del asegurado.*
- *PECHA: Fecha en la que se hizo la llamada al asegurado.*
- *1101?A: Indica la hora en la que se hizo la llamada al asegurado.*
- *r> DURACIÓN: Tiempo de duración de la llamada.*
- <sup>1</sup>;5 *1?ESULTADO: Tipología que indica el resultado de la llamada.*
- *PROX LLAMA: Permite anotar la fecha en que se realizará la próxima llamada.*
- *65HORA: Permite anotar a que hora desea el asegurado se le llame nuevamente.*
- *c> ESFUERZO: Indica a que número de esInerzo pertenece esa póliza.*
- *c> TELEGRAMA: Indica si se va enviar telegrama al asegurado. -*
- $\Rightarrow$  *OBS: En el se anotan los comentarios y peticiones que se consideren importantes..*
- *ZONA ASIG: Número de la zona a que pertenece el agente remirado.*
- *1;5AGZE ASIG: Clave del agente reasignado para atender la póliza.*
- $\Rightarrow$  *R VISITA: Indica el resultado obtenido al visitar al asegurado.*
- $\Rightarrow$  *FECHA ASIG.: Fecha en que fue reasignado el nuevo agente.*
- *L;5NOMBRE AGTE: Nombre del nuevo agente.*
- *' FECHA FIRMA: Fecha en que se firma la autorización del agente*
- <sup>C</sup>> *OBS: Observaciones sobre el nuevo agente.*

*Los aspectos más importantes de esta pantalla son los siguientes:* 

*c;5Con esta pantalla también podemos tener acceso a las pantallas de datos del asegurado, Datos Generales de póliza y regresar a la pantalla principal. Para salir del Módulo de Consulta* y *Reasignación es necesario seguir el mismo procedimiento de las otras pantallas; descrito anteriormente.* 

*Al presionar el botón de iniciar llamada aparecerá una caja de dialogo preguntando si contesto el asegurado y automáticamente se activa la fecha y la hora del inicio de la llamada, además el botón de iniciar llamada cambia por el de termina llamada. Si la respuesta es no, automáticamente se pone en el campo de resultado la tipología 00 que indica que no contesto. Si la llamada fue contestada, entonces se tiene que presionar el botón de "Termina Llamada" y se despliega la tabla de tipologías para que se pueda seleccionar el resultado que se obtuvo de esa llamada ver jig. 4.10. Una vez seleccionado el resultado obtenido el cursor se posiciona en el próximo campo que es el de próxima llamada y en el campo de duración automáticamente se pone el tiempo que Ihiró la llamada.* 

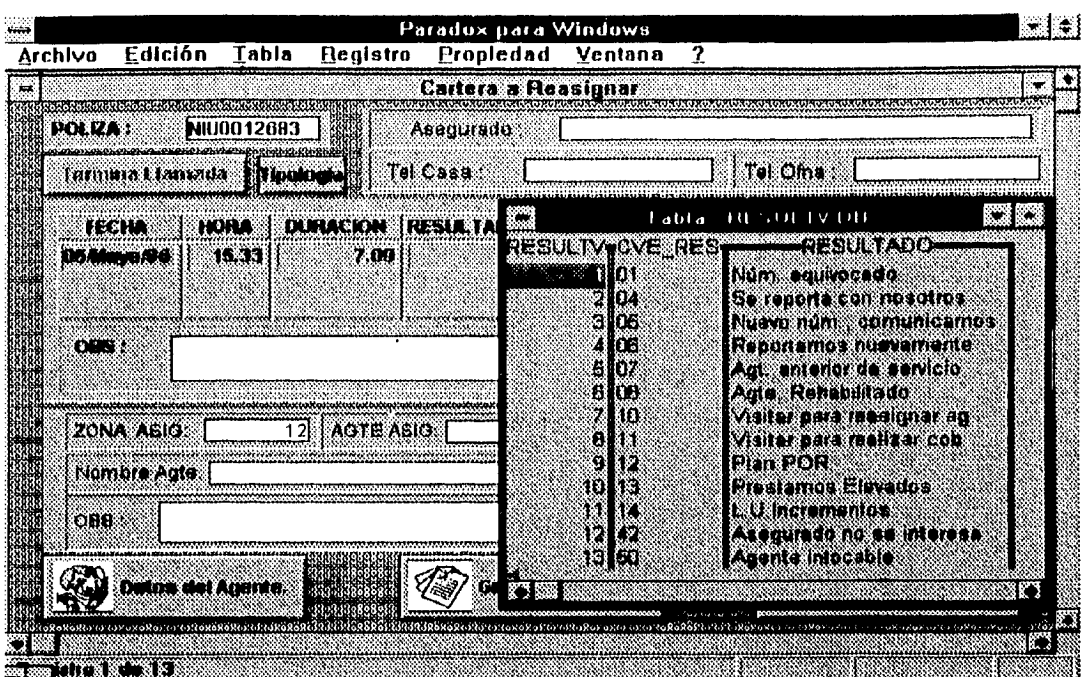

Fig. 4.10. Pantalla que muestra el inicio y término de una llamada.

Descripción Técnica

Para llenar los datos necesarios de esta pantalla es necesario utilizar la tablas de HUERF y LLAMADAS. Los campos que se utilizan de estas tablas son los siguientes:

 $\Rightarrow$  POLIZA: Número de póliza-ALP(10).

 $\Rightarrow NOMBRE:$  Nombre del asegurado-ALP(40).

 $\Rightarrow$  TEL CASA: Teléfono del asegurado-ALP(20).

 $\Rightarrow$  TEL OF: Teléfono de la oficina del asegurado-ALP(40).

 $\Rightarrow$  FECHA: Fecha de realización de la llamada-DAT.

 $\Leftrightarrow HORA$ : Hora en que se efectúa la llamada-NUM.

 $\Rightarrow DURACION$ : Tiempo de duración de la llamada-NUM.

 $\Rightarrow$  RESULTADO: Resultado de la llamada-ALP(2).

 $\Rightarrow$  PROX LLAMA: Hora en que se realizará la próxima llamada-NUM.

 $\Rightarrow$  CONTESTO: Contestaron la llamada (si/no)-ALP(1).

 $\Rightarrow$  OBS: Comentarios sobre la llamada en caso de que existan-MEM(2).

 $\Leftrightarrow$  N ZONA: Número de mieva zona asignada-NUM.

 $\Rightarrow$  N AGENTE: Clave del nuevo agente-NUM.

 $\Rightarrow$  N F ASIG: Fecha de asignación del mievo agente-DAT.

 $\Rightarrow$  N N AGENTE: Nombre del nuevo agente asignado-ALP(40).

 $\Rightarrow$  A OBS: Observaciones acerca del nuevo agente (puede no haber)-MEM(45).

Parte del código que genera la pantalla de Resultados se muestra en la figura 4.11.

Paradox para Windows - [POWER::Registro::pushButton\*] s Archivo Edición Lenguaje Depurar Propiedad Ventana<br>method poshButton(var eventTnfu Event)<br>method poshButton(var eventTnfu Event) 7  $\bullet$ **Humber** ö String<br>TableUiew tu endvar If Inicia\*0 then Inicia=0 then<br>FECHA.end()<br>FECHA.insertafterRecord()<br>FECHA.insertafterRecord()<br>ULT\_FECHA-taday()<br>ULT\_FECHA-taday()<br>USORID-GetHetUserHame()<br>USORID-GetHetUserHame()<br>Tiemoo-dateTime() Usunniu-GetHetUserHame()<br>Tiempo-dateTime()<br>SamsgQuestian("Resultado de llamada","¿Gontesta el Asegurado?")<br>16 - FeCHA.end()<br>Thiolaga **LELLIN** AC T Ш **The Connection of the Connection** Fig. 4.11. Código para llevar el control y resultado de las llamadas realizadas. **INVOLVID UGLAD** (Col. 1

# **4.5 MÓDULO DE IMPRESIÓN Y REPORTES**

El módulo de Impresión de Reportes se utiliza para emitir reportes necesarios para la gerencia. La pontalla principal de impresión de reportes muestra las diversas opciones a las que se tendrá acceso con sólo presionar el botón de la opción deseada, ver figura 4.12.

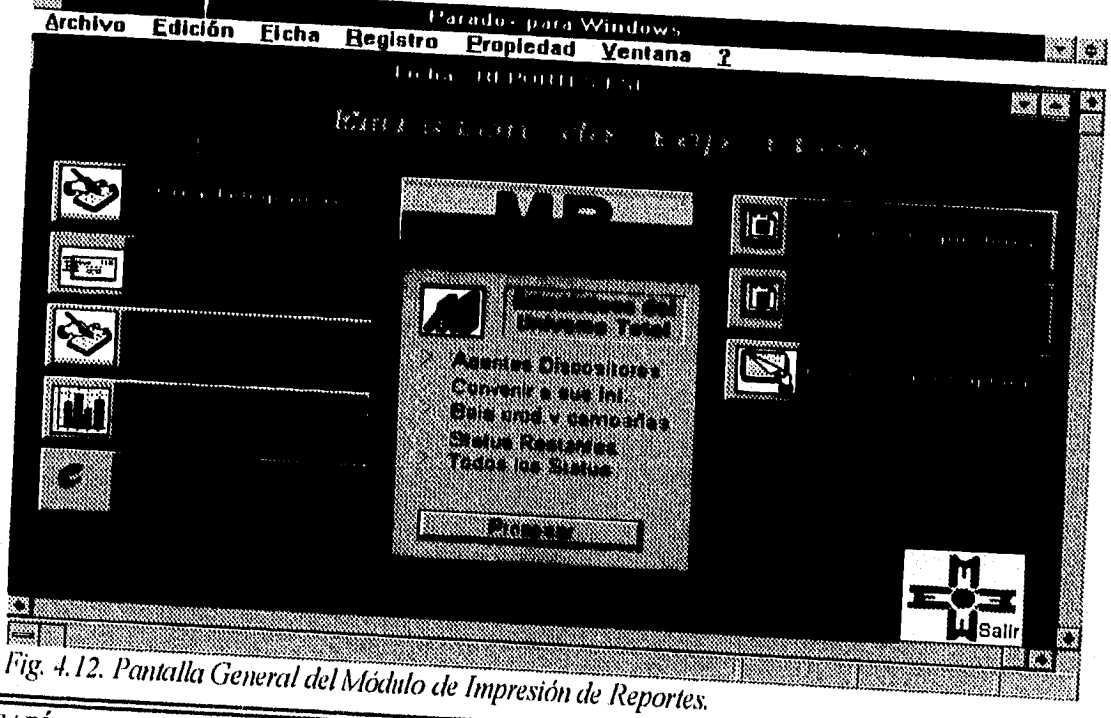

CAPÍTULO IV

Las pantallas a las que se puede tener acceso por medio de la pantalla general de este módulo son las siguientes: Crear Telegramas, Imprime Telegrama, Historial de Telegramas, Consolidados, Estadístico General, Estadísticas del Universo Total de agentes cancelados, Agentes dispositores, Agentes Cancelados y Formas para captura. El botón que se puede observar en la parte inferior derecha de esta pantalla, se utiliza para salir al memi principal,

## $\triangleright$  Crea telegramas

Esta opción permite generar telegramas en forma masiva o individual. En la figura 4.13, se muestra como generar un sólo telegrama.

Los campos utilizados en esta pantalla se describen a continuación:

 $\Rightarrow$  FEC GENER: Fecha de generación de telegrania.  $\Rightarrow$  REGIONAL: Centro Regional a la que pertenece la póliza del asegurado.  $\Rightarrow$  ZONA: Zona a la que pertenece el asegurado.  $\Rightarrow$  STATUS: Status del Agente.  $\Rightarrow$  NUM. PÓLIZA: Número de póliza.  $\Rightarrow$  AGENTE: Clave del agente.  $\Leftrightarrow$  RANGO DE PRIMA: Rango de prima.

Paradox para Windows [Ficha: TELEG.FSL] Archivo Edición Eicha **Registro Propiedad** Ventana I SIDG. IS SIDD ADDI ADDI A **FOITS** Creacion de Telegramas Gelecciona los rangos **KITPOMIA** 11300-337-000  $\cdot$  and **THE ALL REPORTED THE REAL PROPERTY** Fig. 4.13. Pantalla de Creación de Telegramas.

En las figuras 4.14, y 4.15, se encuentra el código que establece los parámetros requeridos para la creación de los telegramas. Esto se realiza a través de consultas realizadas a las tablas involucradas con estos parámetros. Se despliegan mensajes de error en caso de que el usuario introduzca datos no válidos. La solución derivada de la consulta se almacena en una tabla temporal en el directorio personal del usuario, esta información se necesita para llenar el formato de los telegramas y también se acumula en otra tabla para llevar un histórico de los telegramas enviados.

Aspectos importantes de la creación de telegramas.

- $\Leftrightarrow$  Automáticamente se escribe la fecha actual, pero puede modificarse de acuerdo a las necesidades del operador..
- $\Rightarrow$  No es necesario llenar todos los parámetros de la pantalla.
- $\Leftrightarrow$  En caso de que se deje en blanco alguno de los parámetros de la pantalla, por default el sistema traerá todos los datos que existen de ese parámetro.
- ⇔ Para el caso de los parámetros regional, zona, status, núm. de póliza y agente, el sistema verifica que los datos insertados sean del tipo correcto permitido para cada parámetro.

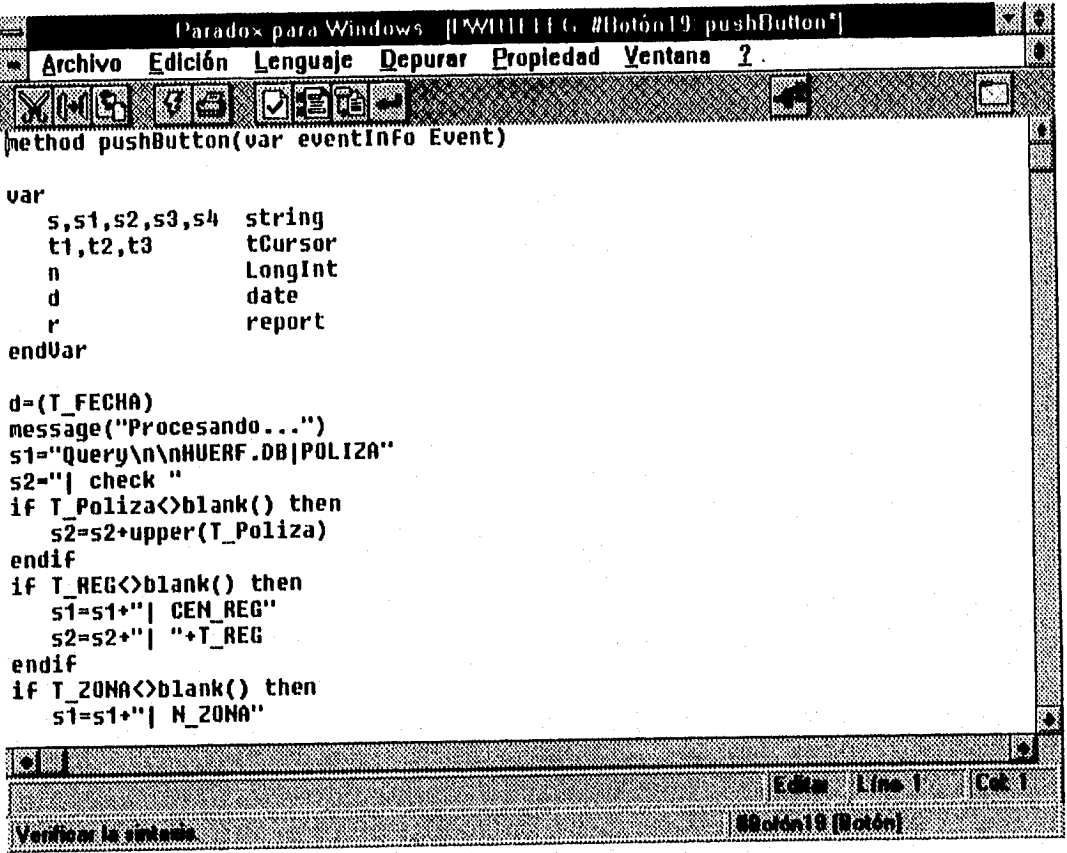

Fig. 4.14. Código que genera los telegramas.

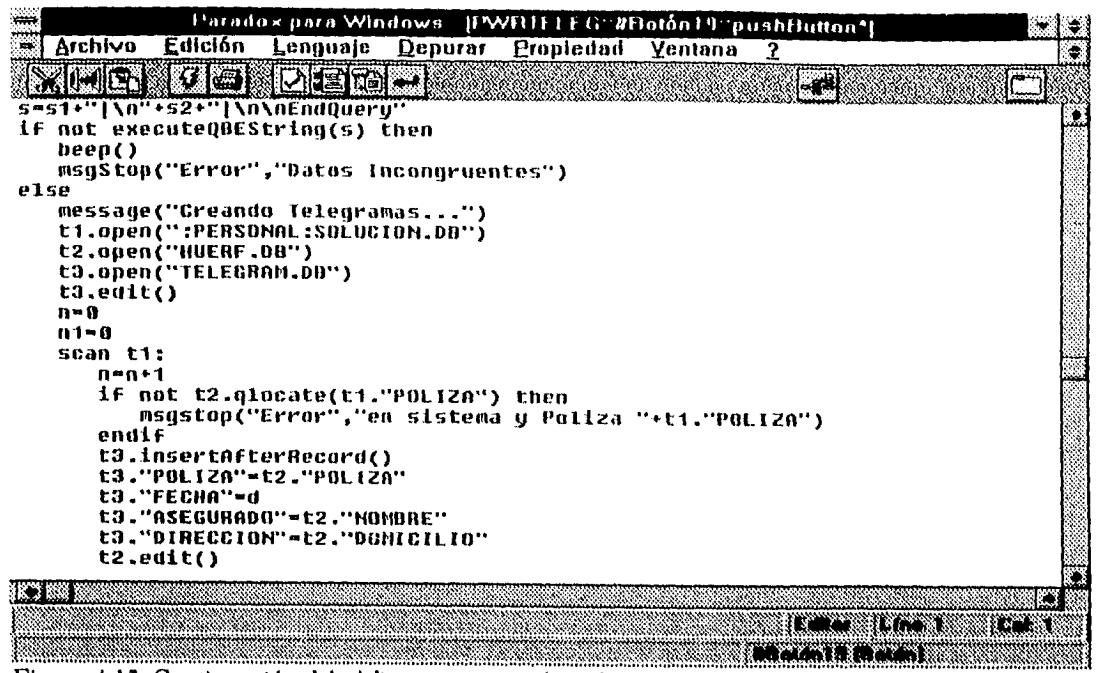

Figura 4.15. Continuación del código que genera los telegramas.

#### Descripción Técnica

La información que se introduce en la forma de captura de creación de telegrámas se direcciona a la tabla TELEGRAM. Una vez generado el o los telegramas, la información se guarda en los siguientes campos:

 $\Rightarrow$  POLIZA: Núm. de póliza - ALP(10).  $\Rightarrow$  FECHA: Fecha de Generación - DAT.  $\Rightarrow$  ASEGURADO: Nombre del asegurado. - ALP(40).

 $\Rightarrow$  DIRECCION: Dirección del asegurado -ALP(136).

 $\Rightarrow$  USUARIO: Nombre del Usuario - ALP(8).

Al iniciar la ejecución de esta forma el cursar se posiciona automáticamente en el parámetro de regional. A partir de aquí se puede mover el cursor a cualquier otro parámetro o a cualquier otro lugar como ya se explicó. Una vez que se generan los telegramas aparece una pantalla más pequeña indicando el mímero de telegramas que se han generado.

## $\triangleright$  Imprime Telegrama

Esta parte del módulo fue creado para imprimir los telegramas que con anterioridad se hayan creado, es importante notar que la impresión de un telegrama puede o no ser el mismo día en que se genera. En el caso de que se genere un telegrama y no se imprima inmediatamente, el sistema guardará la información del o los telegramas generados para posteriormente imprimirlos.

Cuando se requiera de este submódulo será necesario oprimir el botón de "Imprime Telegrama", como se puede apreciar en la figura 4.16. Una vez que se presiona este botón aparecerá una pantalla pequeña esperando que se introduzca la fecha de generación de los telegramas que se quieran imprimir. Posteriormente pedirá la fecha de impresión, es decir la fecha que se desee aparezca en el formato del telegrama. Esta fecha podrá ser elegida libremente por el usuario, con el fin de poder imprimir telegramas con anticipación y enviarlos oportunamente.

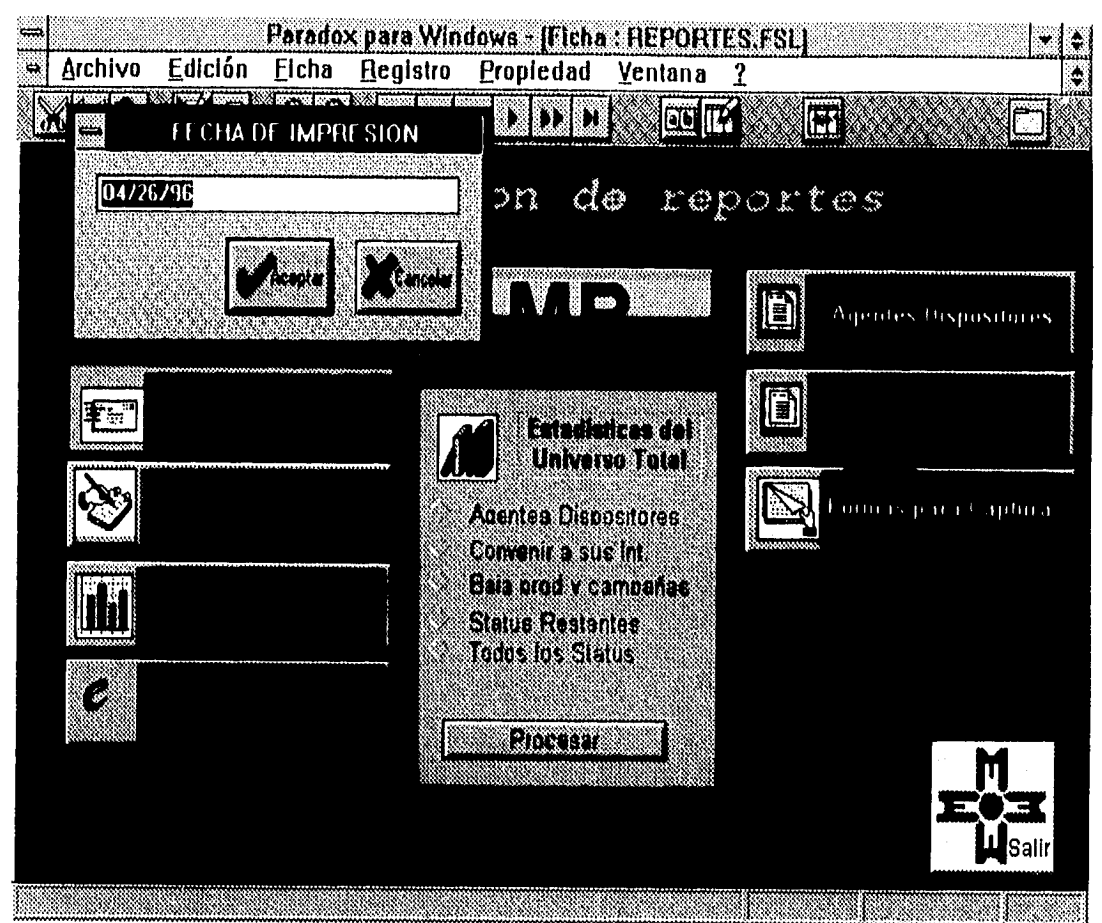

Fig. 4.16. Esta pantalla muestra la activación de la pantalla de Imprime Telegrama.

En la figura 4.17 se muestra el código que hace la conversión del formato de la fecha que aparece en la pantalla de imprime telegrama. En este código se puede observar la llamada a un método denominado pushButton, que por medio de un arreglo realiza la conversión del formato de fecha mimérico al formato de fecha que se utiliza tradicionalmente en los telegramas, es decir, la fecha completa.

| است  |                                          |           |                                        | <b>Paradox para Windows POHUREPT #Boton11 pushButton*]</b> |                              |           |
|------|------------------------------------------|-----------|----------------------------------------|------------------------------------------------------------|------------------------------|-----------|
| 14.8 | Archive                                  | Edición   |                                        | Lenguale Depurar Propiedad Ventana                         |                              | $\hat{z}$ |
|      |                                          |           | $\circ$ (sine) $\cdot$                 |                                                            | $-10$                        |           |
|      |                                          |           | method pushButton(var eventInfo Event) |                                                            |                              | يبين      |
| VAR  |                                          |           |                                        |                                                            |                              | a.        |
|      | Report<br>r                              |           |                                        |                                                            |                              |           |
|      | d.di date                                |           |                                        |                                                            |                              |           |
|      | Table<br>t.<br>ti.t2 Teursor             |           |                                        |                                                            |                              |           |
|      | mes                                      | array[12] | string                                 |                                                            |                              |           |
|      | <b>ENDUAR</b>                            |           |                                        |                                                            |                              |           |
|      |                                          |           |                                        |                                                            |                              |           |
|      | mes[1]="Enero"                           |           |                                        |                                                            |                              |           |
|      | mes[2]="Febrero"<br>mes[3]="Marzo"       |           |                                        |                                                            |                              |           |
|      | mes[4]="Abril"                           |           |                                        |                                                            |                              |           |
|      | mes[5]""Hayo"                            |           |                                        |                                                            |                              |           |
|      | mes[6]="Junio"                           |           |                                        |                                                            |                              |           |
|      | mes[7]="Julio"                           |           |                                        |                                                            |                              |           |
|      | mes[0]="Agosto"                          |           |                                        |                                                            |                              |           |
|      | mes[9]="Septiembre"<br>mes[10]="Octubre" |           |                                        |                                                            |                              |           |
|      | mes[11]="Nouiembre"                      |           |                                        |                                                            |                              |           |
|      | mes[12]="Diciembre"                      |           |                                        |                                                            |                              |           |
|      |                                          |           |                                        |                                                            |                              |           |
|      | $d = T \cdot d \cdot d \cdot (x)$        |           |                                        |                                                            |                              |           |
|      |                                          |           |                                        |                                                            |                              |           |
|      |                                          |           |                                        |                                                            | 80. W<br>u kata              | 82. WA    |
|      |                                          |           |                                        |                                                            | o principione di provincia i |           |
|      |                                          |           |                                        |                                                            |                              |           |

Fig. 4.17. Código que hace la conversión del formato de la fecha.

En la figura 4.18, se observa el formato de un telegrama antes de ser enviado a impresión. Cuando son generados muchos telegramas, el sistema distribuye equitativamente los telegramas a cada uno de los usuarios, para equilibrar la carga de trabajo y no saturar la linea telefónica de un sólo usuario.

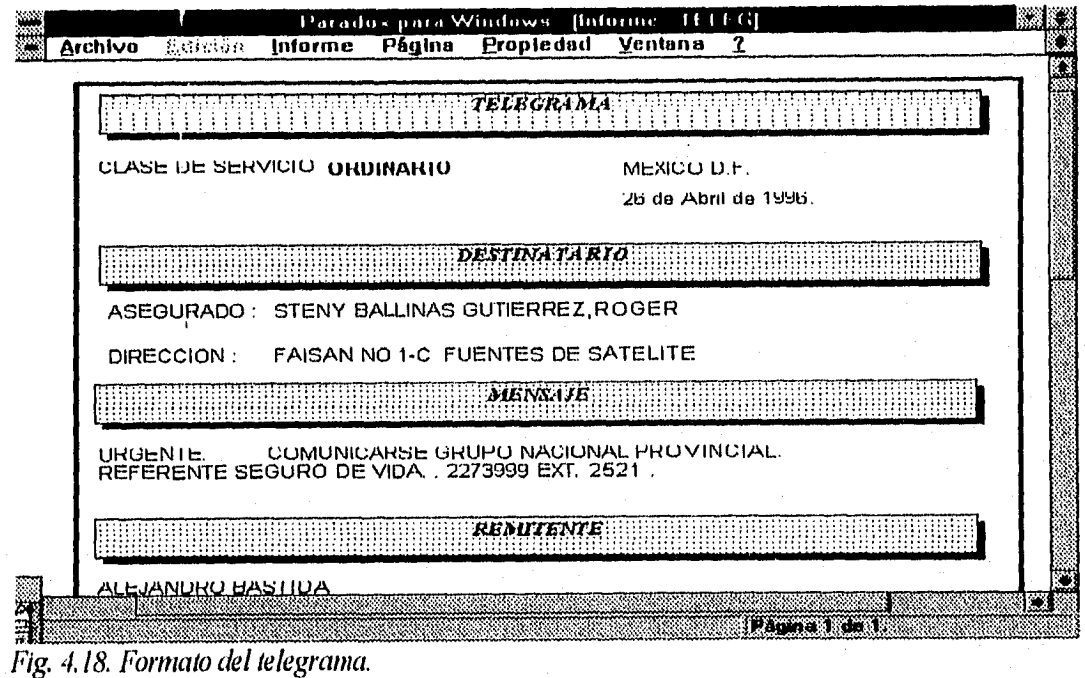

#### *Descripción Técnica*

*Cuando se le introduce la freira de generación el sistema busca en la tabla de TIIEGKIII los telegramas que se hayan generado en esta fecha*.

*• FECHA: Fecha de generación de telegrama-DAT* 

## *Histórico de Telegramas*

*Esta opción presenta un histórico de los telegramas que se han enviado a un asegurado, muestra las fechas en que fue generado el telegrama, la fecha en que fue impreso o enviado, el ~Ubre del asegurado y el nombre del usuario que lo generó. En la figura 4.19. se muestra el formato de la pantalla de Histórico de Telegramas.* 

#### *Descripción Técnica*

Para obtener esta información es necesario accesar a las tablas de HUERF y TELEGRAM. *Los campos que se emplean de estas tablas son los siguientes:* 

*c> PÓLIZA: Número de póliza-ALP(10). FECHA: Fecha de generación-DAT. c> ASEGURADO: Nombre del asegurado-ALP(40). c> USUARIO: Nombre de! usuario-ALP(8). • FECIMPR: Fecha de impresión del telegrama.-DAT* 

## $\triangleright$  Consolidado

*Esta selección se utiliza para generar reportes estadísticos con respecto a los usuarios y a las llamadas realizadas para contactar a los asegurados.* 

*Para generar el Consolidado es necesario presionar el botón correspondiente a esta opción y posteriormente se abrirá una pantalla, ver jig. 4.20. Esta pantalla se maneja por rangos de fecha y también se clasifica por esfuerzo realizado. Sin embargo, el Consolidado puede generar estadísticas de un solo día si fuera necesario. Además hace uso de tablas de paso, con el fin de traer siempre información actualizada y no almacenar datos que sólo sirven en un periodo determinado. Estas tablas proveen de información a 3 reportes: Pwropdib, Pwropdic, Propdid, que son los que se generan al presionar el botón que se encuentra a la derecha de la banderilla que tiene el mensaje de "se imprime". Aquí también se maneja ayuda en línea, que nos indica el formato que debe llevar la fecha.* 

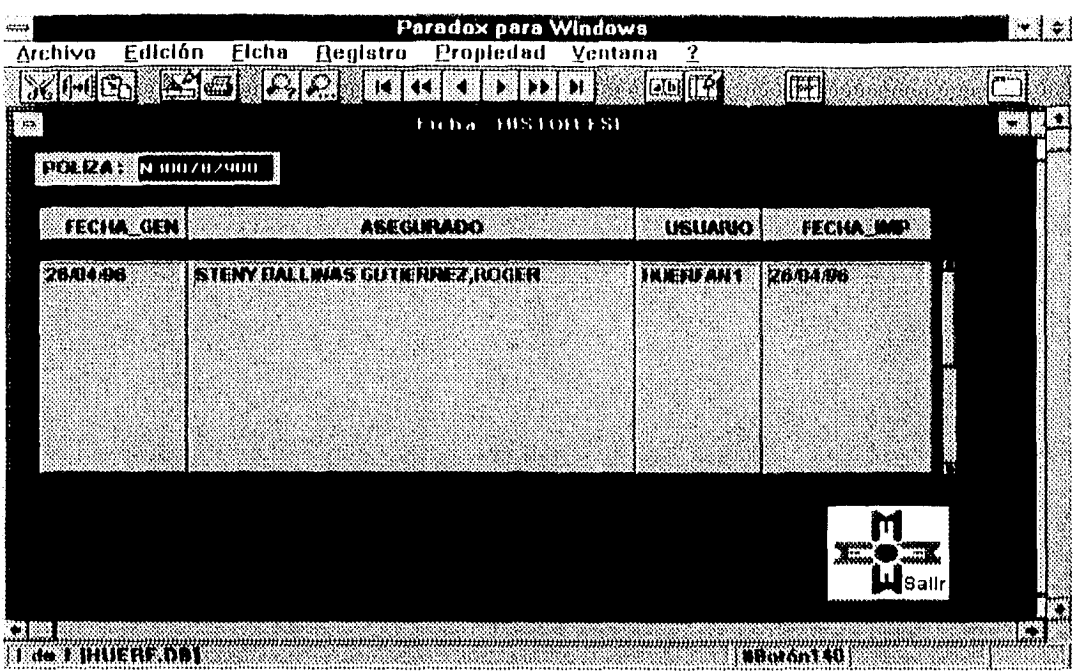

Fig. 4.19. Pantalla del Subproceso de Histórico de Telegramas.

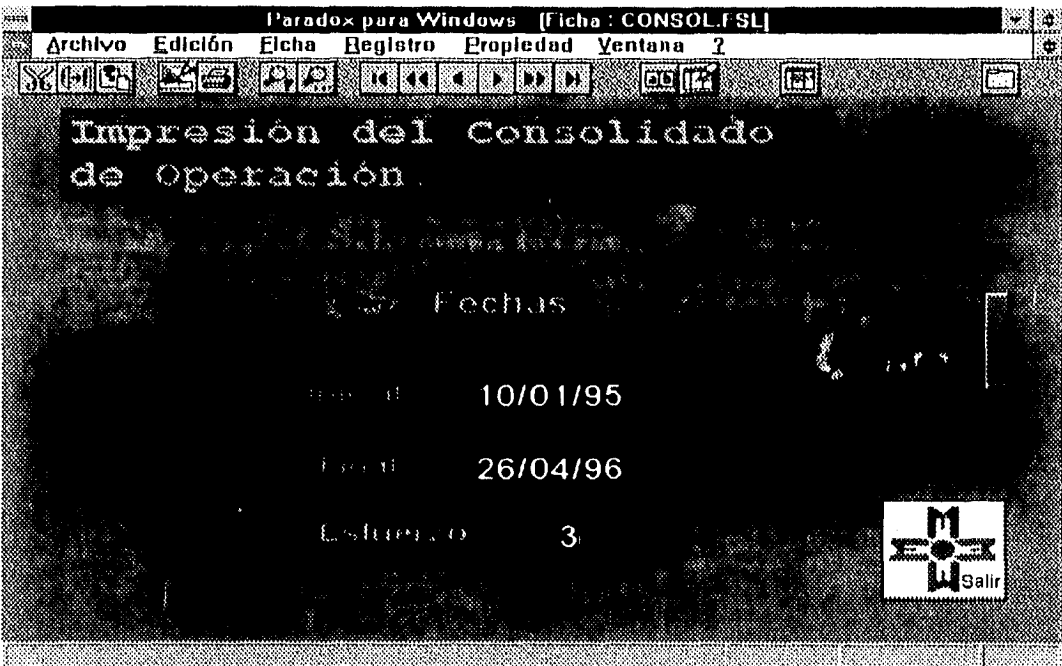

Fig. 4.20. Pantalla del Consolidado de Operación.

En el reporte llamado pwropdid se ve a detalle el número de llamadas realizadas por operador, el tiempo ocupado en esas llamadas, los resultados obtenidos en cada una de esas llamadas desglosadas por tipología, ver fig. 4.21.

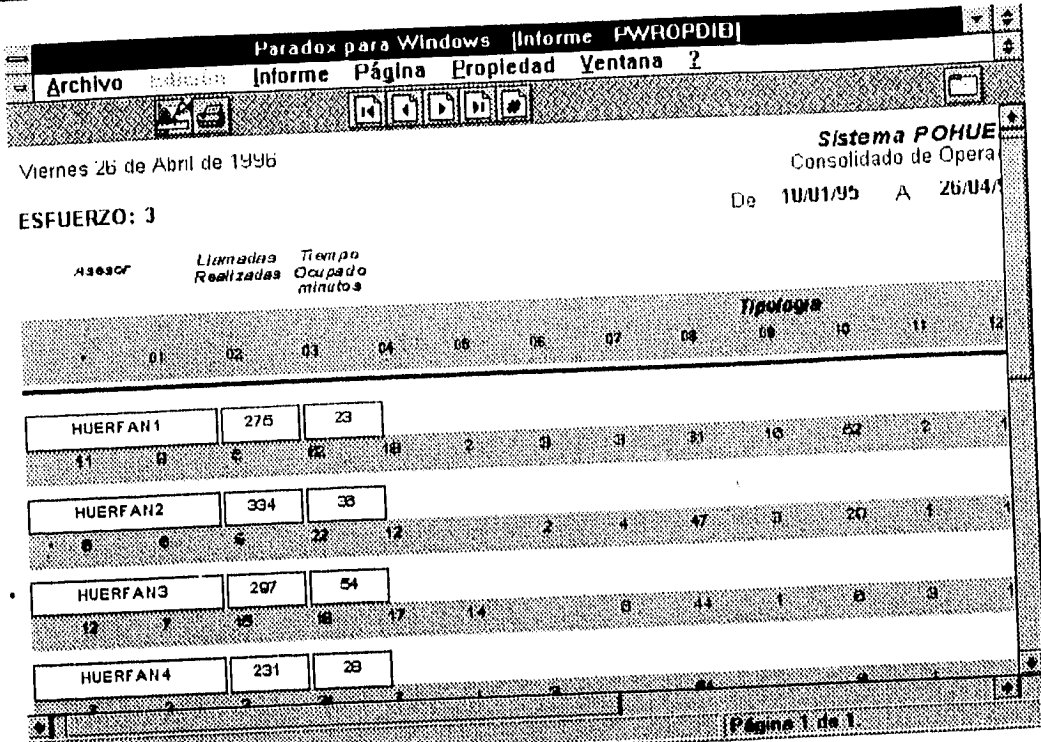

Fig. 4.21. Reporte del Consolidado de Operación llamado PWROPDIB.

En el reporte llamado pwropdic se muestran los porcentajes de rendimiento de cada usuario y el porcentaje de cada una de las tipologias por usuario, ver figura 4.22.

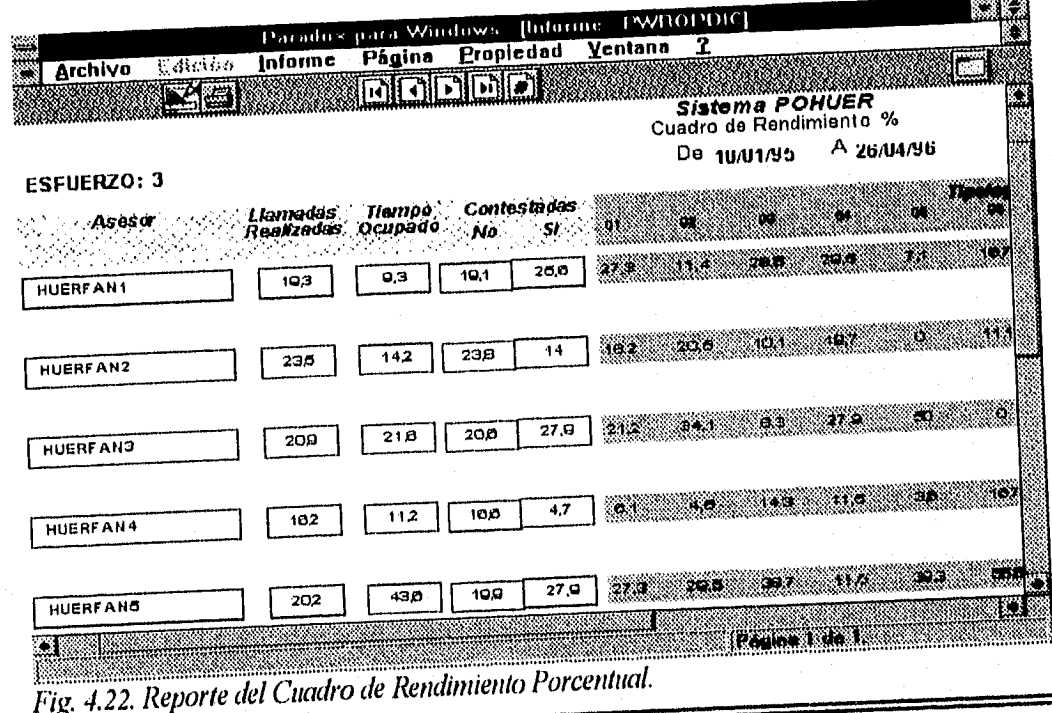

En el último reporte llamado pwropdib-se muestra una gráfica de barras donde se ve-el número de llamadas contestadas y no contestadas por cada operador, también el volumen de llamadas realizadas contra el tiempo que se tardan en ellas. Indicando también el número de esfuerzo al que pertenece, ver figura 4.23.

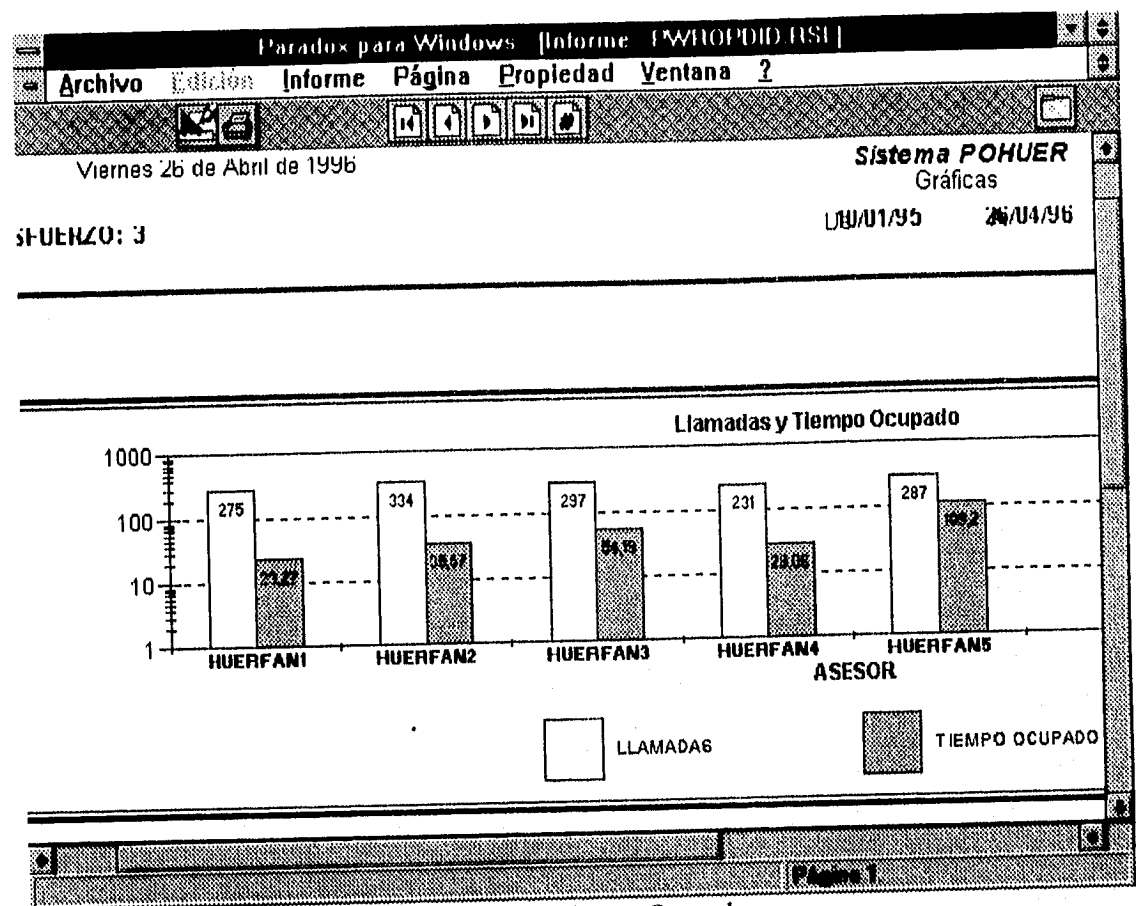

Fig. 4.23. Reporte de las Gráficas de Llamadas y Tiempo Ocupado.

Para poder realizar el conteo y generar los reportes correspondientes es necesario que se accese a las tablas de HUERF y LLAMADAS. Los campos que se utilizan de estas tablas son:

 $\Rightarrow$  USUARIO: Nombre del usuario-ALP(8).

- $\Rightarrow DURACION$ : Tiempo que duró la llamada realizada-NUM.
- $\Leftrightarrow$  RESULTADO: Resultado de la llamada.
- $\Rightarrow$  CONTESTO: Contestaron la llamada (si/no).

Es importante mencionar que este módulo otorga información principalmente para saber el desempeño general de cada usuario.

# $\triangleright$  Estadístico General

Al igual que el Consolidado de Operación, el Estadístico General solicita un rango de fechas, así como un número de esfuerzo para poder generar la estadística correspondiente. La diferencia de este reporte con los que genera el submódulo de Consolidado, es que se manejan las llamadas considerando únicamente el tipo de topología que se le asignó. El formato del reporte no se incluye debido a que es muy similar a los reportes de Consolidado General y el Cuadro de Rendimiento Porcentual.

En la figura 4.24, se muestra parte del código que se utiliza para el Estadístico General. Este código abre la tabla pwrestad y la vacía por si tiene alguna información, después copia la estructura al directorio personal para que ésta provea de información al reporte que se genera.

Se realizan consultas a la tabla HUERF para obtener la información de la póliza, el último resultado, la prima, la última fecha y número de esfuerzo realizado.

|                                            | Parado - para Windows |                                      |                             | <b>PAVRI STAD RHatou 14 pashthatton']</b> |                             |                  |
|--------------------------------------------|-----------------------|--------------------------------------|-----------------------------|-------------------------------------------|-----------------------------|------------------|
| Archivo                                    |                       | Edición Lenguaje Depurar             | <b>Propiedad</b>            | Ventana<br>-7                             |                             |                  |
|                                            |                       | TERS                                 |                             |                                           |                             |                  |
| method                                     |                       | pushButton(var eventInfo Event)      |                             |                                           |                             |                  |
| UAR                                        |                       |                                      |                             |                                           |                             |                  |
|                                            | Table                 |                                      |                             |                                           |                             |                  |
| T1, T2, T3                                 | Tcursor<br>Humber     |                                      |                             |                                           |                             |                  |
| <b>H.H1</b><br>Fechai, Fechaf              | Date                  |                                      |                             |                                           |                             |                  |
| п                                          | Report                |                                      |                             |                                           |                             |                  |
|                                            | Query                 |                                      |                             |                                           |                             |                  |
|                                            | String                |                                      |                             |                                           |                             |                  |
| <b>ENDUAR</b>                              |                       |                                      |                             |                                           |                             |                  |
| Fechai-Fecha_Inicial<br>Fechaf-Fecha Final |                       |                                      |                             |                                           |                             |                  |
| T.Attach("PWRESTAD")                       |                       |                                      |                             |                                           |                             |                  |
| T.Empty()                                  |                       |                                      |                             |                                           |                             |                  |
| T.Copy(":PERSONAL:PWRESTA1.DB")            |                       |                                      |                             |                                           |                             |                  |
| T.Unattach()                               |                       |                                      |                             |                                           |                             |                  |
| s=ESFUERZO                                 |                       |                                      |                             |                                           |                             |                  |
| a=Query                                    |                       |                                      |                             |                                           |                             |                  |
| huerf.db                                   | IPOLIZA<br>Check      | <b>JULT_RESULT</b><br><b>J</b> CHECK | <b>JULT FECHA</b><br>ICHECK | IP PRINA<br>I CHE CK                      | <b>ESFUERZO</b><br>CHECK ~S |                  |
|                                            |                       |                                      |                             |                                           |                             |                  |
| 3R Y 683 S                                 |                       |                                      |                             |                                           |                             |                  |
|                                            |                       |                                      |                             |                                           |                             | <b>E</b> and the |
| <u>ministrant, mendemenann on</u>          |                       |                                      |                             |                                           | Sectional of the company    |                  |

Fig. 4.24. Código del Estadístico General.

 $\triangleright$  Estadísticas del Universo Total

Dentro de esta sección se generan estadísticas sobre los agentes con los siguientes status:

 $\Rightarrow$  AGENTES DISPOSITORES  $\Rightarrow$  CONVENIR A SUS INTERESES *⇒ BAJA PRODUCCIÓN Y CAMPAÑAS*  $\Rightarrow$  STATUS RESTANTES

### $\Rightarrow$  *TODOS LOS STATUS*

*Agente dispasitor: Este tipo de status pertenece a los oyentes que por motivo u otro disponen de la prima.* 

*Convenir a sus intereses: Este tipo de stolillS pene/lel:e a los agentes que por alguna razón en particular no desean seguir atendiendo una póliza.* 

*Baja producción y campañas: Este status se otorga a los agentes que han demosnulo través de un periodo de tiempo una venta insuficiente de seguros y pérdida de clientela* 

*Status restantes: Se generan estadísticas de los agentes con los status diferentes a los que se mencionen»: anteriormente.* 

*'Todos los status: Esta opción permite generar estadísticas tomando en cuenta lodos los status que puedan existir.* 

enerará un reporte especifico sobre la información requerida. Este reporte se muestra en la figura *de la figura*<br>4.26.<br>**Este reporte especifico para un proporte de la figura de la figura de la figura de la figura de la fi** *Para generar algún reporte de este tipo basta con seleccionar que tipo de datos se necesitan y oprimir el botón de "Procesar". En este momento aparecerá una pequeña ventana que pedirá que se le introduzca un rango de primas, ver figura 4.25. Después de oprimir el botón de "Aceptar" se 4.26.* 

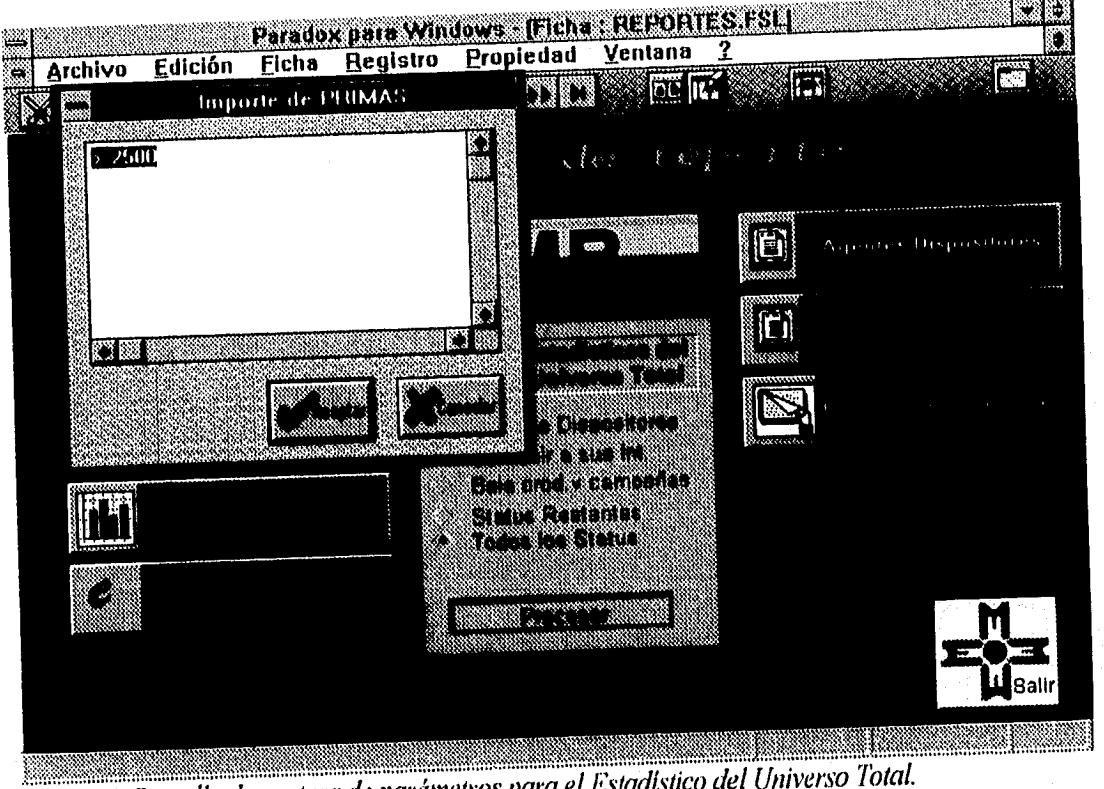

*Eig, 4.25. Pantalla de captura de parámetros para el Estadístico del Universo Total.* 

Una vez que se ha impreso el reporte, el sistema regresa nuevamente a la pantalla principal de Impresión de Reportes.

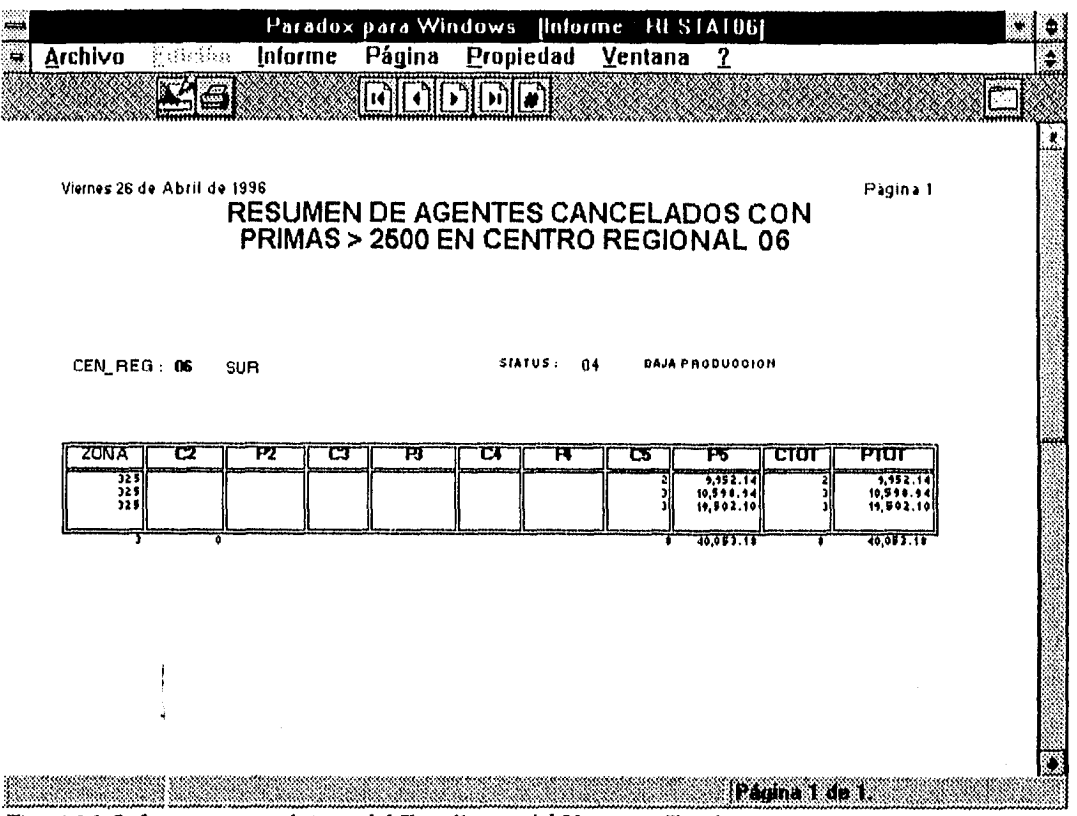

Fig. 4.26. Informe que se obtiene del Estadístico del Universo 'Total.

Descripción Técnica

En esta sección se hará uso de las tablas HUERF, CVAGI: STATUS y CENREG.

AGENTES DISPOSITORES, AGENTES CANCELADOS Y FORMAS PARA CAPTURA.

En el caso de estos submódulos, su objetivo principal es crear un reporte de agentes dispositores o agentes cancelados y formas para captura tomando en cuenta algunos parámetros. Los parámetros son:

 $\Rightarrow$  Importe de primas  $\Rightarrow$  Centro Regional  $Arr Zona$ 

En la figura 4.27. se muestra el informe de los Agentes Dispositores cumpliendo las restricciones que se le fueron dadas.

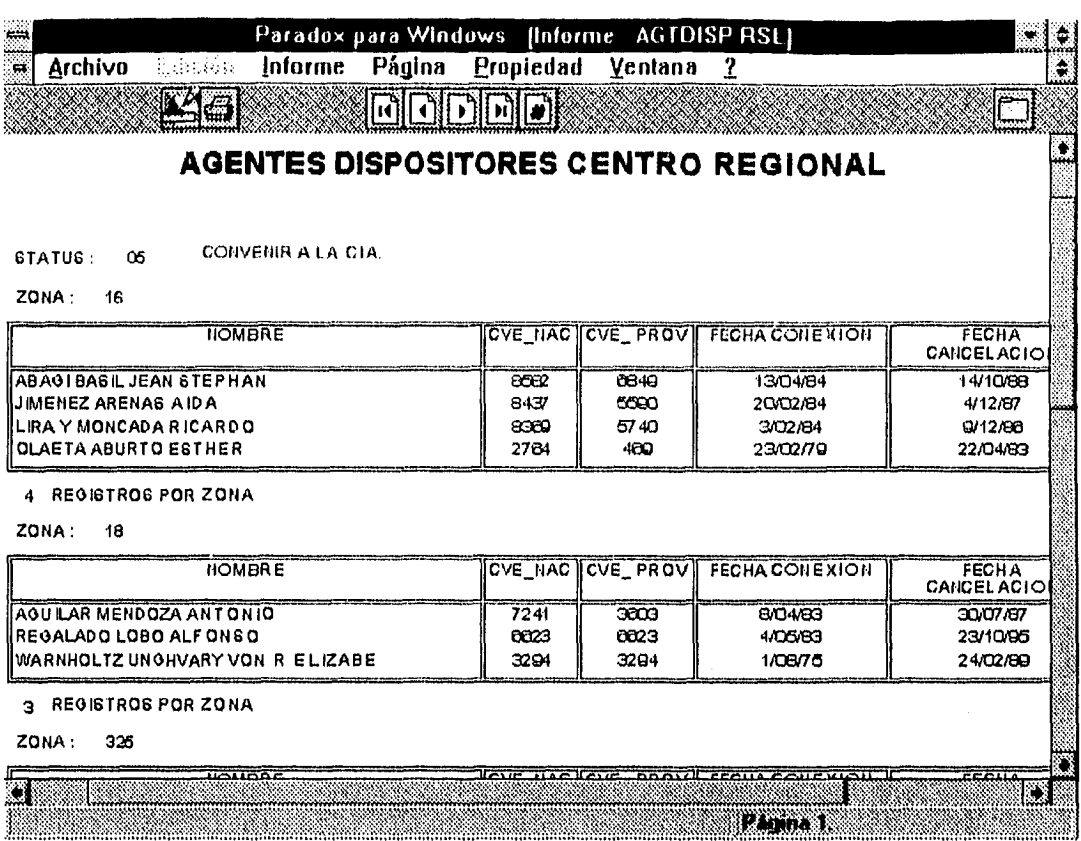

#### Fig. 4.27. Informe de agentes dispositores.

La forma de insertar los parámetros es idéntica a la forma en que se introduce el rango de primas para el caso de los reportes de Estadísticas del Universo Total. Se abren ventanas que van solicitando la información del centro regional, la zona y rango de primas, para completar la información necesaria y generar los reportes requeridos. En el momento en que se lleng un parámetro y se oprime el botón de aceptar desaparece esta pantalla y aparece la siguiente, hasta llenar los parámetros solicitados.

#### **Descripción Técnica**

Para generar estos reportes es necesario abrir las tablas AGENTES, CVEAGT, y ZONAS. Para el caso del submódulo de Formas de Captura es necesario accesar a las tablas de HUERF y FORMAS. Estos reportes ya no se muestran porque son muy similares a los ya mencionados.

## $\triangleright$  Megareport

El propósito de este reporteador es evitar que el usuario se vuelva dependiente del área de sistemas. Puede realizar los listados que quiera en el momento que desee, con las restricciones que solicite. El Megareport muestra los campos de todas las tablas involucradas.

En la figura 4.28, se muestra parte del código usado en el Megareporte. Se puede observar que lo que más se maneja son las consultas entre varias tablas ligadas a través de algunos campos clave, como son el número de la póliza, la clave del agente, la zona, y el centro regional.

En esta pantalla podemos ver que primero se definen las variables que se van a usar, después se utiliza un ciclo anidado para reconocer los nombres de cada una de las casillas utilizadas y establecer los casos en que son solicitados estos datos. Las herramientas más utilizadas en el lenguaje de programación de PARADOX (ObjecPAL) son: el icono de ejecutar la acción, representado por un rayo; el icono de impresión representado por una impresora y el icono de verificación de sintaxis del método, representado por una hoja palomeada, además de las tradicionales para cortar, copiar y pegar.

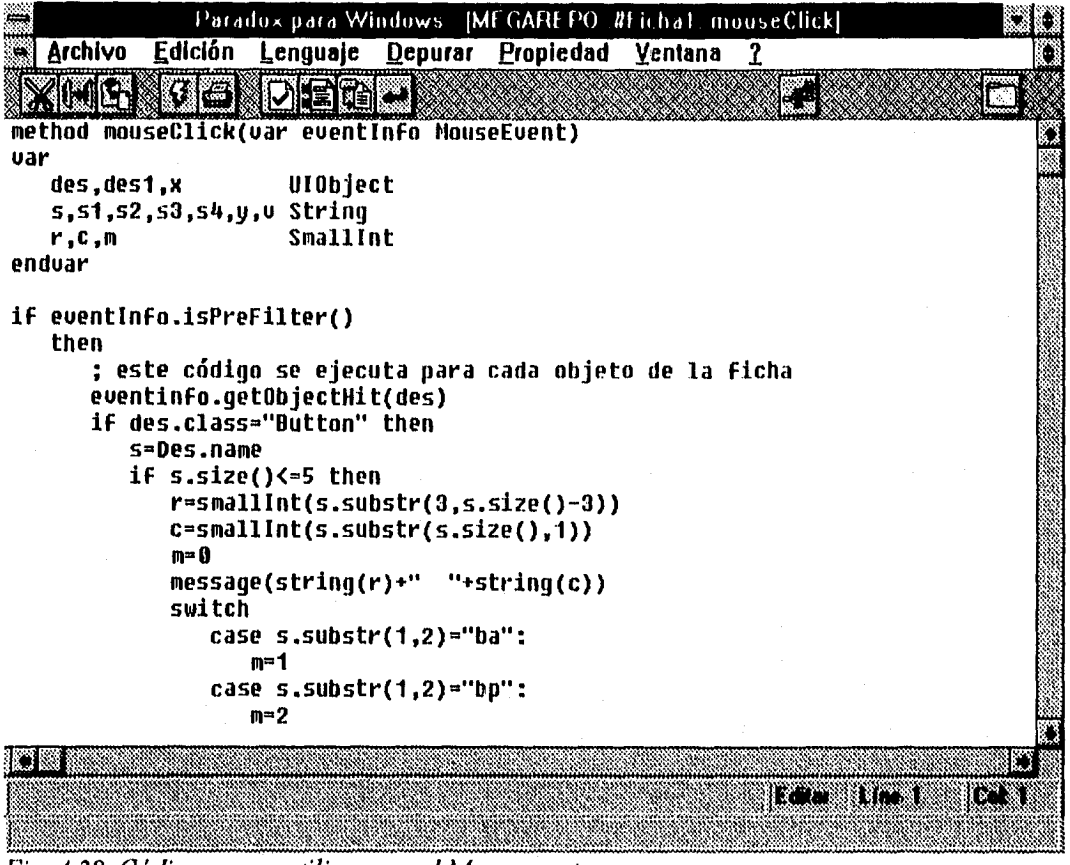

Fig. 4.28. Código que se utiliza para el Megareport.

Este reporte fue diseñado para generar datos sin una estructura definida, es decir que genera la información que en algún momento se pueda requerir y que no cuenta con un módulo específico para obtenerlos. La pantalla de captura se muestra inmediatamente después de que se oprime el botón con las letras MR dentro de la pantalla principal de Impresión de Reportes. En la figura 4.29, se presenta la pantalla del submódulo de Megareport.

```
CAPÍTULO IV
```

| نتنه           |                                                                                                    |             |                                                                               | Paradox para Windows [Ficha: MEGAREPO]                                                                                                    |                                                                        |                    |                                                                                                    |        |                                                                                                    |  |
|----------------|----------------------------------------------------------------------------------------------------|-------------|-------------------------------------------------------------------------------|----------------------------------------------------------------------------------------------------|------------------------------------------------------------------------|--------------------|----------------------------------------------------------------------------------------------------|--------|----------------------------------------------------------------------------------------------------|--|
| $\blacksquare$ | Archivo                                                                                                    | Edición     | <b>Eicha</b>                                                                  | <b>Registro</b>                                                                                                    | Propiedad                                                              | Ventana            | ?                                                                                                    |        |                                                                                                    |  |
|                |                                                                                                    |             |                                                                               |                                                                                                    | н                                                                      |                    | <b>ETER TAR</b>                                                                                                    |        |                                                                                                    |  |
|                | asegurado                                                                                                    |             |                                                                               | de la poliza                                                                                                    |                                                                        |                    | delresultado                                                                                                    |        |                                                                                                    |  |
|                | Poliza<br><b>Domicilio</b><br>Nombre<br>$Iel-Casa$<br>Tel-Ofna<br><b>Estuerzo</b><br>contratants<br>Domicilio<br>Nombre     | 82<br>虥     | 28<br>×<br>83<br>×<br>W.                                                      | $F$ ch $E$ mis<br>Fch Venc<br>Cob Hsta<br>F Pago<br>$S$ Aseq<br>$P$ <sub>l</sub> $m$ a<br>Piestamo<br>Edad<br>Actual<br>Conserva                   | 38<br>88.<br>ö.<br>鱍<br>磯<br>SS.                                       | 88                 | Asesor<br>Fch Cons<br>Hora<br><b>Дигастоп</b><br>Resultado ®<br>$P$ <sub>10</sub> $x$ <sub>L</sub> $tan$<br>HOLD<br>Contesto<br>Visital<br>Observa | Ķ.     | 88<br>- 1<br>88<br><b>183 BB</b><br>88 88                                                                |  |
|                | $Te$ $-C$ asa<br>Tei-Ofna<br>ages tells.<br>Crave<br>Nombi e<br><b>Stat Coc</b><br>Zona<br>Gte Zona<br>Fch Cnxn<br>Foh Cncl | 磯<br>縢<br>鱍 | w.<br>82 B. B<br>83 83 83 83<br>88<br>38<br>灦<br>×.<br>K.<br>▩<br>83 83<br>8. | Dur<br>P(n)<br>Stat Huert<br>Cons Real<br>Idplan<br>$I$ $H$ ) $O$<br>Status Pol<br>P1151D<br>Cen Reg<br>Zona<br><b>Ultimo Result</b><br>megareport | ×<br>38<br><b>R</b><br>33<br>88<br>88<br>œ<br>233<br>S.<br>83 83 83 83 | - 3<br>88 88<br>88 | ್ಷವಾರ<br>Clave<br>Nombre<br>Zona<br>R Visita<br>Fch Asia<br>Fch Firma<br>Observa<br>PROCESAR                                                       | 綴<br>٨ | 接触<br>83 RS<br>œ.<br>58<br><b>SSS</b><br>28<br>88<br>臘<br>×.<br>▓<br>anna.<br>Saomai<br><b>LLI</b> Sallr |  |
|                |                                                                                                    |             |                                                                               |                                                                                                    |                                                                        |                    |                                                                                                    |        |                                                                                                    |  |

Fig. 4.29. Pantalla del Megareport.

Es importante mencionar que se tienen que seleccionar los campos que se soliciten. Si una casilla se deja en blanco el sistema no traerá esa información. Por ejemplo, si queremos saber que póliza atendió el usuario huerfan1 en una semana, tendremos que seleccionar el campo de póliza dentro de la casilla que aparece con el signo igual y no darle un número de póliza especifico, así nos traerá todas. Después seleccionamos el campo "asesor" e introducimos la clave huerfan1 y imicamente nos traerá las pólizas que él atendio. Para darle los rangos de fecha se selecciona la casilla que tenga el signo "/" (entre que fechas) y así con cada uno de los campos que necesitemos. Después se presiona el botón "PROCESAR" y aparecerá un reporte con los campos solicitados. En easo de que se quiera empezar otro reporte bastará con oprimir el botón que dice "INICIALIZAR" y en ese instante se reiniciarán todas las variables usadas y el Megareport estará disponible para realizar otra consulta.

## Descripción Técnica

Debido a que este reporte puede generar información de cualquier tipo es importante mencionar que puede llegar a utilizar todas las tablas del sistema y todos los campos de éstas.

# **4.6 MÓDULO DE MANTENIMIENTO.**

*Esle módulo realmente no contiene alguna fOrma para captura o lecturci de información. Los cambios que se quieran realizar en este módulo .se modifican directamente en las tablas que están interrelacionadas con este módulo. Como ya se na explicado anteriorme las tipologías de las ente, e l Módude de*  Mantenimiento se utiliza para modificar los datos referentes a los usuarios y las tipologías de las *llamadas.* 

*Antes de poder realizar algún cambio, el sistema checa la clave de la pepona que intenta entrar en este módulo para verificar si tiene acceso. De esta manera se mantiene cierta seguridad*  sobre este módulo, ver figura 4.30. Una vez que se ha confirmado que la clave del usuario es *correcta, el sistema pennitirá el acceso a la pantalla de inanteninuento, ver figura 4.31.* 

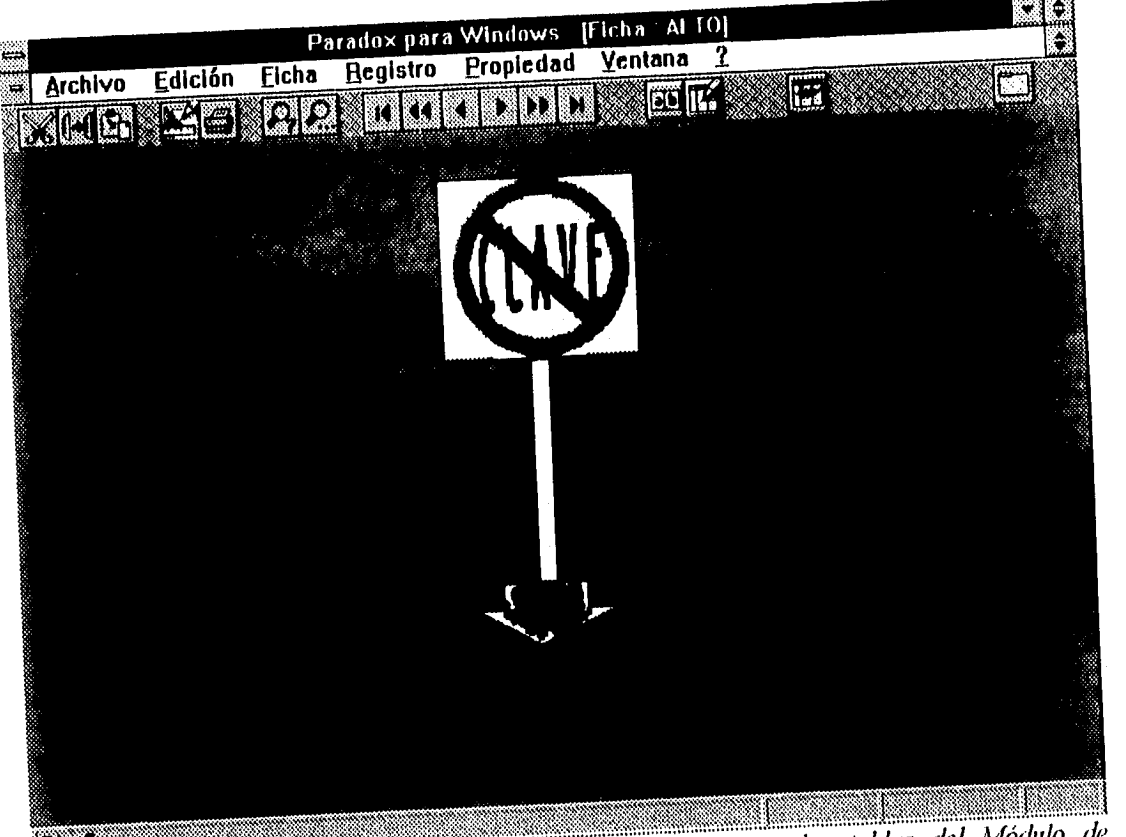

*Fig. 4.30. Pantalla de verificación de clave para el acceso a las tablas del Módulo de al • Mantenimiento.* 

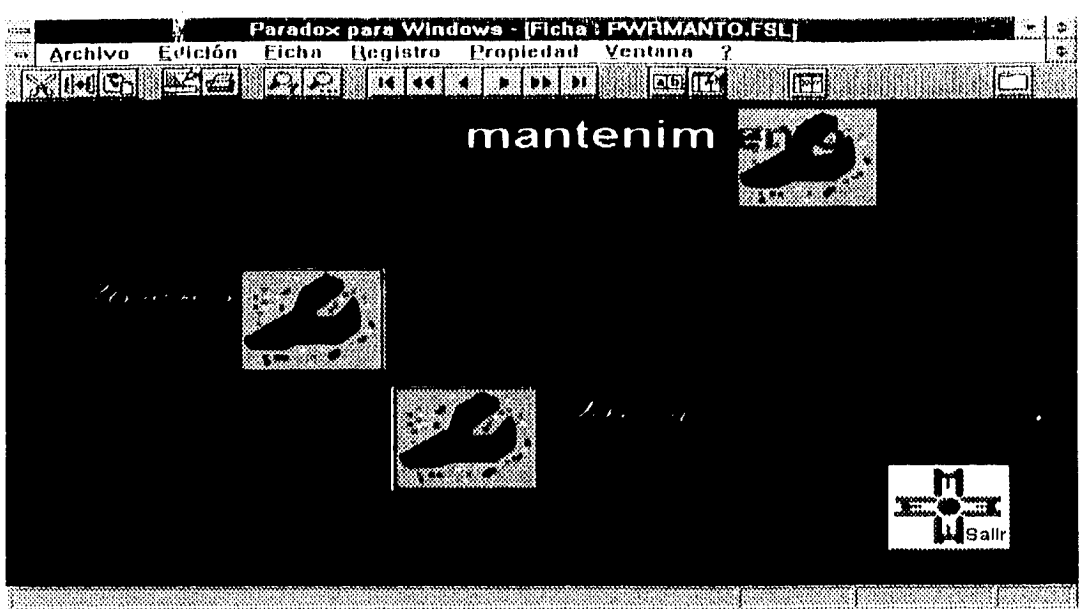

Fig. 4.31. Pantalla principal del Módulo de Mantenimiento.

El Módulo de Mantenimiento muestra las dos opciones que existen para modificar los nombres de los usuarios o las tipologías. Se puede observar que existe ayuda en línea que nos índica que hace cada una de las opciones con sólo seleccionar con el puntero del mouse.

En la figura 4.32, se muestra la pantalla que nos permite modificar las diferentes tipologías que existen. Todos los cambios que se hagan aquí, automáticamente se aplican a los otros módulos donde son usadas estas tablas.

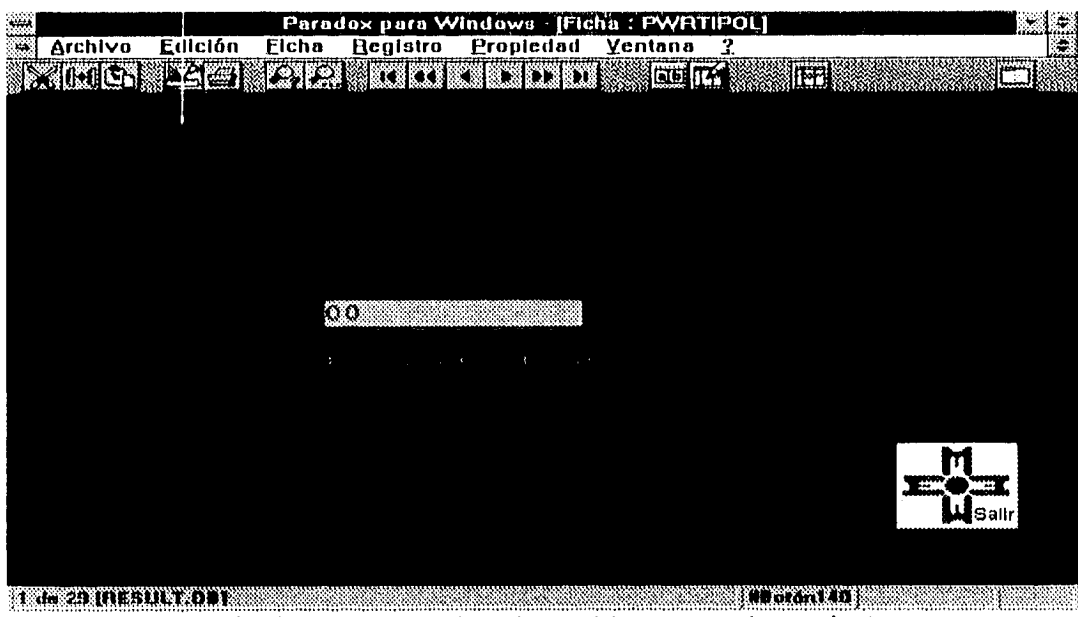

Fig. 4.32. Pantalla donde se pueden realizar las modificaciones a las tipologías.

| $= 1$          |                                                                    |                   |                                |                 | Paradox para Windows [Ficha: PWRACCES] |                                                                                                    |                |                                             |
|----------------|--------------------------------------------------------------------|-------------------|--------------------------------|-----------------|----------------------------------------|----------------------------------------------------------------------------------------------------|----------------|---------------------------------------------|
| $\blacksquare$ | <b>Archivo</b>                                                     | Edición           | Eicha                          | <b>Registro</b> | Propiedad                              | Ventana                                                                                               | $\overline{1}$ |                                             |
|                | $\mathbb{Z}$ $\rightarrow$ $\mathbb{Z}$ $\rightarrow$ $\mathbb{Z}$ |                   | $\mathcal{P}_2[\mathcal{P}_1]$ | IJ              | <b>DEN</b>                             | <b>EDITY</b>                                                                                          | 圈              |                                             |
|                |                                                                    |                   |                                |                 |                                        |                                                                                                    |                |                                             |
|                |                                                                    |                   |                                |                 | BUTTH 141                              |                                                                                                    |                |                                             |
|                |                                                                    |                   |                                |                 | <u>in Mi</u> t                         |                                                                                                    |                |                                             |
|                |                                                                    |                   |                                |                 | San Maria San Barat at San Bandar      |                                                                                                    |                |                                             |
|                |                                                                    |                   |                                |                 | ∵≹                                     |                                                                                                    |                |                                             |
|                |                                                                    |                   |                                |                 | NASA.                                  | $\label{eq:2.1} \frac{1}{2} \left( \frac{3\pi}{2} \right) \frac{1}{2} \left( \frac{1}{2} \right)^{2}$ |                |                                             |
|                |                                                                    |                   |                                |                 |                                        |                                                                                                    |                |                                             |
|                |                                                                    |                   |                                |                 |                                        |                                                                                                    |                |                                             |
|                |                                                                    |                   |                                |                 |                                        |                                                                                                    |                |                                             |
|                |                                                                    |                   |                                |                 |                                        |                                                                                                    |                |                                             |
|                | 影子                                                                 |                   |                                |                 |                                        |                                                                                                    |                |                                             |
|                |                                                                    |                   |                                |                 | Comment of the content of the content  |                                                                                                    |                | $\bullet$ . The set of $\bullet$<br>E.<br>ω |
|                |                                                                    | n<br>Salah di Sud |                                |                 |                                        |                                                                                                    |                | Salir                                       |
|                |                                                                    |                   |                                |                 |                                        |                                                                                                    |                |                                             |
|                | <b>Transition (1966)</b>                                           |                   |                                |                 |                                        |                                                                                                    |                |                                             |

*Fig. 4.33. Pantalla que muestra la tabla de usuarios .* 

*En la figura 4.33. se muestra una pantalla donde se pueden modifiaw las claves de acceso a lo sistemas. También se puede incrementar el número de usuarios. Todo dependerá de las necesidades de la gerencia.* 

### *Descripción Técnica*

*Debido a que las modificaciones se hacen directamente en las tablas, es necesario utilizar la tabla de USUARIOS y la tabla de TIPOLOGÍAS.* 

## 4.7 MÓDULO DE DATOS ADICIONALES

*Este módulo fue tlisehach 1.)ara capturar los nombres, lelefbnos y direcciones de las referencias de los asegurados. Esta información no se enowntra en ninguno de los sistemas que utiliza POHUER para su funcionamiento. Por esta razón se implementó este módulo, ver, figura 4.34.* 

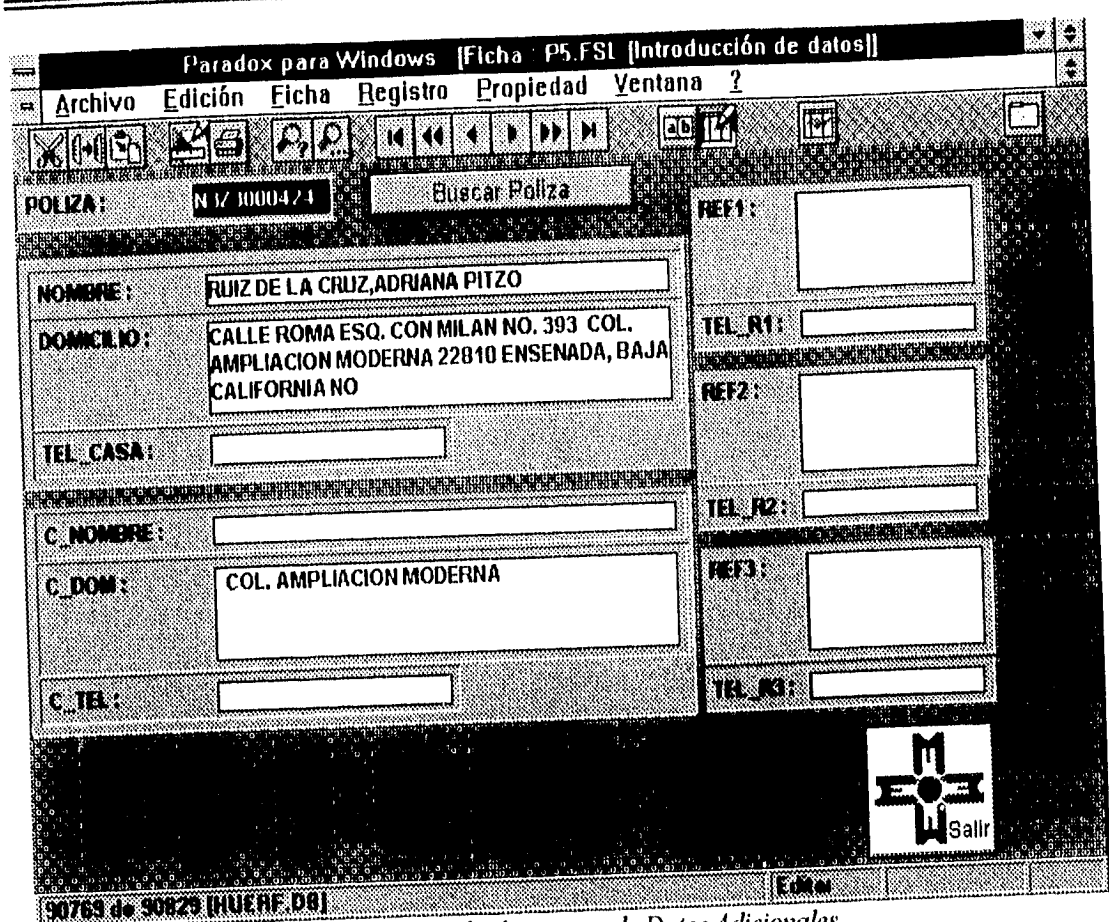

Fig. 4.34. Pantalla que muestra el módulo de captura de Datos Adicionales.

Los datos de las referencias son necesarios para cuando no es posible contactar al asegurado y el único contacto indirecto que se puede tener es a través de alguna de sus referencias

Los datos que se capturan en esta forma son los siguientes:

- $\triangleright$  PÓLIZA: Número de póliza.
- $\triangleright$  NOMBRE: Nombre del asegurado.
- DOMICILIO: Domicilio del asegurado.
- $\triangleright$  TEL\_CASA: teléfono de la casa del asegurado.
- $\triangleright$  C\_NOMBRE: Nombre del contratante.
- $\triangleright$  C\_DOM: Domicilio del contratante.
- $\triangleright$  REF1: Nombre de la referencia 1.
- $\triangleright$  TEL R1: Teléfono de la referencia 1.
- $\triangleright$  REF2: Nombre de la referencia 2.

 $\triangleright$  TEL R2: Teléfono de la referencia 2.

 $\triangleright$  REF3: Nombre de la referencia 3.

 $\sum$  TEL R3: Teléfono de la referencia 3.

Para obtener los datos requeridos en esta pantalla, esta sección cuenta con un botón adicional "Buscar Póliza", que se activa después ele introducir el numero de la póliza que se quiere consultar.

#### Descripción Técnica

Las tablas que utiliza para la generación de esta forma son MIEN' y REFER. Los campos que se requieren son:

 $\Rightarrow$  PÓLIZA: Número de póliza-ALP(10).  $\Rightarrow NOMBRE: Nombre$  del asegurado-ALP(40).  $\Rightarrow$  DOMICILIO: Domicilio del asegurado-ALP(136).  $\Rightarrow$  TEL. CASA: Teléfono de la casa del asegurado-ALP(20).  $\Rightarrow$  C NOMBRE: Nombre del contratante-ALP(40).  $\Rightarrow$  C DOM: Domicilio del contratante-ALP(136).  $\Rightarrow$  REF1: Nombre de la referencia I-ALP(10),  $\Rightarrow$  TEL RI: Teléfono de la referencia I-ALP(50).  $\Rightarrow$  REF2: Nombre de la referencia 2-ALP(10).  $\Rightarrow$  TEL R2: Teléfono de la referencia 2-ALP(50).  $\Rightarrow$  REF3: Nombre de la referencia 3-ALP(10).

 $\Rightarrow$  TEL, R3: Teléfono de la referencia 3.-ALP(50).

En el presente capítulo se hizo una descripción detallada de la operación del sistema POHUER, se especificaron los campos que requiere cada módulo y se mostró parte del código utilizado para la generación de pantallas.

La etapa de desarrollo se basó fielmente en la etapa de diseño. Como se pudo observar, existieron algunas modificaciones con respecto a los prototipos creados durante el diseño, sin embargo se utilizaron como base de las pantallas que finalmente se implementaron.

El haber desarrollado el sistema en PARADOX, fue relativamente sencillo, debido a que ofrece herramientas de reportes, fichas y tablas que se crean fácil y rápidamente. Además se logró aprovechar las tablas generadas por el sistema COCOA.

Como ya se explicó, PARADOX es un lenguaje de cuarta generación en el cuál se programa a base de objetos, en donde cada objeto es independiente.

*Los módulos que se describieron, están constituidos por un conjunto de objetos interrelacionados.* 

*En el Módulo de Reportes, y en específico en el Megareport, la programación fije más compleja, debido a que se tuvo que establecer la liga entre varias tablas, además de que este reporte exigía establecer varias opciones como son:" " " >", "sr", y " /".* 

*Otro punto importante es el hecho de que se desarrolló el sistema POWER de manera que fuera amigable al usuario, facilitándole ayuda en línea. Sin embargo, para poder manejar completamente el sistema será necesario de una capacitación básica que se describirá en el siguiente capítulo.* 

# *CAPÍTULO V PRUEBAS E IMPLANTACIÓN*

*La etapa siguiente al desarrollo de un sistema es la de pruebas. En el presente capítulo se explica que es una prueba, cual es su proceso y las tipos de pruebas más utilizados, además de recalcar la importancia que tiene dentro del ciclo de vida de un sistema. Posteriormente se describen las pruebas a las que se sometió el sistema POHUER, antes de proseguir con la etapa de implantación. Dentro de la etapa de implantación se mencionan las procesas que se llevan a cabo para la instalación del sistema POHUER así como las actividades que se realizan paralelamente dentro de esta etapa entrega de manuales y capacitación. Por último se describen las upas de mantenimiento que se pueden dar al sistema y en que consisten* 

# *5.1 CONCEPTOS BÁSICOS*

 $\frac{\partial}{\partial x}$ 

#### *PRUEBAS*

*La prueba de los programas es la parte del proceso de confirmación que suele realizarse durante la aplicación y también, en forma distinta, cuando ésta ha terminado La prueba consiste en ejercitar el progtrima utilizando datas similares a los datos reales que habrán de ser ejecutadas por el programa, observar los resultados y deducir la existencia de mores o insuficiencias del programa a partir de anomalías de ese resultado.* 

*En ocasiones, se piensa que la prueba y la depuración de programas son una misma cosa. iiunque están muy relacionadas, en realidad son procesos distintos. La prueba es el proceso de establecer la existencia de errores en el programa. Depuración es el proceso de localizar dónde se produjeron esos mores v corregir el código.* 

*Es muy importante comprender que 10 prueba nunca demuestra que un programa es correcto. Siempre es posible que existan errores aún después de la prueba más completa. la prueba de programas sólo puede demostrar la presencia de errores en un programa, no su ausencia, por lo tanto, se considera prueba acertada aquella que establece la presencia de uno o más errores en el software objeto de prueba.* 

*Las pruebas de sistemas son sumamente importantes dentro del ciclo de vida de un sistema, debido a que de éstas depende que se puedan corregir los posibles errores antes de la implantación del sistema y que se evite incurrir en costos de mantenimiento, cuando lleguen a surgir errores no descubiertos, en la vida útil del sistema.* 

#### *EL PROCESO DE PRUEBA*

*proceso de prueba, al igual que el de programación, debe avanzar en etapas, siendo cada una de ellas la continuación lógica de la etapa anterior.* 

*En el proceso de prueba se pueden identificar cinco etapas:* 

- *.> Prueba de funciones: La prueba de funciones o de unidades es el nivel básico en donde se prueban las funciones que componen un módulo para garantizar que operan de manera CO/recta*
- 

*Prueba de módulos: (In módulo se compone de varias funciones que pueden cooperar entre sí. Después de haber probado cada función individual, es necesario probar la cooperación de estay funciones cuando componen un módulo. Debe ser posible probar un módulo como una entidad aislada, sin la presencia de otros módulos de! sistema:* 

*Prueba de subsistemas: Esta prueba es el siguiente paso del proceso en el cual los módulos se agrupan para formar subsistemas. Puesto que los módulos cooperan y se comunican, la prueba de subsistemas se debe centrar en la prueba de* interfaces *de aquéllos, dando por supuesto que los módulos son correctos.* 

*Prueba del sistema: La prueba del sistema (a veces llamada prueba de integración) se lleva a cabo cuando se integran los subsistemas para conformar el sistema completo. En esta etapa, el proceso de prueba tiene que ver con el hallazgo de errores en el diseño y la codificación.* 

*CAPÍTULO y* 

129

Prueba de aceptación: Hasta esta etapa, todas las pruebas se realizan mediante el empleo de datos generados por la organización encargada de construir el sistema. La prueba de aceptación del sistema se efectúa con datas reales: la información con la que el sistema deberá operar. El proceso de la prueba de aceptación a menudo descubre errores en la definición de requisitos del sistema.

#### *TIPOS DE PRUEBA*

Existen distintas estrategias de prueba, las dos más comúnes se conocen como prueba ascendente y prueba descendente. El enfoque ascendente empieza por probar módulos individuales y separadamente; esto a menudo se conoce como prueba de unidades, prueba de módulos, o prueba de programas. Luego, los módulos individuales se combinan para formar unidades cada vez más grandes que se probarán en masa; esto se conoce como prueba de subsistemas. Finalmente, todas los componentes del sistema se combinan para probarse; esto se conoce como prueba del sistema, y suele estar seguido de las pruebas de aceptación, donde se permite al usuario usar sus propias casos de prueba para verificar que el sistema esté trabajando de manera correcta.

El enfoque de prueba descendente empieza con un esqueleto del sistema, es decir, la estrategia de prueba supone que se han desarrollado las módulos ejecutivos de alto nivel del sistema, pero que los de bajo nivel existen sólo como módulos vacíos (módulos que no procesan nada, sino que simplemente terminan luego de ser llamadas). Dado que muchas de las funciones detalladas del sistema no se han implantado, las pruebas iniciales están muy limitadas; el propósito es simplemente comenzar a ejercitar las interfaces entre los subsistemas principales.

#### *IMPLANTACIÓN*

Después de haber desarrollado el sistema y haberle efectuado las pruebas pertinentes en firma exhaustiva, continua la fase de Implantación. En esta fase una vez que se ha verificado que el sistema está libre de errores, se procede a la instalación del mismo dentro del ambiente real en donde operará desde ese momento en adelante. Junto con la instalación se realizan otras actividades paralelas, de las cuales las más importantes son: la creación de archivos para el sistema, entrega de manual de usuario y capacitación del personal.

#### *5.2 PRUEBAS DEL SISTEMA POHUER*

Para tener la certeza de que el sistema POHUER opera de acuerdo a las especificaciones planteadas con anterioridad y detectar posibles errores o anomalías en los procesos que realiza, se aplicaron diferentes tipos de pruebas. El realizar estas pruebas tiene como objetivo principal liberar un sistema de alta calidad, que garantice el fimcionamiento óptimo de todos las procesos que en él se realicen, además de brindar un alto grado de confiabilidad y un porcentaje nulo de error.

La estrategia que se utilizó para probar el sistema POIIUER fue la prueba ascendente, por lo que se procedió primeramente a verificar el funcionamiento correcto de los módulos independientes entre sí de cada subsistema (Prueba de unidad), para localizar los errores posibles; posteriormente se probó la integración de cada módulo en el subsistema (Prueba de integración), para ver la compatibilidad de los módulos. El siguiente paso lile probar lodos los componentes que integran el sistema (Prueba de sistema), para verificar la interacción de los subsistemas.

En la figura 5.1. se observan algunas de las principales operaciones de prueba que se aplican durante el desarrollo de un sistema.

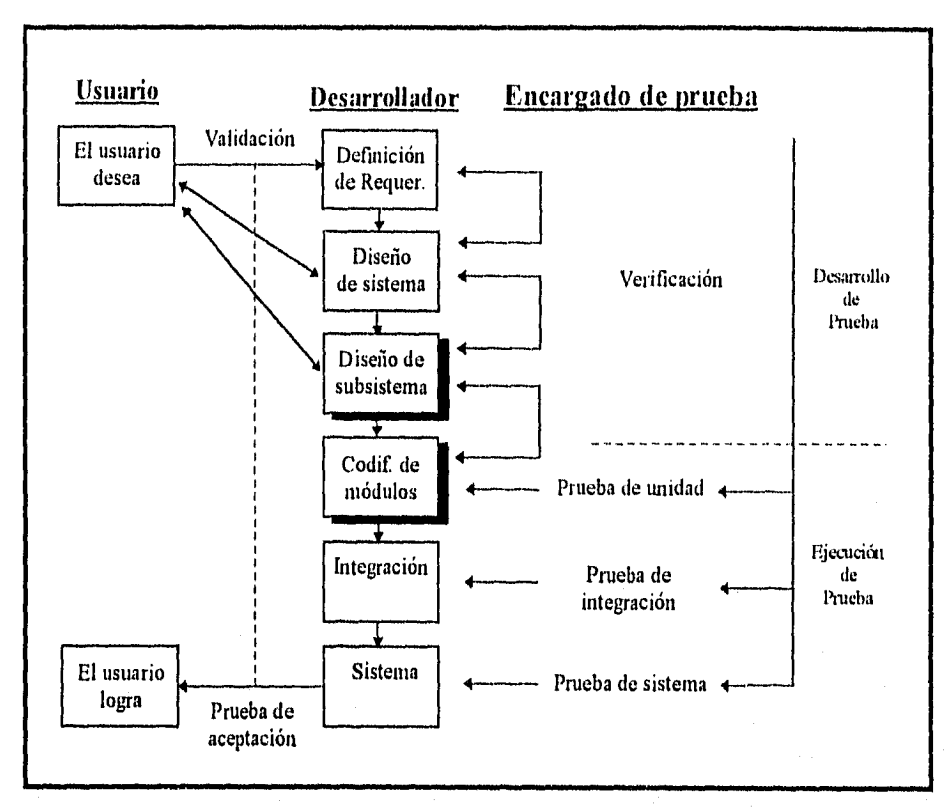

Fig. 5.1. Algunas de las principales operaciones de prueba durante el desarrollo.

Posteriormente se procedió a la instalación del sistema, para lo cual fue necesario preparar el equipo como se describe más adelante.

El proceso de pruebas es de gran utilidad, porque permite conocer las condiciones que pueden ocurrir y que no se tienen contempladas dentro del sistema, po• lo que permite puntualizar las omisiones que lleguen a existir.

Una vez habiendo aplicado las pruebas pertinentes al sistema POHUER *y después* de depurar el sistema al máximo, se inició la etapa de implantación.

## *5.3 IMPLANTACIÓN DEL SISTEMA POHUER*

#### *INSTALACIÓN*

La Gerencia de Cartera Huérfana con anterioridad tlispuso del equipo en el cuál se instalaría el sistema POHUER, según los requerimientos que desde el inicio del desarrollo del sistema se habían contemplado. Dicho equipo está conformado básicamente por 5 computadoras PC's con emulación de terminal, que están conectadas en red.

Antes de instalar el sistema fue necesario que se instalara el software RUMBA, que permite establecer la comunicación entre aplicaciones del host y la PC, en la unidad "C" de cada máquina. Posteriormente se configuraron los archivos autoexec.bat, config.sys, shell.cfg y net.cfg, con el fin de que permitieran operar adecuadamente a RUMBA y al sistema POHUER. El siguiente paso fue realizar propiamente la instalación del sistema POHUER, en un subdirectorio del servidor de la red, con el fin de que los usuarias u operadores de la Gerencia de Cartera Huérfana pudieran tener acceso al sistema. Cabe mencionar que el sistema estuvo sometido durante algún tiempo a observación y estuvo sujeto a modificaciones; de acuerdo a su desempeño y aceptación por parte del usuario.

Una vez puesto en marcha el sistema se procedió a la capacitación de los usuarios y se les hizo entrega del manual del sistema POHUER.

La etapa precedente a la instalación consistió básicamente en probar la aceptación del sistema por parte del usuario. Durante esta etapa de pruebas los usuarios desempeñaron un papel muy importante, debido a que ellas colaboraron en el desarrollo de datas de prueba para la verificación del sistema. Los usuarios no generaron transacciones normales únicamente, sino que también generaron datos con errores. Lo que permitió verificar todas las combinaciones de formatos y valores que fueron posibles. Por describir un ejemplo, se trató de violar las reglas de validación al introducir datos erróneas en las formas de captura, es decir escribir caracteres alfanuméricas cuando se deben introducir caracteres miméricos o viceversa. Estas pruebas garantizaron que el sistema está apto para detectar errores y señalarlas oportunamente al usuario.

Se le aplicaron al sistema otras pruebas, como la prueba de carga máxima, activando varias máquinas al mismo tiempo y operando el sistema con los procesos más complejos; para observar como actúa el sistema ante esta situación.

De la misma manera se aplicó una prueba de tiempo de ejecución, con el fin de determinar el tiempo de máquina que el sistema necesita para procesar los datos de cada transacción.

Una vez realizada la etapa de confirmación del sistema, habiendo dado por hecho que el sistema POHUER cumple con los requisitos planteados desde el diseño y satisfaciendo las necesidades de la Gerencia de Cartera Huérfana, se procedió a la liberación del sistema. Es importante mencionar que para lograr lo anterior se tuvieron que realizar ciertas modificaciones al sistema.

## *MANUAL DLYUSUARIO*

*El inwnial de usuario es de suma importancia, ya que con éste el usuario puede explotar el sistema al máximo. Además de ser un apoyo para resolver cualquier problema que surja por el desconocimiento de algún procedimiento.* 

*La información contenida en el manual de usuario debe proporcionar una visión clara y precisa del sistema. Debe ser una guía que lleve de la mano al usuario a través de los diferentes procesas que realiza el sistema.* 

*El manual de usuario, además de contemplar una descripción detallada sobre lo que puede realizar el sistema, debe incluir una explicación de cómo instalarlo y adecuarlo a configuraciones especificas de hardware.* 

*Para la realización del manual de usuario se utilizó la documentación que se generó durante las fases del ciclo de vida del sistema, pero no se incluye, para no incrementar el volúmen de información de esta tesis.* 

*Después de la elaboración de este manual, se entregó a los usuarios y se prepararon las cursos de capacitación.* 

#### *, CAPACITACION*

*Como se expuso anteriormente, el sistema POHUER corre bajo WINDOWS, está desarrollado er. PARADOX y cuenta con ayuda en línea, lo que hace que sea amigable al usuario. Cualquier persona que tenga conocimientos mínimos de alguna aplicación en WINDOWS, podrá hacer uso del sistema POHUER, debido a que las aplicaciones de este tipo siempre tienen el mismo formato de operación.* 

*Fue necesario familiarizar a los usuarios con PARADOX mediante un curso con duración de 20 hrs. y capacitarlos en* /as *diferentes procesos que se requieren para operar el sistema. Dichos procesos son: Procesas de consulta, captura, revisión, validación, impresión, elaboración de telegramas, reportes y estadísticas.* 

*Surgieron muchas preguntas durante la etapa de capacitación, dando oportunidad al usuario de discutir sus dudas y proponer sugerencias libremente.* 

*Es importante mencionar que con elfirt de dar una asesoría constante que sirva de apoyo al usuario en el manejo del sistema POHUER, se optó por proporcionarles formas en las que deben escribir los errores más frecuentes que hayan tenido durante el día, para resolverles sus dudas y tener un control de los errores que más se repiten, para buscar una solución adecuada.* 

#### **MANTENIMIENTO DEL SISTEMA POHUER**

Como se ha mencionado con anterioridad, el Mantenimiento es el proceso de modificar un programa cuando ya se ha entregado y está en uso. Esas modificaciones pueden implicar cambios sencillos para corregir errores de codificación, cambios mayores para corregir errores de diseño o reestructuras drásticas para corregir errores de especificación o introducir nuevos requisitos. Los tipos de mantenimiento pueden clasificarse en cuatro categorías: Mantenimiento correctivo (mantenimiento de reparación), mantenimiento adaptativo( para hacer frente a un nuevo sistema operativo, etc,), mantenimiento de mejora o perfectivo (mantenimiento para optimizar el desempeño, etcétera), y mantenimiento preventivo (para facilitar el mantenimiento mismo).

El mantenimiento correctivo se da debido a que no necesariamente las pruebas realizadas al sistema permitirán identificar los errores o anomalías. Una vez instalado el sistema POHUER, se detectaron ciertas anomalías del sistema que se pudieron corregir satisfactoriamente. Como ejemplo se puede mencionar que los reportes estadísticos se generaban en el servidor de la red y cuando más de un usuario requería del mismo reporte, modificaba los datos de otro usuario, por lo que se decidió que los reportes estadísticos se generaran dentro del disco "C" de cada terminal.

El mantenimiento adaptativo se da debido al cambio rápido inherente de la informática. Diariamente se anuncian nuevos cambios en cuanto al uso del hardware, software e infraestructura de comunicaciones, así como la aparición de nuevos sistemas operativos, software de red, y frecuentemente la mejora o modificación de los equipos periféricos. Conciernes de las innovaciones de la tecnología se buscará estar a la vanguardia en cuanto a los cambios que ésta ofrezca, sobre todo a los que permitan que el sistema POHUER pueda mejorar su desempeño.

El mantenimiento de mejora o perfectivo se realizará durante la operación del sistema, mediante recomendaciones de los usuarios, sobre necesidades de modificación de los módulos del sistema y sobre mejoras generales del sistema. Se intentará que el sistema sea del agrado del usuario con el fin de que éste aproveche el sistema al máximo.

El mantenimiento preventivo se realizará con el fin de facilitar el mantenimiento mismo. Para evitar que surjan dificultades al operar el sistema POHUER, regularmente se verificará que exista espacio suficiente en el servidor que alberga las bases de datos. Así mismo, se verificará también el espacio existente en el disco "C" de cada máquina de los usuarios, para que puedan generarse de manera correcta los reportes estadísticos.

Los costos para llevar a cabo el mantenimiento pueden variar de acuerdo a la forma en que fueron realizadas, las etapas anteriores del ciclo de vida de un sistema, y otros factores técnicos ( interdependencia de los módulos, lenguaje de programación, estilo de programación, prueba del programa, etcétera) y no técnicos (estabilidad del personal, dependencia del programa de su ambiente externo, estabilidad del hardware, etcétera).

La metodología utilizada para el desarrollo del sistema POHUER, ha permitido que el mantenimiento realizado al sistema se haya logrado con relativa facilidad y nos permite afirmar que desde este momento se cuenta con los elementos necesarios para darle cualquiera de los mantenimientos anteriormente descritos.

resumen, ve puede decir que las pruebas constituyen una de las etapas más importantes del ciclo de vida de un sistema, porque depende de éstas, la confiabilidad y calidad del sistema.

Las actividades que se realizaron para la implantación del sistema básicamente se pueden resumir en instalación, entrega de manuales y capacitación del usuario. Estas actividades se realizaron con éxito, porque el sistema está operando en forma correcta y los usuarios se sienten plenamente identificados con éste.

Es importante mencionar que la facilidad para dar mantenimiento a un sistema es proporcional a la calidad de la realización de las etapas anteriores, además de que el tiempo y el esfuerzo que se invierta en la etapa de pruebas evitará que surjan errores o deficiencias en el sistema, cuando se encuentre en operación, minimizando los costos de mantenimiento.

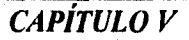

# *RESULTADOS Y CONCLUSIONES*

*Con base en el análisis realizado a la problemática de la Cartera Huérfana de GNP una vez identificados los procedimientos que debían de realizarse, tomando en cuenta los recursos estándares de la Cía y aunado a nuestra experiencia en el desarrollo de sistemas, se obtuvo como resultado un sistema que permite el control y la reasignación de agentes a la Cartera Huérfana. Dicho sistema ha sido puesto en operación en Plaza GNP, dentro del anea asignada a la Gerencia de Cartera Huérfana.* 

*El sistema como se esperaba, ha tenido un alto grado de aceptación por parte del usuario, debido al ambiente gráfico en que está desarrollado, que resulta ser amigable y de fácil aprendizaje, además de proporcionar ayuda en línea que lo guía en cada uno de los procesos que realiza.* 

*El sistema es una herramienta eficaz de consulta, además de que permite la emisión automática de reportes, estadísticas y listados, que auxilian a la Gerencia de Cartera Huérfana en la determinación de políticas que coadyuven a la toma acertada de decisiones.* 

*Gracias al uso de este sistema, la Gerencia de Cartera Huérfana tiene contemplado, recuperar un porcentaje importante de las pólizas que han quedado sin la representación de un agente, que se verá reflejado en la obtención de una suma monetaria considerable.* 

*Consideramos que dentro de las mejoras a futuro del sistema POWER se encuentra la integración de la Cartera Huérfána del Ramo de Dallas. El conjuntar dentro de un mismo sistema las pólizas del Ramo de Vida y Danos nos permitirá agrupar las pólizas de un solo cliente dentro un grupo de pantallas interactivas.* 

*También pensamos que podría ser sustancial la instalación en cada una de las PC's de los operadores, de un módem que permita el marcaje automático, mediante ratón o una función del teclado y envío de documentos relacionados con la operación, vía fax.* 

*La evolución vertiginosa de la tecnología, origina un cambio continuo en herramientas de software. Por lo que más adelante se podría utilizar un manejados de bases de datos como SQL ibr Windows de Gupta para agilizar los procesos.* 

*En forma personal, podemos concluir que el haber desarrollado el sistema mediante el ciclo de vida descrito, fue de gran utilidad para nuestro desarrollo profesional.* 

#### *RESULTADOS Y CONCLUSIONES*

# *BIBLIOGRAFÍA*

*MARK L. G1LLENSON, INTRODUCCIÓN* A *LAS BASES DE DATOS, McGRAW HILL, MÉXICO 1987,* 

*JOHN WILLWEY & SONS, LOCAL AREA NETWORKS' (L* A *N), WILEY, CANADA 1987.* 

*JUAN MANUEL MÁRQUEZ VITE, SISTEMAS DE INFORMACIÓN POR COMPUTADORA, TRILLAS, MÉXICO 1987,* 

*ROGER S. PRESSMAN, INGENIERÍA DEL SOFTWARE UN ENFOQUE PRÁCTICO (2a. EDICIÓN), McGRAW HILL, MÉXICO 1994.* 

*KENDALL Y KENDALL, ANÁLISIS DISEÑO DE SISTEMAS, PRINTICE HALL, MÉXICO 1991.* 

*IAN SOMA4ERVILLE, INGENIERÍA DE SOFTWARE, ADDLS'ON-WESLEY IBEROAMERICANA, MÉXICO 1988.* 

*JHON P. VAN GIGCH, TEORÍA GENERAL DE SISTEMAS (2a. EDICIÓN), TRILLAS, MÉXICO 1987.* 

*RICHARD E. FAIRLEY, INGENIERÍA DE SOFTWARE, McGRAW HILL, ME'XICO 1988.* 

*NORRIS - RIGBY, INGENIERÍA DE SOFTWARE EXPLICADA, MEGABYTE, MÉXICO 1994.* 

*LUDWIN VON BERTALAN, TEORÍA GENERAL DE SISTEMAS (la. EDICIÓN), FONDO DE CULTURA ECONÓMICA, COLECCIÓN CIENCIA Y TECNOLOGÍA, MÉXICO 1976.* 

*WILLIAM A. BOCCHINO, SISTEMAS DE INFORMACIÓN PARA LA ADMINISTRACIÓN (2a. EDICIÓN), TRILLAS, MÉXICO 1991.* 

*HENRY C. LUCAS JR., CONCEPTOS DE LOS SISTEMAS DE INFORMACIÓN PARA LA ADMINISTRACIÓN (la. EDICIÓN), 114cGRAW HILL, MÉXICO 1983.* 

*A. ZIYA AKTAS, STRUCTURED ANALYSIS AND DESING INFORMATION SYSTEMS, PRENTICE HALL, MÉXICO 1987.* 

*BIBLIOGRAFÍA* 

*BILILIOGRAFiA* 

*SILVER SCHATZ, FUNDAMENTOS DE LAS BASES DE DATOS, McGRAW H1LL, MÉXICO 1987.* 

*EDPIARD YOURDON, ANÁLISIS ESTRUCTURADO MODERNO, PRENTICE HALL, 111ÉXICO 1989.* 

*JAMES MARTIN, JAMES J. ODELL, ANÁLISIS Y DISEÑO ORIENTADO A OBJETOS, PRENTICE HALL, MÉXICO 1992.* 

 $\pmb{\mathfrak{z}}$
# *ÍNDICE DE MATERIAS*

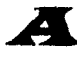

*Acoplamiento, 63, 64 Agente, l7 cancelado, 2, 43, 46 datos generales, 41 dispositor, 43, 46 identificación de, 52 tabla de status, 52 Almacenamiento de datos, 56 Análisis, 20 planeación de las actividades, 22 propuesta de solución, 21 requerimientos y alcances, 22 situación actual, 21 Archivos, 56 Aseguradora(s), 2 Asegurado, 16 contacto con, 53 Asegurador, 16* 

#### *.1E3*

*Base de datos, 56 alternativas de selección, 48 centralizada, 50 comparativo, 49* 

e *Capacitación de POHUER, 25, 133 Captura de datos adicionales, 42 Cartera Huérfana, 2, 19, 26, 31 Gerencia de 2, 19, 54 Problemática, 39, 40 Centros regionales de GNP, 12 Chris Gane, 2, 55 Ciclo de Vida, 19, 20 COCOA, 38, 96 Codificación, 89 Cohesividad, 63, 64 Consolidado de Operación, 43, 44* 

*ÍNDICE DE MATERIAS* 

Consulta y reasignación, 40 Control de llamadas, 41 resultados, 41 Datos adicionales, 42 principales, 42 dBASE, 48,49 Desarrollo, 2, 24 Diagrama de Estructura de datos, 23, 55

#### .131

Datos generales de agente, 41 Datos principales, 42 DED, (ver diagrama de Entidad-Relación) Desarrollo, 24 Diagrama de flujo de datos, 23, 55, 65, 66 de POHUER, 69-73 Diagrama Entidad Relación, 24, 55, 65, 68 de POHUER, 76 Diccionario de datos, 65, 67 de POHUER, 74-76, 88 notación de, 68 Diseño, 2, 23, 55 de software, 61 estructurado, 62, 63 orientado al flujo de datos, 65 técnicas de, 65 División accidentes y enfermedades, 13 División automóviles, 13 División daños, 14 División pensiones, 13 División vida, 13

### .1W

Eficiencia, 91 Enfoque por procedimientos, 93 Enfoque por objetos, 93 Esquema de datos, 61 centralizados, 50 ventajas, 50 desventajas, 50 Estadísticas del Universo de Datos, 43, 46

*ÍNDICE DE MATERIAS* 

#### F

Flujo de transformación, 66 Flujo de transacción, 66

Gerencia de la Cartera Huérfana, 27, 28 GNP, 2, 19 actividades de, 12 antecedentes de, 7-10 centros regionales, 12 emblema de, 14 estructura de servicio, 12 fuerza productora, 11 gerencia de zona, 53 instalaciones de cómputo, 11, 14 oficinas centrales, 15 organigrama general, 15 plaza, 14, 15 ramos de seguros de, 12-14 recursos, 1 / Grupo Bal, 8

#### H

Histórico telegramas, 43, 44

# $\boldsymbol{I}$

IDMSDC, 29, 38 Implantación, 2, 25, 130 de POHUER, 132 Impresión reportes, 43 Independencia de datos, 61 Información abstracción, 58 INFORMIX, 48, 49 Ingeniería de Software, 2, 20 Ingeniería, 20 Instalación de POHUER, 132 Instancia, 61

## $\mathbf{r}$

*Lenguajes de programación, 90 primera generación, 90 segunda generación, 90 tercera generación, 90 4GL, 90, 91* 

#### $\bm{M}$

*Manual de usuario ,25, 133 Mantenibilidad, 91 Mantenimiento, 2, 3. 26, 42 adaptalivo, 26 correctivo, 26 perfeccionamiento, 26 preventivo, 26 usuarios, 43 Megareporte (macroreporte), 43, 45 Metodología, 55, 66 Modelos binario, 58 de abstracción, 58 de datos, 58 del desarrollo de software, 20 entidad relación, 58, 65 físicos, 61 infológico, 58 lógicos, 59 relacional, 59 red, 59 jerárquico, 60 semántico de datos, 58 V o cascada, 20 Módulo, 62, 63 de consulta y reasignación, 93, 97 datos de agente, 102 generales de póliza, 100 pantalla de resultados, 103 pantalla principal, 99 de datos adicionales, 93, 94, 124 de impresión de reportes, 93, 106 agentes cancelados, 118 agentes dispositores, 118 consolidado, 112* 

*ÍNDICE DE MATERIAS* 

*crea telegramas, 107 de consolidado de op, 111 de llamadas y tiempo, 115 de rendimiento, 114 estadísticas unv. total, 116 estadístico general, 116 formas para captura, 118 histórico de telegramas, 112 imprime telegrama, 109 megareport, 119-121 de mantenimiento, 93, 94, 122 pantalla principal, 123 tipología, 123 usuarios, 124 diagrama de, 47 pequeños, 92* 

#### N

*Normalización, 77 de POHUER, 78-83* 

## 70

*ORACLE, 48, 49 ObjectPAL, 92 Operación de sistema, 93* 

### **JP**

*Pantallas de Vida, 31-38 PARADOX, 48, 49, 95 Planeación, 21 POHUER, 2, 55, 40, 46, 47 análisis del sistema, 51 capacitación de, 133 diagrama de flujo de datos, 69-73 diagrama entidad relación, 76 diccionario de datos, 74-76, 88 entrada al sistema, 95 implantación de, 132,133 instalación de, 132 manual de usuario de, 133 mantenimiento de, 134, 135 normalización, 78-83* 

*panorama general, 93 plan de trabajo, 51 planeación de actividades, 50 prototipos, 84-88 pruebas, 130,131 requerimientos de, 48 Póliza (s), 2, 17 datos generales de, 40, 41 detección de, 52 huérfana, 17 reasignación 53 Portabilidad, 91 Programación estructurada, 91 Programación orientada a objetos, 92 Productividad, 91 Prima, 17 Proceso de reasignación, 51-54 PROGRESS, 48, 49 Prototipos, 2, 84 de POHUER, 84 Pruebas, 2, 25, 128-130 de POHUER, 130, 131 tipos de, 130* 

#### R

*Ramo de Daños 2, 12-14 de seguros, 12 de Vida 2, 30, 13 Riesgo, 16 especulativo, 16 puro, 16 RUMBA, 48, 97* 

## s

*SAETA, 38, 39 Seguro(s), 2, 16 clasificación de, 17 historia de, 4-7 principios fundamentales, 16-17 Sencillez de estilo, 92 Simplicidad, 62 Siniestro, 16* 

*ÍNDICE DE MATERIAS* 

*SIS1, 38, 53 Software estructurado, /9 50-1, 28, 29, 30, 40 SO-2, 28, 29, 42 Subdirección de información de agentes y control de comisiones, 27 Status, 52*  SIBASE, *48, 49* 

## *T*

*Telegrama, 44 Thrish Sarson, 2, 55 Tipología, 42, 43* 

#### $\mathbf{v}$

*Vida, 29, 30 V2, 30, 52, 96, 97 V4, 96, 97* 

#### **TT**

*Usuario, 43* 

### VV.

*Woodrow William* V, 7

# *APÉNDICE A GLOSARIO*

Agente Cancelado: Es aquel agente que deja de prestar sus servicios en la aseguradora al tener status de cancelación.

Agente Dispositor: Es el agente cancelado que actúa de mala fe o con dolo, ya que sigue cobrando las primas a los asegurados, pero ya sin brindarles el servicio.

Agente: Fuerza productora de una compañía aseguradora, del cual depende la venta de seguros.

**Ajustador:** Pdsonal encargado de acudir al lugar en donde ocurrió el siniestro, evalúa las circunstancias y decide si cumple con las coberturas y condiciones del seguro correspondiente.

**Asegurado:** Persona física o moral que ha contratado un seguro (en el caso del seguro de bienes materiales, el asegurado no necesariamente corresponde al propietario de los bienes o al beneficiario del seguro).

**Aseguradora:** Empresa que asume o toma riesgos ajenos a cambio del pago de la prima correspondiente.

**APÉNDICE A** 

j

Beneficiario: Persona que asigna el asegurado en la póliza como titular de los derechos de indenunzación establecidos

Cartera de Clientes: Son todas las pólizas que tienen un agente que las represente ante la compañía.

Cartera Huérfana: Son los pólizas que se han quedado sin ningún agente que las represente ante la compañía de seguros

Centro Regional de la Póliza: Es el lugar geográfico al cual pertenece la póliza.

Cobertura: Compromiso aceptado por la aseguradora en virtud del cual se hace cargo hasta el límite estipulado, de las consecuencias económicas derivadas de la realización del riesgo amparado.

Contratante: Es la parte que hace un convenio con la compañía de seguros.

Edad Actual del Asegurado: Es la edad que se le asigna al asegurado por parte de la compañía de seguros.

Edad Real del Asegurado: Es la edad cronológica del asegurado.

Esfuerzo: Es una clasificación arbitraria que se le da a las pólizas en cuanto al monto de su prima, tipo se seguro contratado, o cualquier otro rubro que se desee.

Item: Es un objeto o ente aislado.

GNP: Grupo Nacional Provincial.

Póliza: Documento que instrumenta el contrato del seguro en el que se reflejan las normas generales, particulares, y especiales que regulan las relaciones contractuales convenidas entre asegurado y la aseguradora.

Préstamo de la Póliza: De las aportaciones que ha logrado reunir el asegurado en su prima, la compañía de seguros le puede otorgar un préstamo.

Prima: Cantidad que cobra la compañía aseguradora al asegurado por el riesgo que asume.

Ramo de Daños: Protección financiera para bienes inmuebles, empresas y responsabilidad civil.

Ramo de Vida: Brinda toda la protección a las personas en caso de muerte, accidentes o enfermedades.

*APÉNDICE A* 

Reasignar una Póliza: Otorgar un nuevo agente a una póliza huérfana con el previo consentimiento del asegurado.

Resultado de la Llamada: También llamada Tipología, es el tipo de respuesta que se encontró al tratar de comunicarse telefónicamente con el asegurado.

Riesgo: Una eventualidad que tiene cierta probabilidad de ocurrir y generalmente conlleva una pérdida material o económica.

Riesgo Especulativo: Son aquéllos cuyas consecuencia: pueden ser favorables o adversas.

Riesgo Puro: Este tipo de riesgo acarrea siempre consecuencias adversas.

Seguro: Contrato por el que una persona o sociedad (aseguradora) asume un riesgo que debe recaer sobre otra persona (asegurado), a cambio del pago de una cantidad de dinero (prima).

Siniestro: Daño, destrucción o pérdida que sufren las personas o propiedades por distintas causas, y que hacen entrar en acción la garantía de la compañía aseguradora.

*Sistema* POHUER: Sistema creado para detectar agentes cancelados, contactar con los asegurados y reasignarles un nuevo agente.

Sistemas Satélites: Sistemas auxiliares de cómputo que han surgido conforme a las necesidades de la empresa y se van integrando al sistema principal.

Status de la Póliza: Verifica si la póliza está vigente o no.

Status del Agente: Es una clasificación que se le otorga al agente de acuerdo a su desempeño.

Suma asegurada: Valor que fija el asegurado al bien que quiere proteger y que servirá de limite máximo de responsabilidad para el asegurador.

Subdirección de Información de Agentes y Control de Comisiones: Departamento en donde se realiza el control de los agentes y al cual pertenece la Gerencia de Cartera Huérfana.

Tipología: Es el tipo de resultado que arroja una llamada telefónica a un asegurado para informarle que su agente há sido cancelado.

Valuación: Es el precio que se le otorga a un bien inmueble.

# APÉNDICE B CÓDIGO DE POHUER

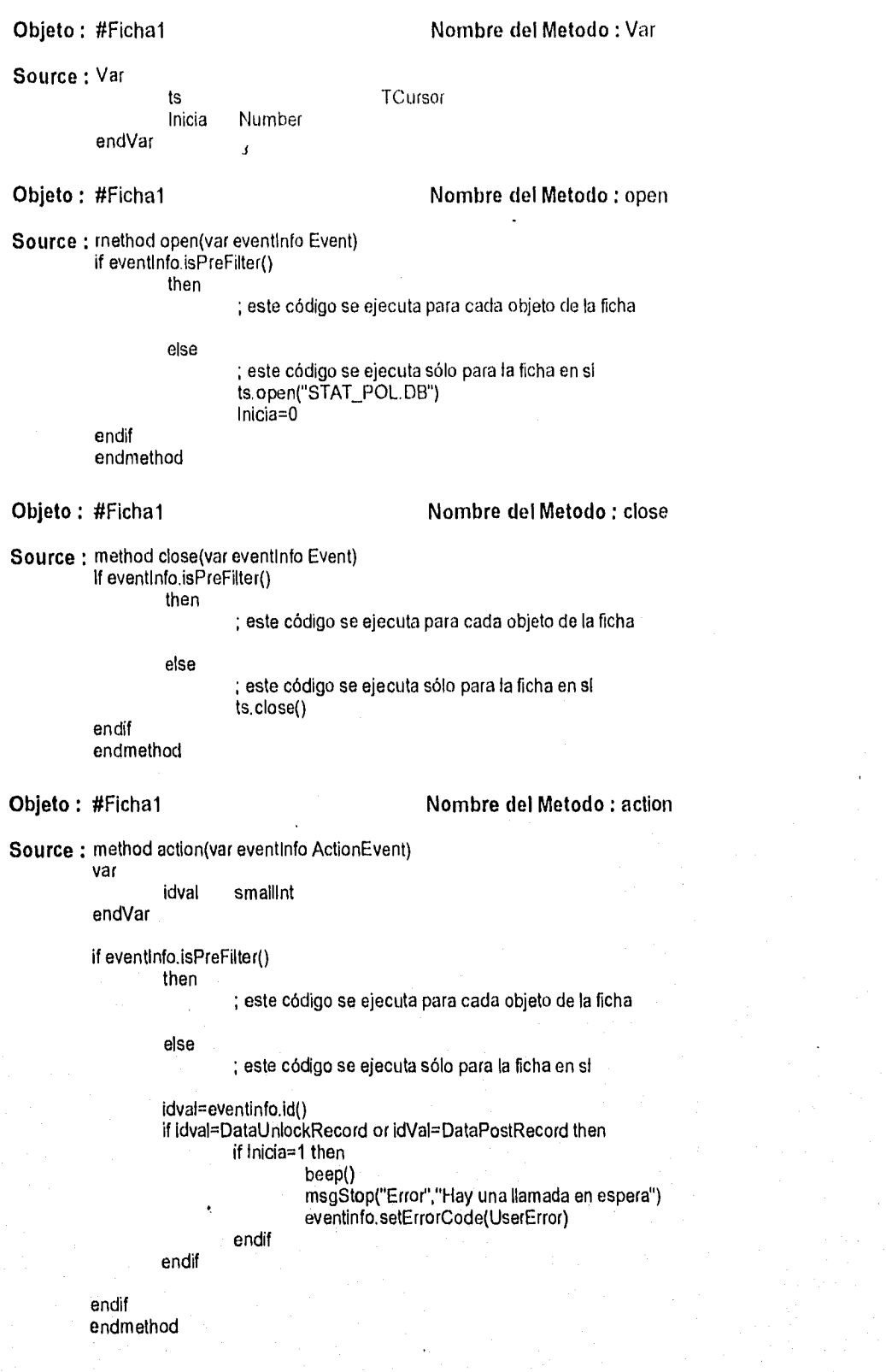

*APÉNDICE B B - 2* 

#### **Objeto :** #Página27.ACEPTAR4

**Nombre del Metodo : pushButton** 

**Source :** method pushButton(var eventlnfo Event)

MoveToPage(2)

endmethod

**Objeto :** #Página27.EDITAR

**Nombre del Metodo :** pushButton

**Source :** method pushButton(var eventlnfo Event)

MoveToPage(3)

endmethod

**Objeto :** #Página27,ACEPTAR3

**Nombre del Metodo :** pushButton

**Source :** method pushButton(var eventlnfo Event)

MoveToPage(1)

endmethod

#### **Objeto :** #Página27.#Cuadro54.P\_STATUS **Nombre del Metodo :** changeValue

Source : method changeValue(var eventinfo ValueEvent)

dodefault if ts.locate("ESTADO",P STATUS) then STATUS\_NOM=ts."NOMBRE" else STATUS\_NOM="" endif

endmethod

**Objeto :** #Página58.#Botón255 **Nombre del Metodo : pushButton** 

**Source :** method pushButton(var eventlnfo Event) VAR

FICHAI FORM TC,T1 TCURSOR ENDVAR

```
IF RESULTADO=11 OR RESULTADO=41 THEN 
       IF POLIZA<>BLANK()THEN
               TC.OPEN("TEMPORA1.DB") 
               TC.EDIT()
               TC.TEMPORAL=POLIZA 
               TC,ENDEDIT() 
               TC,CLOSE()
               ficha1.open("recapt.fsl")
       ENDIF
```
ELSE

*APÉNDICE B B - 3* 

```
MSGINFO("ERROR","PARA TRASPASAR A COBRANZA TIENE TENER RESULTADO 11 0 41") 
                ENDIF 
        endmethod 
Objeto : #Página58,#Botón86 Nombre del Metodo : pushButton
Source ; method pushButton(var eventinfo Event)
        var 
        s string 
        endvar 
        s="00" 
        s.view("Nueva Tipologia para la póliza") 
        if s="00" or s="03" or s="08" or s="09" or s="12" or s="13" or s=1 4" or s="15" or s="40" or s="41" or s="47 or s="50" 
        then 
                       FECHA.end()
                       FECHA.insertAfterRecord() 
                       FECHA=TODAY()
                       HORA=hour(DATETIME())+Number(minute(DateTime()))/100
                       USUARIO=GetNetUserName() 
                       ACUM=0 
                       RESULTADO=s 
                       ULT_RESULT=s 
                       ULT_USUAR=GetNetUserName() 
                       ULT_FECHA=today()
                       Asegurado2.moveto()
        else 
                msgstop("Error", "Esta tipologia no esta permitida") 
        endif 
        endmethod 
Objeto : #Página58.Registro Nombre del Metodo : Var 
Source : Var 
                Tiempo DateTime 
        endVar 
Objeto : #Página58.Registro <b>Nombre del Metodo : open
Source : method open(var eventinfo Event)
                Tregistro="Inicia Llamada" 
                Tregistro.font.color=blue
                Inicia=0 
        endmethod 
Objeto : #Página58.Registro Nombre del Metodo : pushButton 
Source : method pushButton(var eventinfo Event)
        var 
                t,t1 Number 
                s String<br>tv Table\
                              TableView
        endvar 
                If Inicia=0 then 
                       FECHA,end() 
                       FECHA.insertAfterRecord()
                       FECHA=TODAY() 
                       ULT_USUAR=GetNetUserName() 
APÉNDICE B B 4
```
ULT\_FECHA=today() HORA=hour(DATETIME())+Number(minute(DateTime()))/100 USUARIO=GetNetUserName() Tiempo=dateTime() s=msgQuestion("Resultado de llamada","¿Contesto el Asegurado?") if s="No" then FECHA.end() 3 Inicia=0 DURACION=minute(DATETIME()-Tiempo)+number(second(DATETIME()-Tiempo))/100 t=NUMBER(ACUM)+DURACION t1=t-int(t) if  $t$   $> 59$  then t=t+ 1-.6 endif ACUM=t RESULTADO="02" ULT\_RESULT="02" Asegurado2.moveto() else Tregistro="Termina Llamada" Tregistro.font.color=Red inicia=1 endif else Inicla=0 FECHA,end() DURACION=minute(DATETIME()-Tiempo)+number(second(DATETIME()-Tiempo))/100 t=NUMBER(ACUM)+DURACION  $t1 = t$ -int(t) if t1>.59 then  $t=1+1-6$ endif ACUM=t tv.open("RESULTV.DB") tv.wait() RESULTADO=tv."CVE\_RES" ULT\_RESULT=tv."CVE\_RES" tv.close() maximizo() Tregistro="Inicia Llamada" Tregistro.font.color=blue PROXLLAMA.moveto() endif endmethod Objeto : #Página58.#Cuadro257.LLAMADA Nombre del Metodo : depart S.#Registro244.HOR\_PROX Source : method depart(var eventlnfo MoveEvent) Registro.moveto() endmethod Objeto : #Página58.#Cuadro257.TELEG Nombre del Metodo : changeValue Source : method changeValue(var eventlnfo ValueEvent) t TCursor endVar

 $APÉNDICE B$   $B-5$ 

var

**DoDefault** if self.value=1 then

> t.open("TELEGRAM.DB") t.edit() t.insertAfterRecord() t."POLIZA"=POLIZA t."FECHA"=today() t."ASEGURADO"=ASEGURADO2 t."DIRECCION"=DOMICILIO UUSUAR10"=USUARIO t.endedit() t.close()

endif

endmethod

Objeto : #Página58,ACEPTAR2

Nombre del Metodo : pushButton

Source: method pushButton(var eventInfo Event)

MoveToPage(2)

endmethod

Objeto : #Página58ACEPTAR5

Nombre del Metodo : pushButton

Source : method pushButton(var eventInfo Event)

MoveToPage(4)

endmethod

Objeto : #Página58,ACEPTAR1

Nombre del Metodo : pushButton

Source: method pushButton(var eventlnfo Event)

MoveToPage(1)

endmethod

Objeto : PAG2.ACEPTARS

Nombre del Metodo : pushButton

Source : method pushButton(var eventlnfo Event)

MoveToPage(4)

endmethod ार

Objeto : PAG2.EDITAR

Nombre del Metodo : pushButton

Source : method pushButton(var eventinfo Event)

*APÉNDICE 13 13 -* 6

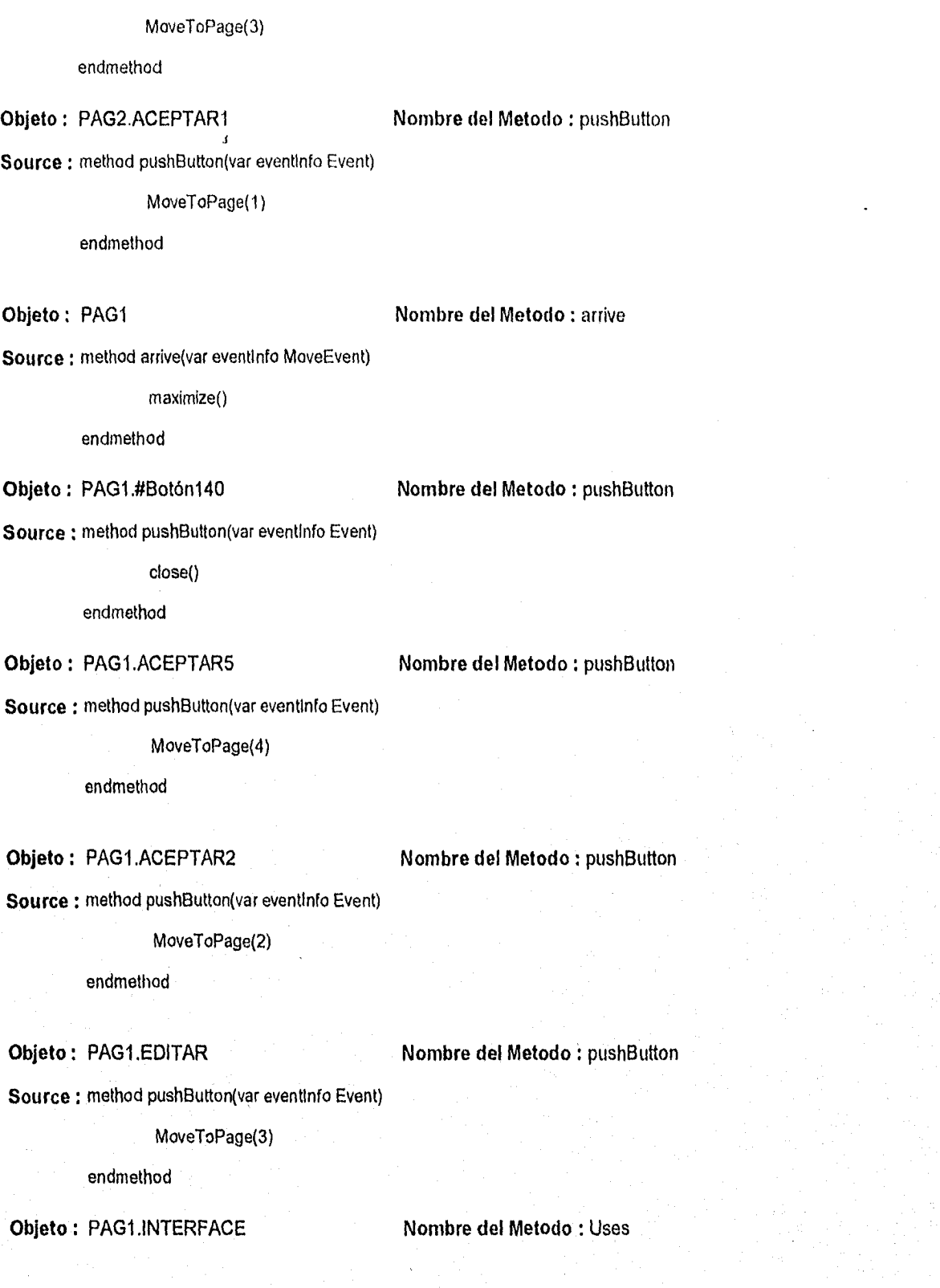

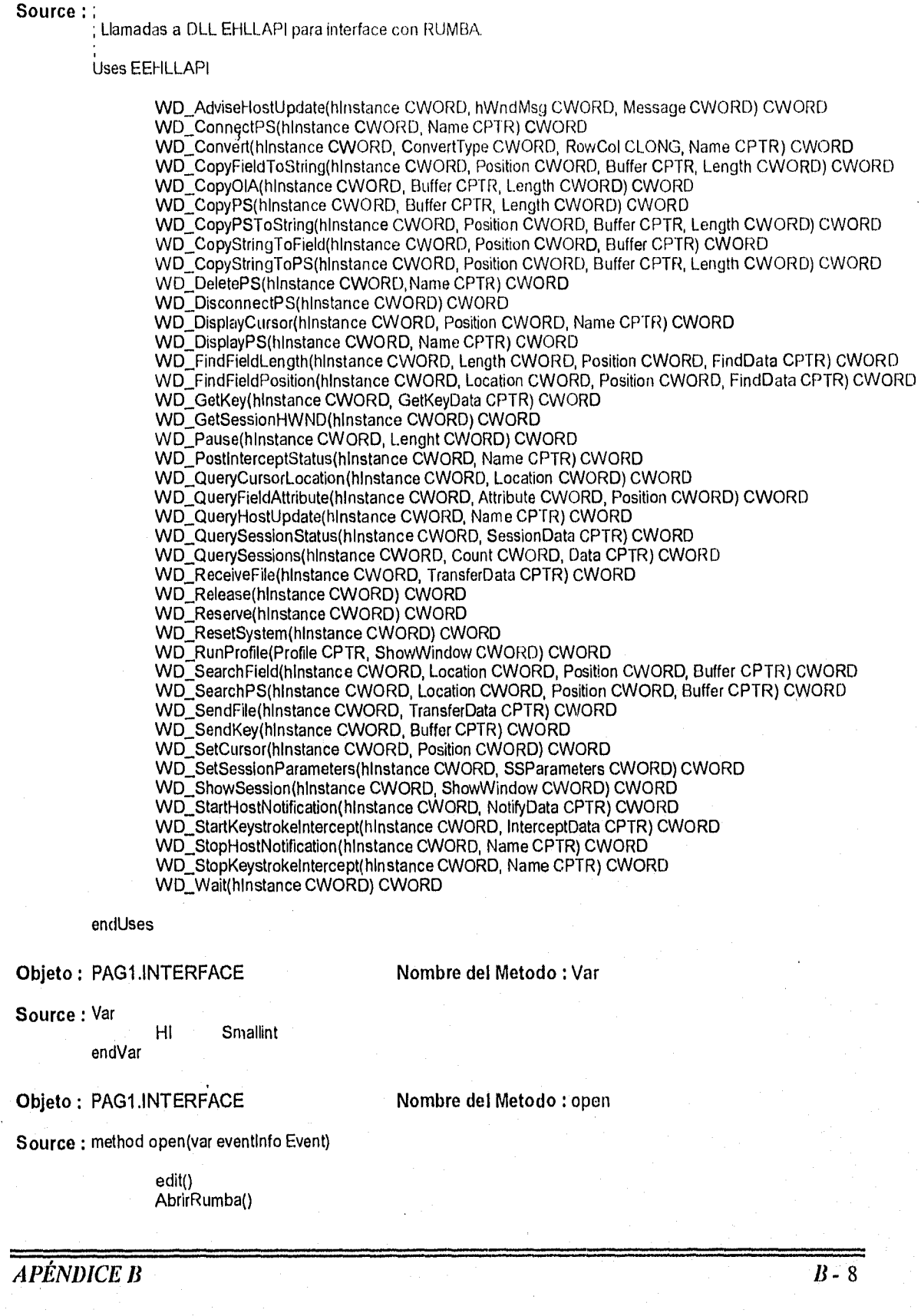

```
self.setTimer(300000)
         endmethod 
Objeto : PAG1.INTERFACE Nombre del Metodo : close
Source ; method close(var eventinfo Event)
                 CerrarRumba() 
         endmethod 
Objeto : PAG1.INTERFACE Nombre del Metodo : timer
Source ; method timer(var eventinfo TimerEvent)
                 conecta("B")
                 Envia(HI,"@9") 
                 conecta("A") 
         endmethod 
Objeto : PAG1.INTERFACE Nombre del Metodo : proc
Source: proc Conecta(pant String) SmallInt
         var 
                 R SmallInt
         endVar 
                 R=WD_ConnectPS(HI,pant) 
                 IF R<>0 THEN 
                         R.view("Connect")
                 endif 
                 return R 
         endProc 
         Proc Espera(hinstance Smallint) Smallint
         var 
                 Resp,C SmallInt 
         endVar 
                 c=0 
                 Resp=-1 
                 while Resp<>0
                         Resp=WD_Wait(hInstance) 
                         if Resp=O or c>3 then 
                                 quitloop 
                         endif 
                         WD_Pause(hInstance,2) 
                         c = c + 1if c>3 then 
                                 msgstop("Error","Tiempo de Espera Excedido") 
                         endif 
                 endWhile 
                 return Resp 
         endProc 
         Proc Envia(hInstance SmallInt Cadena String) SmallInt
         var 
                 Resp SmallInt
         endVar 
                 Resp=WD_SendKey(HInstance,Cadena) 
                 IF Resp<>O THEN 
                         Resp.view("Send Key")
```

```
endif
                   Espera(hInstance)
                   Return Resp
          endProc
          proc Manda(HI Smallint, dat String, len Smallint) Smallint
          var
                            String
                   a
          endVar
                   a=dat+space(len)
                   Envia(HI, substr(a, 1, len))
                   Espera(HI)
                   return 0
          endproc
          proc MandaFecha(HI Smallint, fecha Date) Smallint
          var
                            String
                   a<sub>n</sub>a1
          endVar
                   a="00"+string(year(fecha))
                   a1=substr(a,size(a)-1.2)
                   a="00"+string(month(fecha))
                   a1=a1+substr(a,size(a)-1,2)
                   a="00"+string(day(fecha))
                   a1=a1+substr(a,size(a)-1,2)
                   Envia(HI,a1)
                   Espera(HI)
                   return 0
          endproc
          Proc SoloNum(a string) string
                   var
                             i smallint
                             a1 string
                   endVar
                   a1z<sup>iii</sup>for i from 1 to size(a)
                            if a substr(i, 1) >="0" and a substr(i, 1) <= "9" then
                                      a1 = a1 + a.substr(i,1)
                             endif
                   endfor
                   return a1
          endproc
Objeto: PAG1.INTERFACE
                                                     Nombre del Metodo : AbrirRumba
Source: method AbrirRumba()
          var
                                               TCursor
                   t1,t2r, e, e1, e2 SmallInt
                                      String
                    Pass, dat
          endVar
                   Pass=""
                    H = 0enumWindowNames("INF.DB")
```
t1.open("INF.DB")

**APÉNDICE B** 

 $B - 10$ 

```
if t1.locate("ClassName","PDOXWINDESKTOP") then<br>t2.open("USUARIOS")
         if not t2.qlocate(GetNetUserName()) then
                 beep()
                 msgstop("Este usuario no esta registrado!", GetNetUserName())
         endif
        Hj=t1."InstanceHandle"
         R=WD_RunProfile("V4.DSP",5)
        IF R<>0 THEN
                 R.view("RunProfile")
         endif<sup>*</sup>
         Conecta("B")
         dat=space(103)
        e = size(data)e2=0while e2<20
                 R=WD_CopyOlA(HI,dat,e)
                 IF R<>0 THEN
                          R.view("CopyOlA")
                           quitloop
                 endif
                 e1=ansiCode(substr(dat,82,1))
                 if e1=32 then
                          quitloop
                 endif
                 WD_Pause(HI,2)
                 e2 = e2 + 1endwhile
         Envia(HI,"LOGON APPLID(IDMSDC)@E")
         WD_Pause(HI,4)
        Envia(HI, "SIGNON")<br>Envia(HI, t2. "SIGNON")
         Envia(HI,"@E")
         WD_Pause(HI,2)
         Envia(Hl,rtrim(t2."PASW_V4")+"@E")
         Envia(HI,"S SISI@E")
         Envia(Hl,rtrim(t2."PASW_SISI")+"@E")
         Envia(HI,"15")
         Envia(HI,"@E")
         R=WD_RunProfile("V2.DSP",5)
         IF R<>0 THEN
                 R.view("RunProfile")
         endif
         Conecta("A")
         dat=space(103)
         e=size(dat)
         e2=0while e2<20
                  R=WD_CopyOIA(HI,dat,e)
                  IF R<>0 THEN
                           R.view("CopyOIA")
                           quitloop
                  endif
                  e1=ansiCode(substr(dat,82,1))
                  if e1=32 then
                           quitloop
                  endif
                  WD_Pause(Hl,2)
                  e^{2} = e^{2} + 1endwhile
         Envia(HI,"LOGON APPLID(VIDA) LOGMODE(AUTO3270)@E")
```

```
WD_Pause(HI,4) 
        Envia(HI,"CSSN@E")
        WD_Pause(HI,2) 
        Envia(HI,t2."SIGNON")
        Envia(HI,"@T") 
        Envia(HI,t2,"PASW_V2"+"@E") 
else 
        BringToTop()
        msgstop("ERROR","No encontramos PDOXWINOESKTOP") 
endif
```
H.close()

endmethod

Objeto : PAG1.INTERFACE Nombre del Metodo : CerrarRumba

#### Source : method CerrarRumba() var

r SmallInt

endVar

R=WD\_ConnectPS(HI,"B") Envia(HI,"@1") Espera(HI) Envia(HI,"@1") Espera(HI) Envia(HI,"BYE@E") Espera(HI)

R=WD DeletePS(H1,"B") IF R<>0 THEN R.view("DeletePS")

endif

R=WD ConnectPS(HI,"A") Envia(HI,"CSSF LOGOFF@E") Espera(HI) R=WD\_DeletePS(HI,"A") IF R<>0 THEN R.view("DeletePS") endif  $H = 0$ 

endmethod

#### Objeto : PAG1.INTERFACE.#Botón138 Nombre del Metodo : pushButton

Source : method pushButton(var eventInfo Event)

var

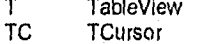

endvar

TC.attach(POLIZA) T,open("HUERF",WinStyleDefault,10,400,1440\*6.5,1440\*3.5) T.MoveToRecord(TC) T.walt() TC,attach(T) POLIZA.locate("POLIZA",TC."POLIZA") T.close() maximize()

endmethod Objeto: PAG1.INTERFACE.#Botón101 Nombre del Metodo : pushButton Source : method pushButton(var eventInfo Event) var dat, dat1, datp, p String SmallInt  $e,e1,e2,r,f2$ Number  $\mathsf n$ endVar dat=POLIZA dat.view("Numero de Poliza")  $f=1$ if dat.size()<>10 then  $beep()$ msgStop(datp,"El No. de Poliza debe tener 10 caracteres")  $f=0$ else dat=upper(dat) datp=dat if not POLIZA locate("POLIZA", dat) then POLIZA.insertAfterRecord() POLIZA=dat endif Envia(HI,"IIMG") Envia(HI, POLIZA substr(3,8)) Envia(HI,",CO=") Envia(HI,POLIZÁ substr(1,2))<br>Envia(HI,",S1 @E") Espera(HI)  $p = "T"$ dat=space(5) e1=size(dat)  $e=1*80+2$ R=WD\_CopyPSToString(HI,e,dat,e1) if dat="IN104" then Envia(HI,"TIMG")<br>Envia(HI,POLIZA substr(3,8))  $Envia(HI," CO=")$ Envia(HI,POLIZA substr(1,2)) Envia(HI,",S1 @E") Espera(HI) dat=space(5) e1=size(dat)  $e=1.80+2$ R=WD\_CopyPSToString(HI,e,dat,e1) if dat="IN104" then beep() MsgInfo(datp,"No existe este numero de POLIZA")  $f=0$ else p="T" endif endif endif if  $f=1$  then dat=space(33) e1=size(dat)

 $e = 5'80 + 3$ R=WD\_CopyPSToString(HI,e,dat,e1) NOMBRE=dat if rtrim(DOMICILIO)="" then  $e = 6'80 + 3$ R=WD\_CopyPSToString(HI, e, dat, e1)  $dat1 = rtrim(data)$  $e = 7*80+3$ R=WD\_CopyPSToString(Hl,e,dat,e1)<br>dat1=dat1+""+rtrim(dat)  $e = 8*80+3$ R=WD\_CopyPSToString(HI,e,dat,e1) dat1=dat1+""+rtrim(dat) DOMICILIO=dat1 endif

```
e = 5*80 + 43R=WD_CopyPSToString(HI,e,dat,e1)
C_NOMBRE=dat
if rtrim(C_DOM)="" then
e = 6.80 + 43R=WD_CopyPSToString(HI,e,dat,e1)
dat1=rtrim(dat)
e=7*80+43R=WD_CopyPSToString(HI,e,dat,e1)
dat1 = \frac{1}{1} + \cdots + \frac{1}{1}e = 8*80+43R=WD_CopyPSToString(HI,e,dat,e1)
dat1=dat1+" "+rtrim(dat)
C_DOM=dat1
\overline{end}
```
Envia(HI,"@E")

dat=space(5) R=WD\_CopyPSToString(HI,2\*80+32,dat,5) if dat="LINEA" then ; Linea Universal  $f2=1$ else  $f2 = 0$ endif dat=space(2)  $e = 12*80+34$ e1=size(dat) R=WD\_CopyPSToString(HI,e,dat,e1) P\_STATUS=dat

e=10\*80+34 R=WD\_CopyPSToString(HI,e,dat,e1) P\_FORMA\_PAGO=dat

dat=space(11) e=16\*80+24 e1=size(dat) R=WD\_CopyPSToString(HI,e,dat,e1) dat=Ltrim(dat) dat=Rtrim(dat) dat=substr(dat,2,dat.size()-1) while dat.search(",")>0 e=search(dat,",")

$$
\overline{B-14}
$$

dat=substr(dat,1,e-1)+substr(dat,e+1,dat.size()-e) endWhile P\_PRIMA=dat  $dat = space(8)$  $e=7*80+28$ e1=size(dat) R=WD\_CopyPSToString(Hl,e,dat,e1) P\_COB\_HASTA=dat dat=space(11)  $e=22*80+47$ e1=size(dat) R=WD\_CopyPSToString(HI,e,dat,e1) dat=Ltrim(dat) dat=Rtrim(dat) if dat.size()>0 then dat=substr(dat, 2, dat.size()-1)<br>while dat.search(",")>0 e=search(dat,",") dat=substr(dat,1,e-1)+substr(dat,e+1,dat.size()-e) endWhile endif P\_PRESTAMO=dat Envia(Hl,p+"IMG") Envia(HI,POLIZA.substr(3,8)) Envia(HI,",CO=") Envia(HI, POC-)<br>Envia(HI, POLIZA substr(1,2))<br>Envia(HI, ", S8Z @E")<br>Espera(HI)  $e = 2*80+11$ dat=space(5) e1=size(dat) R=WD\_CopyPSToString(Hl,e,dat,e1) AGENTE=Number(dat) Envia(Hl,p+"IMG")<br>Envia(Hl,POLIZA.substr(3,8))<br>Envia(Hl,",CO=") Envia(HI,POLIZA.substr(1,2)) Envia(HI,", S6 @E") Espera(HI)  $n=0$ dat1="6" while dat I="6"  $e2 = 0$ while e2<4 e=12\*80+31+e2\*15 R=WD\_CopyPSToString(Hl,e,dat1,1) if dat1="0" then dat=space(2) e=1\*80+30+e2\*15 R=WD\_CopyPSToString(Hl,e,dat,2) if  $f2=0$  or dat="04" then  $dat = space(8)$ e=5\*80+24+e2\*15 e1=size(dat) R=WD CopyPSToString(Hl,e,dat,e1) P\_F\_EMI=dat

**APÉNDICE B** 

 $B - 15$ 

dat=space(15) e=10\*80+17+e2\*15  $e1 = size(data)$ R=WD CopyPSToString(Hl,e,dat,e1) dat=Ltrim(dat) dat=Rtrim(dat) dat=substr(dat, 2, dat.size()-1) while dat.search(",")>0 e=search(dat,",") dat=substr(dat, 1,e-1)+substr(dat, e+1, dat.size()-e) endWhile n=n+number(dat) dat=space(2)  $e=4.80+30+e2.15$ R=WD\_CopyPSToString(Hl,e,dat,2) EDAD=dat EDADA=number(dat)+year(today())-1900-number(substr(P F EMI,7,2)) dat=space(5) e=19\*80+27+e2\*15 e1=size(dat) R=WD\_CopyPSToString(Hl,e,dat,e1) P\_F\_VENC=dat endif endif  $e2 = e2 + 1$ endWhile R=WD\_CopyPSToString(HI,23,dat1,1) Envia(HI,"@E") endWhile P\_SUMA=n Envia(HI, p+"IMG") Envia(HI,POLIZA.substr(3,8))<br>Envia(HI,",CO=") Envia(HI,POLIZA.substr(1,2)) Envia(HI,",S7 @E") Espera(HI) dat=space(2) e1=dat.size()  $e = 5*80+2$ R=WD\_CopyPSToString(HI,e,dat,e1) **B\_BIT=false** B IMA=false B\_DIBA=false B\_ISET40=false B\_ISE=false B\_DOP=false **B** CADE=false while dat<>" " switch case dat="01": B\_BIT=true case dat="03": B\_IMA=true case dat="04": B\_DIBA=true case dat="20": B\_ISET40=true case dat="21": B\_ISE=true case dat="25": B\_DOP=true case dat="30": B\_CADE=true endSwitch

```
e = e + 80R=WD_CopyPSToString(Hl,e,dat,e1)
endWhile
Conecta("B")
Espera(HI)
Experient (H)<br>Envia(HI, POLIZA substr(3,8))<br>dat="*** CONSULTA EFECTUADA ***"
dat1=dat
e = 23'80+1e1=size(dat)
R=WD_CopyPSToString(Hl,e,dat,e1)<br>if dat=dat1 then
          dat=space(11)
          e=16.80+18e1=size(dat)
          R=WD_CopyPSToString(HI,e,dat,e1)
          dat=Ltrim(dat)
          dat=Rtrim(dat)
          if dat.size()>0 then
                   while dat.search(",")>0
                              e=search(dat,",")
                              dat=substr(dat,1,e-1)+substr(dat,e+1,dat.size()-e)
                   endWhile
          endif
         Envia(HI,"@9")
else
         dat=""
endif
FAD=dat
Conecta("A")
endif
```
endmethod